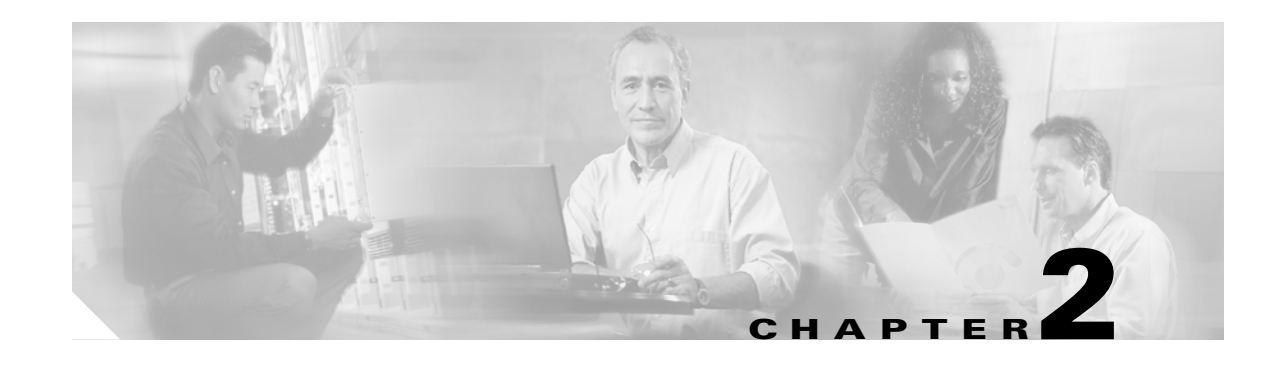

# **Alarm Troubleshooting**

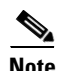

**Note** The terms "Unidirectional Path Switched Ring" and "UPSR" may appear in Cisco literature. These terms do not refer to using Cisco ONS 15xxx products in a unidirectional path switched ring configuration. Rather, these terms, as well as "Path Protected Mesh Network" and "PPMN," refer generally to Cisco's path protection feature, which may be used in any topological network configuration. Cisco does not recommend using its path protection feature in any particular topological network configuration.

This chapter gives a description, severity, and troubleshooting procedure for each commonly encountered Cisco ONS 15454 alarm and condition. Tables [2-1](#page-1-0) through [2-5](#page-8-0) provide lists of ONS 15454 alarms organized by severity. [Table 2-6 on page 2-9](#page-8-1) provides a list of alarms organized alphabetically. [Table 2-7](#page-16-0) gives definitions of all ONS 15454 alarm logical objects, which are the basis of the alarm profile list in [Table 2-8 on page 2-19](#page-18-0). For a comprehensive list of all conditions and instructions for using TL1 commands, refer to the *Cisco SONET TL1 Command Guide* .

An alarm's troubleshooting procedure applies to both the Cisco Transport Controller (CTC) and TL1 version of that alarm. If the troubleshooting procedure does not clear the alarm, log into the Technical Support Website at http://www.cisco.com/techsupport for more information or call the Cisco Technical Assistance Center (1 800 553-2447).

For more information about alarm profiles, refer to the "Manage Alarms" chapter in the *Cisco ONS 15454 Procedure Guide*.

# **2.1 Alarm Indexes by Default Severity**

The following tables group alarms and conditions by their default severities in the ONS 15454 system. These severities are the same whether they are reported in the CTC Alarms window severity (SEV) column or in TL1.

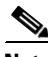

**Note** The CTC default alarm profile contains some alarms or conditions that are not currently implemented but are reserved for future use.

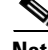

**Note** The CTC default alarm profile in some cases contains two severities for one alarm (for example, MJ/MN). The ONS 15454 platform default severity comes first (in this example, MJ), but the alarm can be demoted to the second severity in the presence of a higher-ranking alarm. This is in accordance with Telcordia GR-474.

## **2.1.1 Critical Alarms (CR)**

[Table 2-1](#page-1-0) alphabetically lists ONS 15454 Critical (CR) alarms.

#### <span id="page-1-0"></span>*Table 2-1 ONS 15454 Critical Alarm List*

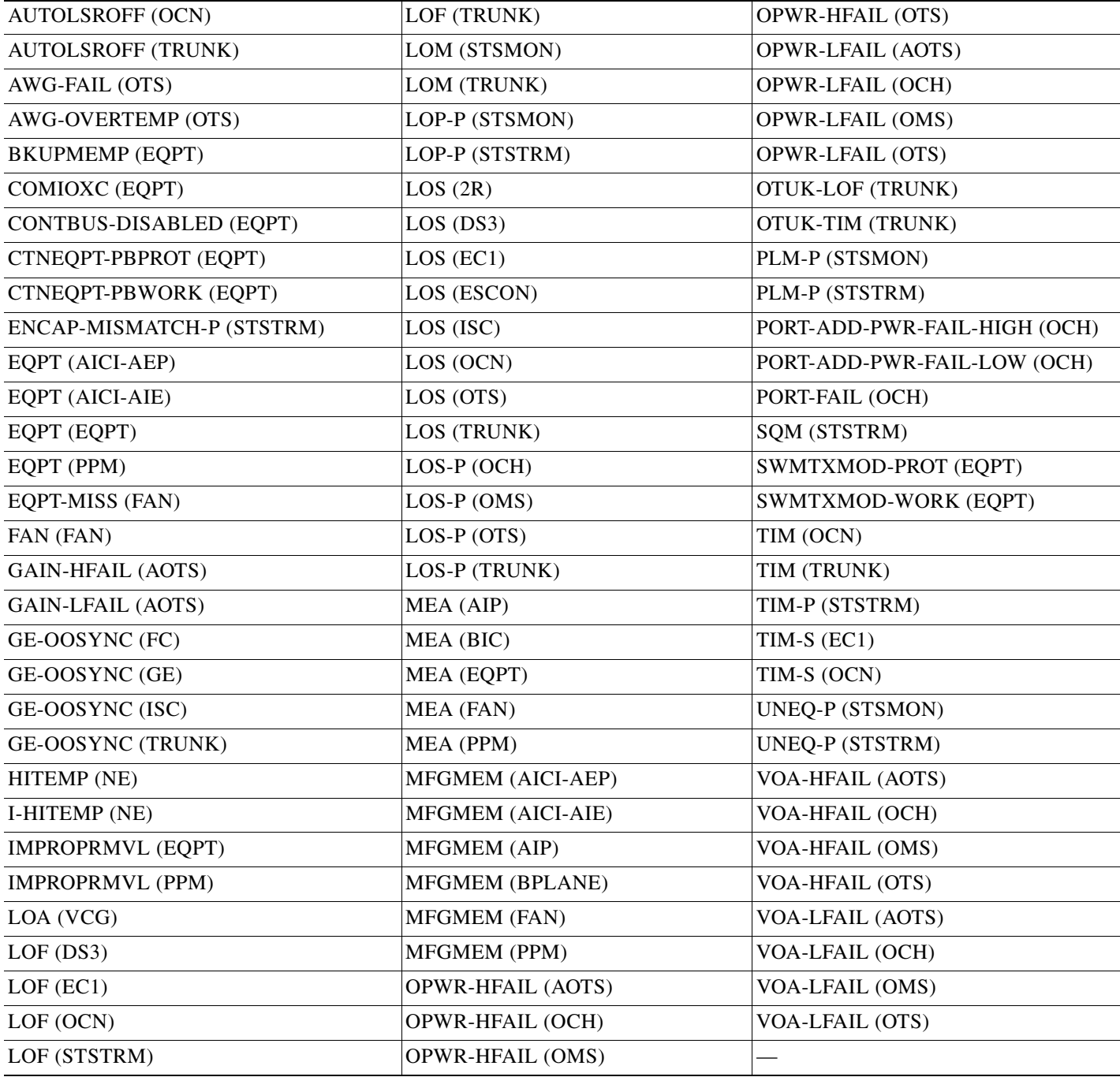

## **2.1.2 Major Alarms (MJ)**

[Table 2-2](#page-2-0) alphabetically lists ONS 15454 Major (MJ) alarms.

#### <span id="page-2-0"></span>*Table 2-2 ONS 15454 Major Alarm List*

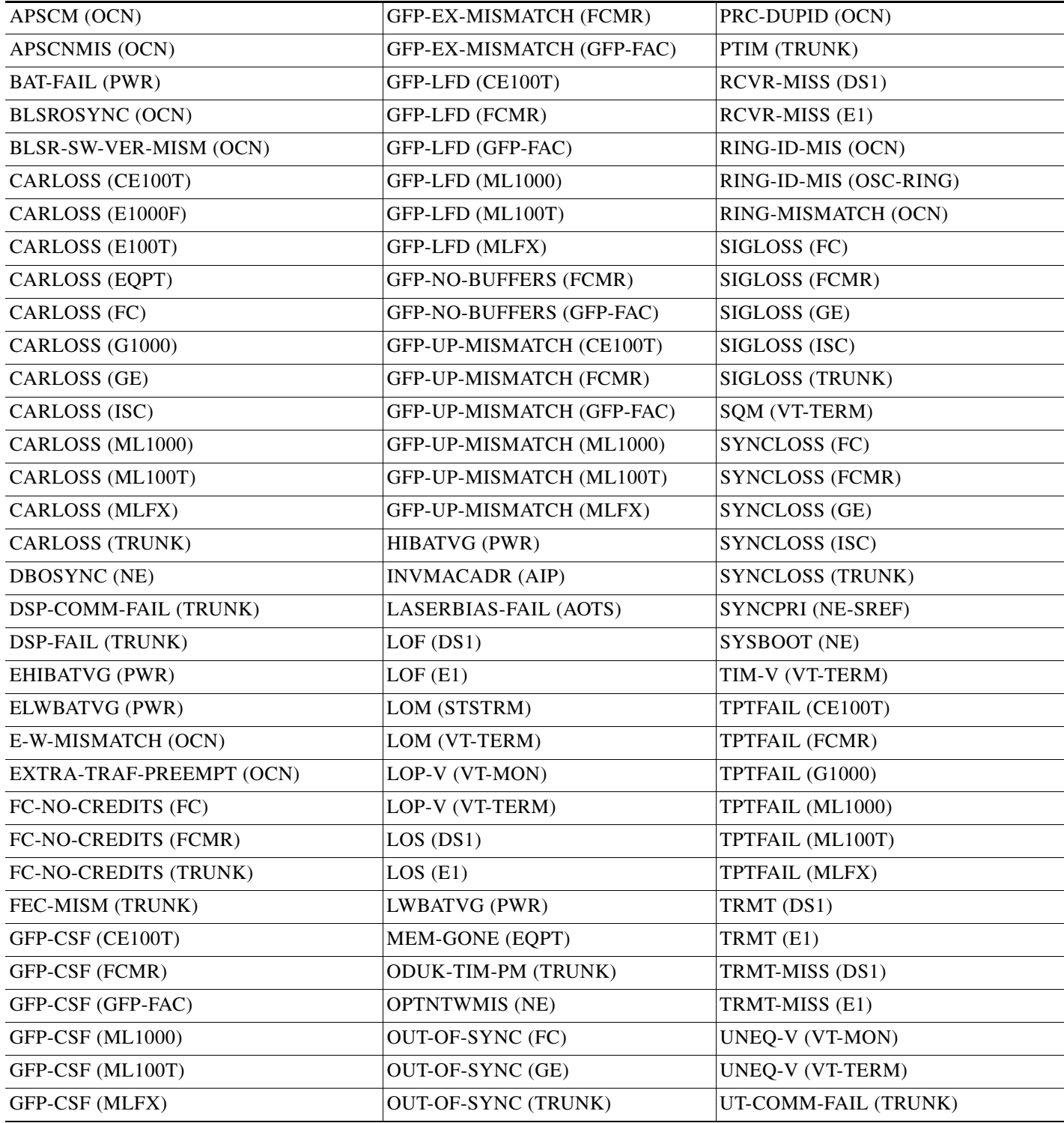

 $\Gamma$ 

#### *Table 2-2 ONS 15454 Major Alarm List (continued)*

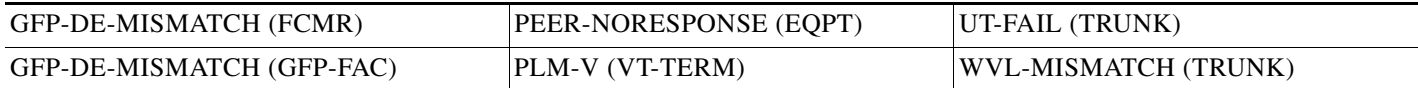

## **2.1.3 Minor Alarms (MN)**

[Table 2-3](#page-3-0) alphabetically lists ONS 15454 Minor (MN) alarms.

#### <span id="page-3-0"></span>*Table 2-3 ONS 15454 Minor Alarm List*

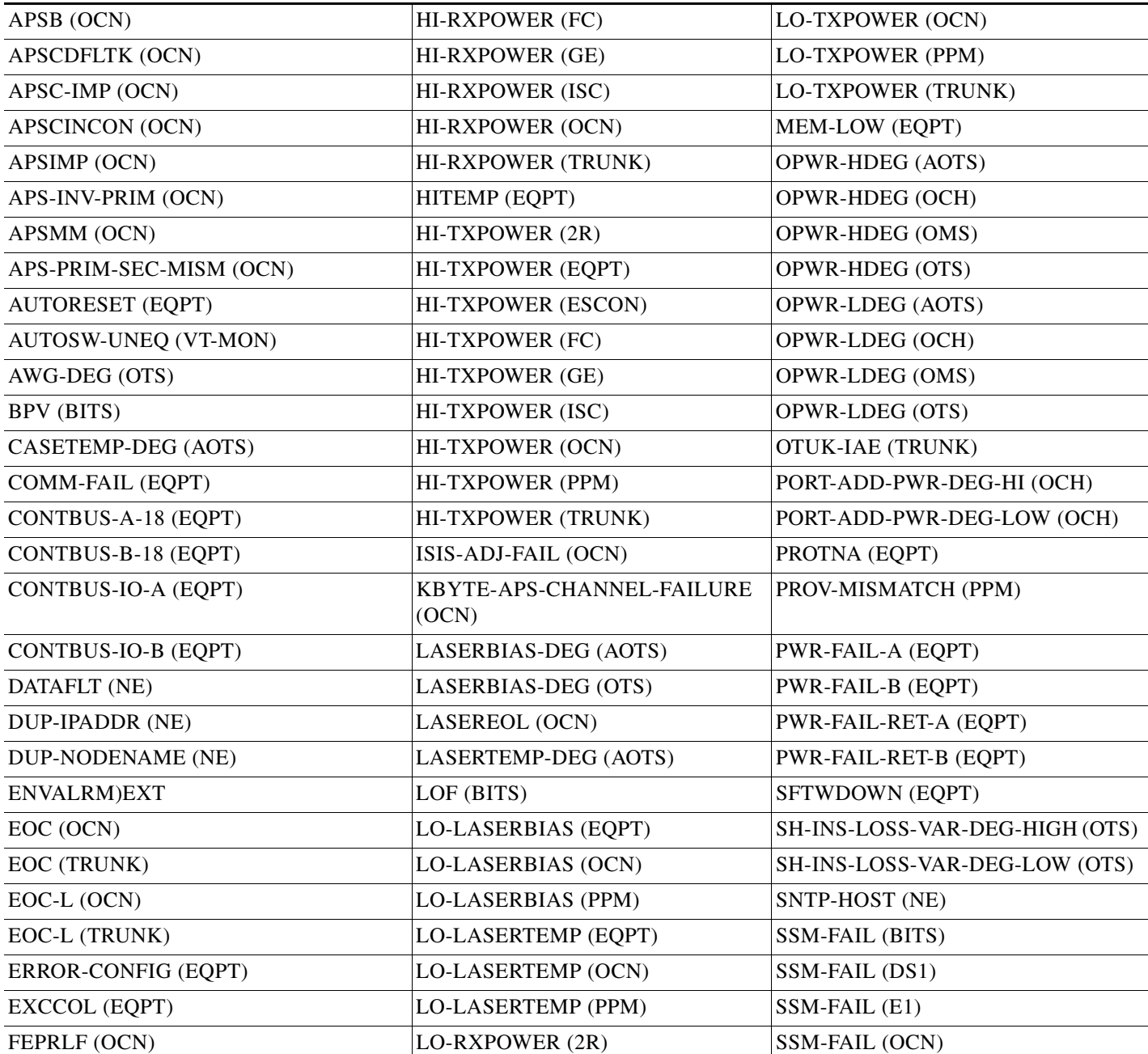

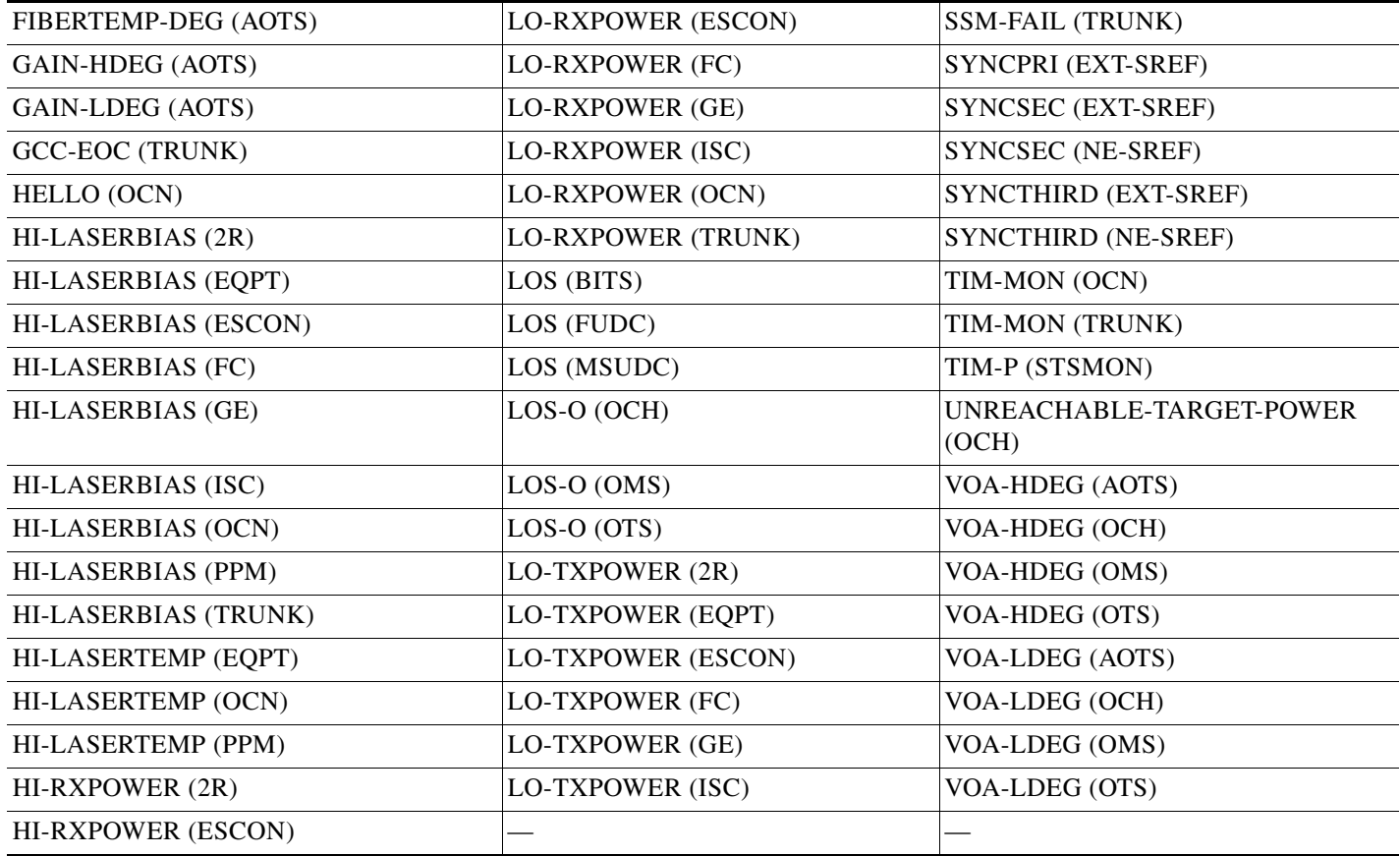

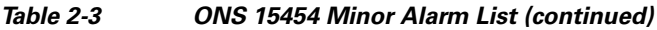

## **2.1.4 NA Conditions**

[Table 2-4](#page-4-0) alphabetically lists ONS 15454 Not Alarmed (NA) conditions.

<span id="page-4-0"></span>*Table 2-4 ONS 15454 NA Conditions List*

| (LCAS-RX-FAIL (VT-TERM)       | FORCED-REQ-SPAN (ISC)        | SD-L (OCN)        |
|-------------------------------|------------------------------|-------------------|
| )SSM-SETS (TRUNK)             | FORCED-REQ-SPAN (OCN)        | SD-P (STSMON)     |
| ALS $(2R)$                    | FORCED-REQ-SPAN (TRUNK)      | SD-P (STSTRM)     |
| ALS (AOTS)                    | <b>FRCDSWTOINT (NE-SREF)</b> | SD-V (VT-MON)     |
| ALS (ESCON)                   | FRCDSWTOPRI (EXT-SREF)       | SD-V (VT-TERM)    |
| $ALS$ $(FC)$                  | FRCDSWTOPRI (NE-SREF)        | SF(DS1)           |
| ALS(GE)                       | FRCDSWTOSEC (EXT-SREF)       | SF(DS3)           |
| ALS (ISC)                     | FRCDSWTOSEC (NE-SREF)        | SF(E1)            |
| ALS (OCN)                     | FRCDSWTOTHIRD (EXT-SREF)     | <b>SF (TRUNK)</b> |
| ALS (TRUNK)                   | FRCDSWTOTHIRD (NE-SREF)      | $SF-L (EC1)$      |
| AMPLI-INIT (AOTS)             | FRNGSYNC (NE-SREF)           | SF-L (OCN)        |
| APC-CORRECTION-SKIPPED (AOTS) | <b>FSTSYNC (NE-SREF)</b>     | SF-P (STSMON)     |

п

#### *Table 2-4 ONS 15454 NA Conditions List (continued)*

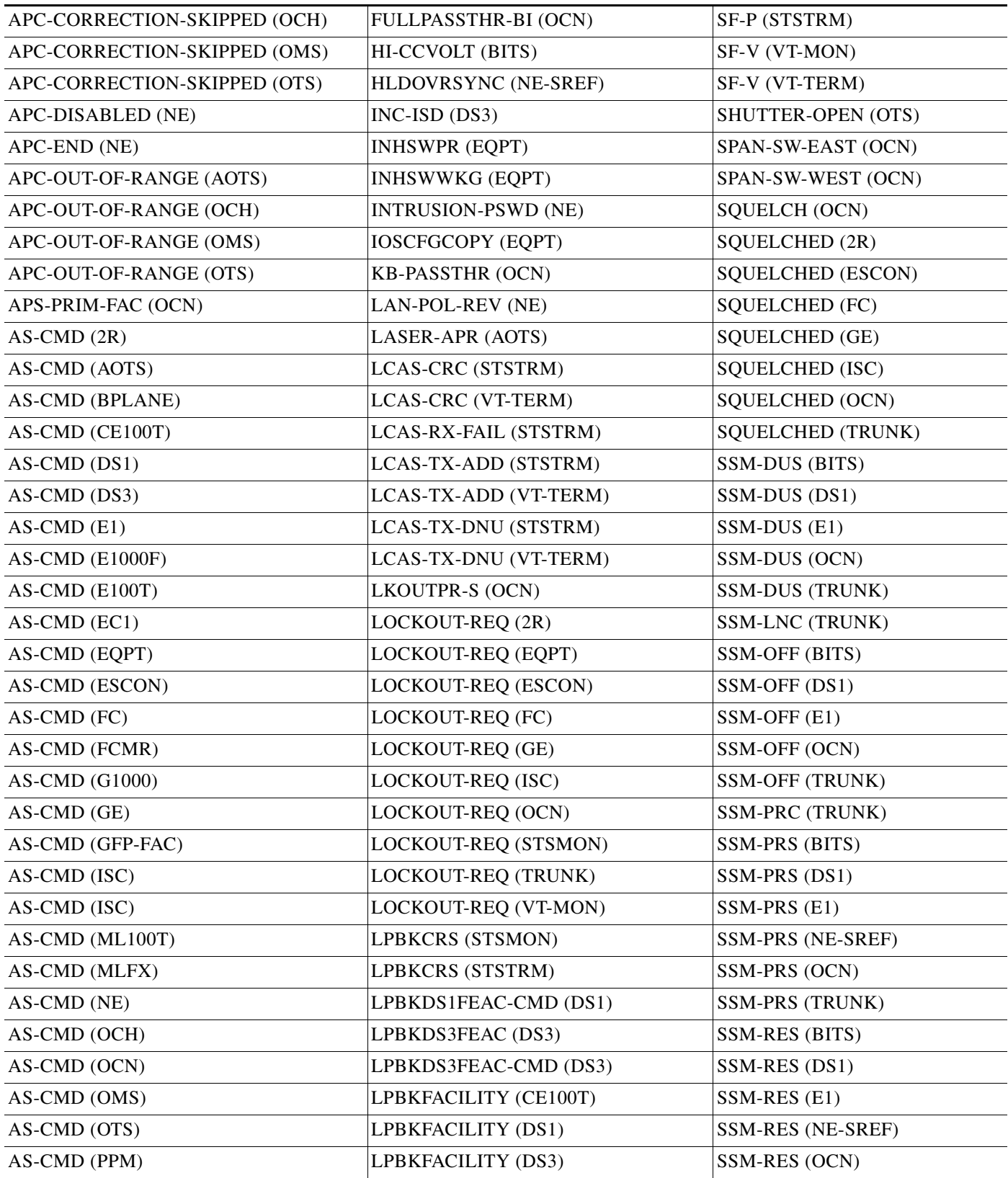

a s

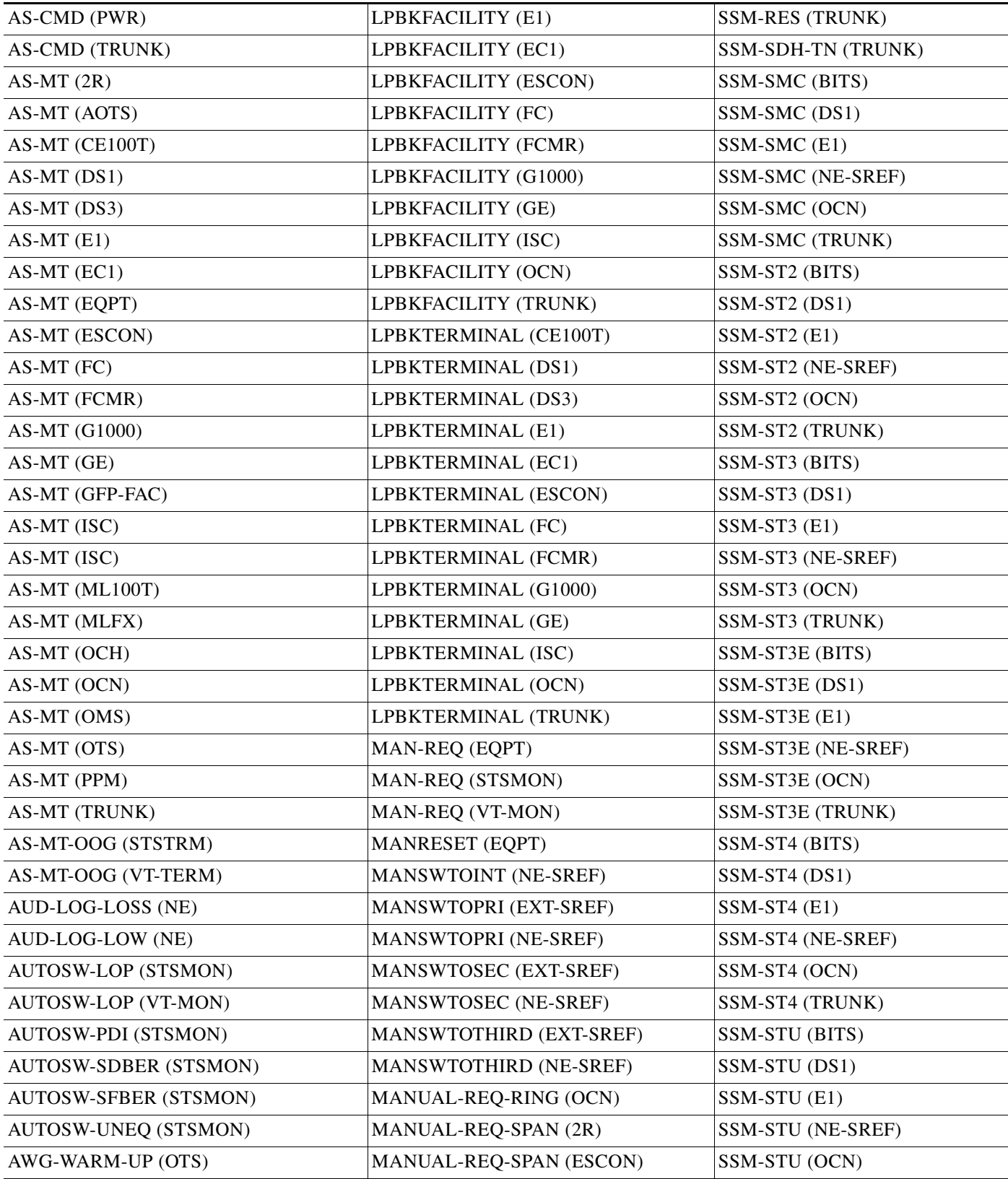

#### *Table 2-4 ONS 15454 NA Conditions List (continued)*

П

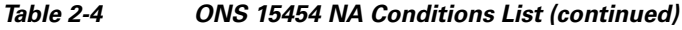

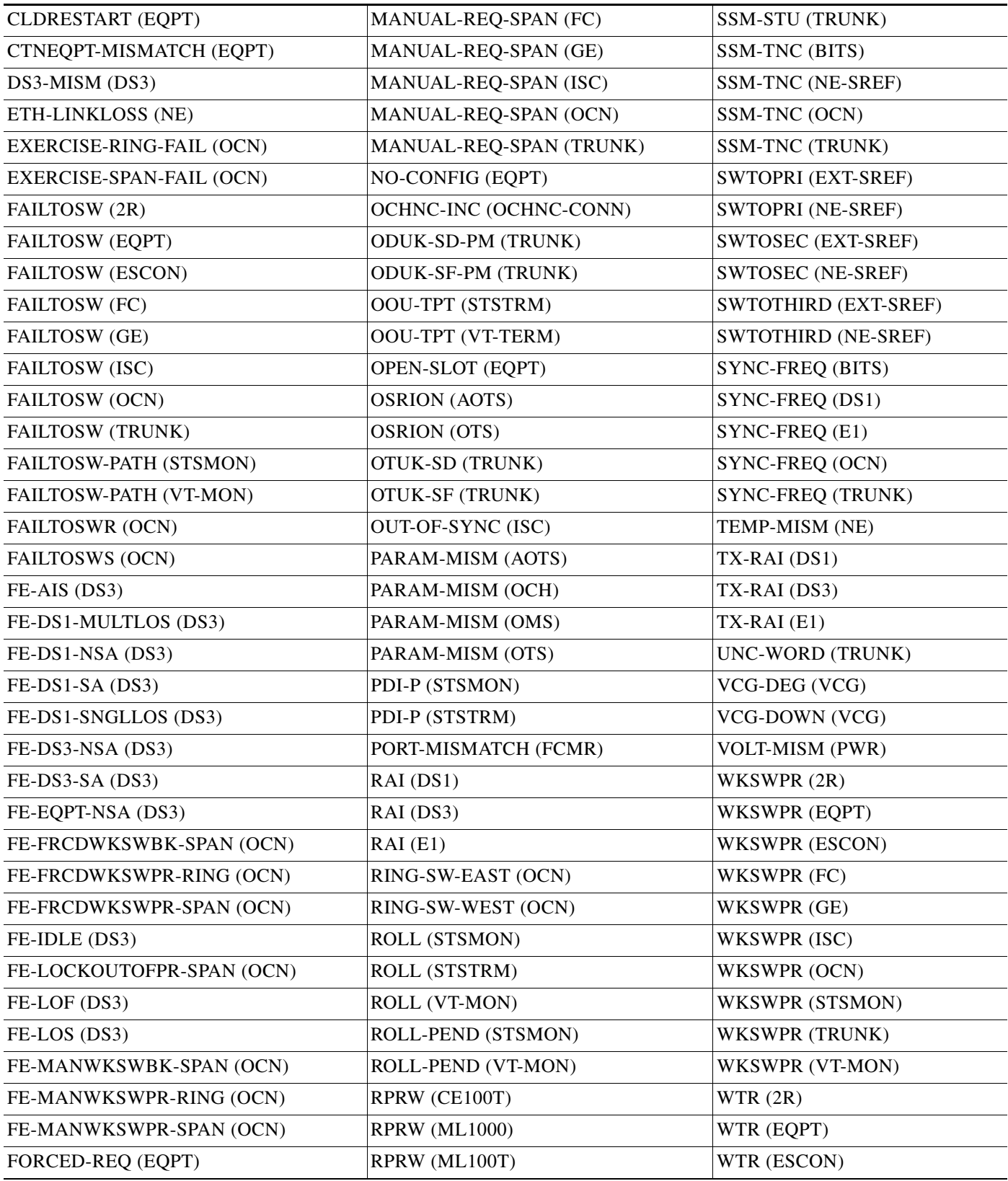

П

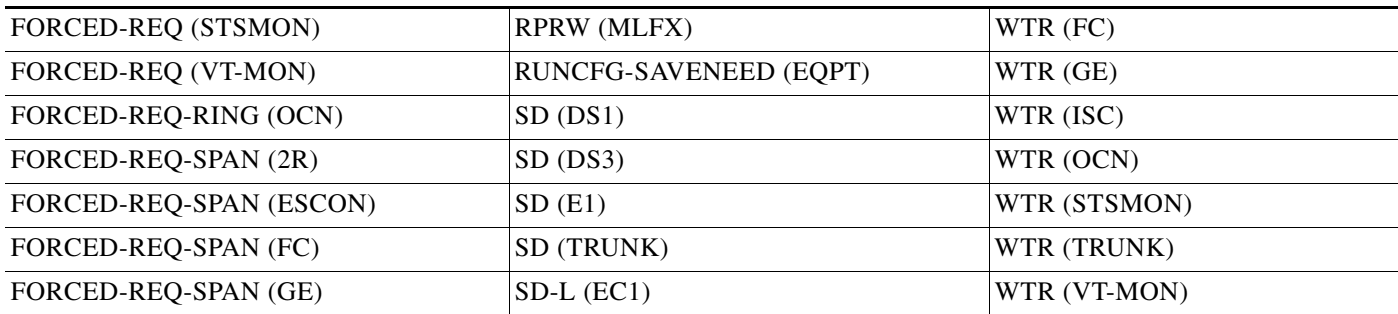

#### *Table 2-4 ONS 15454 NA Conditions List (continued)*

## **2.1.5 NR Conditions**

[Table 2-5](#page-8-0) alphabetically lists ONS 15454 Not Reported (NR) conditions.

| AIS (BITS)                 | ERFI-P-CONN (STSMON)         | <b>OTUK-AIS (TRUNK)</b> |
|----------------------------|------------------------------|-------------------------|
| $AIS$ (DS1)                | ERFI-P-CONN (STSTRM)         | OTUK-BDI (TRUNK)        |
| $AIS$ (DS3)                | ERFI-P-PAYLD (STSMON)        | <b>RFI (TRUNK)</b>      |
| $AIS$ (E1)                 | ERFI-P-PAYLD (STSTRM)        | $RFI-L$ ( $EC1$ )       |
| AIS (FUDC)                 | ERFI-P-SRVR (STSMON)         | RFI-L (OCN)             |
| AIS (MSUDC)                | ERFI-P-SRVR (STSTRM)         | RFI-P (STSMON)          |
| AIS (TRUNK)                | <b>ODUK-1-AIS-PM (TRUNK)</b> | RFI-P (STSTRM)          |
| $AIS-L$ (EC1)              | <b>ODUK-2-AIS-PM (TRUNK)</b> | <b>RFI-V (VT-TERM)</b>  |
| AIS-L (OCN)                | <b>ODUK-3-AIS-PM (TRUNK)</b> | ROLL-PEND (STSTRM)      |
| AIS-P (STSMON)             | <b>ODUK-4-AIS-PM (TRUNK)</b> | $TX-AIS$ (DS1)          |
| AIS-P (STSTRM)             | <b>ODUK-AIS-PM (TRUNK)</b>   | TX-AIS (DS3)            |
| AIS-V (VT-MON)             | <b>ODUK-BDI-PM (TRUNK)</b>   | $TX-AIS(E1)$            |
| AIS-V (VT-TERM)            | <b>ODUK-LCK-PM (TRUNK)</b>   | TX-LOF (DS1)            |
| <b>AUTOSW-AIS (STSMON)</b> | <b>ODUK-OCI-PM (TRUNK)</b>   | $TX\text{-}LOF$ (E1)    |
| AUTOSW-AIS (VT-MON)        |                              |                         |

<span id="page-8-0"></span>*Table 2-5 ONS 15454 NR Conditions List*

# **2.2 Alarms and Conditions Listed By Alphabetical Entry**

[Table 2-6](#page-8-1) alphabetically lists all ONS 15454 alarms and conditions.

<span id="page-8-1"></span>*Table 2-6 ONS 15454 Alarm and Condition Alphabetical List*

| APSB (OCN)             | $ GFP-LFD (ML1000) $  | <b>PLM-P (STSMON)</b> |
|------------------------|-----------------------|-----------------------|
| LCAS-RX-FAIL (VT-TERM) | GFP-LFD (ML100T)      | PLM-P (STSTRM)        |
| AIS (BITS)             | <b>GFP-LFD (MLFX)</b> | PLM-V (VT-TERM)       |

 $\overline{\mathsf{I}}$ 

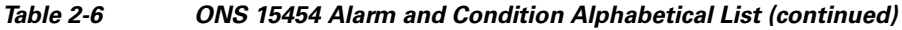

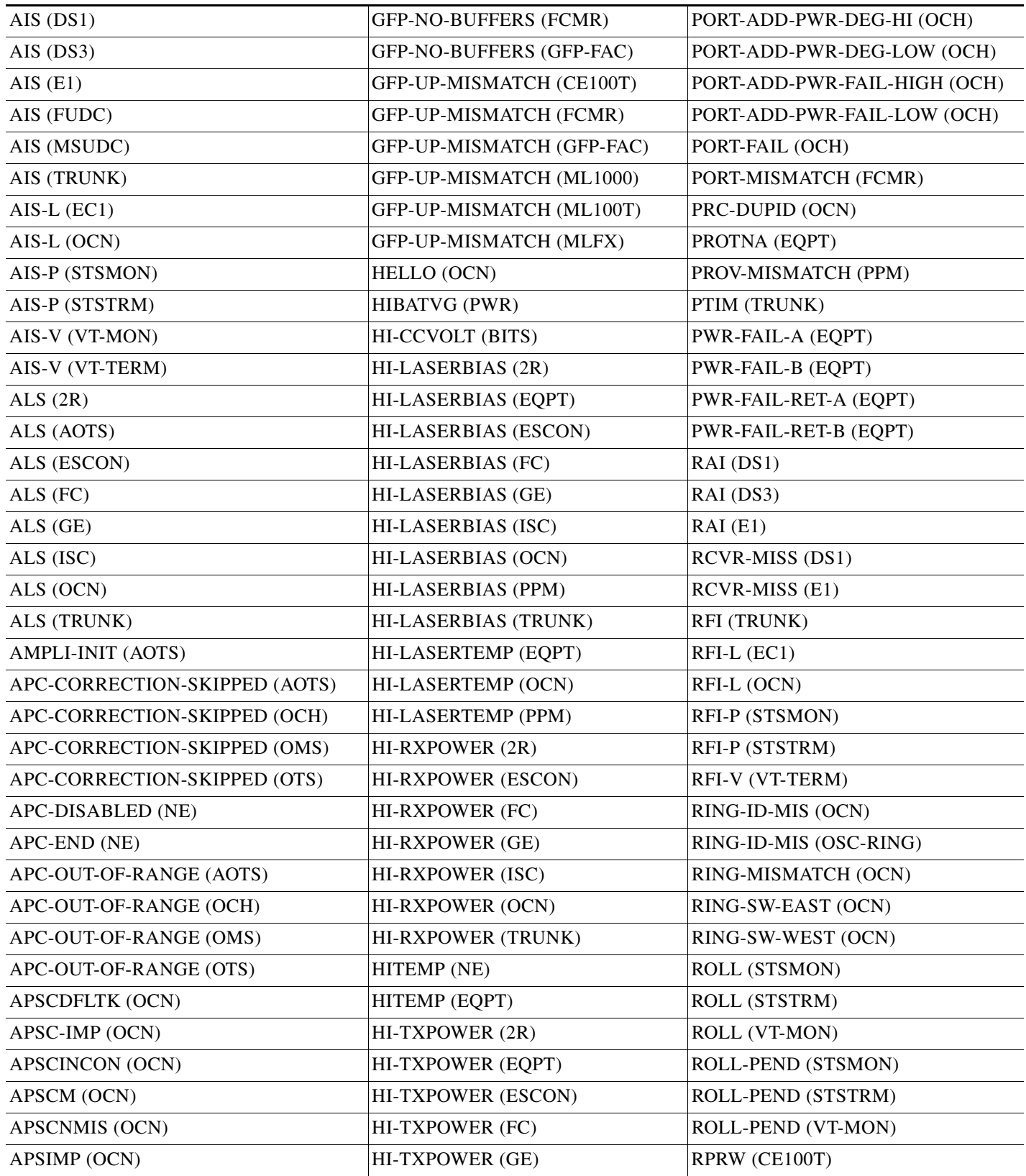

П

| APS-INV-PRIM (OCN)      | HI-TXPOWER (ISC)                   | <b>RPRW (ML1000)</b>           |
|-------------------------|------------------------------------|--------------------------------|
| APSMM (OCN)             | HI-TXPOWER (OCN)                   | RPRW (ML100T)                  |
| APS-PRIM-FAC (OCN)      | HI-TXPOWER (PPM)                   | RPRW (MLFX)                    |
| APS-PRIM-SEC-MISM (OCN) | HI-TXPOWER (TRUNK)                 | RUNCFG-SAVENEED (EQPT)         |
| $AS-CMD(2R)$            | HLDOVRSYNC (NE-SREF)               | SD(DS1)                        |
| AS-CMD (AOTS)           | I-HITEMP (NE)                      | SD (DS3)                       |
| <b>AS-CMD (BPLANE)</b>  | IMPROPRMVL (EQPT)                  | SD(E1)                         |
| AS-CMD (CE100T)         | <b>IMPROPRMVL (PPM)</b>            | SD (TRUNK)                     |
| AS-CMD (DS1)            | $INC-ISD (DS3)$                    | $SD-L$ ( $EC1$ )               |
| AS-CMD (DS3)            | <b>INHSWPR (EQPT)</b>              | SD-L (OCN)                     |
| $AS-CMD$ (E1)           | <b>INHSWWKG (EQPT)</b>             | SD-P (STSMON)                  |
| AS-CMD (E1000F)         | INTRUSION-PSWD (NE)                | SD-P (STSTRM)                  |
| AS-CMD (E100T)          | <b>INVMACADR (AIP)</b>             | SD-V (VT-MON)                  |
| AS-CMD (EC1)            | <b>IOSCFGCOPY (EQPT)</b>           | SD-V (VT-TERM)                 |
| AS-CMD (EQPT)           | ISIS-ADJ-FAIL (OCN)                | SF(DS1)                        |
| AS-CMD (ESCON)          | <b>KB-PASSTHR (OCN)</b>            | SF(DS3)                        |
| AS-CMD (FC)             | KBYTE-APS-CHANNEL-FAILURE<br>(OCN) | SF(E1)                         |
| AS-CMD (FCMR)           | LAN-POL-REV (NE)                   | SF (TRUNK)                     |
| <b>AS-CMD</b> (G1000)   | LASER-APR (AOTS)                   | $SF-L (EC1)$                   |
| AS-CMD (GE)             | LASERBIAS-DEG (AOTS)               | SF-L (OCN)                     |
| AS-CMD (GFP-FAC)        | LASERBIAS-DEG (OTS)                | SF-P (STSMON)                  |
| AS-CMD (ISC)            | LASERBIAS-FAIL (AOTS)              | SF-P (STSTRM)                  |
| AS-CMD (ISC)            | LASEREOL (OCN)                     | SFTWDOWN (EQPT)                |
| AS-CMD (ML100T)         | <b>LASERTEMP-DEG (AOTS)</b>        | SF-V (VT-MON)                  |
| AS-CMD (MLFX)           | LCAS-CRC (STSTRM)                  | SF-V (VT-TERM)                 |
| AS-CMD (NE)             | LCAS-CRC (VT-TERM)                 | SH-INS-LOSS-VAR-DEG-HIGH (OTS) |
| AS-CMD (OCH)            | LCAS-RX-FAIL (STSTRM)              | SH-INS-LOSS-VAR-DEG-LOW (OTS)  |
| AS-CMD (OCN)            | LCAS-TX-ADD (STSTRM)               | SHUTTER-OPEN (OTS)             |
| AS-CMD (OMS)            | LCAS-TX-ADD (VT-TERM)              | SIGLOSS (FC)                   |
| AS-CMD (OTS)            | LCAS-TX-DNU (STSTRM)               | SIGLOSS (FCMR)                 |
| AS-CMD (PPM)            | LCAS-TX-DNU (VT-TERM)              | SIGLOSS (GE)                   |
| AS-CMD (PWR)            | <b>LKOUTPR-S (OCN)</b>             | SIGLOSS (ISC)                  |
| <b>AS-CMD (TRUNK)</b>   | LOA (VCG)                          | SIGLOSS (TRUNK)                |
| $AS-MT(2R)$             | LOCKOUT-REQ (2R)                   | SNTP-HOST (NE)                 |
| AS-MT (AOTS)            | LOCKOUT-REQ (EQPT)                 | SPAN-SW-EAST (OCN)             |
| AS-MT (CE100T)          | LOCKOUT-REQ (ESCON)                | SPAN-SW-WEST (OCN)             |

*Table 2-6 ONS 15454 Alarm and Condition Alphabetical List (continued)*

 $\Gamma$ 

П

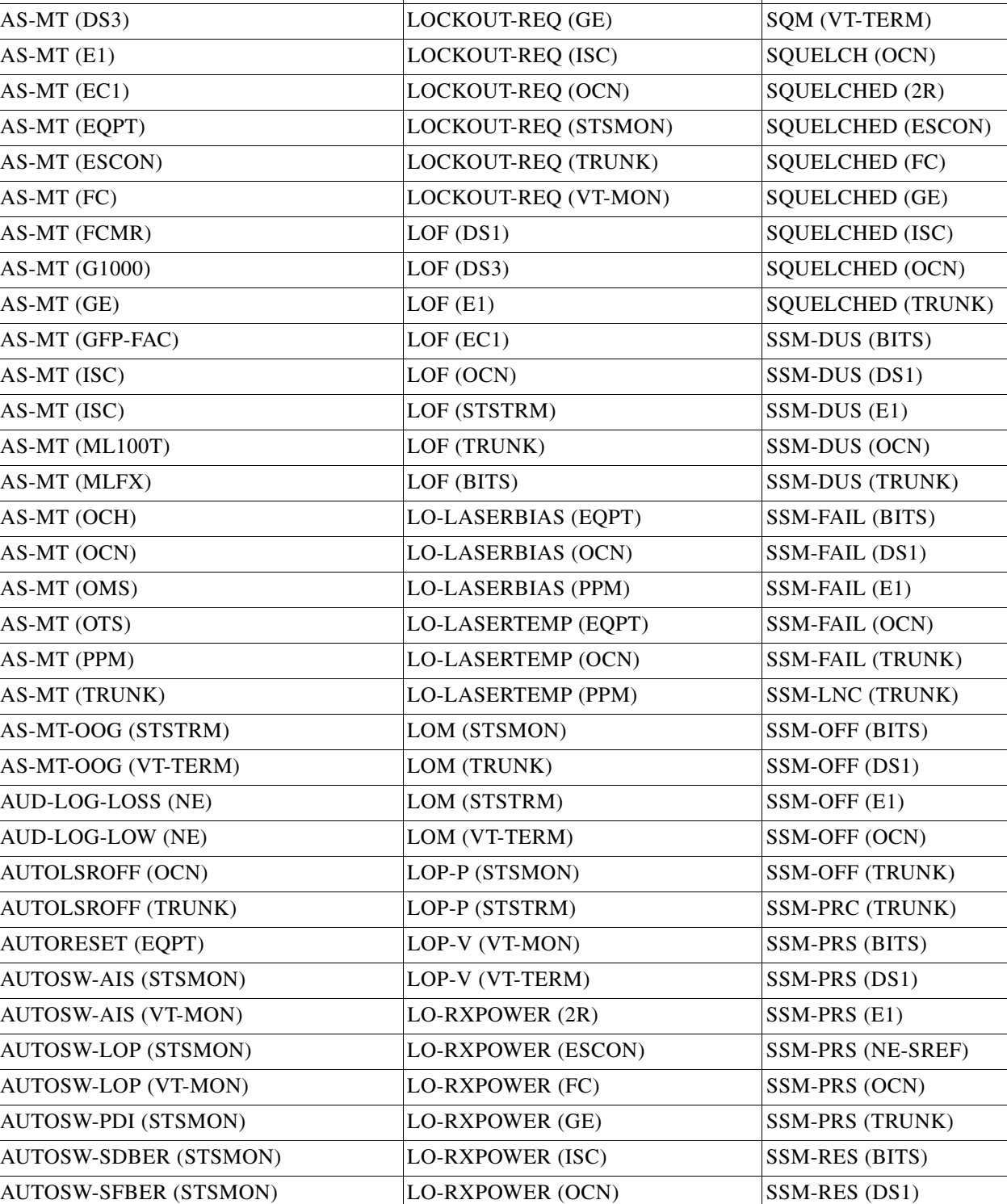

AUTOSW-UNEQ (STSMON)  $\qquad$  [LO-RXPOWER (TRUNK) SSM-RES (E1)

AUTOSW-UNEQ (VT-MON)  $\vert$  LOS (2R)  $\vert$  SSM-RES (NE-SREF)

LOCKOUT-REQ (FC) SQM (STSTRM)

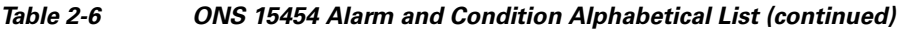

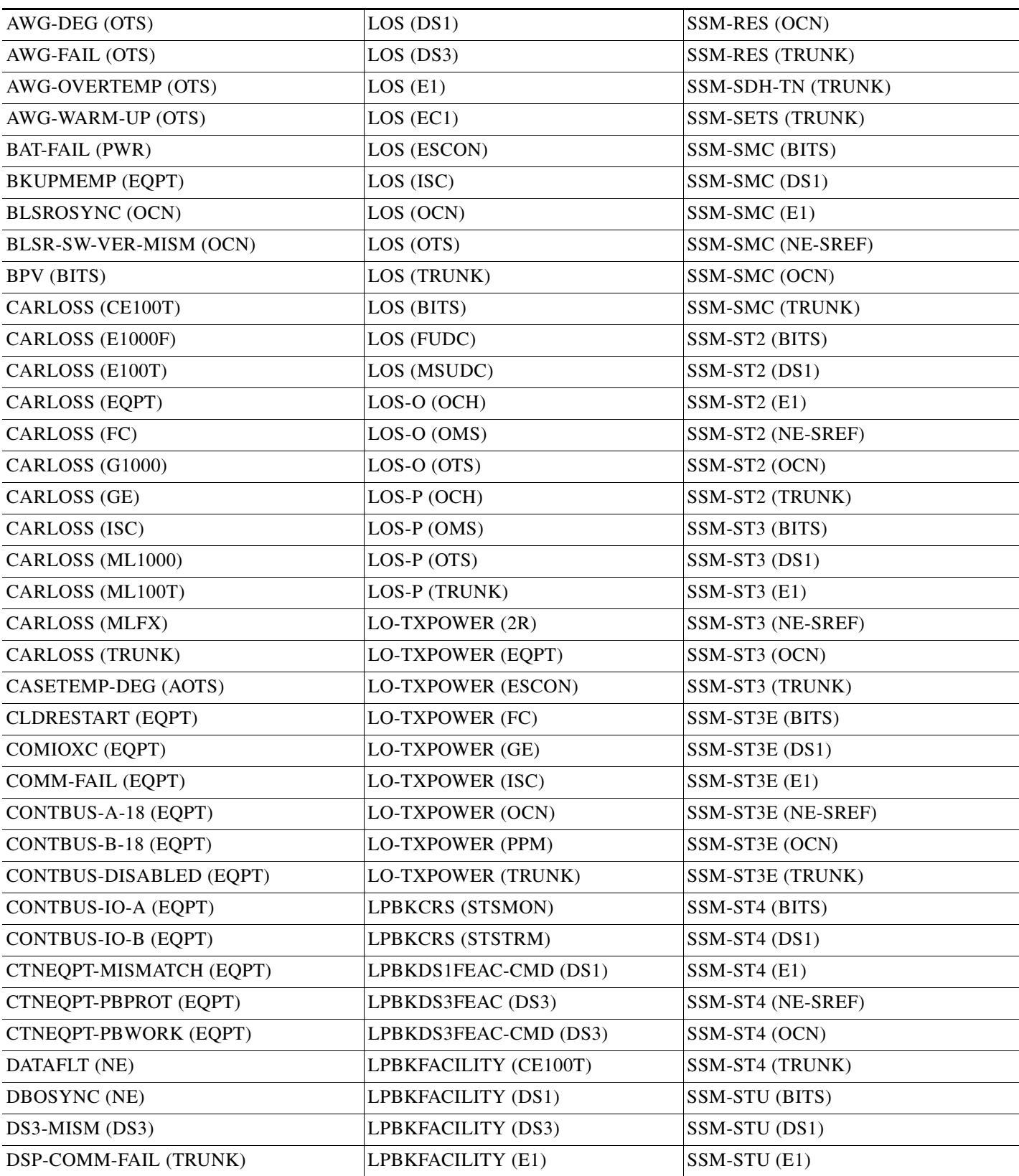

#### *Table 2-6 ONS 15454 Alarm and Condition Alphabetical List (continued)*

 $\Gamma$ 

 $\blacksquare$ 

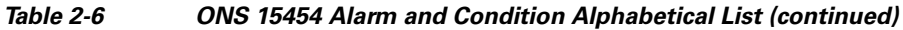

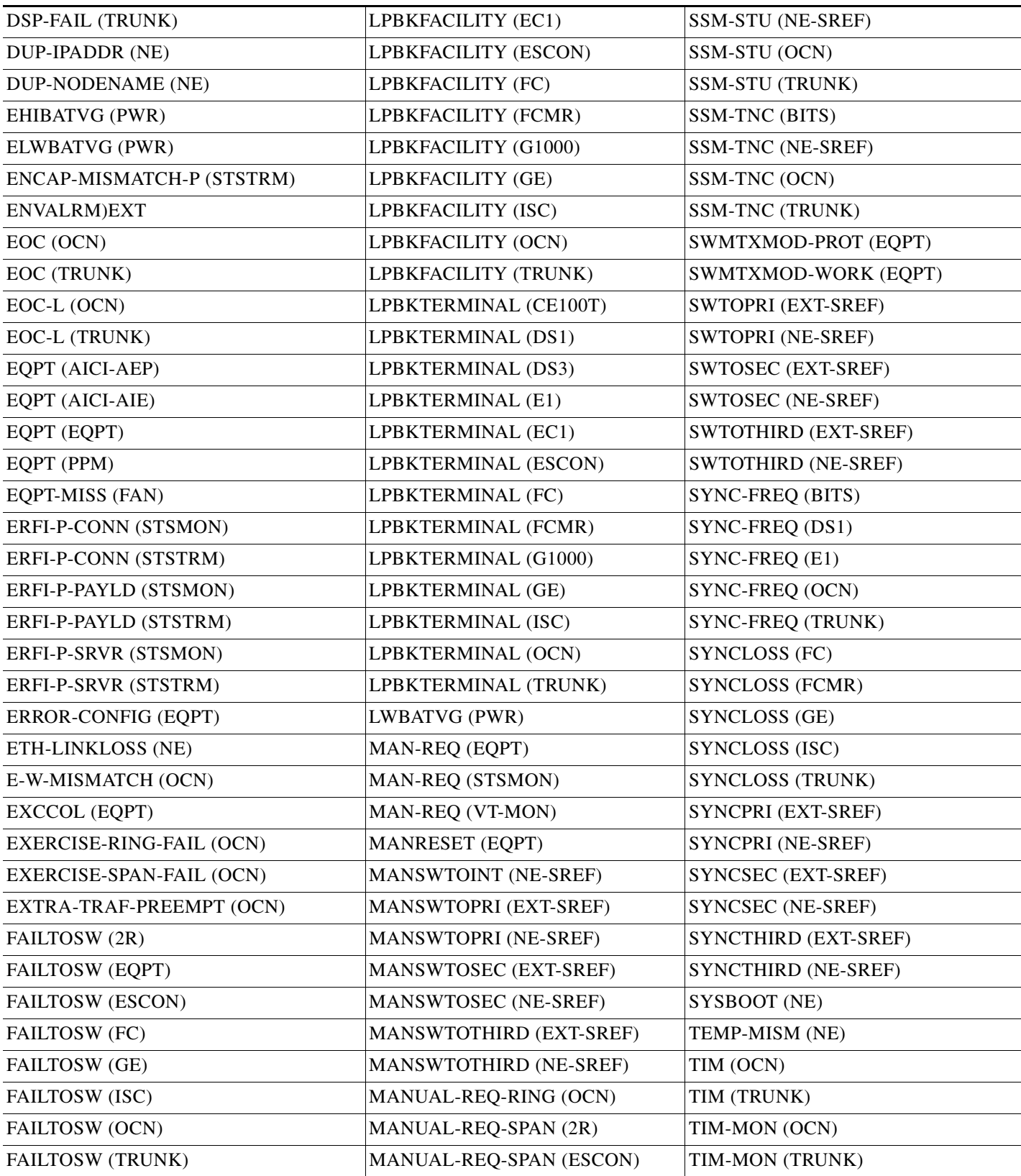

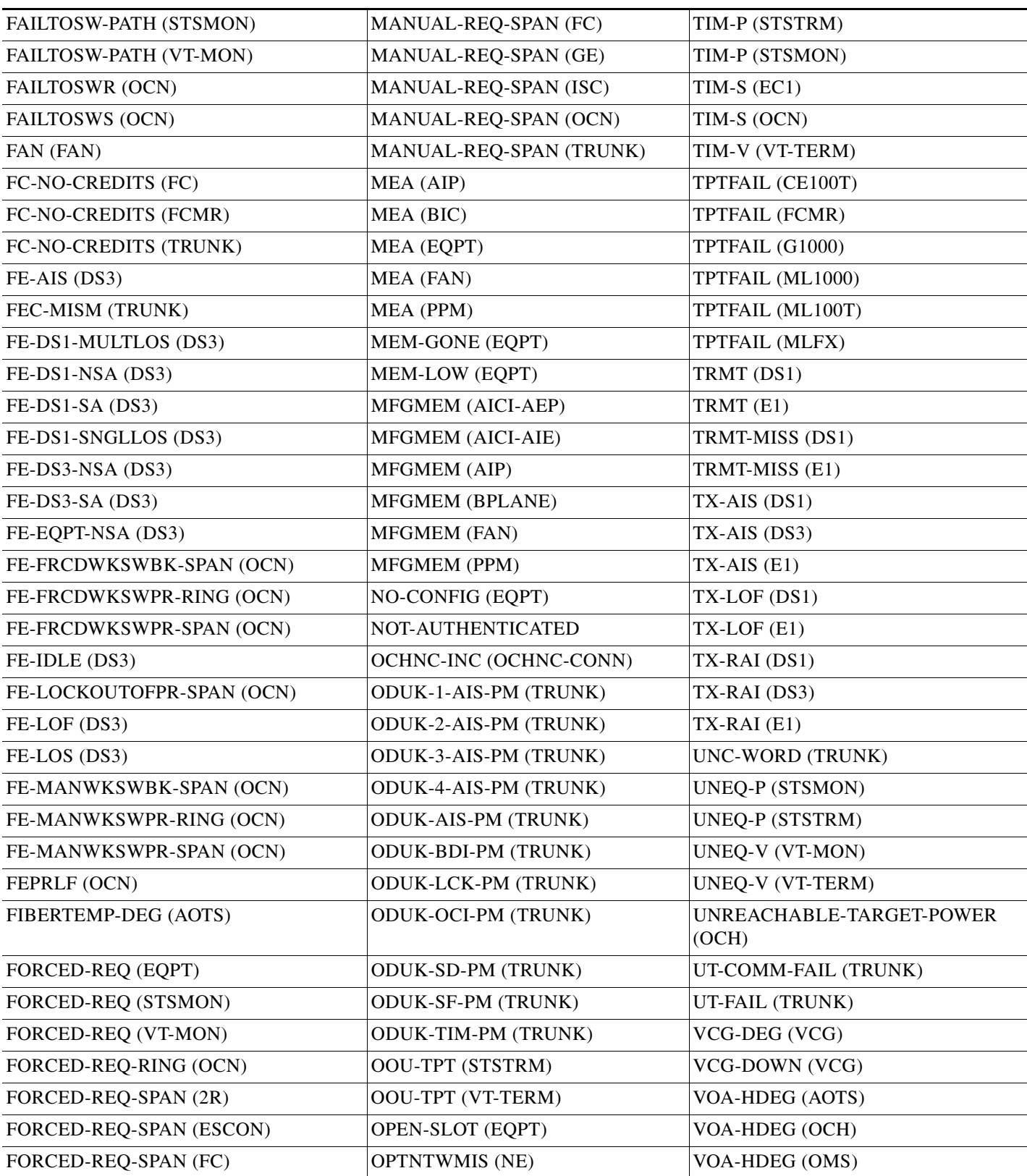

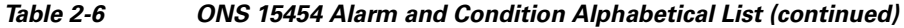

 $\Gamma$ 

 $\blacksquare$ 

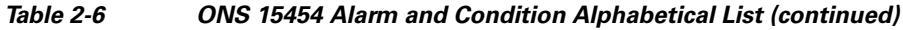

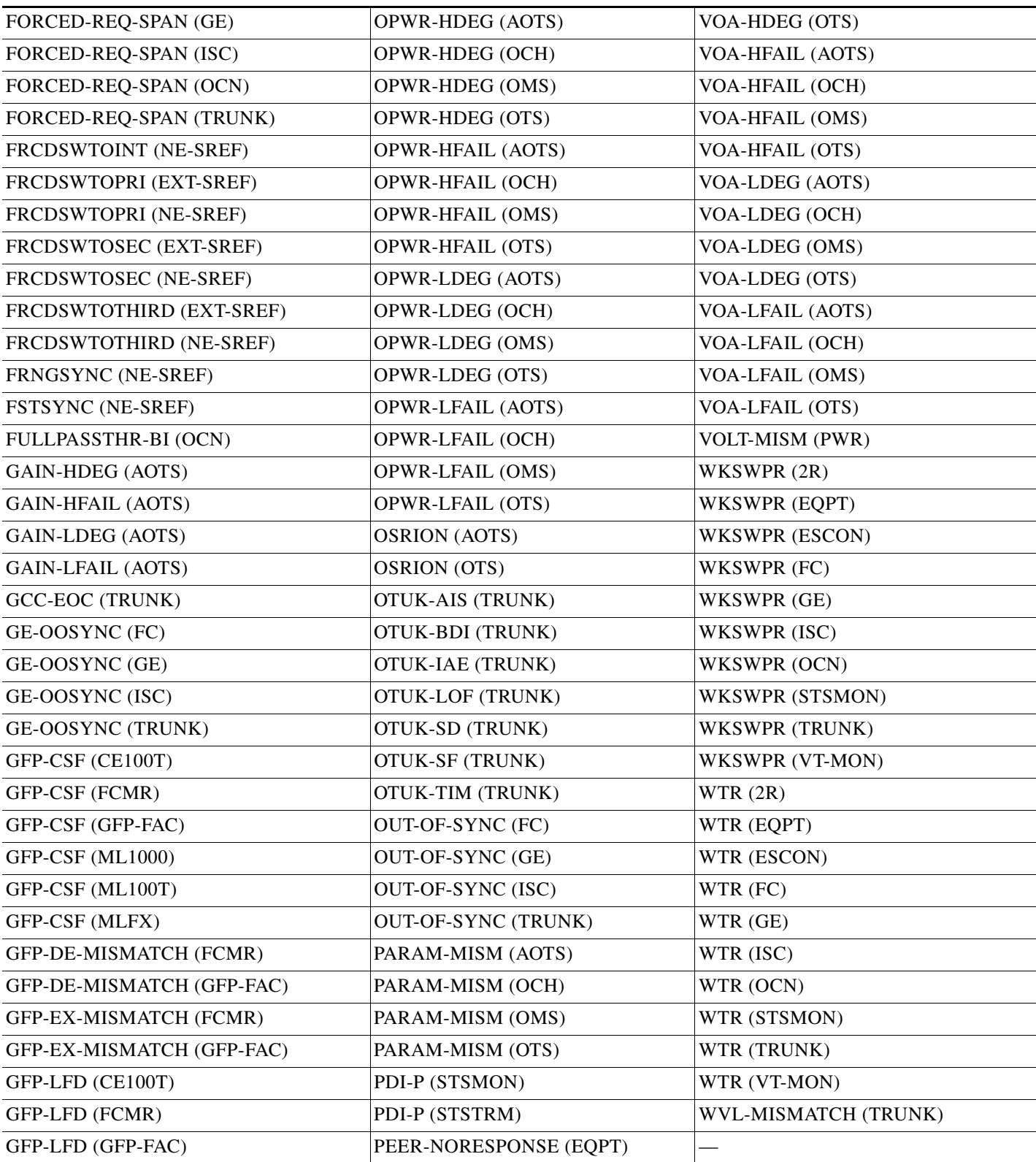

П

# **2.3 Alarm Logical Objects**

The CTC alarm profile list organizes all alarms and conditions according to the logical objects they are raised against. These logical objects represent physical objects such as cards, logical objects such as circuits, or transport and signal monitoring entities such as the SONET or ITU-T G.709 optical overhead bits. One alarm can appear in multiple entries. It can be raised against multiple objects. For example, the loss of signal (LOS) alarm can be raised against the optical signal (OC-N) or the optical transport layer overhead (OTN) as well as other objects. Therefore, both OCN: LOS and OTN: LOS appear in the list (as well as the other objects).

Alarm profile list objects are defined in [Table 2-7.](#page-16-0)

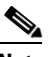

<span id="page-16-0"></span>**Note** Alarm logical object names can appear as abbreviated versions of standard terms used in the system and the documentation. For example, the "OCN" logical object refers to the OC-N signal. Logical object names or industry-standard terms are used within the entries as appropriate.

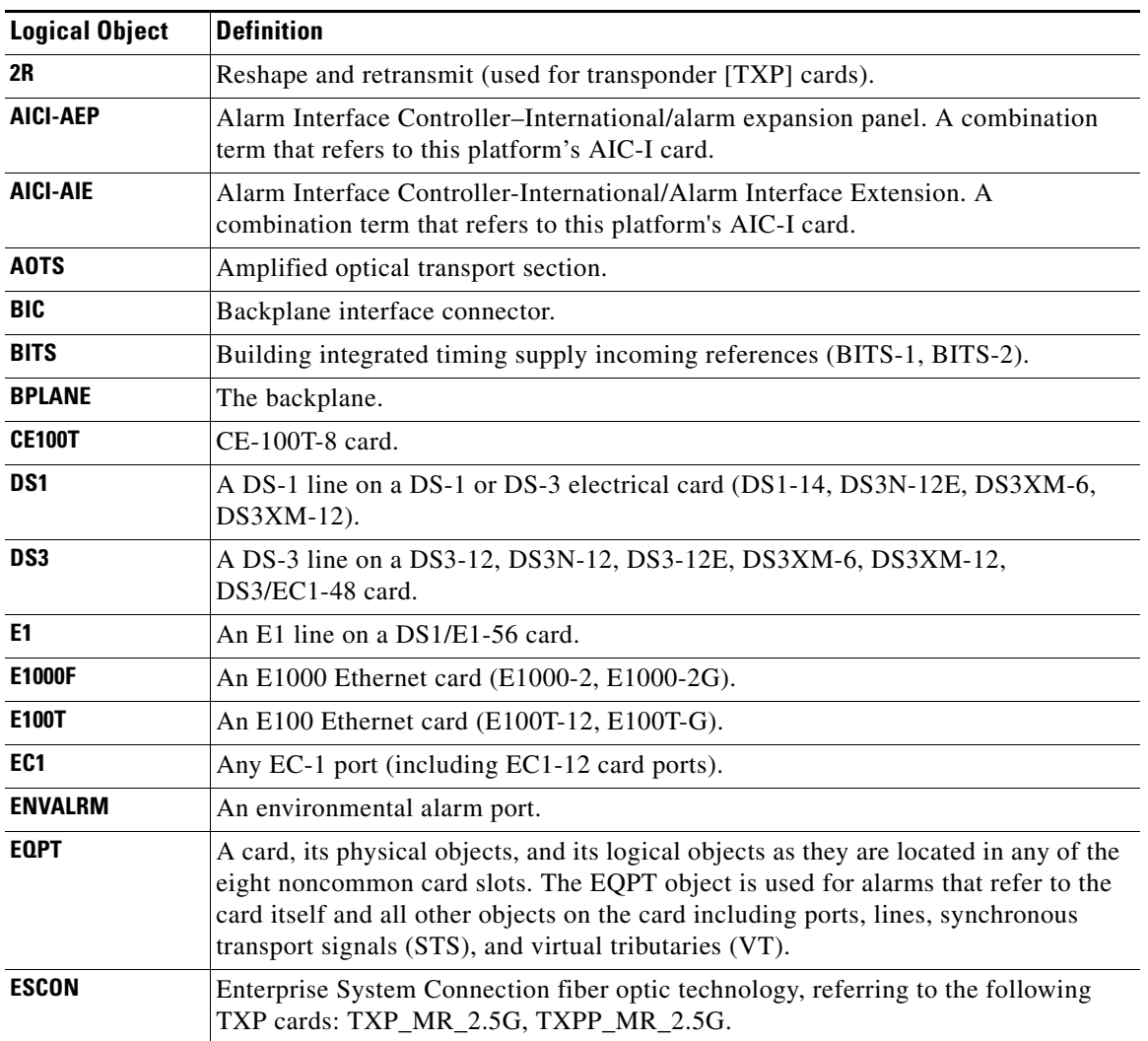

#### *Table 2-7 Alarm Logical Object Type Definitions*

 $\mathbf{r}$ 

| <b>Logical Object</b> | <b>Definition</b>                                                                                                    |
|-----------------------|----------------------------------------------------------------------------------------------------|
| <b>EXT-SREF</b>       | BITS outgoing references (SYNC-BITS1, SYNC-BITS2).                                                                                                    |
| FAN                   | Fan-tray assembly.                                                                                                    |
| FC                    | Fibre channel data transfer architecture, referring to the following muxponder<br>(MXP) or TXP cards: MXP_MR_2.5G, MXPP_MR_2.5G, TXP_MR_2.5G,<br>TXPP_MR_2.5G, TXP_MR_10E. |
| <b>FCMR</b>           | An FC_MR-4 Fibre Channel card.                                                                                                    |
| <b>FUDC</b>           | SONET F1 byte user data channel for ONS 15454 ML-Series Ethernet cards.                                                                                                    |
| G1000                 | A G-Series Ethernet card.                                                                                                    |
| <b>GE</b>             | Gigabit Ethernet, referring to the following MXP or TXP cards: MXP_MR_2.5G,<br>MXPP_MR_2.5G, TXP_MR_2.5G, TXPP_MR_2.5G, TXP_MR_10E,<br>TXP_MR_10G.                         |
| <b>GFP-FAC</b>        | Generic framing procedure facility port, referring to all MXP and TXP cards.                                                                                               |
| <b>ISC</b>            | Inter-service channel, referring to TXPP_MR_2.5G or TXP_MR_2.5G cards.                                                                                                    |
| <b>ML1000</b>         | An ML1000 Ethernet card (ML1000-2).                                                                                                    |
| <b>ML100T</b>         | An ML100 Ethernet card (ML100T-12).                                                                                                    |
| <b>MLFX</b>           | An ML100X-8 Ethernet card.                                                                                                    |
| <b>MSUDC</b>          | Multiplex section user data channel.                                                                                                    |
| NE                    | The entire network element.                                                                                                    |
| <b>NE-SREF</b>        | The timing status of the NE.                                                                                                    |
| <b>OCH</b>            | The optical channel, referring to dense wavelength division multiplexing (DWDM)<br>cards.                                                                                  |
| <b>OCHNC-CONN</b>     | The optical channel network connection, referring to DWDM cards.                                                                                                    |
| <b>OCN</b>            | An OC-N line on any OC-N card.                                                                                                    |
| <b>OMS</b>            | Optical multiplex section.                                                                                                    |
| <b>OSC-RING</b>       | Optical service channel ring.                                                                                                    |
| <b>OTS</b>            | Optical transport section.                                                                                                    |
| <b>PPM</b>            | Pluggable port module (PPM), referring to MXP and TXP cards.                                                                                                    |
| <b>PWR</b>            | Power equipment.                                                                                                    |
| <b>STSMON</b>         | STS alarm detection at the monitor point (upstream from the cross-connect).                                                                                                |
| <b>STSTRM</b>         | STS alarm detection at termination (downstream from the cross-connect).                                                                                                    |
| <b>TRUNK</b>          | The optical or DWDM card carrying the high-speed signal; referring to MXP or<br>TXP cards.                                                                                 |
| <b>VCG</b>            | A virtual concatenation group of VTs.                                                                                                    |
| VT-MON                | VT1 alarm detection at the monitor point (upstream from the cross-connect).                                                                                                |
| <b>VT-TERM</b>        | VT1 alarm detection at termination (downstream from the cross-connect).                                                                                                    |

*Table 2-7 Alarm Logical Object Type Definitions (continued)*

# **2.4 Alarm List by Logical Object Type**

[Table 2-8](#page-18-0) lists all ONS 15454 Release 6.0 alarms and logical objects as they are given in the system alarm profile. The list entries are organized by logical object name and then by alarm or condition name. Where appropriate, the alarm entries also contain troubleshooting procedures.

```
\mathscr{P}
```
**Note** In a mixed network containing different types of nodes (such as ONS 15310-CL, ONS 15454, and ONS 15600), the initially displayed alarm list in the Provisioning > Alarm Profiles > Alarm Profile Editor tab lists all conditions that are applicable to all nodes in the network. However, when you load the default severity profile from a node, only applicable alarms will display severity levels. Nonapplicable alarms can display "use default" or "unset."

**Note** In some cases this list does not follow alphabetical order, but it does reflect the order shown in CTC.

#### <span id="page-18-0"></span>*Table 2-8 Alarm List by Logical Object in Alarm Profile*

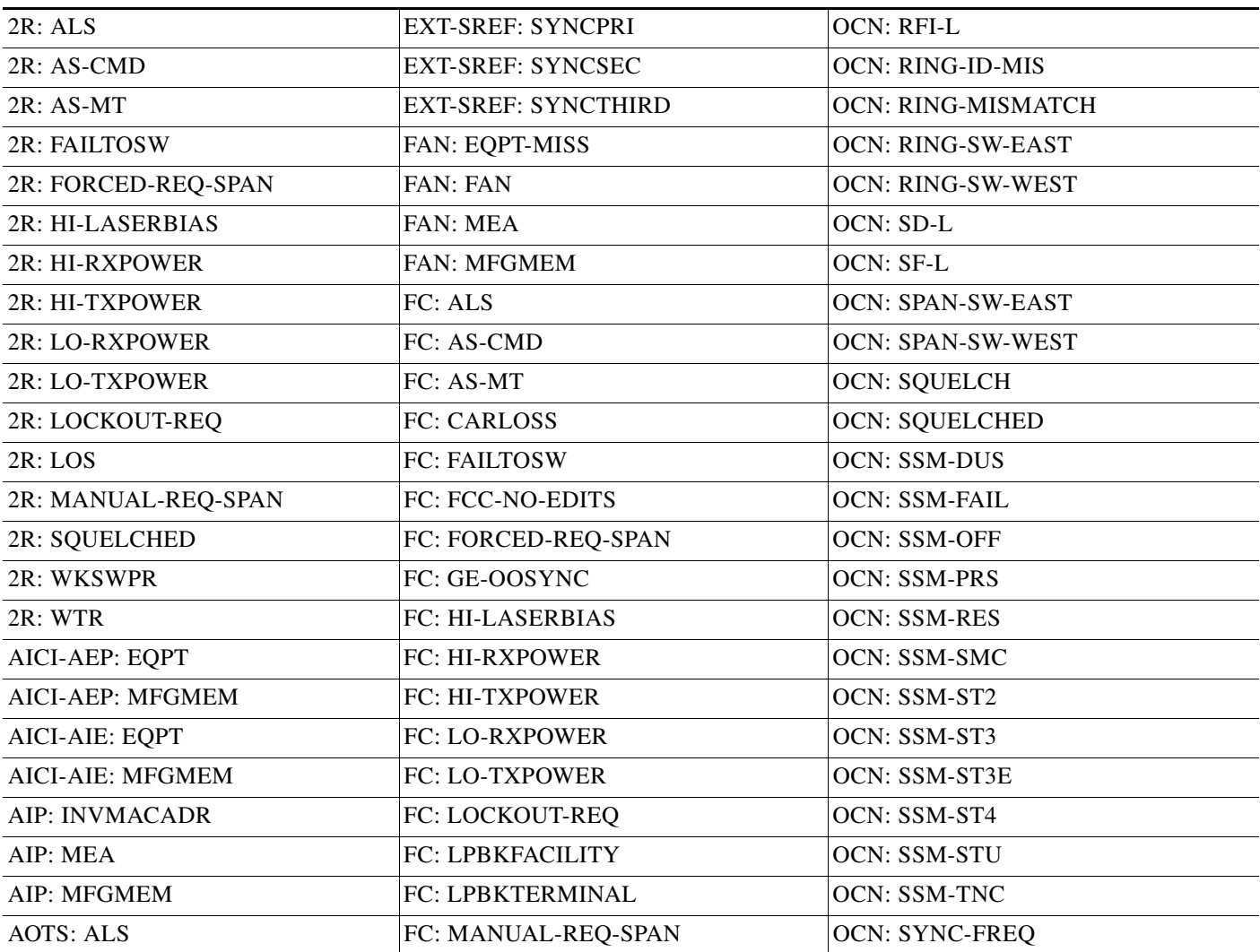

 $\mathbf{r}$ 

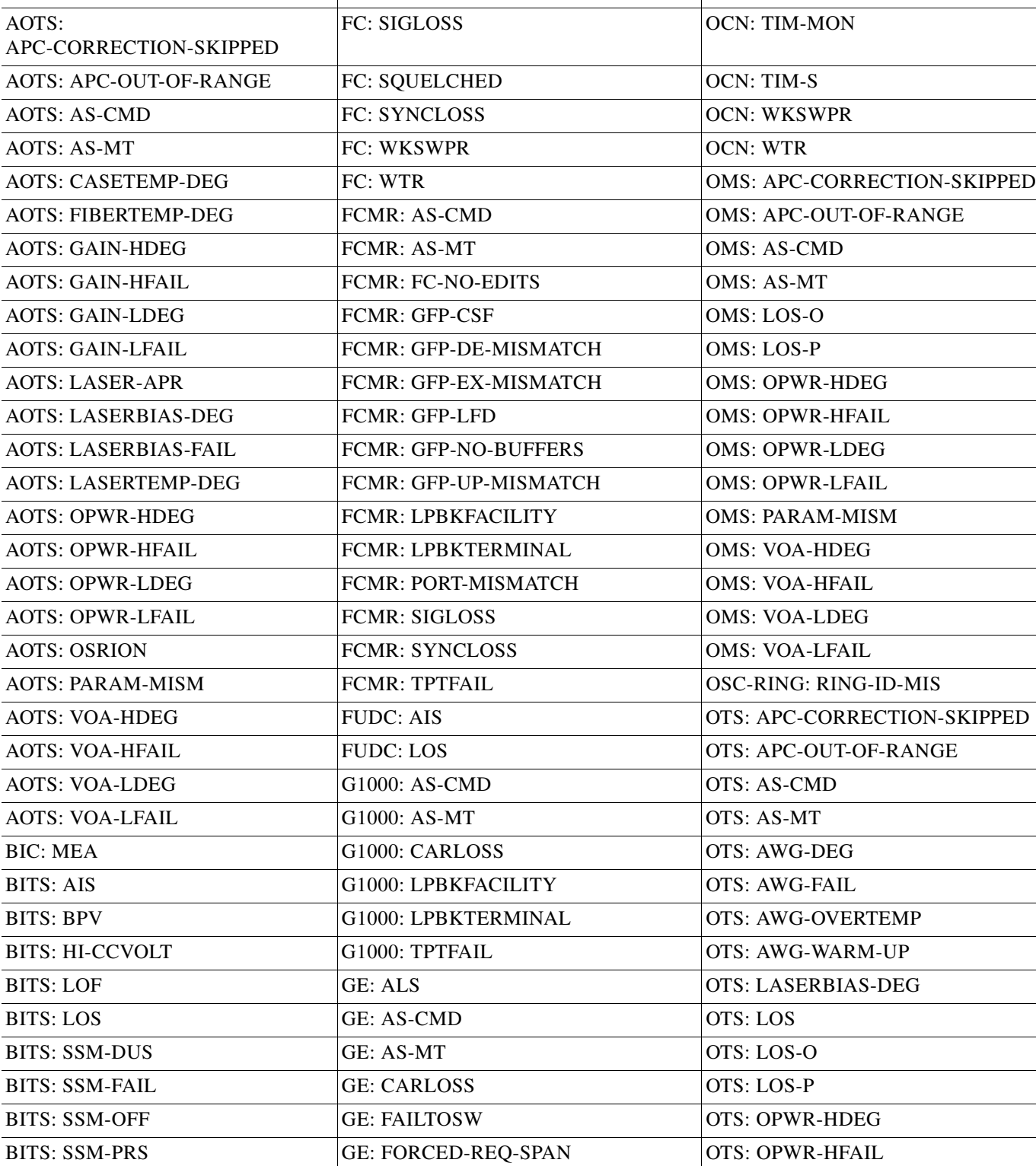

BITS: SSM-RES GE: AGE-OOSYNC | OTS: OPWR-LDEG

#### *Table 2-8 Alarm List by Logical Object in Alarm Profile (continued)*

AOTS: AMPLI-INIT FC: OUT-OF-SYNC CON: TIM

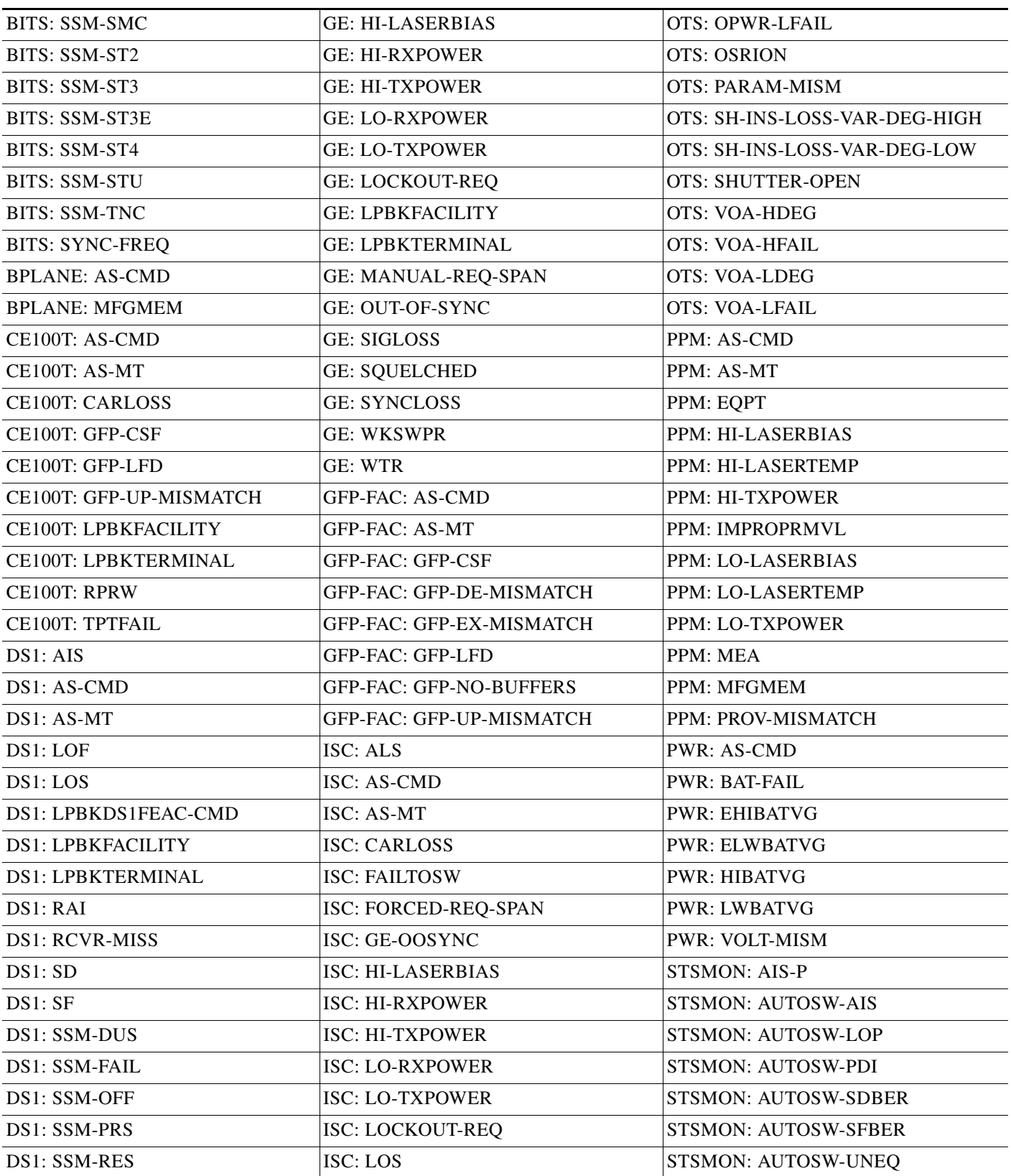

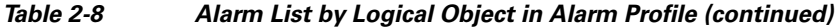

 $\blacksquare$ 

| DS1: SSM-SMC             | <b>ISC: LPBKFACILITY</b> | <b>STSMON: ERFI-P-CONN</b> |
|--------------------------|--------------------------|----------------------------|
| DS1: SSM-ST2             | <b>ISC: LPBKTERMINAL</b> | STSMON: ERFI-P-PAYLD       |
| DS1: SSM-ST3             | ISC: MANUAL-REQ-SPAN     | <b>STSMON: ERFI-P-SRVR</b> |
| DS1: SSM-ST3E            | ISC: OUT-OF-SYNC         | STSMON: FAILTOSW-PATH      |
| DS1: SSM-ST4             | <b>ISC: SIGLOSS</b>      | <b>STSMON: FORCED-REQ</b>  |
| DS1: SSM-STU             | <b>ISC: SQUELCHED</b>    | STSMON: LOCKOUT-REQ        |
| DS1: SYNC-FREQ           | <b>ISC: SYNCLOSS</b>     | <b>STSMON: LOM</b>         |
| DS1: TRMT                | <b>ISC: WKSWPR</b>       | <b>STSMON: LOP-P</b>       |
| <b>DS1: TRMT-MISS</b>    | <b>ISC: WTR</b>          | <b>STSMON: LPBKS</b>       |
| DS1: TX-AIS              | <b>ML1000: AS-CMD</b>    | <b>STSMON: MAN-REQ</b>     |
| DS1: TX-LOF              | <b>ML1000: AS-MT</b>     | <b>STSMON: PDI-P</b>       |
| DS1: TX-RAI              | ML1000: CARLOSS          | <b>STSMON: PLM-P</b>       |
| DS3: AIS                 | <b>ML1000: GFP-CSF</b>   | <b>STSMON: RFI-P</b>       |
| DS3: AS-CMD              | ML1000: GFP-LFD          | <b>STSMON: ROLL</b>        |
| DS3: AS-MT               | ML1000: GFP-UP-MISMATCH  | <b>STSMON: ROLL-PEND</b>   |
| DS3: DS3-MISM            | <b>ML1000: RPRW</b>      | <b>STSMON: SD-P</b>        |
| DS3: FE-AIS              | ML1000: TPTFAIL          | <b>STSMON: SF-P</b>        |
| DS3: FE-DS1-MULTLOS      | ML100T: AS-CMD           | <b>STSMON: TIM-P</b>       |
| DS3: FE-DS1-NSA          | ML100T: AS-MT            | <b>STSMON: UNEQ-P</b>      |
| DS3: FE-DS1-SA           | <b>ML100T: CARLOSS</b>   | <b>STSMON: WKSWPR</b>      |
| DS3: FE-DS1-SNGLLOS      | ML100T: GFP-CSF          | <b>STSMON: WTR</b>         |
| DS3: FE-DS3-NSA          | ML100T: GFP-LFD          | <b>STSTRM: AIS-P</b>       |
| DS3: FE-DS3-SA           | ML100T: GFP-UP-MISMATCH  | STSTRM: AS-MT-OOG          |
| DS3: FE-EQPT-NSA         | ML100T: RPRW             | STSTRM: ENCAP-MISMATCH-P   |
| DS3: FE-IDLE             | ML100T: TPTFAIL          | STSTRM: ERFI-P-CONN        |
| DS3: FE-LOF              | <b>MLFX: AS-CMD</b>      | STSTRM: ERFI-P-PAYLD       |
| DS3: FE-LOS              | <b>MLFX: AS-MT</b>       | STSTRM: ERFI-P-SRVR        |
| DS3: INC-ISD             | <b>MLFX: CARLOSS</b>     | <b>STSTRM: LCAS-C</b>      |
| DS3: LOF                 | <b>MLFX: GFP-CSF</b>     | STSTRM: LCAS-RX-FAIL       |
| DS3: LOS                 | <b>MLFX: GFP-LFD</b>     | STSTRM: LCAS-TX-ADD        |
| DS3: LPBKDS3FEAC         | MLFX: GFP-UP-MISMATCH    | STSTRM: LCAS-TX-DNU        |
| DS3: LPBKDS3FEAC-CMD     | <b>MLFX: RPRW</b>        | <b>STSTRM: LOF</b>         |
| <b>DS3: LPBKFACILITY</b> | <b>MLFX: TPTFAIL</b>     | <b>STSTRM: LOM</b>         |
| DS3: LPBKTERMINAL        | <b>MSUDC: AIS</b>        | STSTRM: LOP-P              |
| DS3: RAI                 | <b>MSUDC: LOS</b>        | <b>STSTRM: LPBKS</b>       |
| DS3: SD                  | NE-SREF: FRCDSWTOINT     | STSTRM: OOU-TPT            |

*Table 2-8 Alarm List by Logical Object in Alarm Profile (continued)*

DS3: SF NE-SREF: FRCDSWTOPRI STSTRM: PDI-P

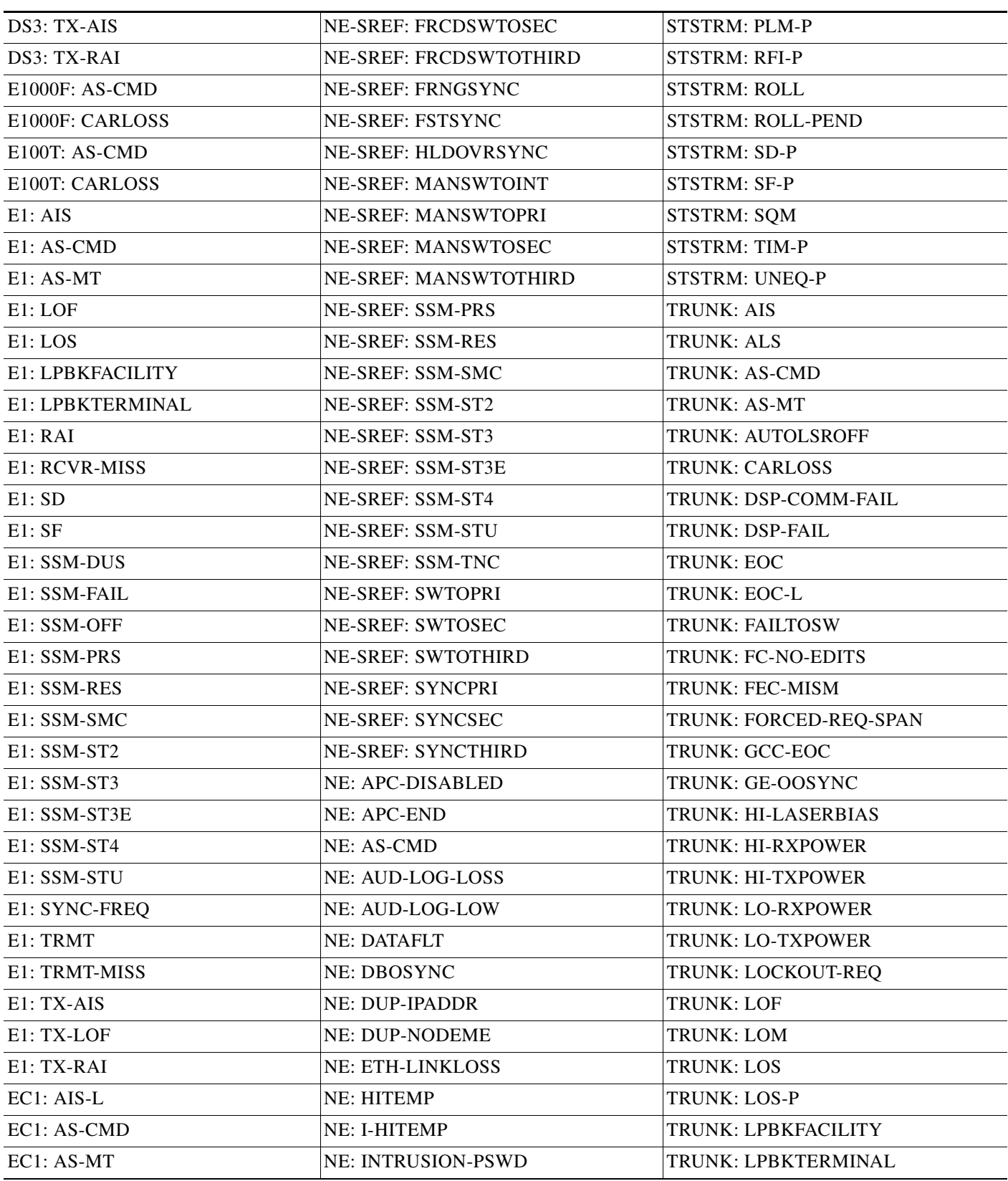

#### *Table 2-8 Alarm List by Logical Object in Alarm Profile (continued)*

 $\Gamma$ 

 $\blacksquare$ 

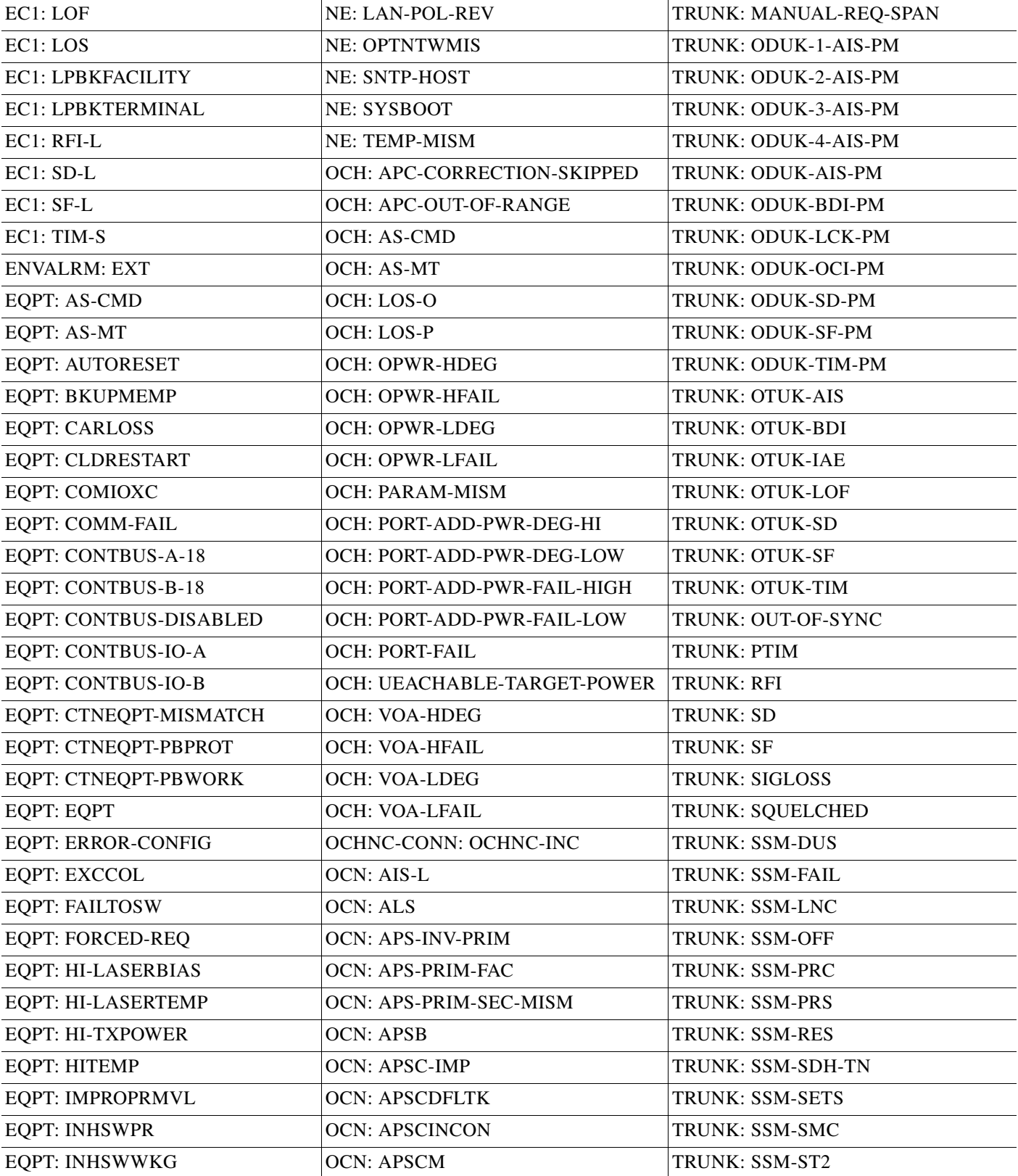

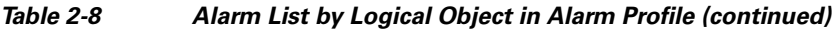

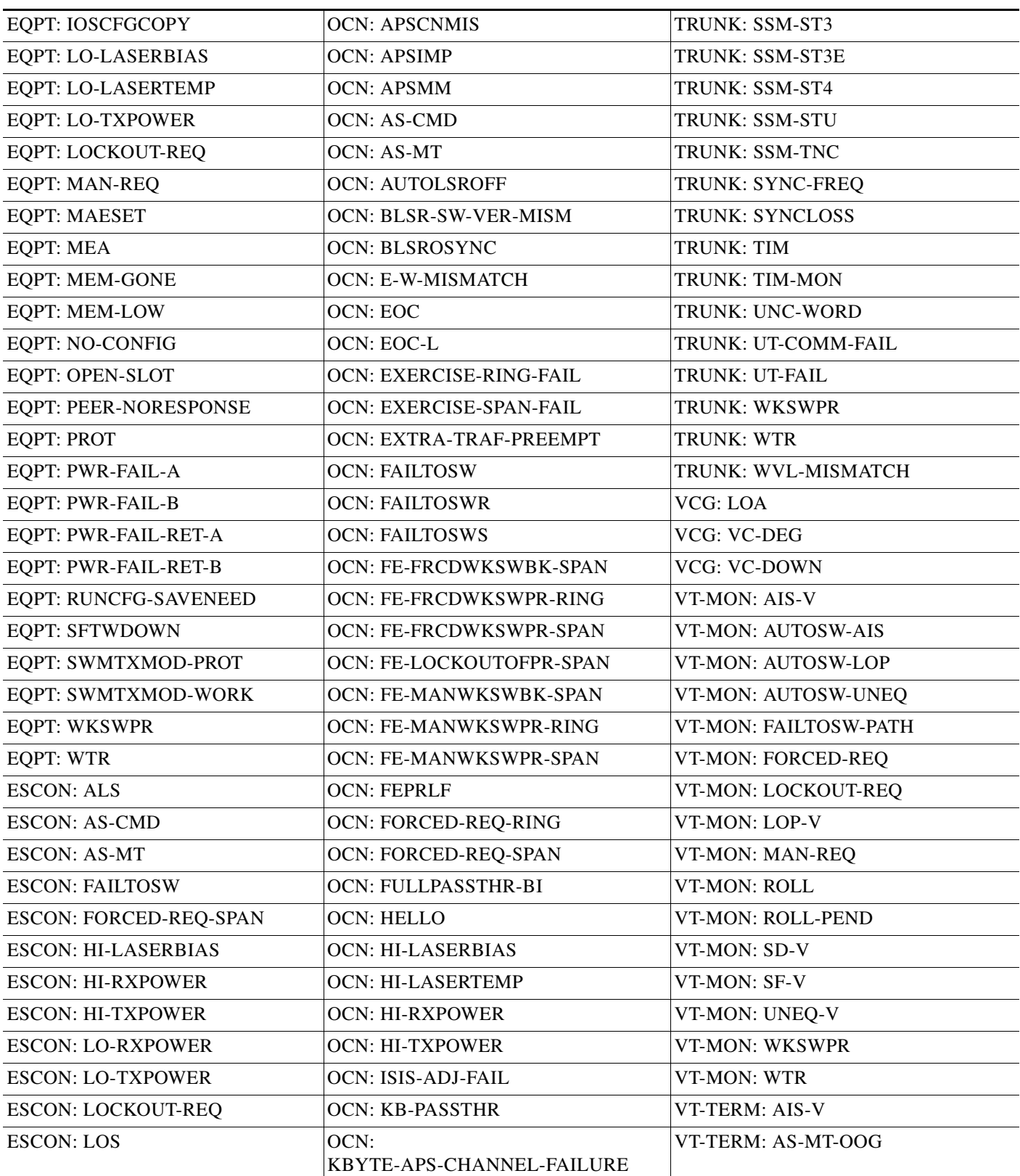

#### *Table 2-8 Alarm List by Logical Object in Alarm Profile (continued)*

 $\blacksquare$ 

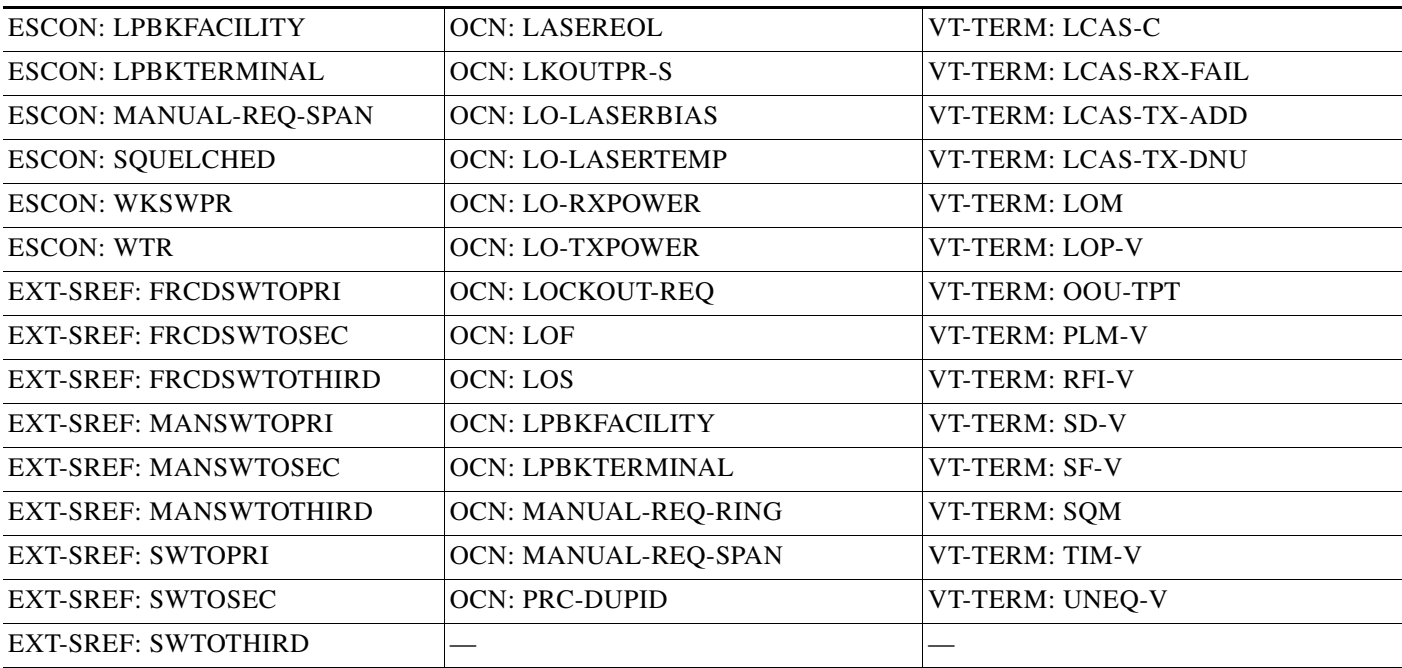

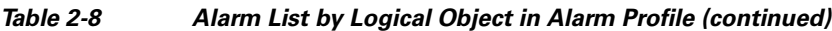

# **2.5 DS3-12 E Line Alarms**

Unlike the standard DS-3 card, which uses the unframed format exclusively, the DS3-12E card's ports provide three choices: unframed, M13, or C Bit. The choice of framing format determines the line alarms that the DS3-12E card reports. The following table lists the line alarms reported under each format.

The choice of framing format does not affect the reporting of STS alarms. Regardless of format, the DS3-12E card reports the same STS alarms and conditions, listed in [Table 2-9,](#page-25-0) as the standard DS-3 card reports.

| <b>Alarm</b>                                             | <b>UNFRAMED</b> | M <sub>13</sub> | <b>CBIT</b> |
|----------------------------------------------------------|-----------------|-----------------|-------------|
| LOS (DS1 or DS3)                                         | <b>Yes</b>      | Yes             | Yes         |
| AIS.                                                     | Yes             | Yes             | Yes         |
| LOF $(DS1$ or $DS3)$                                     | N <sub>o</sub>  | Yes             | Yes         |
| <b>FE-IDLE</b>                                           | N <sub>o</sub>  | <b>Yes</b>      | Yes         |
| <b>RAI</b>                                               | N <sub>o</sub>  | Yes             | <b>Yes</b>  |
| <b>Terminal Lpbk</b><br>(LPBKTERMINAL for DS1 or<br>DS3) | <b>Yes</b>      | Yes             | Yes         |
| Facility Lpbk (LPBKFACILITY<br>for DS1 or DS3)           | Yes             | Yes             | Yes         |
| LPBKDS1FEAC or<br>LPBKDS3FEAC                            | No              | N <sub>0</sub>  | Yes         |

<span id="page-25-0"></span>*Table 2-9 DS3-12E Line Alarms*

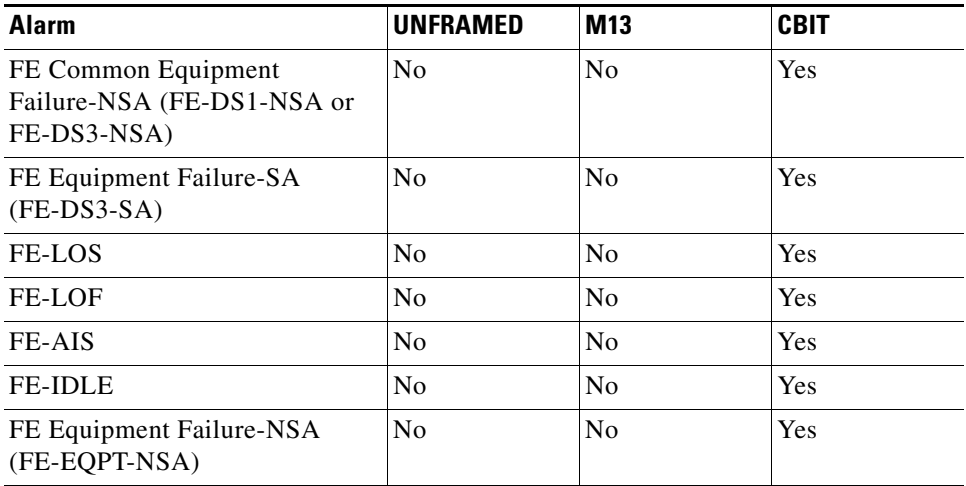

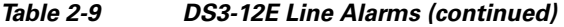

# **2.6 Trouble Notifications**

The ONS 15454 system reports trouble by utilizing standard alarm and condition characteristics, standard severities following the rules in Telcordia GR-253-CORE, and graphical user interface (GUI) state indicators.These notifications are described in the following paragraphs.

The ONS 15454 uses standard Telcordia categories to characterize levels of trouble. The system reports trouble notifications as alarms and status or descriptive notifications (if configured to do so) as conditions in the CTC Alarms window. Alarms typically signify a problem that the user needs to remedy, such as a loss of signal. Conditions do not necessarily require troubleshooting.

## **2.6.1 Alarm Characteristics**

The ONS 15454 uses standard alarm entities to identify what is causing trouble. All alarms stem from hardware, software, environment, or operator-originated problems whether or not they affect service. Current alarms for the network, CTC session, node, or card are listed in the Alarms tab. (In addition, cleared alarms are also found in the History tab.)

### **2.6.2 Condition Characteristics**

Conditions include any problem detected on an ONS 15454 shelf. They can include standing or transient notifications. A snapshot of all current raised, standing conditions on the network, node, or card can be retrieved in the CTC Conditions window or using TL1's set of RTRV-COND commands. (In addition, some but not all cleared conditions are also found in the History tab.)

For a comprehensive list of all conditions, refer to the *Cisco SONET TL1 Command Guide* .

### **2.6.3 Severities**

The ONS 15454 uses Telcordia-devised standard severities for alarms and conditions: Critical (CR), Major (MJ), Minor (MN), Not Alarmed (NA) and Not Reported (NR). These are described below:

п

- A Critical (CR) alarm generally indicates severe, Service-Affecting (SA) trouble that needs immediate correction. Loss of traffic on an STS-1, which can hold 28 DS-1 circuits, would be a Critical (CR), Service-Affecting (SA) alarm.
- **•** A Major (MJ) alarm is a serious alarm, but the trouble has less impact on the network. For example, loss of traffic on more than five DS-1 circuits is Critical (CR), but loss of traffic on one to four DS-1 circuits is Major (MJ).
- **•** Minor (MN) alarms generally are those that do not affect service. For example, the automatic protection switching (APS) byte failure (APSB) alarm indicates that line terminating equipment (LTE) detects a byte failure on the signal that could prevent traffic from properly executing a traffic switch.
- **•** Not Alarmed (NA) conditions are information indicators, such as for free-run synchronization state (FRNGSYNC) or a forced-switch to primary (FRCSWTOPRI) timing event. They could or could not require troubleshooting, as indicated in the entries.
- Not Reported (NR) conditions occur as a secondary result of another event. For example, the alarm indication signal (AIS), with severity NR, is inserted by a downstream node when an LOS (CR or MJ) alarm occurs upstream. These conditions do not in themselves require troubleshooting, but are to be expected in the presence of primary alarms.

Severities can be customized for an entire network or for single nodes, from the network level down to the port level by changing or downloading customized alarm profiles. These custom severities are subject to the standard severity-demoting rules given in Telcordia GR-474-CORE and shown in the [2.6.4 Alarm Hierarchy](#page-27-0) section. Procedures for customizing alarm severities are located in the "Manage Alarms" chapter in the *Cisco ONS 15454 Procedure Guide*.

### <span id="page-27-0"></span>**2.6.4 Alarm Hierarchy**

All alarm, condition, and unreported event severities listed in this manual are default profile settings. However in situations when traffic is not lost, such as when the alarm occurs on protected ports or circuits, alarms having Critical (CR) or Major (MJ) default severities can be demoted to lower severities such as Minor (MN) or Non-Service-Affecting (NSA) as defined in Telcordia GR-474-CORE.

A path alarm can be demoted if a higher-ranking alarm is raised for the same object. For example, If a path trace identifier mismatch (TIM-P) is raised on a circuit path and then a loss of pointer on the path (LOP-P) is raised on the path, the LOP-P alarm stands and the TIM-P closes. The path alarm hierarchy used in the ONS 15454 system is shown in [Table 2-10](#page-27-1).

| <b>Priority</b> | <b>Condition Type</b> |
|-----------------|-----------------------|
| Highest         | $AIS-P$               |
|                 | $LOP-P$               |
|                 | UNEQ-P                |
| Lowest          | TIM-P                 |

<span id="page-27-1"></span>*Table 2-10 Path Alarm Hierarchy*

Facility (port) alarms also follow a hierarchy, which means that lower-ranking alarms are closed by higher-ranking alarms. The facility alarm hierarchy used in the ONS 15454 is shown in [Table 2-11.](#page-28-0)

a ka

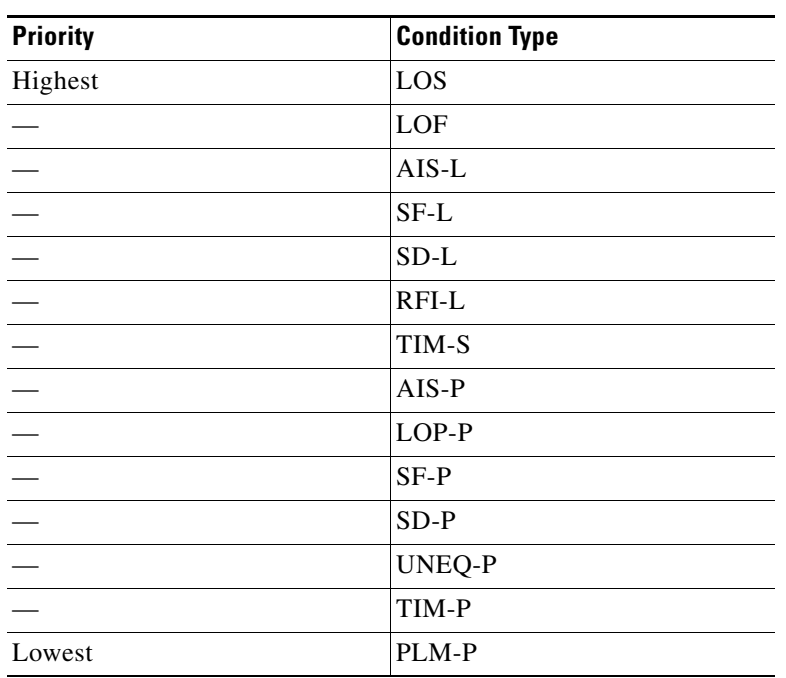

<span id="page-28-0"></span>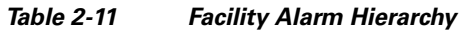

Near-end failures and far-end failures follow different hierarchies. Near-end failures stand according to whether they are for the entire signal (LOS, LOF), facility (AIS-L), path (AIS-P, etc.) or VT (AIS-V, etc.). The full hierarchy for near-end failures is shown in [Table 2-12](#page-28-1). This table is taken from Telcordia GR-253-CORE.

| <b>Priority</b> | <b>Condition Type</b>                               |
|-----------------|-----------------------------------------------------|
| Highest         | LOS                                                 |
|                 | LOF                                                 |
|                 | $AIS-L$                                             |
|                 | $AIS-P1$                                            |
|                 | $LOP-P2$                                            |
|                 | <b>UNEQ-P</b>                                       |
|                 | TIM-P                                               |
|                 | PLM-P                                               |
|                 | $AIS-V1$                                            |
|                 | $LOP-V2$                                            |
|                 | UNEQ-V                                              |
|                 | PLM-V                                               |
| Lowest          | DS-N AIS (if reported for<br>outgoing DS-N signals) |

<span id="page-28-1"></span>*Table 2-12 Near-End Alarm Hierarchy*

 $\overline{a}$ 

- <span id="page-29-0"></span>1. Although it is not defined as a defect or failure, all-ones STS pointer relay is also higher priority than LOP-P. Similarly, all-ones VT pointer relay is higher priority than LOP-V.
- <span id="page-29-1"></span>2. LOP-P is also higher priority than the far-end failure RFI-P, which does not affect the detection of any near-end failures. Similarly, LOP-V is higher priority than RFI-V.

The far-end failure alarm hierarchy is shown in [Table 2-13,](#page-29-2) as given in Telcordia GR-253-CORE.

| <b>Priority</b> | <b>Condition Type</b> |  |
|-----------------|-----------------------|--|
| Highest         | $RFI-L$               |  |
|                 | $RFI-P$               |  |
| Lowest          | $RFI-V$               |  |

<span id="page-29-2"></span>*Table 2-13 Far-End Alarm Hierarchy*

### **2.6.5 Service Effect**

Service-Affecting (SA) alarms—those that interrupt service—could be Critical (CR), Major (MJ), or Minor (MN) severity alarms. Service-Affecting (SA) alarms indicate service is affected. Non-Service-Affecting (NSA) alarms always have a Minor (MN) default severity.

### **2.6.6 States**

The Alarms or History tab State (ST) column indicate the disposition of the alarm or condition as follows:

- **•** A raised (R) event is one that is active.
- **•** A cleared (C) event is one that is no longer active.
- **•** A transient (T) event is one that is automatically raised and cleared in CTC during system changes such as user login, logout, loss of connection to node view, etc. Transient events do not require user action. These are listed in Chapter 3, "Transients Conditions."

# **2.7 Safety Summary**

This section covers safety considerations designed to ensure safe operation of the ONS 15454. Personnel should not perform any procedures in this chapter unless they understand all safety precautions, practices, and warnings for the system equipment. Some troubleshooting procedures require installation or removal of cards; in these instances users should pay close attention to the following caution.

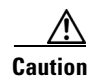

**Caution** Hazardous voltage or energy could be present on the backplane when the system is operating. Use caution when removing or installing cards.

Some troubleshooting procedures require installation or removal of OC-192 cards; in these instances users should pay close attention to the following warnings.

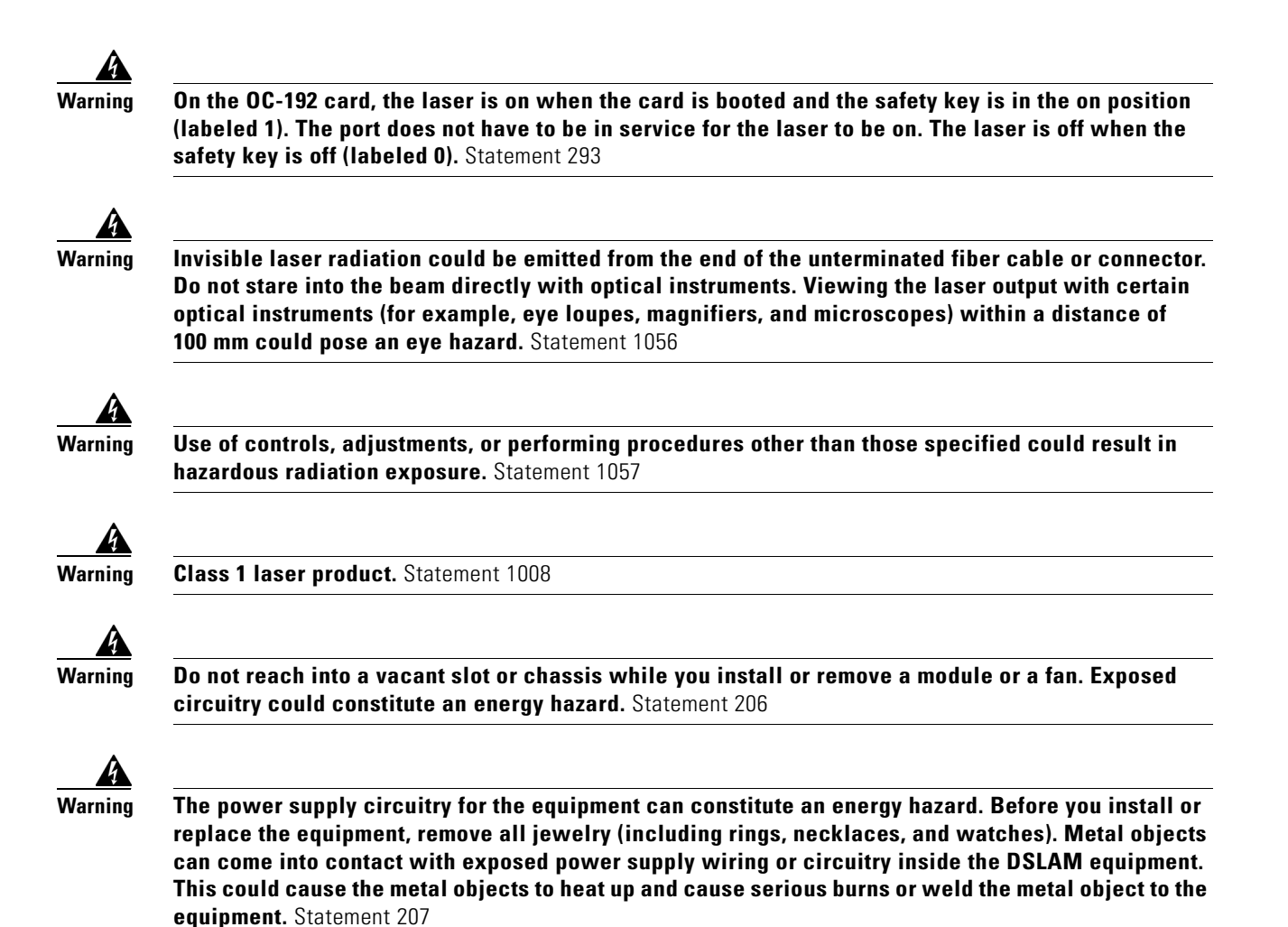

## **2.8 Alarm Procedures**

This section list alarms alphabetically and includes some conditions commonly encountered when troubleshooting alarms. The severity, description, and troubleshooting procedure accompany each alarm and condition.

**Note** When you check the status of alarms for cards, ensure that the alarm filter icon in the lower right corner of the GUI is not indented. If it is, click it to turn it off. When you are done checking for alarms, you can click the alarm filter icon again to turn filtering back on. For more information about alarm filtering, refer to the "Manage Alarms" chapter in the *Cisco ONS 15454 Procedure Guide*.

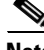

**Note** When checking alarms, ensure that alarm suppression is not enabled on the card or port. For more information about alarm suppression, refer to the "Manage Alarms" chapter in the *Cisco ONS 15454 Procedure Guide.*

## **2.8.1 AIS**

Default Severity: Not Reported (NR), Non-Service-Affecting (NSA)

SONET Logical Objects: BITS, DS1, DS3, E1, FUDC, MSUDC

DWDM Logical Object: TRUNK

The Alarm Indication Signal (AIS) condition indicates that this node is detecting an alarm indication signal in the incoming signal SONET overhead.

Generally, any AIS is a special SONET signal that communicates to the receiving node when the transmit node does not send a valid signal. AIS is not considered an error. It is raised by the receiving node on each input when it detects the AIS instead of a real signal. In most cases when this condition is raised, an upstream node is raising an alarm to indicate a signal failure; all nodes downstream from it only raise some type of AIS. This condition clears when you resolved the problem on the upstream node.

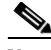

**Note** ONS 15454 DS-3 terminal (inward) loopbacks do not transmit an AIS in the direction away from the loopback. Instead of AIS, a continuance of the signal transmitted into the loopback is provided. A DS3/EC1-48 card can be provisioned to transmit AIS for a terminal loopback.

#### <span id="page-31-0"></span>**Clear the AIS Condition**

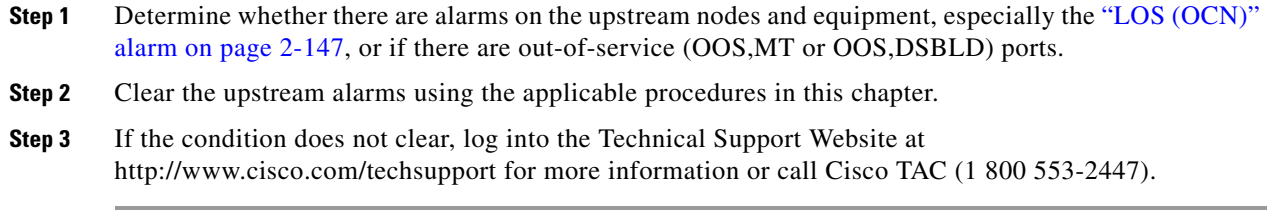

## **2.8.2 AIS-L**

Default Severity: Not Reported (NR), Non-Service-Affecting (NSA)

SONET Logical Objects: EC1, OCN

The AIS Line condition indicates that this node is detecting line-level AIS in the incoming signal. This alarm is secondary to another alarm occurring simultaneously in an upstream node.

This condition can also be raised in conjunction with the ["TIM-S" alarm on page 2-217](#page-216-0) if AIS-L is enabled.

**Note** ONS 15454 DS-3 terminal (inward) loopbacks do not transmit an AIS in the direction away from the loopback. Instead of AIS, a continuance of the signal transmitted into the loopback is provided. A DS3/EC1-48 card can be provisioned to transmit AIS for a terminal loopback.

#### **Clear the AIS-L Condition**

**Step 1** Complete the ["Clear the AIS Condition" procedure on page 2-32](#page-31-0).

**Step 2** If the condition does not clear, log into the Technical Support Website at http://www.cisco.com/techsupport for more information or call Cisco TAC (1 800 553-2447).

### **2.8.3 AIS-P**

Default Severity: Not Reported (NR), Non-Service-Affecting (NSA)

SONET Logical Objects: STSMON, STSTRM

The AIS Path condition means that this node is detecting AIS in the incoming path. This alarm is secondary to another alarm occurring simultaneously in an upstream node.

#### **Clear the AIS-P Condition**

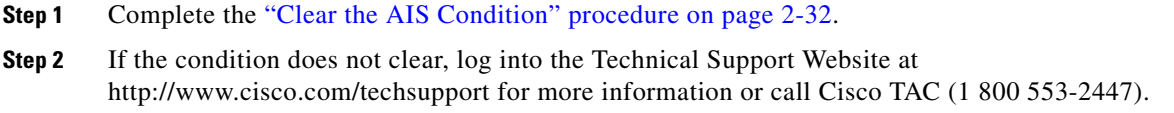

#### **2.8.4 AIS-V**

Default Severity: Not Reported (NR), Non-Service-Affecting (NSA)

SONET Logical Objects: VT-MON, VT-TERM

The AIS VT condition means that this node is detecting AIS in the incoming VT-level path.

See the "1.13.2 AIS-V on DS3XM-6 or DS3XM-12 Unused VT Circuits" section on page 1-141 for more information.

#### **Clear the AIS-V Condition**

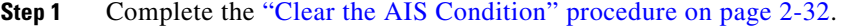

**Step 2** If the condition does not clear, log into the Technical Support Website at http://www.cisco.com/techsupport for more information or call Cisco TAC (1 800 553-2447).

### **2.8.5 ALS**

For information about this alarm or condition, refer to the "Alarm Troubleshooting" chapter in the *Cisco ONS 15454 DWDM Troubleshooting Guide*. This guide discusses all DWDM alarms.

 $\mathbf{r}$ 

## **2.8.6 AMPLI-INIT**

For information about this alarm or condition, refer to the "Alarm Troubleshooting" chapter in the *Cisco ONS 15454 DWDM Troubleshooting Guide*. This guide discusses all DWDM alarms.

## **2.8.7 APC-CORRECTION-SKIPPED**

For information about this alarm or condition, refer to the "Alarm Troubleshooting" chapter in the *Cisco ONS 15454 DWDM Troubleshooting Guide*. This guide discusses all DWDM alarms.

### **2.8.8 APC-DISABLED**

For information about this alarm or condition, refer to the "Alarm Troubleshooting" chapter in the *Cisco ONS 15454 DWDM Troubleshooting Guide*. This guide discusses all DWDM alarms.

### **2.8.9 APC-END**

For information about this alarm or condition, refer to the "Alarm Troubleshooting" chapter in the *Cisco ONS 15454 DWDM Troubleshooting Guide*. This guide discusses all DWDM alarms.

## **2.8.10 APC-OUT-OF-RANGE**

For information about this alarm or condition, refer to the "Alarm Troubleshooting" chapter in the *Cisco ONS 15454 DWDM Troubleshooting Guide*. This guide discusses all DWDM alarms.

## **2.8.11 APSB**

Default Severity: Minor (MN), Non-Service-Affecting (NSA)

SONET Logical Object: OCN

The APS Channel Byte Failure alarm occurs when LTE detects protection switching byte failure or an invalid switching code in the incoming APS signal. Some older SONET not manufactured by Cisco send invalid APS codes if they are configured in a 1+1 protection group with newer SONET nodes, such as the ONS 15454. These invalid codes cause an APSB alarm on an ONS 15454.

- **Step 1** Use an optical test set to examine the incoming SONET overhead to confirm inconsistent or invalid K bytes. For specific procedures to use the test set equipment, consult the manufacturer. If corrupted K bytes are confirmed and the upstream equipment is functioning properly, the upstream equipment might not interoperate effectively with the ONS 15454.
- **Step 2** If the alarm does not clear and the overhead shows inconsistent or invalid K bytes, you could need to replace the upstream cards for protection switching to operate properly. Complete the ["Physically](#page-241-0)  [Replace a Traffic Card" procedure on page 2-242](#page-241-0).

**Step 3** If the alarm does not clear, log into the Technical Support Website at http://www.cisco.com/techsupport for more information or call Cisco TAC (1 800 553-2447).

### **2.8.12 APSCDFLTK**

Default Severity: Minor (MN), Non-Service-Affecting (NSA)

SONET Logical Object: OCN

The APS Default K Byte Received alarm occurs during bidirectional line switched ring (BLSR) provisioning or when a BLSR is not properly configured, for example, when a four-node BLSR has one node configured as a path protection. When this misconfiguration occurs, a node in a path protection or 1+1 configuration does not send the two valid K1/K2 APS bytes anticipated by a system configured for BLSR. One of the bytes sent is considered invalid by the BLSR configuration. The K1/K2 byte is monitored by receiving equipment for link-recovery information.

Troubleshooting for APSCDFLTK is often similar to troubleshooting for the ["BLSROSYNC" alarm on](#page-50-0)  [page 2-51](#page-50-0).

#### <span id="page-34-0"></span>**Clear the APSCDFLTK Alarm**

- **Step 1** Complete the ["Identify a BLSR Ring Name or Node ID Number" procedure on page 2-230](#page-229-0) to verify that each node has a unique node ID number.
- **Step 2** Repeat [Step 1](#page-34-0) for all nodes in the ring.
- **Step 3** If two nodes have the same node ID number, complete the "Change a BLSR Node ID Number" procedure [on page 2-230](#page-229-1) to change one node ID number so that each node ID is unique.
- **Step 4** If the alarm does not clear, verify correct configuration of east port and west port optical fibers. (See the ["E-W-MISMATCH" alarm on page 2-82.](#page-81-0)) West port fibers must connect to east port fibers and east port fibers must connect to west port fibers. The "Install Cards and Fiber-Optic Cable" chapter in the *Cisco ONS 15454 Procedure Guide* provides procedures for fibering BLSRs.
- **Step 5** If the alarm does not clear and the network is a four-fiber BLSR, ensure that each protect fiber is connected to another protect fiber and each working fiber is connected to another working fiber. The software does not report any alarm if a working fiber is incorrectly attached to a protect fiber.
- **Step 6** If the alarm does not clear, complete the "Verify Node Visibility for Other Nodes" procedure on [page 2-231.](#page-230-0)
- **Step 7** If nodes are not visible, complete the "Verify or Create Node Section DCC Terminations" procedure on [page 2-244](#page-243-0) to ensure that section data communications channel (SDCC) terminations exist on each node.
- **Step 8** If the alarm does not clear, log into the Technical Support Website at http://www.cisco.com/techsupport for more information or call Cisco TAC (1 800 553-2447).

## **2.8.13 APSC-IMP**

Default Severity: Minor (MN), Non-Service-Affecting (NSA) SONET Logical Object: OCN

An Improper SONET APS Code alarm indicates three consecutive, identical frames containing:

- **•** Unused code in bits 6 through 8 of byte K2.
- **•** Codes that are irrelevant to the specific protection switching operation being requested.
- **•** Requests that are irrelevant to the ring state of the ring (such as a span protection switch request in a two-fiber ring NE).
- ET code in K2 bits 6 through 8 received on the incoming span, but not sourced from the outgoing span.

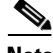

**Note** This alarm can occur on a VT tunnel when it does not have VT circuits provisioned on it. It can also occur when the exercise command or a lockout is applied to a span. An externally switched span does not raise this alarm because traffic is preempted.

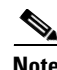

**Note** The APSC-IMP alarm may be raised on a BLSR or MS-SPRing when a drop connection is part of a cross-connect loopback.

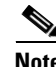

**Note** The APSC-IMP alarm may be momentarily raised on BLSR spans during PCA circuit creation or deletion across multiple nodes using CTC.

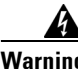

**Warning Invisible laser radiation could be emitted from the end of the unterminated fiber cable or connector. Do not stare into the beam directly with optical instruments. Viewing the laser output with certain optical instruments (for example, eye loupes, magnifiers, and microscopes) within a distance of 100 mm could pose an eye hazard.** Statement 1056

**Warning Use of controls, adjustments, or performing procedures other than those specified could result in hazardous radiation exposure.** Statement 1057

#### **Clear the APSC-IMP Alarm**

<span id="page-35-0"></span>**Step 1** Use an optical test set to determine the validity of the K byte signal by examining the received signal. For specific procedures to use the test set equipment, consult the manufacturer. **Caution** Always use the supplied electrostatic discharge wristband when working with a powered ONS 15454. Plug the wristband cable into the ESD jack located on the lower-right edge of the shelf assembly. If the K byte is invalid, the problem lies with upstream equipment and not with the reporting ONS 15454. Troubleshoot the upstream equipment using the procedures in this chapter, as applicable. If the upstream nodes are not ONS 15454s, consult the appropriate user documentation. **Step 2** If the K byte is valid, verify that each node has a ring name that matches the other node ring names. Complete the ["Identify a BLSR Ring Name or Node ID Number" procedure on page 2-230.](#page-229-0) **Step 3** Repeat [Step 2](#page-35-0) for all nodes in the ring.
- **Step 4** If a node has a ring name that does not match the other nodes, make that node's ring name identical to the other nodes. Complete the ["Change a BLSR Ring Name" procedure on page 2-230](#page-229-0).
- **Step 5** If the alarm does not clear, log into the Technical Support Website at http://www.cisco.com/techsupport for more information or call Cisco TAC (1 800 553-2447).

## **2.8.14 APSCINCON**

Default Severity: Minor (MN), Non-Service-Affecting (NSA)

SONET Logical Object: OCN

An APS Inconsistent alarm means that an inconsistent APS byte is present. The SONET overhead contains K1/K2 APS bytes that notify receiving equipment, such as the ONS 15454, to switch the SONET signal from a working to a protect path when necessary. An inconsistent APS code occurs when three consecutive frames contain nonidentical APS bytes, which in turn give the receiving equipment conflicting commands about switching.

### **Clear the APSCINCON Alarm**

- **Step 1** Look for other alarms, especially the ["LOS \(OCN\)" alarm on page 2-147](#page-146-0), the "LOF (OCN)" alarm on [page 2-134,](#page-133-0) or the ["AIS" condition on page 2-32](#page-31-0). Clearing these alarms clears the APSCINCON alarm.
- **Step 2** If an APSINCON alarm occurs with no other alarms, log into the Technical Support Website at http://www.cisco.com/techsupport for more information or call Cisco TAC (1 800 553-2447).

### **2.8.15 APSCM**

Default Severity: Major (MJ), Service-Affecting (SA)

SONET Logical Object: OCN

The APS Channel Mismatch alarm occurs when the ONS 15454 expects a working channel but receives a protect channel. In many cases, the working and protect channels are crossed and the protect channel is active. If the fibers are crossed and the working line is active, the alarm does not occur. The APSCM alarm occurs only on the ONS 15454 when bidirectional protection is used on OC-N cards in a 1+1 protection group configuration. The APSCM alarm does not occur in an optimized 1+1 protection configuration.

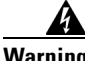

**Warning On the ONS 15454 OC-192 card, the laser is on when the card is booted and the safety key is in the on position (labeled 1). The port does not have to be in service for the laser to be on. The laser is off when the safety key is off (labeled 0).** Statement 293

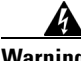

**Warning Invisible laser radiation could be emitted from the end of the unterminated fiber cable or connector. Do not stare into the beam directly with optical instruments. Viewing the laser output with certain optical instruments (for example, eye loupes, magnifiers, and microscopes) within a distance of 100 mm could pose an eye hazard.** Statement 1056

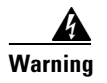

**Warning Use of controls, adjustments, or performing procedures other than those specified could result in hazardous radiation exposure.** Statement 1057

#### **Clear the APSCM Alarm**

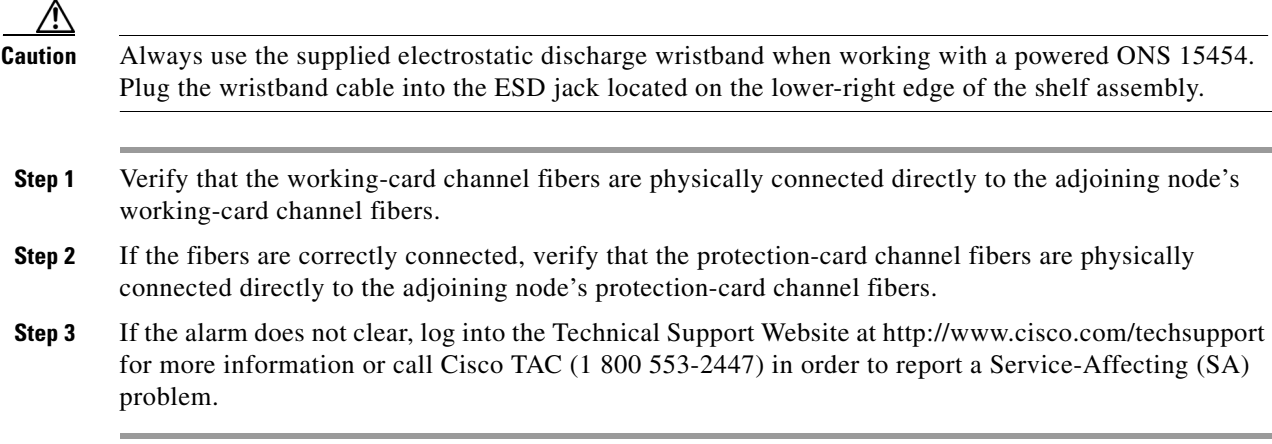

# **2.8.16 APSCNMIS**

Default Severity: Major (MJ), Service-Affecting (SA)

SONET Logical Object: OCN

The APS Node ID Mismatch alarm occurs when the source node ID contained in the incoming APS channel K2 byte is not present in the ring map. The APSCNMIS alarm could occur and clear when a BLSR is being provisioned. If so, you can disregard the temporary occurrence. If the APSCNMIS remains, the alarm clears when a K byte with a valid source node ID is received.

### **Clear the APSCNMIS Alarm**

- **Step 1** Complete the ["Identify a BLSR Ring Name or Node ID Number" procedure on page 2-230](#page-229-1) to verify that each node has a unique node ID number.
- **Step 2** If the Node ID column contains any two nodes with the same node ID listed, record the repeated node ID.
- **Step 3** Click **Close** in the Ring Map dialog box.
- **Step 4** If two nodes have the same node ID number, complete the "Change a BLSR Node ID Number" procedure [on page 2-230](#page-229-2) to change one node ID number so that each node ID is unique.

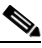

**Note** If the node names shown in the network view do not correlate with the node IDs, log into each node and click the **Provisioning > BLSR** tabs. The BLSR window shows the node ID of the login node.

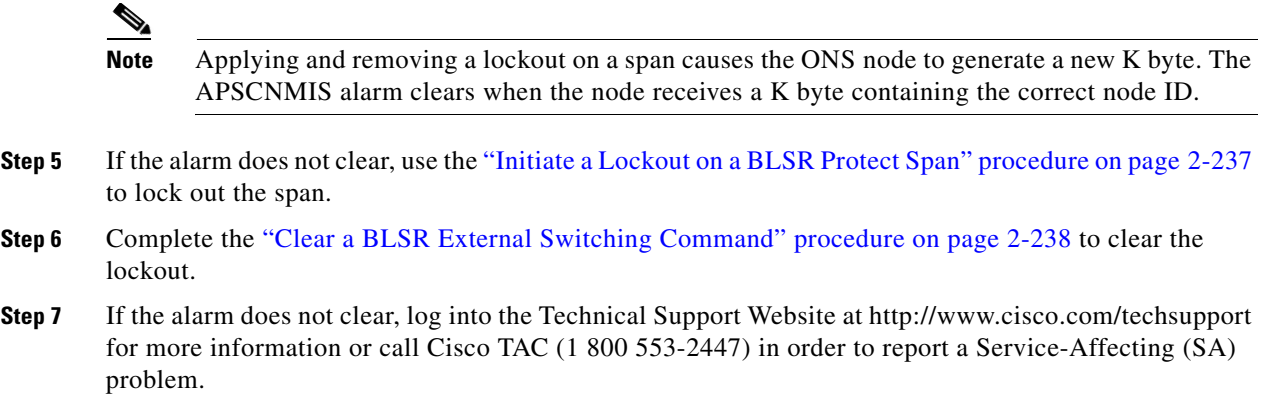

# **2.8.17 APSIMP**

Default Severity: Minor (MN), Non-Service-Affecting (NSA)

SONET Logical Object: OCN

The APS Invalid Code alarm occurs if a 1+1 protection group is not properly configured at both nodes to send or receive the correct APS byte. A node that is either configured for no protection or is configured for path protection or BLSR protection does not send the right K2 APS byte anticipated by a system configured for 1+1 protection. The 1+1 protect port monitors the incoming K2 APS byte and raises this alarm if it does not receive the byte.

The alarm is superseded by an APSCM or APSMM alarm, but not by an AIS condition. It clears when the port receives a valid code for 10 ms.

### **Clear the APSIMP Alarm**

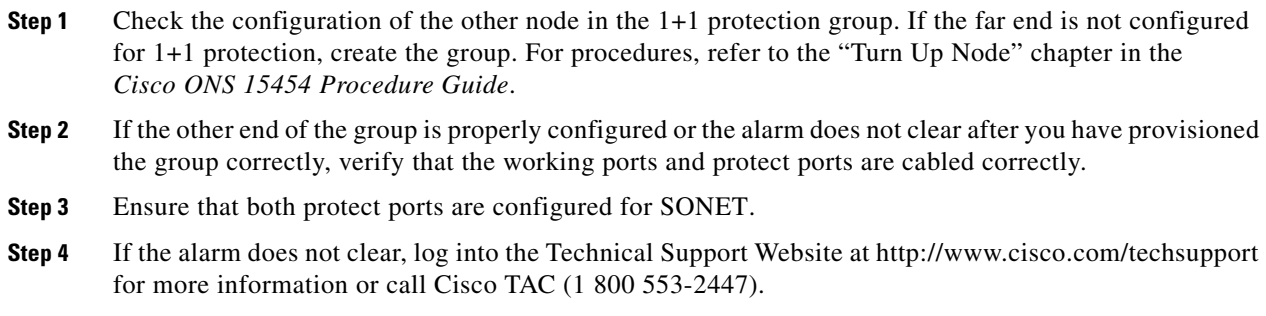

## **2.8.18 APS-INV-PRIM**

Default Severity: Minor (MN), Non-Service Affecting (NSA) SONET Logical Object: OCN

Г

The Optimized 1+1 APS Primary Facility condition occurs on OC-N cards in an optimized 1+1 protection system if the incoming primary section header does not indicate whether it is primary or secondary.

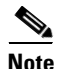

**Note** APS-INV-PRIM is an informational condition and does not require troubleshooting. If the APS switch is related to other alarms, troubleshoot these alarms as necessary using the procedures in this chapter.

## **2.8.19 APSMM**

Default Severity: Minor (MN), Non-Service-Affecting (NSA)

SONET Logical Object: OCN

An APS Mode Mismatch failure alarm occurs on OC-N cards when there is a mismatch of the protection switching schemes at the two ends of the span, such as being bidirectional at one end and unidirectional at the other. Each end of a span must be provisioned the same way: bidirectional and bidirectional, or unidirectional and unidirectional. APSMM can also occur if third-party equipment is provisioned as 1:N and the ONS 15454 is provisioned as 1+1.

If one end is provisioned for 1+1 protection switching and the other is provisioned for path protection protection switching, an APSMM alarm occurs in the ONS 15454 that is provisioned for 1+1 protection switching.

#### <span id="page-39-0"></span>**Clear the APSMM Alarm**

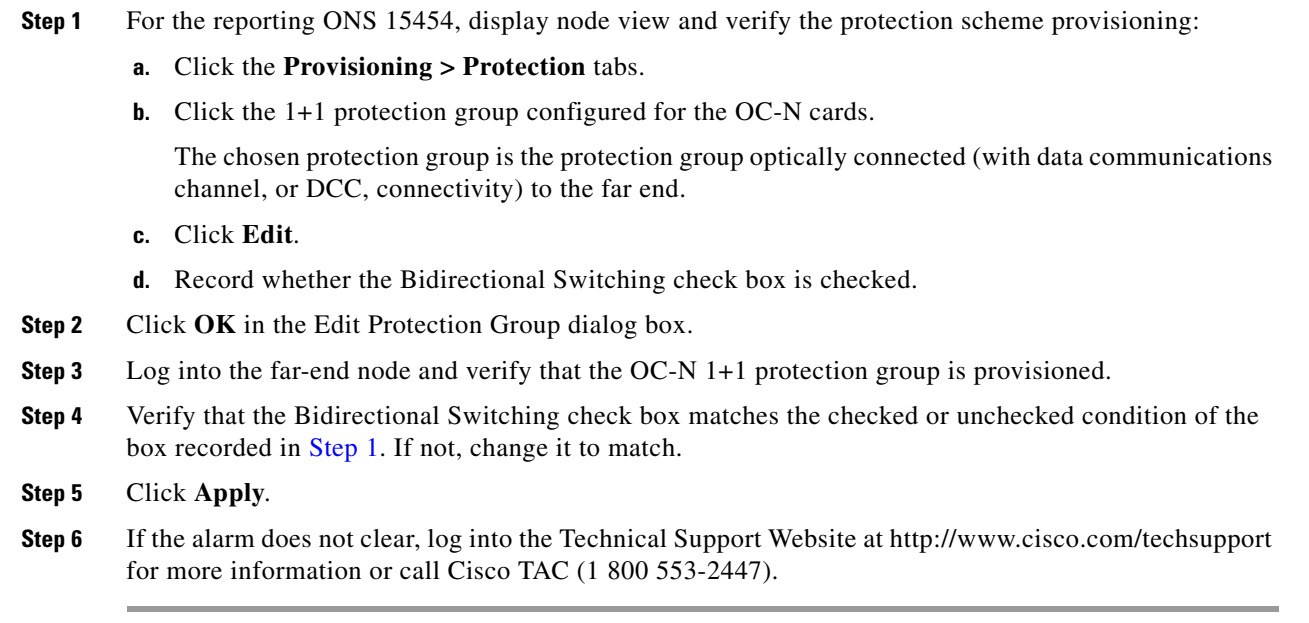

## **2.8.20 APS-PRIM-FAC**

Default Severity: Not Alarmed (NA), Non-Service Affecting (NSA)

SONET Logical Object: OCN

The Optimized 1+1 APS Invalid Primary Section condition occurs on OC-N cards in an optimized 1+1 protection system if there is an APS status switch between the primary and secondary facilities to identify which port is primary.

**Note** APS-PRIM-FAC is an informational condition and does not require troubleshooting. If the APS switch is related to other alarms, troubleshoot these alarms as necessary using the procedures in this chapter.

#### **Clear the APS-PRIM-FAC Condition**

- **Step 1** This condition clears when the card receives a valid primary section indication (1 or 2).
- **Step 2** If the alarm does not clear, log into the Technical Support Website at http://www.cisco.com/techsupport for more information or call Cisco TAC (1 800 553-2447).

### **2.8.21 APS-PRIM-SEC-MISM**

Default Severity: Minor (MN), Non-Service Affecting (NSA)

SONET Logical Object: OCN

The Optimized 1+1 APS Primary Section Mismatch condition occurs on OC-N cards in an optimized 1+1 protection system if there is a mismatch between the primary section of the local node facility and the primary section of the remote-node facility.

#### **Clear the APS-PRIM-SEC-MISM Alarm**

- **Step 1** Ensure that the local node and remote-node ports are correctly provisioned the same way. For more information about optimized 1+1 configurations, refer to the "Turn Up Node" chapter in the *Cisco ONS 15454 Procedure Guide*.
- **Step 2** If the alarm does not clear, log into the Technical Support Website at http://www.cisco.com/techsupport for more information or call Cisco TAC (1 800 553-2447).

### **2.8.22 AS-CMD**

Default Severity: Not Alarmed (NA), Non-Service-Affecting (NSA)

SONET Logical Objects: BPLANE, CE100T, DS1, DS3, E1, E100T, E1000F, EC1, EQPT, FCMR, G1000, GFP-FAC, ML100T, MLFX, NE, OCN, PWR

DWDM Logical Objects: 2R, AOTS, ESCON, FC, GE, ISC, OCH, OMS, OTS, PPM, TRUNK

The Alarms Suppressed by User Command condition applies to the network element (NE object), backplane, a single card, or a port on a card. It occurs when alarms are suppressed for that object and its subordinate objects. For example, suppressing alarms on a card also suppresses alarms on its ports.

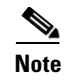

**Note** For more information about suppressing alarms, refer to the "Manage Alarms" chapter in the *Cisco ONS 15454 Procedure Guide*.

#### **Clear the AS-CMD Condition**

- **Step 1** For all nodes, in node view, click the **Conditions** tab.
- **Step 2** Click **Retrieve**. If you have already retrieved conditions, look under the Object column and Eqpt Type column and note what entity the condition is reported against, such as a port, slot, or shelf.
	- **•** If the condition is reported against a slot and card, alarms were either suppressed for the entire card or for one of the ports. Note the slot number and continue with [Step 3](#page-41-0).
	- If the condition is reported against the backplane, go to [Step 7.](#page-41-1)
	- If the condition is reported against the NE object, go to [Step 8](#page-41-2).
- <span id="page-41-0"></span>**Step 3** Determine whether alarms are suppressed for a port and if so, raise the suppressed alarms:
	- **a.** Double-click the card to open the card view.
	- **b.** Click the **Provisioning > Alarm Profiles > Alarm Behavior** tabs and complete one of the following substeps:
		- **•** If the Suppress Alarms column check box is checked for a port row, deselect it and click **Apply**.
		- **•** If the Suppress Alarms column check box is not checked for a port row, from the View menu choose **Go to Previous View**.
- **Step 4** If the AS-CMD condition is reported for a card and not an individual port, in node view click the **Provisioning > Alarm Profiles > Alarm Behavior** tabs.
- **Step 5** Locate the row number for the reported card slot.
- **Step 6** Click the **Suppress Alarms** column check box to deselect the option for the card row.
- <span id="page-41-1"></span>**Step 7** If the condition is reported for the backplane, the alarms are suppressed for cards such as the ONS 15454 AIP that are not in the optical or electrical slots. To clear the alarm, complete the following steps:
	- **a.** In node view, click the **Provisioning > Alarm Profiles > Alarm Behavior** tabs.
	- **b.** In the backplane row, uncheck the **Suppress Alarms** column check box.
	- **c.** Click **Apply**.
- <span id="page-41-2"></span>**Step 8** If the condition is reported for the shelf, cards and other equipment are affected. To clear the alarm, complete the following steps:
	- **a.** In node view, click the **Provisioning > Alarm Profiles > Alarm Behavior** tabs if you have not already done so.
	- **b.** Click the **Suppress Alarms** check box located at the bottom of the window to deselect the option.
	- **c.** Click **Apply**.
- **Step 9** If the condition does not clear, log into the Technical Support Website at http://www.cisco.com/techsupport for more information or call Cisco TAC (1 800 553-2447).

### **2.8.23 AS-MT**

Default Severity: Not Alarmed (NA), Non-Service-Affecting (NSA)

SONET Logical Objects: CE100T, DS1, DS3, E1, EC1, EQPT, FCMR, G1000, GFP-FAC, ML100T, MLFX, OCN

DWDM Logical Objects: 2R, AOTS, ESCON, FC, GE, ISC,OCH, OMS, OTS, PPM, TRUNK

The Alarms Suppressed for Maintenance Command condition applies to OC-N and electrical cards and occurs when a port is placed in the Out-of-Service and Management, Maintenance (OOS-MA,MT) service state for loopback testing operations.

#### **Clear the AS-MT Condition**

- **Step 1** Complete the ["Clear an OC-N Card Facility or Terminal Loopback Circuit" procedure on page 2-245](#page-244-0).
- **Step 2** If the condition does not clear, log into the Technical Support Website at http://www.cisco.com/techsupport for more information or call Cisco TAC (1 800 553-2447).

## **2.8.24 AS-MT-OOG**

Default Severity: Not Alarmed (NA), Non-Service-Affecting (NSA)

SONET Logical Objects: STSTRM, VT-TERM

The Alarms Suppressed on an Out-Of-Group VCAT Member condition is raised on an STS or VT member of a VCAT group whenever the member is in the IDLE (AS-MT-OOG) admin state. This condition can be raised when a member is initially added to a group. In the IDLE (AS-MT-OOG) state, all other alarms for the STS or VT are suppressed.

The AS-MT-OOG condition clears when an STS or VT member transitions to a different state from IDLE (AS-MT-OOG) or when the member is removed completely from the VCAT group. The condition does not require troubleshooting unless it does not clear.

If the condition does not clear, log into the Technical Support Website at http://www.cisco.com/techsupport for more information or call Cisco TAC (1 800 553-2447).

## **2.8.25 AUD-LOG-LOSS**

Default Severity: Not Alarmed (NA), Non-Service-Affecting (NSA)

SONET Logical Object: NE

The Audit Trail Log Loss condition occurs when the log is 100 percent full and the oldest entries are being replaced while new entries are generated. The log capacity is 640 entries. The log must be off-loaded using the following procedure to make room for more entries.

#### **Clear the AUD-LOG-LOSS Condition**

**Step 1** In node view, click the **Maintenance > Audit** tabs.

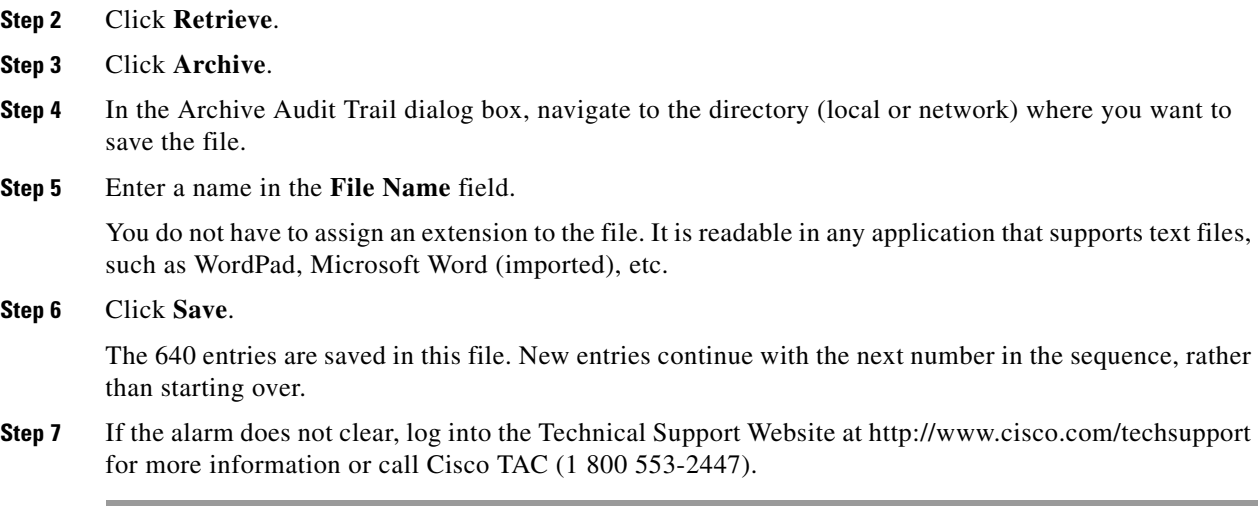

### **2.8.26 AUD-LOG-LOW**

Default Severity: Not Alarmed (NA), Non-Service-Affecting (NSA)

SONET Logical Object: NE

The Audit Trail Log Low condition occurs when the audit trail log is 80 percent full.

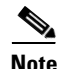

**Note** AUD-LOG-LOW is an informational condition and does not require troubleshooting.

# **2.8.27 AU-LOF**

The Administrative Unit Loss of Multiframe alarm is not supported in this platform release. It is reserved for future development.

### **2.8.28 AUTOLSROFF**

Default Severity: Critical (CR), Service-Affecting (SA)

SONET Logical Object: OCN

DWDM Logical Object: TRUNK

The Auto Laser Shutdown alarm occurs when the OC-192 card temperature exceeds 194 degrees F (90 degrees C). The internal equipment automatically shuts down the OC-192 laser when the card temperature rises to prevent the card from self-destructing.

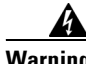

**Warning On the ONS 15454 OC-192 card, the laser is on when the card is booted and the safety key is in the on position (labeled 1). The port does not have to be in service for the laser to be on. The laser is off when the safety key is off (labeled 0).** Statement 293

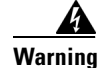

**Warning Invisible laser radiation could be emitted from the end of the unterminated fiber cable or connector. Do not stare into the beam directly with optical instruments. Viewing the laser output with certain optical instruments (for example, eye loupes, magnifiers, and microscopes) within a distance of 100 mm could pose an eye hazard.** Statement 1056

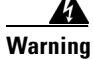

**Warning Use of controls, adjustments, or performing procedures other than those specified could result in hazardous radiation exposure.** Statement 1057

#### **Clear the AUTOLSROFF Alarm**

**Step 1** View the temperature displayed on the ONS 15454 LCD front panel ([Figure 2-1](#page-44-0)).

#### <span id="page-44-0"></span>*Figure 2-1 Shelf LCD Panel*

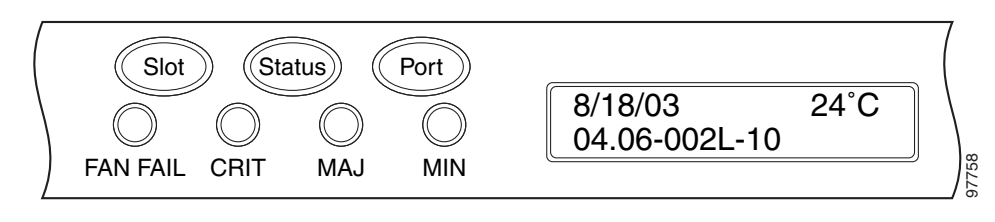

- **Step 2** If the temperature of the shelf exceeds 194 degrees F (90 degrees C), the alarm should clear if you solve the ONS 15454 temperature problem. Complete the ["Clear the HITEMP Alarm" procedure on](#page-114-0)  [page 2-115.](#page-114-0)
- **Step 3** If the temperature of the shelf is under 194 degrees F (90 degrees C), the HITEMP alarm is not the cause of the AUTOLSROFF alarm. Complete the ["Physically Replace a Traffic Card" procedure on page 2-242](#page-241-0) for the OC-192 card.
- **Step 4** If card replacement does not clear the alarm, call Cisco TAC (1 800 553-2447) to discuss the case and if necessary open a returned materials authorization (RMA) on the original OC-192 card.

## **2.8.29 AUTORESET**

Default Severity: Minor (MN), Non-Service-Affecting (NSA)

SONET Logical Object: EQPT

The Automatic System Reset alarm occurs when you change an IP address or perform any other operation that causes an automatic card-level reboot.

AUTORESET typically clears after a card reboots (up to ten minutes). If the alarm does not clear, complete the following procedure.

#### **Clear the AUTORESET Alarm**

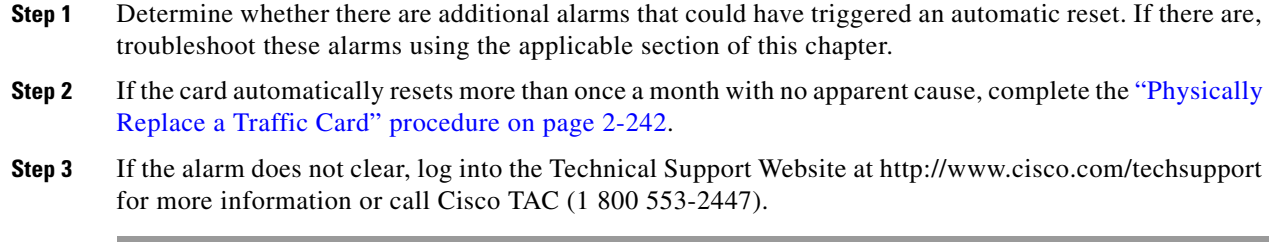

### **2.8.30 AUTOSW-AIS**

Default Severity: Not Reported (NR), Non-Service-Affecting (NSA)

SONET Logical Objects: STSMON, VT-MON

The Automatic path protection Switch Caused by an AIS condition indicates that automatic path protection protection switching occurred because of an AIS condition. If the path protection is configured for revertive switching, it reverts to the working path after the fault clears. The AIS also clears when the upstream trouble is cleared.

Generally, any AIS is a special SONET signal that communicates to the receiving node when the transmit node does not send a valid signal. AIS is not considered an error. It is raised by the receiving node on each input when it detects the AIS instead of a real signal. In most cases when this condition is raised, an upstream node is raising an alarm to indicate a signal failure; all nodes downstream from it only raise some type of AIS. This condition clears when you resolved the problem on the upstream node.

#### **Clear the AUTOSW-AIS Condition**

- **Step 1** Complete the ["Clear the AIS Condition" procedure on page 2-32](#page-31-1).
- **Step 2** If the condition does not clear, log into the Technical Support Website at http://www.cisco.com/techsupport for more information or call Cisco TAC (1 800 553-2447).

### **2.8.31 AUTOSW-LOP (STSMON)**

Default Severity: Not Alarmed (NA), Non-Service-Affecting (NSA)

SONET Logical Object: STSMON

The Automatic path protection Switch Caused by LOP condition for the STS monitor (STSMON) indicates that automatic path protection protection switching occurred because of the ["LOP-P" alarm on](#page-136-0)  [page 2-137](#page-136-0). If the path protection is configured for revertive switching, it reverts to the working path after the fault clears.

#### **Clear the AUTOSW-LOP (STSMON) Condition**

- **Step 1** Complete the ["Clear the LOP-P Alarm" procedure on page 2-138.](#page-137-1)
- **Step 2** If the condition does not clear, log into the Technical Support Website at http://www.cisco.com/techsupport for more information or call Cisco TAC (1 800 553-2447).

### **2.8.32 AUTOSW-LOP (VT-MON)**

Default Severity: Not Alarmed (NA), Service-Affecting (SA)

SONET Logical Object: VT-MON

The AUTOSW-LOP alarm for the VT monitor (VT-MON) indicates that automatic path protection switching occurred because of the ["LOP-V" alarm on page 2-138.](#page-137-0) If the path protection is configured for revertive switching, it reverts to the working path after the fault clears.

#### **Clear the AUTOSW-LOP (VT-MON) Condition**

- **Step 1** Complete the ["Clear the LOP-V Alarm" procedure on page 2-138](#page-137-2).
- **Step 2** If the alarm does not clear, log into the Technical Support Website at http://www.cisco.com/techsupport for more information or call Cisco TAC (1 800 553-2447) in order to report a Service-Affecting (SA) problem.

## **2.8.33 AUTOSW-PDI**

Default Severity: Not Alarmed (NA), Non-Service-Affecting (NSA)

SONET Logical Object: STSMON

The Automatic Path Protection Switch Caused by Payload Defect Indication (PDI) condition indicates that automatic path protection protection switching occurred because of a ["PDI-P" alarm on page 2-174](#page-173-0). If the path protection is configured for revertive switching, it reverts to the working path after the fault clears.

#### **Clear the AUTOSW-PDI Condition**

- **Step 1** Complete the ["Clear the PDI-P Condition" procedure on page 2-175](#page-174-0).
- **Step 2** If the condition does not clear, log into the Technical Support Website at http://www.cisco.com/techsupport for more information or call Cisco TAC (1 800 553-2447).

п

# **2.8.34 AUTOSW-SDBER**

Default Severity: Not Alarmed (NA), Non-Service-Affecting (NSA)

SONET Logical Object: STSMON

The Automatic Path Protection Switch Caused by Signal Degrade Bit Error Rate (SDBER) condition indicates that a signal degrade (SD) caused automatic path protection switching to occur. (See the ["SD-L" condition on page 2-193](#page-192-0).) If the path protection is configured for revertive switching, it reverts to the working path when the SD is resolved.

#### **Clear the AUTOSW-SDBER Condition**

- **Step 1** Complete the ["Clear the SD \(DS1, DS3\) Condition" procedure on page 2-190.](#page-189-0)
- **Step 2** If the condition does not clear, log into the Technical Support Website at http://www.cisco.com/techsupport for more information or call Cisco TAC (1 800 553-2447).

## **2.8.35 AUTOSW-SFBER**

Default Severity: Not Alarmed (NA), Non-Service-Affecting (NSA)

SONET Logical Object: STSMON

The Automatic USPR Switch Caused by Signal Fail Bit Error Rate (SFBER) condition indicates that a signal failure (SF) caused automatic path protection switching to occur. If the path protection is configured for revertive switching, it reverts to the working path when the SF is resolved.

### **Clear the AUTOSW-SFBER Condition**

- **Step 1** Complete the ["Clear the SF \(DS1, DS3\) Condition" procedure on page 2-195](#page-194-0).
- **Step 2** If the condition does not clear, log into the Technical Support Website at http://www.cisco.com/techsupport for more information or call Cisco TAC (1 800 553-2447).

### **2.8.36 AUTOSW-UNEQ (STSMON)**

Default Severity: Not Alarmed (NA), Non-Service-Affecting (NSA)

SONET Logical Object: STSMON

The Automatic Path Protection Switch Caused by Unequipped condition indicates that a UNEQ alarm caused automatic path protection switching to occur. If the path protection is configured for revertive switching, it reverts to the working path after the fault clears.

#### **Clear the AUTOSW-UNEQ (STSMON) Condition**

- **Step 1** Complete the ["Clear the UNEQ-P Alarm" procedure on page 2-223.](#page-222-0)
- **Step 2** If the condition does not clear, log into the Technical Support Website at http://www.cisco.com/techsupport for more information or call Cisco TAC (1 800 553-2447).

### **2.8.37 AWG-DEG**

For information about this alarm or condition, refer to the "Alarm Troubleshooting" chapter in the *Cisco ONS 15454 DWDM Troubleshooting Guide*. This guide discusses all DWDM alarms.

### **2.8.38 AWG-FAIL**

For information about this alarm or condition, refer to the "Alarm Troubleshooting" chapter in the *Cisco ONS 15454 DWDM Troubleshooting Guide*. This guide discusses all DWDM alarms.

### **2.8.39 AWG-OVERTEMP**

For information about this alarm or condition, refer to the "Alarm Troubleshooting" chapter in the *Cisco ONS 15454 DWDM Troubleshooting Guide*. This guide discusses all DWDM alarms.

### **2.8.40 AWG-WARM-UP**

For information about this alarm or condition, refer to the "Alarm Troubleshooting" chapter in the *Cisco ONS 15454 DWDM Troubleshooting Guide*. This guide discusses all DWDM alarms.

## **2.8.41 BAT-FAIL**

Default Severity: Major (MJ), Service-Affecting (SA)

SONET Logical Object: PWR

The Battery Fail alarm occurs when one of the two power supplies (A or B) is not detected. This could be because the supply is removed or is not operational. The alarm does not distinguish between the individual power supplies, so onsite information about the conditions is necessary for troubleshooting.

### **Clear the BAT-FAIL Alarm**

- **Step 1** At the site, determine which battery is not present or operational.
- **Step 2** Remove the power cable from the faulty supply. For procedures, refer to the "Install the Shelf and Backplane Cable" chapter in the *Cisco ONS 15454 Procedure Guide*. Reverse the power cable installation procedure.

**Step 3** If the alarm does not clear, log into the Technical Support Website at http://www.cisco.com/techsupport for more information or call Cisco TAC (1 800 553-2447) in order to report a Service-Affecting (SA) problem.

### **2.8.42 BKUPMEMP**

Default Severity: Critical (CR), Service-Affecting (SA)

SONET Logical Object: EQPT

The Primary Nonvolatile Backup Memory Failure alarm refers to a problem with the TCC2/TCC2P flash memory. The alarm occurs when the TCC2/TCC2P is in use and has one of four problems:

- **•** Flash manager fails to format a flash partition.
- **•** Flash manager fails to write a file to a flash partition.
- **•** Problem at the driver level.
- **•** Code volume fails cyclic redundancy checking (CRC, a method to verify for errors in data transmitted to the TCC2/TCC2P).

The BKUPMEMP alarm can also cause the ["EQPT" alarm on page 2-77](#page-76-0). If the EQPT alarm is caused by BKUPMEMP, complete the following procedure to clear the BKUPMEMP and the EQPT alarm.

**Caution** A software update on a standby TCC2/TCC2P can take up to 30 minutes.

#### **Clear the BKUPMEMP Alarm**

- **Step 1** Verify that both TCC2/TCC2Ps are powered and enabled by confirming lighted ACT/SBY LEDs on the TCC2/TCC2Ps.
- **Step 2** Determine whether the active or standbyTCC2/TCC2P has the alarm.
- **Step 3** If both TCC2/TCC2Ps are powered and enabled, reset the TCC2/TCC2P where the alarm is raised. If the card is the active TCC2/TCC2P, complete the ["Reset an Active TCC2/TCC2P Card and Activate the](#page-238-0)  [Standby Card" procedure on page 2-239](#page-238-0). If the card is the standby TCC2/TCC2P:
	- **a.** Right-click the standby TCC2/TCC2P in CTC.
	- **b.** Choose **Reset Card** from the shortcut menu.
	- **c.** Click **Yes** in the Are You Sure dialog box. The card resets, the FAIL LED blinks on the physical card.
	- **d.** Wait ten minutes to verify that the card you reset completely reboots.
- **Step 4** If the TCC2/TCC2P you reset does not reboot successfully, or the alarm has not cleared, call Cisco TAC (1 800 553-2447). If the Cisco TAC technician tells you to reseat the card, complete the ["Remove and](#page-240-0)  [Reinsert \(Reseat\) the Standby TCC2/TCC2P Card" procedure on page 2-241.](#page-240-0) If the Cisco TAC technician tells you to remove the card and reinstall a new one, follow the ["Physically Replace a Traffic](#page-241-0)  [Card" procedure on page 2-242](#page-241-0).

# **2.8.43 BLSROSYNC**

Default Severity: Major (MJ), Service-Affecting (SA)

SONET Logical Object: OCN

The BLSR Out Of Synchronization alarm occurs during BLSR setup when you attempt to add or delete a circuit, and a working ring node loses its DCC connection because all transmit and receive fiber has been removed. CTC cannot generate the ring table and causes the BLSROSYNC alarm.

**Warning Invisible laser radiation could be emitted from the end of the unterminated fiber cable or connector. Do not stare into the beam directly with optical instruments. Viewing the laser output with certain optical instruments (for example, eye loupes, magnifiers, and microscopes) within a distance of 100 mm could pose an eye hazard.** Statement 1056

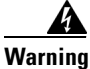

**Warning Use of controls, adjustments, or performing procedures other than those specified could result in hazardous radiation exposure.** Statement 1057

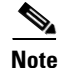

**Note** This alarm can also be expected when upgrading to Release 6.0 if the ring identifier is updated.

#### **Clear the BLSROSYNC Alarm**

**Step 1** Reestablish cabling continuity to the node reporting the alarm. Refer to the "Install Cards and Fiber-Optic Cable" chapter in the *Cisco ONS 15454 Procedure Guide* for cabling information to reestablish the DCC. To verify cable continuity, follow site practices.

When the DCC is established between the node and the rest of the BLSR, it becomes visible to the BLSR and should be able to function on the circuits.

- **Step 2** If alarms occur when you have provisioned the DCCs, see the ["EOC" alarm on page 2-74.](#page-73-0)
- **Step 3** If the alarm does not clear, log into the Technical Support Website at http://www.cisco.com/techsupport for more information or call Cisco TAC (1 800 553-2447) in order to report a Service-Affecting (SA) problem.

# **2.8.44 BLSR-SW-VER-MISM**

Default Severity: Major (MJ), Service-Affecting (SA)

SONET Logical Object: OCN

The BLSR Software Version Mismatch alarm is raised by the TCC2/TCC2P when it checks all software versions for all nodes in a ring and discovers a mismatch in versions.

#### **Clear the BLSR-SW-VER-MISM Alarm**

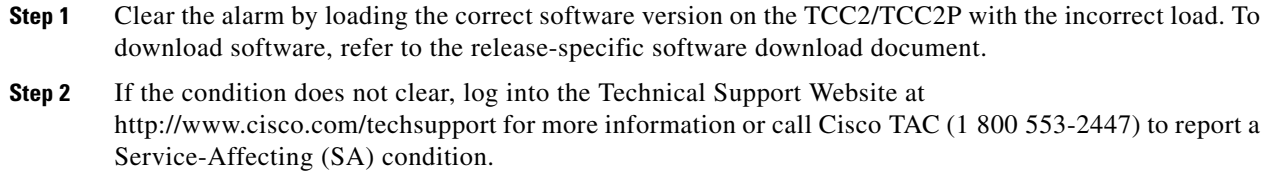

# **2.8.45 BPV**

Default Severity: Minor (MN), Non-Service-Affecting (NSA)

SONET Logical Object: BITS

The 64K Clock Bipolar Density Violation alarm is raised on the TCC2P card if there is a frequency variation in the 8K BITS clock.

The TCC2P card contains an 8K clock and a 64K clock. Each has some bipolar variation, which is normal. This alarm is raised on the 8K clock if that variation discontinues. The BPV alarm is demoted by an LOF or LOS against the BITS clock.

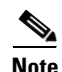

**Note** This alarm is not raised on the TCC2 card.

### **Clear the BPV Alarm**

- **Step 1** Reestablishing a normal BITS input signal clears the alarm. Clear any alarms on the incoming signal or against the BITS timing sources.
- **Step 2** If the alarm does not clear, log into the Technical Support Website at http://www.cisco.com/techsupport for more information or call Cisco TAC (1 800 553-2447) in order to report a Service-Affecting (SA) problem.

# **2.8.46 CARLOSS (CE100T)**

Default Severity: Major (MJ), Service-Affecting (SA)

SONET Logical Objects: CE100T

The Carrier Loss alarm is raised on CE-100T-8 cards in Mapper mode when there is a circuit failure due to link integrity. It does not get raised when a user simply puts the port in the In-Service and Normal (IS-NR) state. It has to be IS-NR with a circuit or loopback.

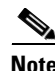

**Note** For more information about Ethernet cards, refer to the *Ethernet Card Software Feature and Configuration Guide for the Cisco ONS 15454, Cisco ONS 15454 SDH, and Cisco ONS 15327*.

#### **Clear the CARLOSS (CE100T) Alarm**

- **Step 1** Complete the ["Clear the CARLOSS \(G1000\) Alarm" procedure on page 2-57](#page-56-0). However, rather than checking for a TPTFAIL (G1000) at the end of the procedure, check for a ["TPTFAIL \(CE100T\)" alarm](#page-217-0)  [on page 2-218.](#page-217-0)
- **Step 2** If the alarm does not clear, log into the Technical Support Website at http://www.cisco.com/techsupport for more information or call Cisco TAC (1 800 553-2447) in order to report a Service-Affecting (SA) problem.

# **2.8.47 CARLOSS (E100T, E1000F)**

Default Severity: Major (MJ), Service-Affecting (SA)

SONET Logical Objects: E100T, E1000F

A Carrier Loss alarm on the LAN E-Series Ethernet card is the data equivalent of the ["LOS \(OCN\)"](#page-146-0)  [alarm on page 2-147](#page-146-0). The Ethernet card has lost its link and is not receiving a valid signal. The most common causes of the CARLOSS alarm are a disconnected cable, an Ethernet Gigabit Interface Converter (GBIC) fiber connected to an optical card rather than an Ethernet device, or an improperly installed Ethernet card. Ethernet card ports must be enabled for CARLOSS to occur. CARLOSS is declared after no signal is received for approximately 2.5 seconds.

The CARLOSS alarm also occurs after a node database is restored. After restoration, the alarm clears in approximately 30 seconds after the node reestablishes Spanning Tree Protocol (STP).

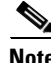

**Note** For more information about Ethernet cards, refer to the *Ethernet Card Software Feature and Configuration Guide for the Cisco ONS 15454, Cisco ONS 15454 SDH, and Cisco ONS 15327*.

#### **Clear the CARLOSS (E100T, E1000F) Alarm**

**Step 1** Verify that the fiber cable is properly connected and attached to the correct port. For more information about fiber connections and terminations, refer to the "Install Cards and Fiber-Optic Cable" chapter in the *Cisco ONS 15454 Procedure Guide*.

**Caution** Always use the supplied electrostatic discharge wristband when working with a powered ONS 15454. Plug the wristband cable into the ESD jack located on the lower-right edge of the shelf assembly.

- **Step 2** If the fiber cable is properly connected and attached to the port, verify that the cable connects the card to another Ethernet device and is not misconnected to an OC-N card. For more information about fiber connections and terminations, refer to the "Install Cards and Fiber-Optic Cable" chapter in the *Cisco ONS 15454 Procedure Guide*.
- **Step 3** If no misconnection to an OC-N card exists, verify that the transmitting device is operational. If not, troubleshoot the device.
- **Step 4** If the alarm does not clear, use an Ethernet test set to determine whether a valid signal is coming into the Ethernet port. For specific procedures to use the test set equipment, consult the manufacturer.
- **Step 5** If a valid Ethernet signal is not present and the transmitting device is operational, replace the fiber cable connecting the transmitting device to the Ethernet port. To do this, refer to the "Install Cards and Fiber-Optic Cable" chapter in the *Cisco ONS 15454 Procedure Guide*.
- **Step 6** If a valid Ethernet signal is present, complete the "Remove and Reinsert (Reseat) Any Card" procedure [on page 2-242](#page-241-1) for the Ethernet card.
- **Step 7** If the alarm does not clear, complete the ["Physically Replace a Traffic Card" procedure on page 2-242](#page-241-0) for the Ethernet card.
- **Step 8** If a CARLOSS alarm repeatedly appears and clears, use the following steps to examine the layout of your network to determine whether the Ethernet circuit is part of an Ethernet manual cross-connect.

An Ethernet manual cross-connect is used when another vendor's equipment sits between ONS 15454 nodes, and the open systems interconnect/target identifier address resolution protocol (OSI/TARP)-based equipment does not allow tunneling of the ONS 15454 TCP/IP-based DCC. To circumvent a lack of continuous DCC, the Ethernet circuit is manually cross connected to an STS channel riding through the non-ONS network.

If the reporting Ethernet circuit is part of an Ethernet manual cross-connect, complete the following steps. The reappearing alarm could be a result of mismatched STS circuit sizes in the set up of the manual cross-connect. If the Ethernet circuit is not part of a manual cross-connect, the following steps do not apply.

- **a.** Right-click anywhere in the row of the CARLOSS alarm.
- **b.** Click **Select Affected Circuits** in the shortcut menu that appears.
- **c.** Record the information in the type and size columns of the highlighted circuit.
- **d.** From the examination of the layout of your network, determine which ONS 15454 and card and card are hosting the Ethernet circuit at the other end of the Ethernet manual cross-connect and complete the following substeps:
	- Log into the ONS 15454 at the other end of the Ethernet manual cross-connect.
	- **•** Double-click the Ethernet card that is part of the Ethernet manual cross-connect.
	- **•** Click the **Circuits** tab.
	- Record the information in the type and size columns of the circuit that is part of the Ethernet manual cross-connect. The Ethernet manual cross-connect circuit connects the Ethernet card to an OC-N card at the same node.
- **e.** Use the information you recorded to determine whether the two Ethernet circuits on each side of the Ethernet manual cross-connect have the same circuit size.

If one of the circuit sizes is incorrect, complete the ["Delete a Circuit" procedure on page 2-244](#page-243-0) and reconfigure the circuit with the correct circuit size. For more information, refer to the "Create Circuits and VT Tunnels" chapter in the *Cisco ONS 15454 Procedure Guide*.

**Step 9** If the alarm does not clear, log into the Technical Support Website at http://www.cisco.com/techsupport for more information or call Cisco TAC (1 800 553-2447) in order to report a Service-Affecting (SA) problem.

# **2.8.48 CARLOSS (EQPT)**

Default Severity: Major (MJ), Service-Affecting (SA) SONET Logical Object: EQPT

A Carrier Loss on the LAN Equipment alarm generally occurs on OC-N cards when the ONS 15454 and the workstation hosting CTC do not have a TCP/IP connection. The problem involves the LAN or data circuit used by the RJ-45 (LAN) connector on the TCC2/TCC2P or the LAN backplane pin connection. This CARLOSS alarm does not involve an Ethernet circuit connected to an Ethernet port. The problem is in the connection and not CTC or the node.

On TXP\_MR\_10G, TXP\_MR\_2.5G, TXPP\_MR\_2.5G or MXP\_2.5G\_10G cards, CARLOSS is also raised against trunk ports when ITU-T G.709 monitoring is turned off.

A TXP\_MR\_2.5G card can raise a CARLOSS alarm when the payload is incorrectly configured for the 10 Gigabit Ethernet or 1 Gigabit Ethernet payload data types.

**Warning Invisible laser radiation could be emitted from the end of the unterminated fiber cable or connector. Do not stare into the beam directly with optical instruments. Viewing the laser output with certain optical instruments (for example, eye loupes, magnifiers, and microscopes) within a distance of 100 mm could pose an eye hazard.** Statement 1056

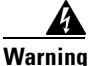

**Warning Use of controls, adjustments, or performing procedures other than those specified could result in hazardous radiation exposure.** Statement 1057

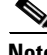

**Note** For more information about provisioning MXP or TXP PPMs, refer to the "Provision Transponder and Muxponder Cards" chapter of the *Cisco ONS 15454 DWDM Installation and Operations Guide*. For more information about the cards themselves, refer to the "Card Reference" chapter. For more information about MRC-12 and OC192-XFP/STM64-XFP cards, refer to the "Change Card Settings" chapter of the *Cisco ONS 15454 Procedure Guide*. For more information about Ethernet cards, refer to the *Ethernet Card Software Feature and Configuration Guide for the Cisco ONS 15454, Cisco ONS 15454 SDH, and Cisco ONS 15327*.

#### **Clear the CARLOSS (EQPT) Alarm**

- **Step 1** If the reporting card is an MXP or TXP card in an ONS 15454 node, verify the data rate configured on the pluggable port module (PPM):
	- **a.** Double-click the reporting MXP or TXP card.
	- **b.** Click the **Provisioning > Pluggable Port Modules** tabs.
	- **c.** View the Pluggable Port Modules area port listing in the **Actual Equipment Type** column and compare this with the contents of the Selected PPM area Rate column for the MXP or TXP multirate port.
	- **d.** If the rate does not match the actual equipment, you must delete and recreate the selected PPM. Select the PPM, click **Delete**, then click **Create** and choose the correct rate for the port rate.
- **Step 2** If the reporting card is an OC-N card, verify connectivity by pinging the ONS 15454 that is reporting the alarm by completing the procedure in the "Verify PC Connection to the ONS 15454 (ping)" procedure on page 1-124.
- **Step 3** If the ping is successful, it demonstrates that an active TCP/IP connection exists. Restart CTC:
	- **a.** Exit from CTC.
	- **b.** Reopen the browser.

**c.** Log into CTC.

**Step 4** Using optical test equipment, verify that proper receive levels are achieved. (For instructions to use optical test equipment, refer to the manufacturer documentation.) **Caution** Always use the supplied electrostatic discharge wristband when working with a powered ONS 15454. Plug the wristband cable into the ESD jack located on the lower-right edge of the shelf assembly. **Step 5** Verify that the optical LAN cable is properly connected and attached to the correct port. For more information about fiber connections and terminations, refer to the "Install Cards and Fiber-Optic Cable" chapter in the *Cisco ONS 15454 Procedure Guide.* **Step 6** If the fiber cable is properly connected and attached to the port, verify that the cable connects the card to another Ethernet device and is not misconnected to an OC-N card. **Step 7** If you are unable to establish connectivity, replace the fiber cable with a new known-good cable. To do this, refer to the "Install Cards and Fiber-Optic Cable" chapter in the *Cisco ONS 15454 Procedure Guide*. **Step 8** If you are unable to establish connectivity, perform standard network or LAN diagnostics. For example, trace the IP route, verify cable continuity, and troubleshoot any routers between the node and CTC. To verify cable continuity, follow site practices. **Step 9** If the alarm does not clear, log into the Technical Support Website at http://www.cisco.com/techsupport for more information or call Cisco TAC (1 800 553-2447) in order to report a Service-Affecting (SA) problem.

# **2.8.49 CARLOSS (FC)**

For information about this alarm or condition, refer to the "Alarm Troubleshooting" chapter in the *Cisco ONS 15454 DWDM Troubleshooting Guide*. This guide discusses all DWDM alarms.

## **2.8.50 CARLOSS (G1000)**

Default Severity: Major (MJ), Service-Affecting (SA)

SONET Logical Object: G1000

A Carrier Loss alarm on the LAN G-Series Ethernet card is the data equivalent of the ["LOS \(OCN\)"](#page-146-0)  [alarm on page 2-147.](#page-146-0) The Ethernet card has lost its link and is not receiving a valid signal.

CARLOSS on the G1000-4 card is caused by one of two situations:

- The G1000-4 port reporting the alarm is not receiving a valid signal from the attached Ethernet device. The CARLOSS can be caused by an improperly connected Ethernet cable or a problem with the signal between the Ethernet device and the G1000-4 port.
- **•** If a problem exists in the end-to-end path (including possibly the far-end G1000-4 card), it causes the reporting card to turn off the Gigabit Ethernet transmitter. Turning off the transmitter typically causes the attached device to turn off its link laser, which results in a CARLOSS on the reporting G1000-4 card. The root cause is the problem in the end-to-end path. When the root cause is cleared, the far-end G1000-4 port turns the transmitter laser back on and clears the CARLOSS on the

 $\mathbf I$ 

reporting card. If a turned-off transmitter causes the CARLOSS alarm, other alarms such as the ["TPTFAIL \(G1000\)" alarm on page 2-219](#page-218-0) or OC-N alarms or conditions on the end-to-end path normally accompany the CARLOSS (G1000s) alarm.

Refer to the *Cisco ONS 15454 Reference Manual* for a description of the G1000-4 card's end-to-end Ethernet link integrity capability. Also see the ["TRMT" alarm on page 2-221](#page-220-0) for more information about alarms that occur when a point-to-point circuit exists between two cards.

Ethernet card ports must be enabled for CARLOSS to occur. CARLOSS is declared after no signal is received for approximately 2.5 seconds.

 $\mathscr{P}$ 

**Note** For more information about Ethernet cards, refer to the *Ethernet Card Software Feature and Configuration Guide for the Cisco ONS 15454, Cisco ONS 15454 SDH, and Cisco ONS 15327*.

### <span id="page-56-0"></span>**Clear the CARLOSS (G1000) Alarm**

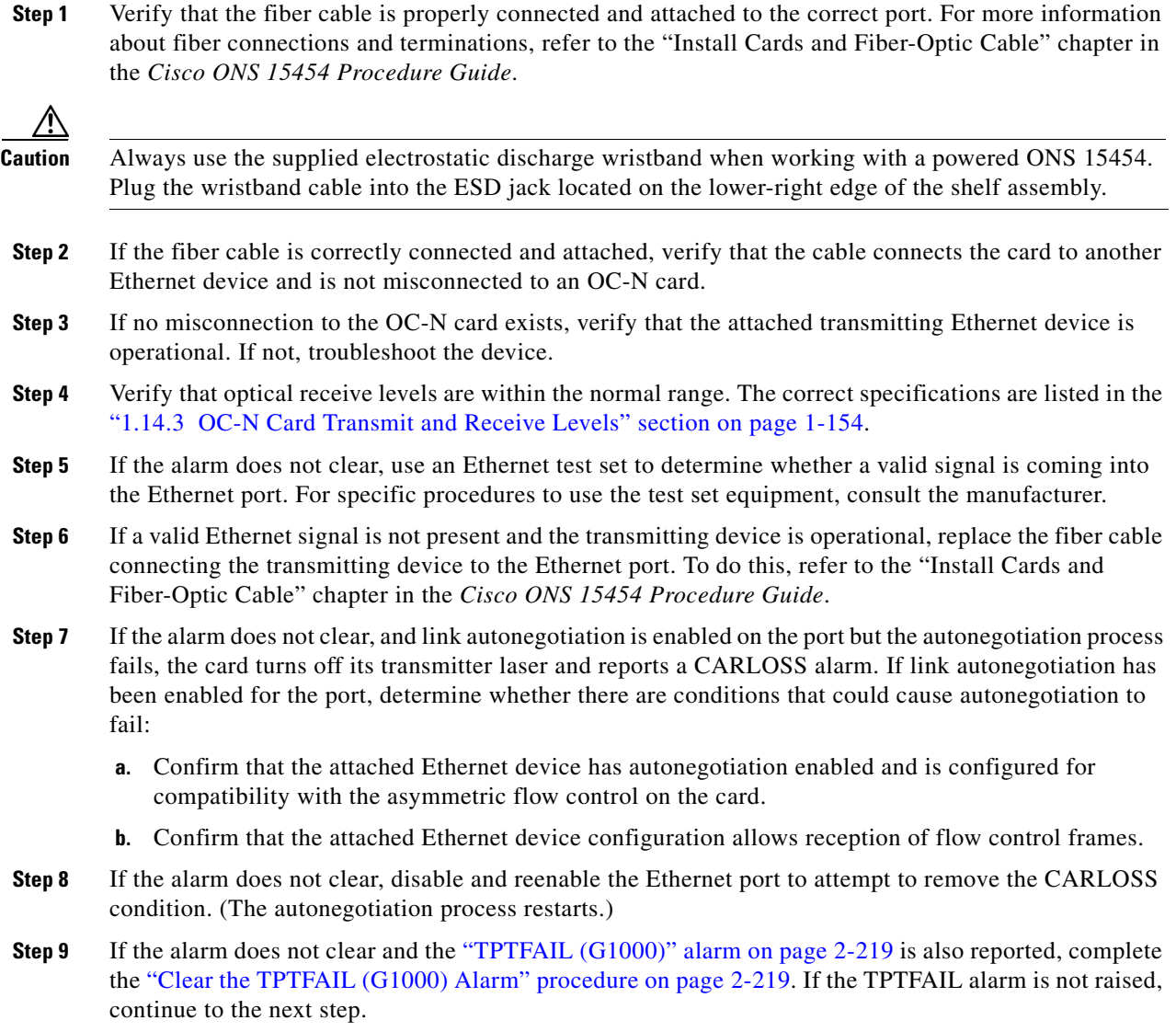

 $\mathbf{r}$ 

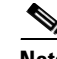

**Note** When the CARLOSS and the TPTFAIL alarms are reported, the reason for the condition could be the G1000-4 card's end-to-end link integrity feature taking action on a remote failure indicated by the TPTFAIL alarm.

- **Step 10** If the TPTFAIL alarm was not raised, determine whether a terminal (inward) loopback has been provisioned on the port:
	- **a.** In node view, click the card to go to card view.
	- **b.** Click the **Maintenance > Loopback tabs**.
	- **c.** If the service state is listed as OOS-MA,LPBK&MT, a loopback is provisioned. Go to [Step 11](#page-57-0).
- <span id="page-57-0"></span>**Step 11** If a loopback was provisioned, complete the "Clear Other Electrical Card, CE-100T-8, or Ethernet Card [Loopbacks" procedure on page 2-246.](#page-245-0)

On the G1000-4, provisioning a terminal (inward) loopback causes the transmit laser to turn off. If an attached Ethernet device detects the loopback as a loss of carrier, the attached Ethernet device shuts off the transmit laser to the G1000-4 card. Terminating the transmit laser could raise the CARLOSS alarm because the loopbacked G1000-4 port detects the termination.

If the does not have a loopback condition, continue to [Step 12](#page-57-1).

<span id="page-57-1"></span>**Step 12** If a CARLOSS alarm repeatedly appears and clears, the reappearing alarm could be a result of mismatched STS circuit sizes in the setup of the manual cross-connect. Perform the following steps if the Ethernet circuit is part of a manual cross-connect:

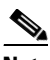

**Note** An ONS 15454 Ethernet manual cross-connect is used when another vendor's equipment sits between ONS nodes, and the OSI/TARP-based equipment does not allow tunneling of the ONS 15454 TCP/IP-based DCC. To circumvent a lack of continuous DCC, the Ethernet circuit is manually cross connected to an STS channel riding through the non-ONS network.

- **a.** Right-click anywhere in the row of the CARLOSS alarm.
- **b.** Right-click or left-click **Select Affected Circuits** in the shortcut menu that appears.
- **c.** Record the information in the type and size columns of the highlighted circuit.
- **d.** Examine the layout of your network and determine which ONS 15454 and card are hosting the Ethernet circuit at the other end of the Ethernet manual cross-connect and complete the following substeps:
	- **•** Log into the node at the other end of the Ethernet manual cross-connect.
	- **•** Double-click the Ethernet card that is part of the Ethernet manual cross-connect.
	- **•** Click the **Circuits** tab.
	- **•** Record the information in the type and size columns of the circuit that is part of the Ethernet manual cross-connect. The cross-connect circuit connects the Ethernet card to an OC-N card at the same node.
- **e.** Determine whether the two Ethernet circuits on each side of the Ethernet manual cross-connect have the same circuit size from the circuit size information you recorded.
- **f.** If one of the circuit sizes is incorrect, complete the ["Delete a Circuit" procedure on page 2-244](#page-243-0) and reconfigure the circuit with the correct circuit size. Refer to the "Create Circuits and VT Tunnels" chapter in the *Cisco ONS 15454 Procedure Guide* for detailed procedures to create circuits.
- **Step 13** If a valid Ethernet signal is present, complete the "Remove and Reinsert (Reseat) Any Card" procedure [on page 2-242.](#page-241-1)
- **Step 14** If the alarm does not clear, complete the ["Physically Replace a Traffic Card" procedure on page 2-242](#page-241-0) for the Ethernet card.
- **Step 15** If the alarm does not clear, log into the Technical Support Website at http://www.cisco.com/techsupport for more information or call Cisco TAC (1 800 553-2447) in order to report a Service-Affecting (SA) problem.

# **2.8.51 CARLOSS (GE)**

For information about this alarm or condition, refer to the "Alarm Troubleshooting" chapter in the *Cisco ONS 15454 DWDM Troubleshooting Guide*. This guide discusses all DWDM alarms.

# **2.8.52 CARLOSS (ISC)**

For information about this alarm or condition, refer to the "Alarm Troubleshooting" chapter in the *Cisco ONS 15454 DWDM Troubleshooting Guide*. This guide discusses all DWDM alarms.

# **2.8.53 CARLOSS (ML100T, ML1000, MLFX)**

Default Severity: Major (MJ), Service-Affecting (SA)

SONET Logical Objects: ML100T, ML1000, MLFX

A Carrier Loss alarm on an ML-Series Ethernet card is the data equivalent of the ["LOS \(OCN\)" alarm](#page-146-0)  [on page 2-147.](#page-146-0) The Ethernet port has lost its link and is not receiving a valid signal.

A CARLOSS alarm occurs when the Ethernet port has been configured from the Cisco IOS command line interface (CLI) as a no-shutdown port and one of the following problems also occurs:

- **•** The cable is not properly connected to the near or far port.
- **•** Autonegotiation is failing.
- The speed (10/100 ports only) is set incorrectly.

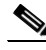

**Note** For information about provisioning ML-Series Ethernet cards from the Cisco IOS interface, refer to the *Ethernet Card Software Feature and Configuration Guide for the Cisco ONS 15454, Cisco ONS 15454 SDH, and Cisco ONS 15327*.

#### **Clear the CARLOSS (ML100T, ML1000, MLFX) Alarm**

- **Step 1** Verify that the LAN cable is properly connected and attached to the correct port on the ML-Series card and on the peer Ethernet port. For more information about fiber connections and terminations, refer to the "Install Cards and Fiber-Optic Cable" chapter in the *Cisco ONS 15454 Procedure Guide*.
- **Step 2** If the alarm does not clear, verify that autonegotiation is set properly on the ML-Series card port and the peer Ethernet port.

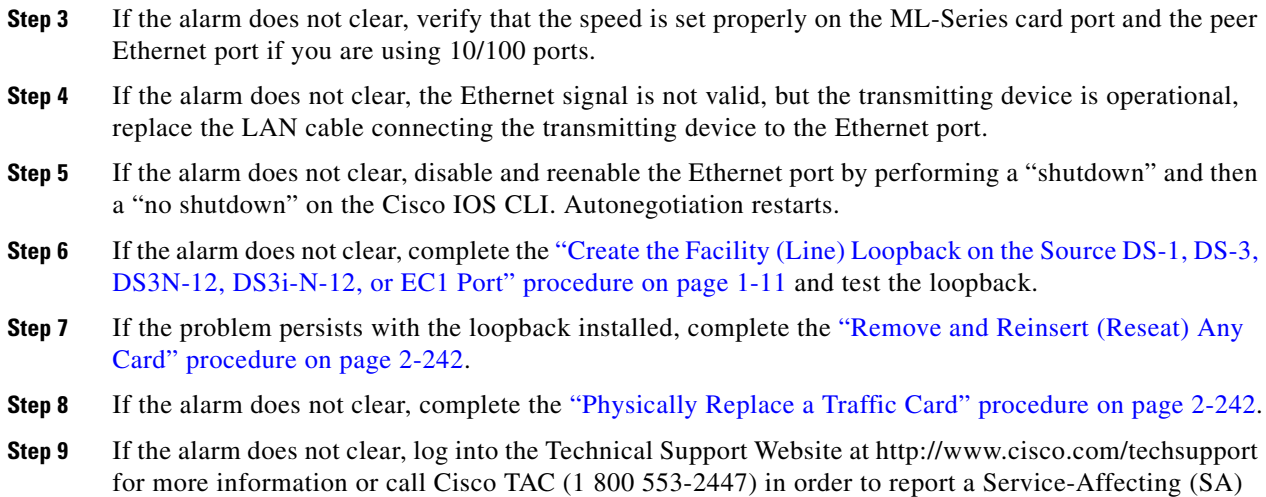

# **2.8.54 CARLOSS (TRUNK)**

problem.

For information about this alarm or condition, refer to the "Alarm Troubleshooting" chapter in the *Cisco ONS 15454 DWDM Troubleshooting Guide*. This guide discusses all DWDM alarms.

## **2.8.55 CASETEMP-DEG**

For information about this alarm or condition, refer to the "Alarm Troubleshooting" chapter in the *Cisco ONS 15454 DWDM Troubleshooting Guide*. This guide discusses all DWDM alarms.

# **2.8.56 CLDRESTART**

Default Severity: Not Alarmed (NA), Non-Service-Affecting (NSA)

SONET Logical Object: EQPT

The Cold Restart condition occurs when a card is physically removed and inserted, replaced, or when the ONS 15454 power is initialized.

### **Clear the CLDRESTART Condition**

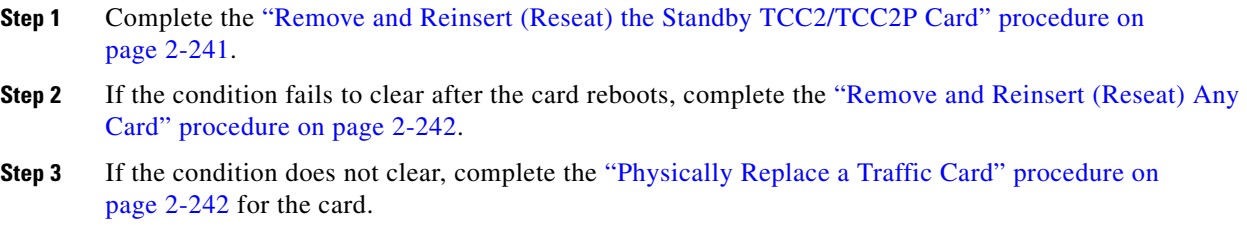

**Step 4** If the condition does not clear, log into the Technical Support Website at http://www.cisco.com/techsupport for more information or call Cisco TAC (1 800 553-2447).

## **2.8.57 COMIOXC**

Default Severity: Critical (CR), Service-Affecting (SA)

SONET Logical Object: EQPT

The Input/Output Slot To Cross-Connect Communication Failure alarm is caused by the XC10G or XC-VXC-10G cross-connect card when there is a communication failure for a traffic slot.

#### **Clear the COMIOXC Alarm**

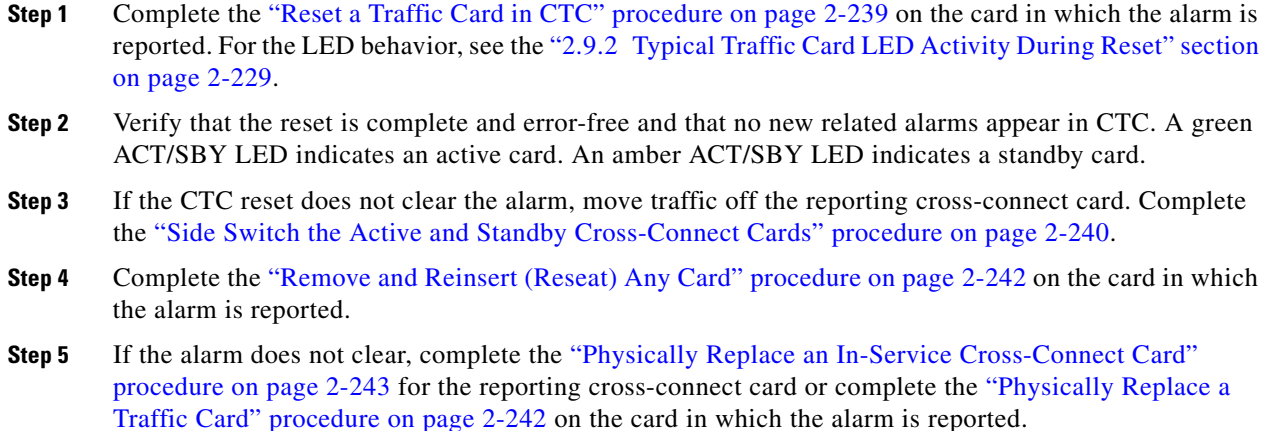

**Step 6** If the alarm does not clear, log into the Technical Support Website at http://www.cisco.com/techsupport for more information or call Cisco TAC (1 800 553-2447) in order to report a Service-Affecting (SA) problem.

## **2.8.58 COMM-FAIL**

Default Severity: Minor (MN), Non-Service-Affecting (NSA)

SONET Logical Object: EQPT

The Plug-In Module (card) Communication Failure indicates that there is a communication failure between the TCC2/TCC2P and the traffic card. The failure could indicate a broken card interface.

### **Clear the COMM-FAIL Alarm**

- **Step 1** Complete the ["Reset a Traffic Card in CTC" procedure on page 2-239](#page-238-1) for the reporting card.
- **Step 2** If the alarm does not clear, complete the ["Physically Replace a Traffic Card" procedure on page 2-242](#page-241-0) for the card.

Т

**Step 3** If the condition does not clear, log into the Technical Support Website at http://www.cisco.com/techsupport for more information or call Cisco TAC (1 800 553-2447).

## **2.8.59 CONTBUS-A-18**

Default Severity: Minor (MN), Non-Service-Affecting (NSA)

SONET Logical Object: EQPT

A Communication Failure from Controller Slot to Controller Slot alarm for the TCC2/TCC2P slot to TCC2/TCC2P slot occurs when the main processor on the TCC2/TCC2P in the first slot (TCC A) loses communication with the coprocessor on the same card. This applies to the TCC2/TCC2P in Slot 7.

#### **Clear the CONTBUS-A-18 Alarm**

- **Step 1** Complete the ["Remove and Reinsert \(Reseat\) the Standby TCC2/TCC2P Card" procedure on page 2-241](#page-240-0) to make the TCC2/TCC2P in Slot 11 active.
- **Step 2** Wait approximately 10 minutes for the TCC2/TCC2P in Slot 7 to reset as the standby TCC2/TCC2P. Verify that the ACT/SBY LED is correctly illuminated before proceeding to the next step. A green ACT/SBY LED indicates an active card. An amber ACT/SBY LED indicates a standby card.
- **Step 3** Position the cursor over the TCC2/TCC2P in Slot 11 and complete the "Reset an Active TCC2/TCC2P [Card and Activate the Standby Card" procedure on page 2-239](#page-238-0) to return the card to the active state.
- **Step 4** If the reset card has not rebooted successfully, or the alarm has not cleared, call Cisco TAC (1-800-553-2447). If the Cisco TAC technician tells you to reseat the card, complete the ["Reset an Active](#page-238-0)  [TCC2/TCC2P Card and Activate the Standby Card" procedure on page 2-239.](#page-238-0) If the Cisco TAC technician tells you to remove the card and reinstall a new one, follow the ["Physically Replace a Traffic](#page-241-0)  [Card" procedure on page 2-242](#page-241-0).

# **2.8.60 CONTBUS-B-18**

Default Severity: Minor (MN), Non-Service-Affecting (NSA)

SONET Logical Object: EQPT

A Communication Failure from Controller Slot to Controller Slot alarm for the TCC2/TCC2P slot to TCC2/TCC2P slot occurs when the main processor on the TCC2/TCC2P in the second slot (TCC B) loses communication with the coprocessor on the same card. This applies to the Slot 11 TCC2/TCC2P.

#### **Clear the CONTBUS-B-18 Alarm**

- **Step 1** Complete the "Reset an Active TCC2/TCC2P Card and Activate the Standby Card" procedure on [page 2-239](#page-238-0) to make the Slot 7 TCC2/TCC2P active.
- **Step 2** Wait approximately 10 minutes for the Slot 11 TCC2/TCC2P to reset as the standby TCC2/TCC2P. Verify that the ACT/SBY LED is correctly illuminated before proceeding to the next step. A green ACT/SBY LED indicates an active card. An amber ACT/SBY LED indicates a standby card.
- **Step 3** Position the cursor over the Slot 7 TCC2/TCC2P and complete the ["Reset an Active TCC2/TCC2P Card](#page-238-0)  [and Activate the Standby Card" procedure on page 2-239](#page-238-0) to return the Slot 11 TCC2/TCC2P to the active state.
- **Step 4** If the reset card has not rebooted successfully, or the alarm has not cleared, call Cisco TAC (1-800-553-2447). If the Cisco TAC technician tells you to reseat the card, complete the ["Remove and](#page-240-0)  [Reinsert \(Reseat\) the Standby TCC2/TCC2P Card" procedure on page 2-241](#page-240-0). If the Cisco TAC technician tells you to remove the card and reinstall a new one, follow the ["Physically Replace a Traffic](#page-241-0)  [Card" procedure on page 2-242.](#page-241-0)

## **2.8.61 CONTBUS-DISABLED**

Default Severity: Critical (CR), Service-Affecting (SA)

SONET Logical Object: EQPT

The CONTBUS-DISABLED alarm is a function of the Release 6.0 enhanced cell bus verification feature. This alarm occurs when a defective card is installed in the shelf assembly or when a card already installed in the shelf assembly becomes defective (that is, the card fails the enhanced cell bus verification test). The alarm persists as long as the defective card remains in the chassis. When the card is removed, CONTBUS-DISABLED will remain raised for a one-minute wait time. This wait time is designed as a guard period so that the system can distinguish this outage from a briefer card reset communication outage.

If no card is reinserted into the original slot during the wait time, the alarm clears. After this time, a different, nondefective card (not the original card) should be inserted.

When CONTBUS-DISABLED is raised, no message-oriented communication is allowed to or from this slot to the TCC2/TCC2P (thus avoiding node communication failure).

**Caution** CONTBUS-DISABLED clears only when the faulty card is removed for one minute. If any card at all is reinserted before the one-minute guard period expires, the alarm does not clear.

CONTBUS-DISABLED overrides the IMPROPRMVL alarm during the one-minute wait period, but afterward IMPROPRMVL can be raised because it is no longer suppressed. IMPROPRMVL is raised after CONTBUS-DISABLED clears if the card is in the node database. If CONTBUS-DISABLED has cleared but IMPROPRMVL is still active, inserting a card will clear the IMPROPRMVL alarm.

### **Clear the CONTBUS-DISABLED Alarm**

- **Step 1** If the IMPROPRMVL alarm is raised, complete the "Physically Replace a Traffic Card" procedure on [page 2-242.](#page-241-0) (For general information about card installation, refer to the "Install Cards and Fiber-Optic Cable" chapter in the *Cisco ONS 15454 Procedure Guide*.)
- **Step 2** If the alarm does not clear, log into the Technical Support Website at http://www.cisco.com/techsupport for more information or call Cisco TAC (1 800 553-2447) to report a Service-Affecting (SA) problem.

# **2.8.62 CONTBUS-IO-A**

Default Severity: Minor (MN), Non-Service-Affecting (NSA)

SONET Logical Object: EQPT

A TCCA to Shelf A Slot Communication Failure alarm occurs when the active Slot 7 TCC2/TCC2P (TCC A) has lost communication with another card in the shelf. The other card is identified by the Object column in the CTC alarm window.

The CONTBUS-IO-A alarm can appear briefly when the ONS 15454 switches to the protect TCC2/TCC2P. In the case of a TCC2/TCC2P protection switch, the alarm clears after the other cards establish communication with the newly active TCC2/TCC2P. If the alarm persists, the problem lies with the physical path of communication from the TCC2/TCC2P to the reporting card. The physical path of communication includes the TCC2/TCC2P, the other card, and the backplane.

### **Clear the CONTBUS-IO-A Alarm**

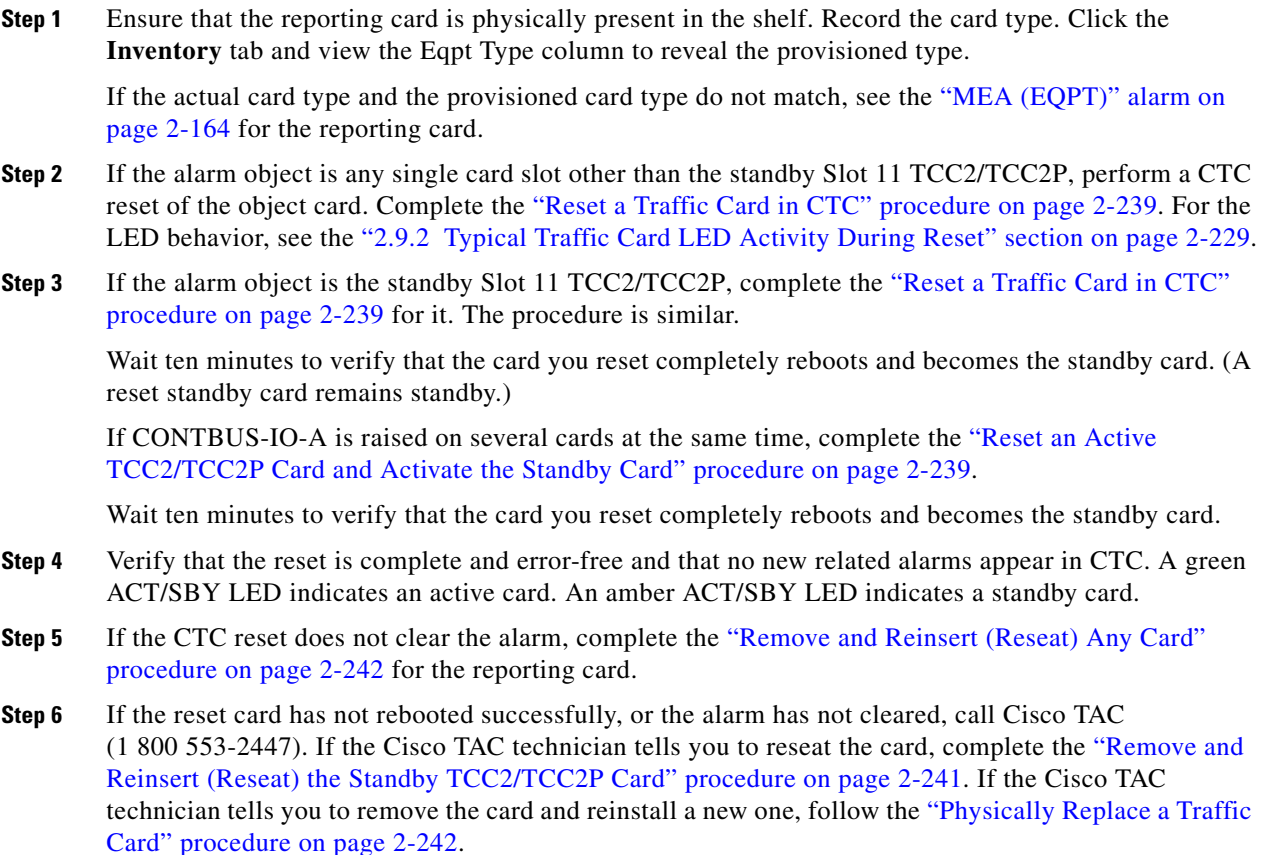

# **2.8.63 CONTBUS-IO-B**

Default Severity: Minor (MN), Non-Service-Affecting (NSA) SONET Logical Object: EQPT

A TCC B to Shelf Communication Failure alarm occurs when the active Slot 11 TCC2/TCC2P (TCC B) has lost communication with another card in the shelf. The other card is identified by the Object column in the CTC alarm window.

The CONTBUS-IO-B alarm could appear briefly when the ONS 15454 switches to the protect TCC2/TCC2P. In the case of a TCC2/TCC2P protection switch, the alarm clears after the other cards establish communication with the newly active TCC2/TCC2P. If the alarm persists, the problem lies with the physical path of communication from the TCC2/TCC2P to the reporting card. The physical path of communication includes the TCC2/TCC2P, the other card, and the backplane.

#### **Clear the CONTBUS-IO-B Alarm**

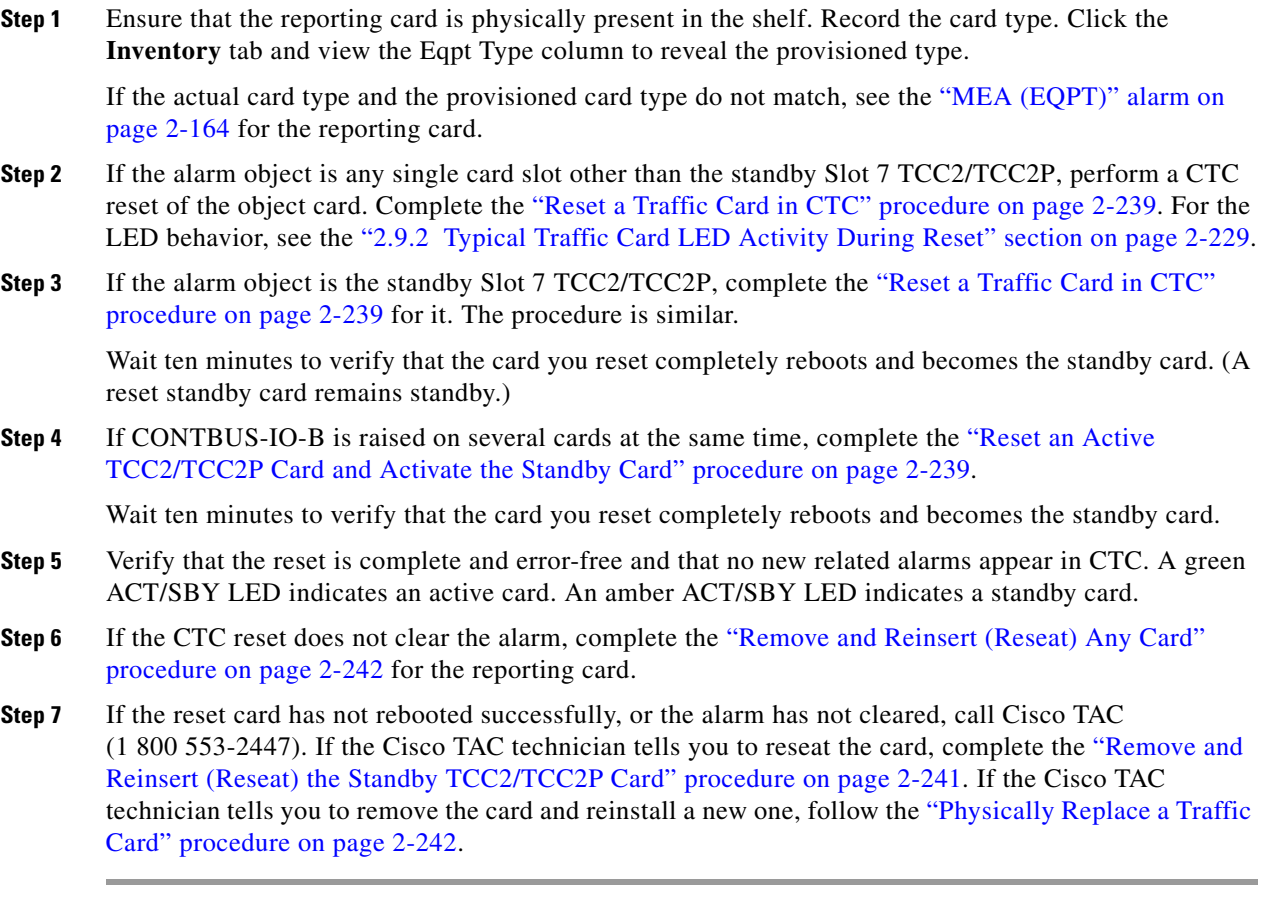

## **2.8.64 CTNEQPT-MISMATCH**

Default Severity: Not Alarmed (NA), Non-Service-Affecting (NSA)

SONET Logical Object: EQPT

The Connection Equipment Mismatch condition is raised when there is a mismatch between the cross-connect card preprovisioned in the slot and the card actually installed in the shelf. For example, one type of cross-connect card could be preprovisioned in Slot 10, but another could be physically installed. It can also be caused by a card that is mismatched with the card. For example, CTNEQPT-MISMATCH is raised when an XCVT card is replaced with a XC10G card.

Т

Cisco does not support configurations of unmatched cross-connect cards in Slot 8 and Slot 10, although this situation could briefly occur during the upgrade process.

The cross-connect card you are replacing should not be the active card. (It can be in SBY state or otherwise not in use.)

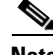

**Note** During an upgrade, this condition occurs and is raised as its default severity, Not Alarmed (NA). However, after the upgrade has occurred, if you wish to change the condition's severity so that it is Not Reported (NR), you can do this by modifying the alarm profile used at the node. For more information about modifying alarm severities, refer to the "Manage Alarms" chapter in the *Cisco ONS 15454 Procedure Guide*.

#### **Clear the CTNEQPT-MISMATCH Condition**

**Step 1** Determine what kind of card is preprovisioned in the slot:

- **a.** In node view, click the **Inventory** tab.
- **b.** View the information for the slot in the Eqpt Type and Actual Eqpt Type columns.

The Eqpt Type column contains the equipment that is provisioned in the slot. The Actual Eqpt Type contains the equipment that is physically present in the slot. For example, Slot 8 could be provisioned for an XCVT card, which is shown in the Eqpt Type column, but an XC10G XC10G card could be physically present in the slot. The XC10G would be shown in the Actual Eqpt Type column.

- **Step 2** Complete the ["Physically Replace a Traffic Card" procedure on page 2-242](#page-241-0) for the mismatched card.
- **Step 3** If the condition does not clear, log onto http://www.cisco.com/techsupport for more information or call Cisco TAC (1 800 553-2447).

# **2.8.65 CTNEQPT-PBPROT**

Default Severity: Critical (CR), Service-Affecting (SA)

SONET Logical Object: EQPT

The Interconnection Equipment Failure Protect Cross-Connect Card Payload Bus Alarm indicates a failure of the main payload between the protect ONS 15454 Slot 10 XC10G card and the reporting traffic card. The cross-connect card and the reporting card are no longer communicating through the backplane. The problem exists in the cross-connect card and the reporting traffic card, or the TCC2/TCC2P and the backplane.

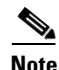

**Note** This alarm automatically raises and clears when the Slot 8 XC10G card is reseated.

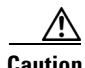

**Caution** A software update on a standby TCC2/TCC2P can take up to 30 minutes.

### **Clear the CTNEQPT-PBPROT Alarm**

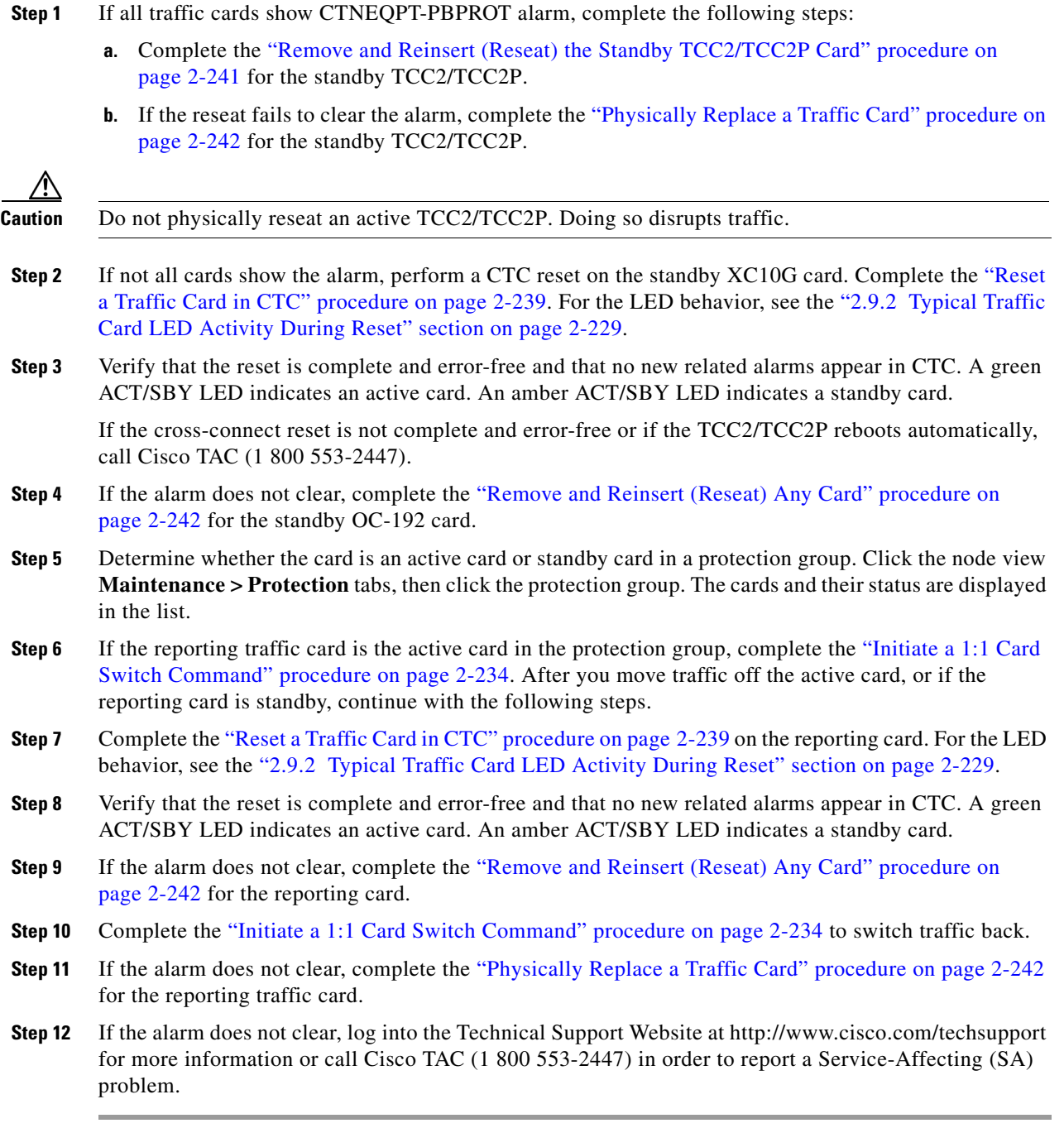

# **2.8.66 CTNEQPT-PBWORK**

Default Severity: Critical (CR), Service-Affecting (SA) SONET Logical Object: EQPT

 $\mathcal{L}_{\rm{max}}$ 

The Interconnection Equipment Failure Working Cross-Connect Card Payload Bus alarm indicates a failure in the main payload bus between the ONS 15454 Slot 8 XC10G card and the reporting traffic card. The cross-connect card and the reporting card are no longer communicating through the backplane. The problem exists in the cross-connect card and the reporting traffic card, or the TCC2/TCC2P and the backplane.

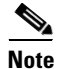

**Note** This alarm automatically raises and clears when the ONS 15454 Slot 10 XC10G card is reseated.

#### **Clear the CTNEQPT-PBWORK Alarm**

**Step 1** If all traffic cards show CTNEQPT-PBWORK alarm, complete the following steps:

- **a.** Complete the "Reset an Active TCC2/TCC2P Card and Activate the Standby Card" procedure on [page 2-239](#page-238-0) for the active TCC2/TCC2P and then complete the ["Remove and Reinsert \(Reseat\) the](#page-240-0)  [Standby TCC2/TCC2P Card" procedure on page 2-241.](#page-240-0)
- **b.** If the reseat fails to clear the alarm, complete the "Physically Replace a Traffic Card" procedure on [page 2-242](#page-241-0) for the TCC2/TCC2P.

 $\Delta$ 

**Caution** Always use the supplied electrostatic discharge wristband when working with a powered ONS 15454. Plug the wristband cable into the ESD jack located on the lower-right edge of the shelf assembly.

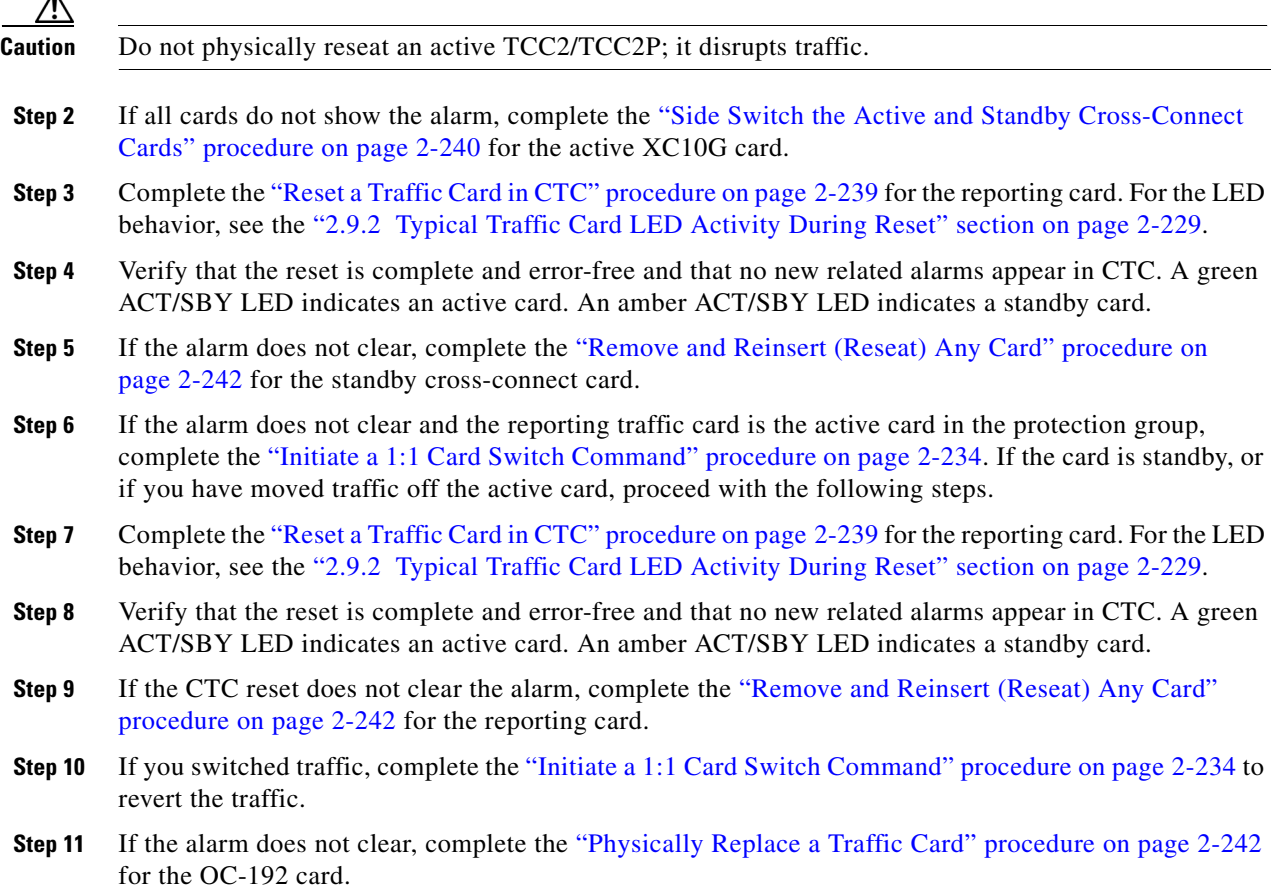

- **Step 12** If the alarm does not clear, complete the ["Physically Replace a Traffic Card" procedure on page 2-242](#page-241-0) for the reporting traffic card.
- **Step 13** If the alarm does not clear, log into the Technical Support Website at http://www.cisco.com/techsupport for more information or call Cisco TAC (1 800 553-2447) in order to report a Service-Affecting (SA) problem.

## **2.8.67 DATAFLT**

Default Severity: Minor (MN), Non-Service-Affecting (NSA)

SONET Logical Object: NE

The Software Data Integrity Fault alarm occurs when the TCC2/TCC2P exceeds its flash memory capacity.

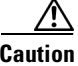

**Caution** When the system reboots, the last configuration entered is not saved.

#### **Clear the DATAFLT Alarm**

- **Step 1** Complete the "Reset an Active TCC2/TCC2P Card and Activate the Standby Card" procedure on [page 2-239.](#page-238-0)
- **Step 2** If the alarm does not clear, log into the Technical Support Website at http://www.cisco.com/techsupport for more information or call Cisco TAC (1 800 553-2447).

## **2.8.68 DBOSYNC**

Default Severity: Major (MJ), Service-Affecting (SA)

SONET Logical Object: NE

The Standby Database Out Of Synchronization alarm occurs when the standby TCC2/TCC2P database does not synchronize with the active database on the active TCC2/TCC2P.

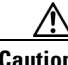

**Caution** If you reset the active TCC2/TCC2P while this alarm is raised, you lose current provisioning.

### **Clear the DBOSYNC Alarm**

- **Step 1** Save a backup copy of the active TCC2/TCC2P database. Refer to the "Maintain the Node" chapter in the *Cisco ONS 15454 Procedure Guide* for procedures.
- **Step 2** Make a minor provisioning change to the active database to see if applying a provisioning change clears the alarm:
	- **a.** In node view, click the **Provisioning > General > General** tabs.

п

**b.** In the Description field, make a small change such as adding a period to the existing entry.

The change causes a database write but does not affect the node state. The write could take up to a minute.

**Step 3** If the alarm does not clear, log into the Technical Support Website at http://www.cisco.com/techsupport for more information or call Cisco TAC (1 800 553-2447).

### **2.8.69 DS3-MISM**

Default Severity: Not Alarmed (NA), Non-Service-Affecting (NSA)

SONET Logical Object: DS3

The DS-3 Frame Format Mismatch condition indicates a frame format mismatch on a signal transiting the ONS 15454 DS3XM-6, DS3XM-12, or DS3/EC1-48 card. The condition occurs when the provisioned line type and incoming signal frame format type do no match. For example, if the line type for a DS3XM-6 card is set to C Bit and the incoming signal frame format is detected as M13, then the ONS 15454 reports a DS3-MISM condition.

#### **Clear the DS3-MISM Condition**

- **Step 1** Display the CTC card view for the reporting DS3XM-6, DS3XM-12, or DS3/EC1-48 card. **Step 2** Click the **Provisioning > Line** tabs. **Step 3** For the row on the appropriate port, verify that the Line Type column is set to match the expected incoming signal (C Bit or M13). **Step 4** If the Line Type field does not match the expected incoming signal, select the correct Line Type in the drop-down list. **Step 5** Click **Apply**. **Step 6** If the condition does not clear after the user verifies that the provisioned line type matches the expected incoming signal, use an optical test set to verify that the actual signal coming into the ONS 15454 matches the expected incoming signal. For specific procedures to use the test set equipment, consult the manufacturer.
- **Step 7** If the condition does not clear, log into the Technical Support Website at http://www.cisco.com/techsupport for more information or call Cisco TAC (1 800 553-2447).

### **2.8.70 DSP-COMM-FAIL**

For information about this alarm or condition, refer to the "Alarm Troubleshooting" in the *Cisco ONS 15454 DWDM Troubleshooting Guide*. This guide discusses all DWDM alarms.

### **2.8.71 DSP-FAIL**

For information about this alarm or condition, refer to the "Alarm Troubleshooting" chapter in the *Cisco ONS 15454 DWDM Troubleshooting Guide*. This guide discusses all DWDM alarms.

# **2.8.72 DUP-IPADDR**

Default Severity: Minor (MN), Non-Service Affecting (NSA)

SONET Logical Object: NE

The Duplicate IP Address alarm indicates that the alarmed node IP address is already in use within the same DCC area. When this happens, CTC no longer reliably connects to either node. Depending on how the packets are routed, CTC could connect to either node (having the same IP address). If CTC has connected to both nodes before they shared the same address, it has two distinct NodeModel instances (keyed by the node ID portion of the MAC address).

### **Clear the DUP-IPADDR Alarm**

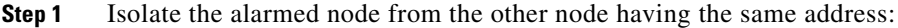

- **a.** Connect to the alarmed node using the Craft port on the TCC2/TCC2P card.
- **b.** Begin a CTC session.
- **c.** In the login dialog window, uncheck the **Network Discovery** check box.
- **Step 2** In node view, click the **Provisioning > Network > General** tabs.
- **Step 3** In the IP Address field, change the IP address to a unique number.
- **Step 4** Click **Apply**.
- **Step 5** Restart any CTC sessions that are logged into either of the duplicate IP addresses. (For procedures to log in or log out, refer to the "Set Up PC and Log Into the GUI" chapter in the *Cisco ONS 15454 Procedure Guide*.
- **Step 6** If the alarm does not clear, log into the Technical Support Website at http://www.cisco.com/techsupport for more information or call Cisco TAC (1 800 553-2447).

### **2.8.73 DUP-NODENAME**

Default Severity: Minor (MN), Non-Service-Affecting (NSA)

SONET Logical Object: NE

The Duplicate Node Name alarm indicates that the alarmed node alphanumeric name is already being used within the same DCC area.

#### **Clear the DUP-NODENAME Alarm**

**Step 1** In node view, click the **Provisioning > General > General** tabs.

- **Step 2** In the Node Name field, enter a unique name for the node.
- **Step 3** Click **Apply**.
- **Step 4** If the alarm does not clear, log into the Technical Support Website at http://www.cisco.com/techsupport for more information or call Cisco TAC (1 800 553-2447).

### **2.8.74 EHIBATVG**

Default Severity: Major (MJ), Service-Affecting (SA)

SONET Logical Object: PWR

The Extreme High Voltage Battery alarm occurs in a –48 VDC environment when a battery lead input voltage exceeds the extreme high power threshold. This threshold, with a default value of –56.5 VDC, is user-provisionable. The alarm remains raised until the voltage remains under the threshold for 120 seconds. (For information about changing this threshold, refer to the "Turn Up Node" chapter in the *Cisco ONS 15454 Procedure Guide*.)

### **Clear the EHIBATVG Alarm**

- **Step 1** The problem is external to the ONS 15454. Troubleshoot the power source supplying the battery leads.
- **Step 2** If the alarm does not clear, log into the Technical Support Website at http://www.cisco.com/techsupport for more information or call Cisco TAC (1 800 553-2447) in order to report a Service-Affecting (SA) problem.

## **2.8.75 ELWBATVG**

Default Severity: Major (MJ), Service-Affecting (SA)

SONET Logical Object: PWR

The Extreme Low Voltage Battery alarm occurs in a –48 VDC environment when a battery lead input voltage falls below the extreme low power threshold. This threshold, with a default value of –40.5 VDC, is user-provisionable. The alarm remains raised until the voltage remains over the threshold for 120 seconds. (For information about changing this threshold, refer to the "Turn Up Node" chapter in the *Cisco ONS 15454 Procedure Guide*.

### **Clear the ELWBATVG Alarm**

- **Step 1** The problem is external to the ONS 15454. Troubleshoot the power source supplying the battery leads.
- **Step 2** If the alarm does not clear, log into the Technical Support Website at http://www.cisco.com/techsupport for more information or call Cisco TAC (1 800 553-2447) in order to report a Service-Affecting (SA) problem.
# **2.8.76 ENCAP-MISMATCH-P**

Default Severity: Critical (CR), Service-Affecting (SA)

SONET Logical Object: STSTRM

The Encapsulation C2 Byte Mismatch Path alarm applies to ML-Series Ethernet cards. It occurs when the first three following conditions are met and one of the last two is false:

- The received C2 byte is not  $0x00$  (unequipped).
- **•** The received C2 byte is not a PDI value.
- The received C<sub>2</sub> does not match the expected C<sub>2</sub>.
- **•** The expected C2 byte is not 0x01 (equipped unspecified).
- The received C2 byte is not 0x01 (equipped unspecified).

(This is in contrast to the ["PLM-P" alarm on page 2-176](#page-175-0), which must meet all five criteria.) For an ENCAP-MISMATCH-P to be raised, there is a mismatch between the received and expected C2 byte, with either the expected byte or received byte value being 0x01.

For example, an ENCAP-MISMATCH-P alarm is raised if a circuit created between two ML-Series cards has generic framing procedure (GFP) framing provisioned on one end and high-level data link control (HDLC) framing with LEX encapsulation provisioned on the other. The GFP framing card transmits and expects a C2 byte of 0x1B, while the HDLC framing card transmits and expects a C2 byte of 0x01.

A mismatch between the transmit and receive cards on any of the following parameters can cause the alarm:

- **•** Mode (HDLC, GFP-F)
- **•** Encapsulation (LEX, HDLC, PPP)
- **•** CRC size (16 or 32)
- **•** Scrambling state (on or off)

This alarm is demoted by a PLM-P or PLM-V condition.

**Note** By default, an ENCAP-MISMATCH-P alarm causes an ML-Series card data link to go down. This behavior can be modified using the command line interface (CLI) command **no pos trigger defect encap**.

**Note** For more information about the ML-Series Ethernet cards, refer to the *Ethernet Card Software Feature and Configuration Guide for the Cisco ONS 15454, Cisco ONS 15454 SDH, and Cisco ONS 15327.*

#### **Clear the ENCAP-MISMATCH-P Alarm**

**Step 1** Ensure that the correct framing mode is in use on the receive card:

- **a.** In node view, double-click the receive ML-Series card to open the card view.
- **b.** Click the **Provisioning > Card** tabs.
- **c.** In the Mode drop-down list, ensure that the same mode (GFP or HDLC) is selected. If it is not, choose it and click **Apply**.

п

- **Step 2** Ensure that the correct framing mode is in use on the transmit card, and that it is identical to the receiving card:
	- **a.** In node view, double-click the transmit ML-Series card to open the card view.
	- **b.** Click the **Provisioning > Card** tabs.
	- **c.** In the Mode drop-down list, ensure that the same mode (GFP or HDLC) is selected. If it is not, choose it and click **Apply**.
- **Step 3** If the alarm does not clear, use the CLI to ensure that the remaining settings are correctly configured on the ML-Series card:
	- **•** Encapsulation
	- **•** CRC size
	- **•** Scrambling state

To open the interface, click the **IOS** tab and click **Open IOS Command Line Interface (CLI)**. Refer to the *Ethernet Card Software Feature and Configuration Guide for the Cisco ONS 15454, Cisco ONS 15454 SDH, and Cisco ONS 15327* entries on all three of these topics to obtain the full configuration command sequences.

**Step 4** If the alarm does not clear, log into the Technical Support Website at http://www.cisco.com/techsupport for more information or call Cisco TAC (1 800 553-2447) in order to report a Service-Affecting (SA) problem.

# **2.8.77 EOC**

Default Severity: Minor (MN), Non-Service-Affecting (NSA)

SONET Logical Object: OCN

DWDM Logical Object: TRUNK

The SONET DCC Termination Failure alarm occurs when the ONS 15454 loses its DCC. Although this alarm is primarily SONET, it can apply to DWDM. For example, the OSCM card can raise this alarm on its OC-3 section overhead.

The SDCC consists of three bytes, D1 through D3, in the SONET overhead. The bytes convey information about operation, administration, maintenance, and provisioning (OAM&P). The ONS 15454 uses the DCC on the SONET section layer to communicate network management information.

**Warning On the ONS 15454 OC-192 card, the laser is on when the card is booted and the safety key is in the on position (labeled 1). The port does not have to be in service for the laser to be on. The laser is off when the safety key is off (labeled 0).** Statement 293

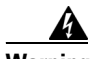

**Warning Invisible laser radiation could be emitted from the end of the unterminated fiber cable or connector. Do not stare into the beam directly with optical instruments. Viewing the laser output with certain optical instruments (for example, eye loupes, magnifiers, and microscopes) within a distance of 100 mm could pose an eye hazard.** Statement 1056

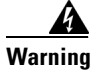

**Warning Use of controls, adjustments, or performing procedures other than those specified could result in hazardous radiation exposure.** Statement 1057

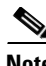

**Note** If a circuit shows a partial state when this alarm is raised, the logical circuit is in place. The circuit is able to carry traffic when the connection issue is resolved. You do not need to delete the circuit when troubleshooting this alarm.

### <span id="page-74-1"></span>**Clear the EOC Alarm**

**Step 1** If the ["LOS \(DS1\)" alarm on page 2-140](#page-139-0) is also reported, complete the "Clear the LOS (OCN) Alarm" [procedure on page 2-147](#page-146-0).

- **Caution** Always use the supplied electrostatic discharge wristband when working with a powered ONS 15454. Plug the wristband cable into the ESD jack located on the lower-right edge of the shelf assembly.
- **Step 2** If the ["SF-L" condition on page 2-196](#page-195-0) is reported, complete the "Clear the SF-L Condition" procedure [on page 2-196.](#page-195-1)
- **Step 3** If the alarm does not clear on the reporting node, verify the physical connections between the cards and that the fiber-optic cables are configured to carry SDCC traffic. For more information about fiber connections and terminations, refer to the "Install Cards and Fiber-Optic Cable" chapter in the *Cisco ONS 15454 Procedure Guide*.

If the physical connections are correct and configured to carry DCC traffic, ensure that both ends of the fiber span have in-service (IS-NR) ports. Verify that the ACT/SBY LED on each OC-N card is green.

- <span id="page-74-0"></span>**Step 4** When the LEDs on the OC-N cards are correctly illuminated, complete the "Verify or Create Node" [Section DCC Terminations" procedure on page 2-244](#page-243-0) to verify that the DCC is provisioned for the ports at both ends of the fiber span.
- **Step 5** Repeat [Step 4](#page-74-0) at the adjacent nodes.
- **Step 6** If DCC is provisioned for the ends of the span, verify that the port is active and in service:
	- **a.** Confirm that the OC-N card shows a green LED in CTC or on the physical card.

A green ACT/SBY LED indicates an active card. An amber ACT/SBY LED indicates a standby card.

- **b.** To determine whether the port is in service, double-click the card in CTC to open the card view.
- **c.** Click the **Provisioning > Line** tabs.
- **d.** Verify that the Admin State column lists the port as **IS**.
- **e.** If the Admin State column lists the port as OOS,MT or OOS,DSBLD, click the column and click **IS** in the drop-down list. Click **Apply**.
- **Step 7** For all nodes, if the card is in service, use an optical test set to determine whether signal failures are present on fiber terminations. For specific procedures to use the test set equipment, consult the manufacturer.

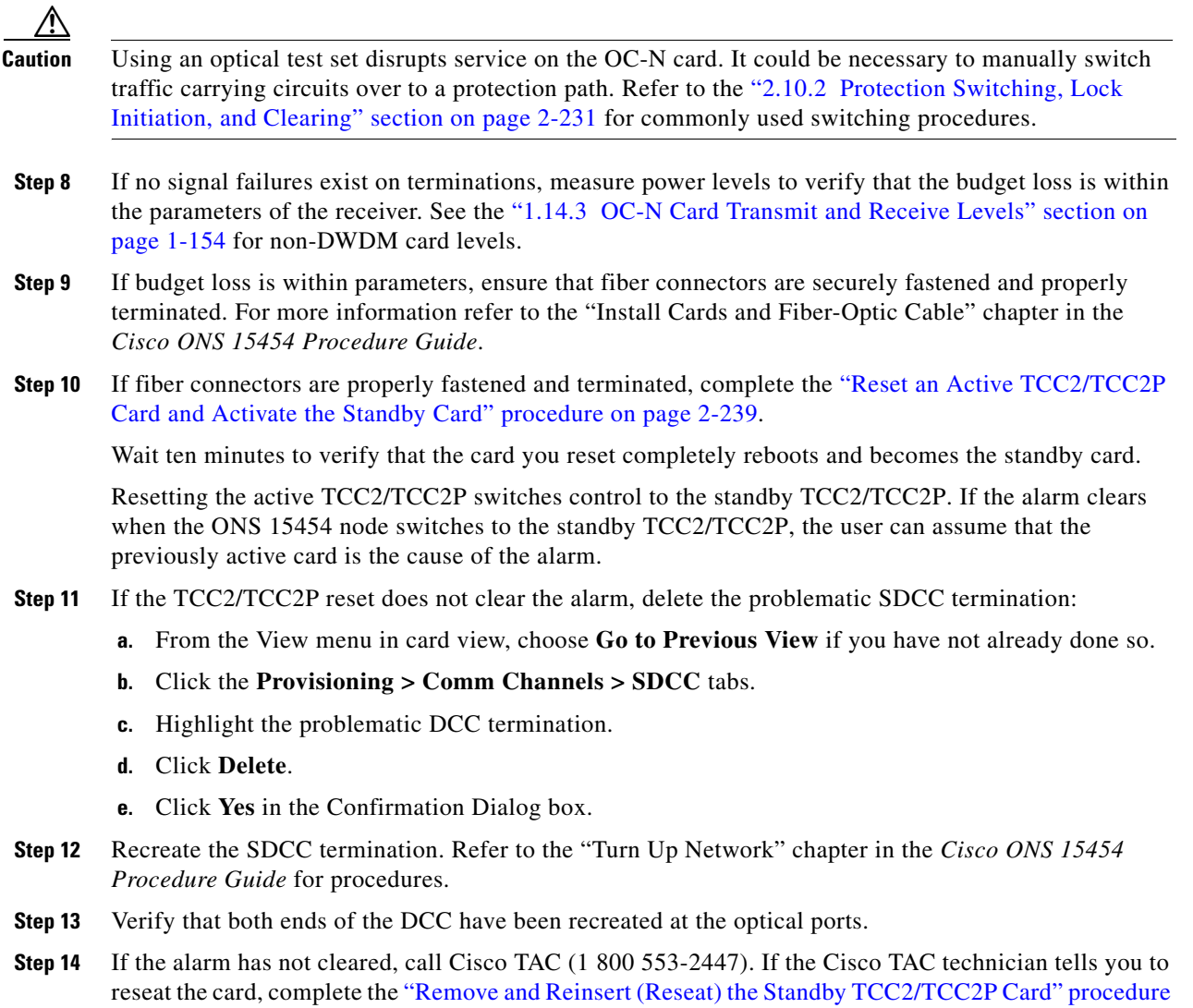

# **2.8.78 EOC-L**

Default Severity: Minor (MN), Non-Service-Affecting (NSA) for OCN

the ["Physically Replace a Traffic Card" procedure on page 2-242.](#page-241-0)

SONET Logical Object: OCN

DWDM Logical Object: TRUNK

The Line DCC (LDCC) Termination Failure alarm occurs when the ONS 15454 loses its line data communications channel (LDCC) termination. For example, the OSCM card can raise this alarm on its OC-3 line overhead.

[on page 2-241](#page-240-0). If the Cisco TAC technician tells you to remove the card and reinstall a new one, follow

The LDCC consists of nine bytes, D4 through D12, in the SONET overhead. The bytes convey information about OAM&P. The ONS 15454 uses the LDCCs on the SONET line layer to communicate network management information.

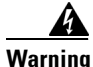

**Warning On the OC-192 card, the laser is on when the card is booted and the safety key is in the on position (labeled 1). The port does not have to be in service for the laser to be on. The laser is off when the safety key is off (labeled 0).** Statement 293

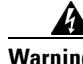

**Warning Invisible laser radiation could be emitted from the end of the unterminated fiber cable or connector. Do not stare into the beam directly with optical instruments. Viewing the laser output with certain optical instruments (for example, eye loupes, magnifiers, and microscopes) within a distance of 100 mm could pose an eye hazard.** Statement 1056

A

**Warning Use of controls, adjustments, or performing procedures other than those specified could result in hazardous radiation exposure.** Statement 1057

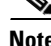

**Note** If a circuit shows a partial status when the EOC or EOC-L alarm is raised, it occurs when the logical circuit is in place. The circuit is able to carry traffic when the DCC termination issue is resolved. You do not need to delete the circuit when troubleshooting this alarm.

### **Clear the EOC-L Alarm**

- **Step 1** Complete the ["Clear the EOC Alarm" procedure on page 2-75](#page-74-1).
- **Step 2** If the alarm has not cleared, call Cisco TAC (1 800 553-2447). If the Cisco TAC technician tells you to reseat the card, complete the ["Remove and Reinsert \(Reseat\) the Standby TCC2/TCC2P Card" procedure](#page-240-0)  [on page 2-241.](#page-240-0) If the Cisco TAC technician tells you to remove the card and reinstall a new one, follow the ["Physically Replace a Traffic Card" procedure on page 2-242.](#page-241-0)

# **2.8.79 EQPT**

Default Severity: Critical (CR), Service-Affecting (SA)

SONET Logical Objects: AICI-AEP, AICI-AIE, EQPT

DWDM Logical Object: PPM

An Equipment Failure alarm indicates that a hardware failure has occurred on the reporting card. If the EQPT alarm occurs with a BKUPMEMP alarm, refer to the ["2.8.42 BKUPMEMP" section on](#page-49-0)  [page 2-50](#page-49-0). The BKUPMEMP procedure also clears the EQPT alarm.

This alarm is also invoked if a diagnostic circuit detects a card application-specific integrated circuit (ASIC) failure. In this case, if the card is part of a protection group, an APS switch occurs. If the card is the protect card, switching is inhibited and a["PROTNA" alarm on page 2-179](#page-178-0) is raised. The standby path generates a path-type alarm.

### **Clear the EQPT Alarm**

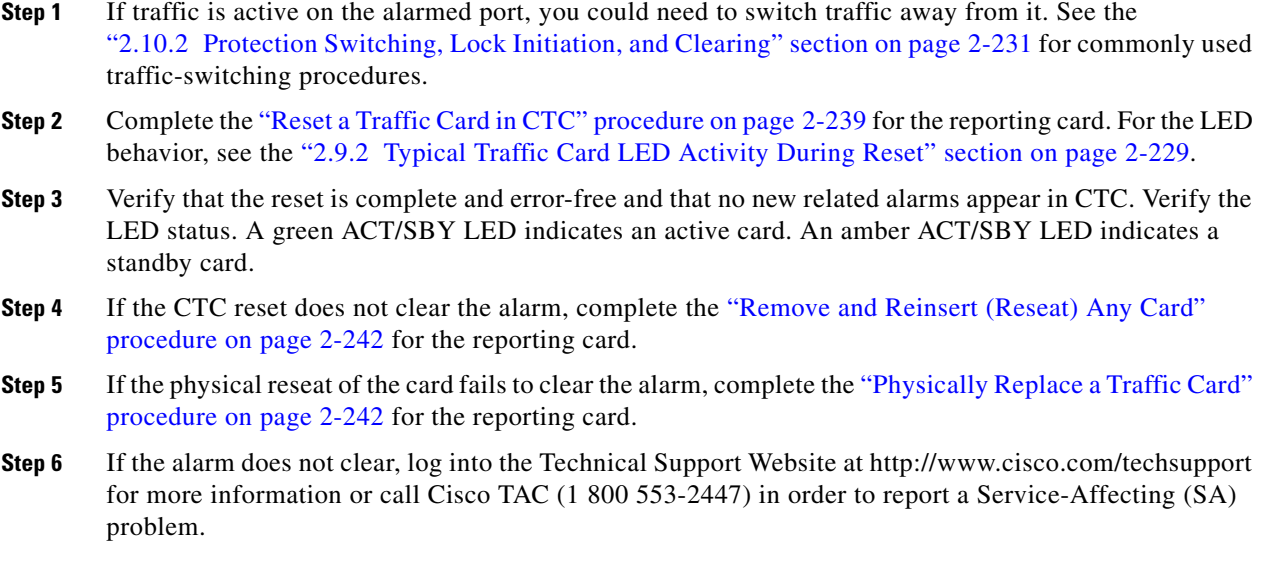

# **2.8.80 EQPT-DIAG**

Default Severity: Critical (CR), Service-Affecting (SA)

SONET Logical Object: EQPT

An Equipment-Diagnostic Failure alarm indicates that a software or hardware failure has occurred on the reporting card. This alarm can be raised against a traffic card or a cross-connect card.

### **Clear the EQPT-DIAG Alarm**

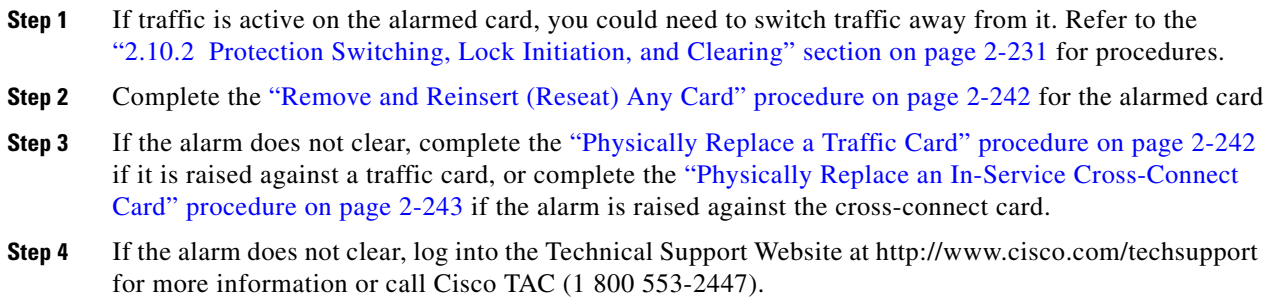

# **2.8.81 EQPT-MISS**

Default Severity: Critical (CR), Service-Affecting (SA) SONET Logical Object: FAN

The Replaceable Equipment or Unit Missing alarm is reported against the fan-tray assembly unit. It indicates that the replaceable fan-tray assembly is missing or not fully inserted. It could also indicate that the ribbon cable connecting the AIP to the system board is bad.

**Caution** Always use the supplied electrostatic discharge wristband when working with a powered ONS 15454. Plug the wristband cable into the ESD jack located on the lower-right edge of the shelf assembly.

#### **Clear the EQPT-MISS Alarm**

- **Step 1** If the alarm is reported against the fan, verify that the fan-tray assembly is present.
- **Step 2** If the fan-tray assembly is present, complete the "Replace the Fan-Tray Assembly" procedure on [page 2-249.](#page-248-0)
- **Step 3** If no fan-tray assembly is present, obtain a fan-tray assembly and refer to the "Install the Fan-Tray Assembly," procedure in the *Cisco ONS 15454 Procedure Guide*.
- **Step 4** If the alarm does not clear, replace the ribbon cable from the AIP to the system board with a known-good ribbon cable.
- **Step 5** If the alarm does not clear, log into the Technical Support Website at http://www.cisco.com/techsupport for more information or call Cisco TAC (1 800 553-2447) in order to report a Service-Affecting (SA) problem.

### **2.8.82 ERFI-P-CONN**

Default Severity: Not Reported (NR), Non-Service-Affecting (NSA)

SONET Logical Objects: STSMON, STSTRM

The Three-Bit (Enhanced) Remote Failure Indication (ERFI) Path Connectivity condition is triggered on DS-1, DS-3, or VT circuits when the ["UNEQ-P" alarm on page 2-223](#page-222-0) and the ["TIM-P" alarm on](#page-215-0)  [page 2-216](#page-215-0) are raised on the transmission signal.

#### **Clear the ERFI-P-CONN Condition**

- **Step 1** Complete the ["Clear the UNEQ-P Alarm" procedure on page 2-223.](#page-222-1) This should clear the ERFI condition.
- **Step 2** If the condition does not clear, log into the Technical Support Website at http://www.cisco.com/techsupport for more information or call Cisco TAC (1 800 553-2447).

# **2.8.83 ERFI-P-PAYLD**

Default Severity: Not Reported (NR), Non-Service-Affecting (NSA) SONET Logical Objects: STSMON, STSTRM

п

The Three-Bit ERFI Path Payload condition is triggered on DS-1, DS-3, or VT circuits when the ["PLM-P" alarm on page 2-176](#page-175-0) is raised on the transmission signal.

#### **Clear the ERFI-P-PAYLD Condition**

- **Step 1** Complete the ["Clear the PLM-P Alarm" procedure on page 2-177](#page-176-0). This should clear the ERFI condition.
- **Step 2** If the condition does not clear, log into the Technical Support Website at http://www.cisco.com/techsupport for more information or call Cisco TAC (1 800 553-2447).

### **2.8.84 ERFI-P-SRVR**

Default Severity: Not Reported (NR), Non-Service-Affecting (NSA)

SONET Logical Objects: STSMON, STSTRM

The Three-Bit ERFI Path Server condition is triggered on DS-1, DS-3, or VT circuits when the ["AIS-P"](#page-32-0)  [condition on page 2-33](#page-32-0) or the ["LOP-P" alarm on page 2-137](#page-136-0) is raised on the transmission signal.

### **Clear the ERFI-P-SRVR Condition**

- **Step 1** Complete the ["Clear the LOP-P Alarm" procedure on page 2-138](#page-137-0). This should clear the ERFI condition.
- **Step 2** If the condition does not clear, log into the Technical Support Website at http://www.cisco.com/techsupport for more information or call Cisco TAC (1 800 553-2447).

# **2.8.85 ERROR-CONFIG**

Default Severity: Minor (MN), Non-Service-Affecting (NSA)

SONET Logical Object: EQPT

The Error in Startup Configuration alarm applies to the ML-Series Ethernet cards. These cards process startup configuration files line by line. If one or more lines cannot be executed, the error causes the ERROR-CONFIG alarm. ERROR-CONFIG is not caused by hardware failure.

The typical reasons for an errored startup file are:

- The user stored the configuration for one type of ML-Series card in the database and then installed another type in its slot.
- **•** The configuration file contained a syntax error on one of the lines.

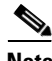

**Note** For information about provisioning the ML-Series Ethernet cards from the Cisco IOS interface, refer to the *Ethernet Card Software Feature and Configuration Guide for the Cisco ONS 15454, Cisco ONS 15454 SDH, and Cisco ONS 15327.*

#### **Clear the ERROR-CONFIG Alarm**

**Step 1** If you have a different type of ML-Series card specified in the startup configuration file than what you have installed, create the correct startup configuration.

Follow the card provisioning instructions in the *Ethernet Card Software Feature and Configuration Guide for the Cisco ONS 15454, Cisco ONS 15454 SDH, and Cisco ONS 15327*.

- **Step 2** Upload the configuration file to the TCC2/TCC2P:
	- **a.** In node view, right-click the ML-Series card graphic.
	- **b.** Choose **IOS Startup Config** from the shortcut menu.
	- **c.** Click **Local > TCC** and navigate to the file location in the Open dialog box.
- **Step 3** Complete the ["Reset a Traffic Card in CTC" procedure on page 2-239](#page-238-1).
- **Step 4** If the alarm does not clear or if your configuration file was correct according to the installed card, start a Cisco IOS CLI for the card:
	- **a.** Right click the ML-Series card graphic in node view.
	- **b.** Choose **Open IOS Connection** from the shortcut menu.

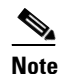

**Note** Open IOS Connection is not available unless the ML-Series card is physically installed in the shelf.

Follow the card provisioning instructions in the *Ethernet Card Software Feature and Configuration Guide for the Cisco ONS 15454, Cisco ONS 15454 SDH, and Cisco ONS 15327* to correct the errored configuration file line.

**Step 5** Execute the CLI command:

copy run start

The command copies the new card configuration into the database and clears the alarm.

**Step 6** If the alarm does not clear, log into the Technical Support Website at http://www.cisco.com/techsupport for more information or call Cisco TAC (1 800 553-2447).

# **2.8.86 ETH-LINKLOSS**

Default Severity: Not Alarmed (NA), Non-Service-Affecting (NSA)

SONET Logical Object: NE

The Rear Panel Ethernet Link Removed condition, if enabled in the network defaults, is raised under the following conditions:

- **•** The node.network.general.AlarmMissingBackplaneLAN field in NE default is enabled.
- **•** The node is configured as a gateway network element (GNE).
- **•** The backplane LAN cable is removed.

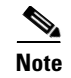

**Note** For more information about Ethernet cards, refer to the *Ethernet Card Software Feature and Configuration Guide for the Cisco ONS 15454, Cisco ONS 15454 SDH, and Cisco ONS 15327*.

### **Clear the ETH-LINKLOSS Condition**

- **Step 1** To clear this condition, reconnect the backplane LAN cable. Refer to the "Install the Shelf and Backplane Cable" chapter in the *Cisco ONS 15454 Procedure Guide* for procedures to install this cable.
- **Step 2** If the condition does not clear, log into the Technical Support Website at http://www.cisco.com/techsupport for more information or call Cisco TAC (1 800 553-2447).

### **2.8.87 E-W-MISMATCH**

Default Severity: Major (MJ), Service-Affecting (SA)

SONET Logical Object: OCN

A Procedural Error Misconnect East/West Direction alarm occurs during BLSR setup, or when nodes in a ring have slots misconnected. An east slot can be misconnected to another east slot, or a west slot can be misconnected to another west slot. In most cases, the user did not connect the fibers correctly or the ring provisioning plan was flawed. You can physically reconnect the cable to the correct slots to clear the E-W-MISMATCH alarm. Alternately, you can delete and recreate the span in CTC to change the west line and east line designations. The CTC method clears the alarm, but could change the traditional east-west node connection pattern of the ring.

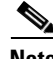

**Note** The E-W-MISMATCH alarm also appears during the initial set up of a ring with its east-west slots configured correctly. If the alarm appears during the initial setup, the alarm clears itself shortly after the ring setup is complete.

**Note** The lower-numbered slot at a node is traditionally labeled the west slot and the higher numbered slot is labeled the east slot. For example, Slot 6 is west and Slot 12 is east.

**Note** The physical switch procedure is the recommend method of clearing the E-W-MISMATCH alarm. The physical switch method reestablishes the logical pattern of connection in the ring. However, you can also use CTC to recreate the span and identify the misconnected slots as east and west. The CTC method is useful when the misconnected node is not geographically near the troubleshooter.

#### **Clear the E-W-MISMATCH Alarm with a Physical Switch**

**Step 1** Diagram the ring setup, including nodes and spans, on a piece of paper or white board.

**Step 2** In node view, click **View > Go to Network View**.

- **Step 3** Click the circuit and click **Edit**. The network map detailed view window appears. This window contains the node name, slot, and port for each end of each span.
- <span id="page-82-0"></span>**Step 4** Label each of the nodes on the diagram with the same name that appears on the network map.
- <span id="page-82-1"></span>**Step 5** Label the span ends on the diagram with the same information. For example, with Node 1/Slot 12/Port 1—Node 2/Slot 6/Port 1 (2F BLSR OC48, ring name=0), label the end of the span that connects Node 1 and Node 2 at the Node 1 end as Slot 12/Port 1. Label the Node 2 end of that same span Slot 6/Port 1.
- **Step 6** Repeat Steps [4](#page-82-0) and [5](#page-82-1) for each span on your diagram.
- **Step 7** Label the highest slot at each node east and the lowest slot at each node west.
- **Step 8** Examine the diagram. You should see a clockwise pattern of west slots connecting to east slots for each span. Refer to the "Install Cards and Fiber-Optic Cable" chapter in the *Cisco ONS 15454 Procedure Guide* for more information about cabling the system.
- **Step 9** If any span has an east-to-east or west-to-west connection, physically switching the fiber connectors from the card that does not fit the pattern to the card that continues the pattern should clear the alarm.

**Warning On the OC-192 card, the laser is on when the card is booted and the safety key is in the on position (labeled 1). The port does not have to be in service for the laser to be on. The laser is off when the safety key is off (labeled 0).** Statement 293

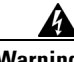

**Warning Invisible laser radiation could be emitted from the end of the unterminated fiber cable or connector. Do not stare into the beam directly with optical instruments. Viewing the laser output with certain optical instruments (for example, eye loupes, magnifiers, and microscopes) within a distance of 100 mm could pose an eye hazard.** Statement 1056

**Warning Use of controls, adjustments, or performing procedures other than those specified could result in hazardous radiation exposure.** Statement 1057

**Step 10** If the alarm does not clear, log into the Technical Support Website at http://www.cisco.com/techsupport for more information or call Cisco TAC (1 800 553-2447) in order to report a Service-Affecting (SA) problem.

### **Clear the E-W-MISMATCH Alarm in CTC**

- **Step 1** Log into the misconnected node. A misconnected node has both ring fibers connecting it to its neighbor nodes misconnected.
- **Step 2** Click the **Maintenance > BLSR** tabs.
- <span id="page-82-2"></span>**Step 3** From the row of information for the fiber span, complete the "Identify a BLSR Ring Name or Node ID [Number" procedure on page 2-230](#page-229-0) to identify the node ID, ring name, and the slot and port in the East Line column and West Line column. Record the above information.
- **Step 4** Click **View > Go to Network View**.
- **Step 5** Delete and recreate the BLSR:
	- **a.** Click the **Provisioning > BLSR** tabs.
- **b.** Click the row from [Step 3](#page-82-2) to select it and click **Delete**.
- **c.** Click **Create**.
- **d.** Fill in the ring name and node ID from the information collected in [Step 3.](#page-82-2)
- **e.** Click **Finish**.
- **Step 6** Display node view and click the **Maintenance > BLSR** tabs.
- **Step 7** Change the West Line field to the slot you recorded for the East Line in [Step 3.](#page-82-2)
- **Step 8** Change the East Line field to the slot you recorded for the West Line in [Step 3.](#page-82-2)
- **Step 9** Click **OK**.
- **Step 10** If the alarm does not clear, log into the Technical Support Website at http://www.cisco.com/techsupport for more information or call Cisco TAC (1 800 553-2447) in order to report a Service-Affecting (SA) problem.

# **2.8.88 EXCCOL**

Default Severity: Minor (MN), Non-Service-Affecting (NSA)

SONET Logical Object: EQPT

The Excess Collisions on the LAN alarm indicates that too many collisions are occurring between data packets on the network management LAN, and communications between the ONS 15454 and CTC could be affected. The network management LAN is the data network connecting the workstation running the CTC software to the TCC2/TCC2P. The problem causing the alarm is external to the ONS 15454.

Troubleshoot the network management LAN connected to the TCC2/TCC2P for excess collisions. You might need to contact the system administrator of the network management LAN to accomplish the following steps.

### **Clear the EXCCOL Alarm**

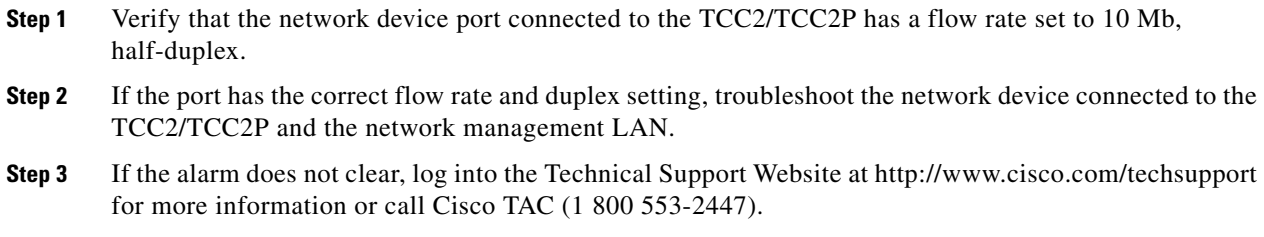

# **2.8.89 EXERCISE-RING-FAIL**

Default Severity: Not Alarmed (NA), Non-Service-Affecting (NSA)

SONET Logical Object: OCN

The Exercise Ring command issues ring protection switching of the requested channel without completing the actual bridge and switch. The EXERCISE-RING-FAIL condition is raised if the command was issued and accepted but the exercise did not take place.

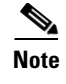

**Note** If the exercise command gets rejected due to the existence of a higher-priority condition in the ring, EXERCISE-RING-FAIL is Not Reported (NR).

### **Clear the EXERCISE-RING-FAIL Condition**

- **Step 1** Look for and clear, if present, the ["LOF \(OCN\)" alarm on page 2-134](#page-133-0), the ["LOS \(OCN\)" alarm on](#page-146-1)  [page 2-147,](#page-146-1) or a BLSR alarm.
- **Step 2** Complete the ["Initiate an Exercise Ring Switch on a BLSR" procedure on page 2-238](#page-237-0).
- **Step 3** If the condition does not clear, log into the Technical Support Website at http://www.cisco.com/techsupport for more information or call Cisco TAC (1 800 553-2447).

### **2.8.90 EXERCISE-SPAN-FAIL**

Default Severity: Not Alarmed (NA), Non-Service-Affecting (NSA)

SONET Logical Object: OCN

The Exercise Span command issues span switching of the requested channel without completing the actual bridge and switch. The EXERCISE-SPAN-FAIL condition is raised if the command was issued and accepted but the exercise did not take place.

**Note** If the exercise command gets rejected due to the existence of a higher-priority condition in the span or ring, EXERCISE-SPAN-FAIL is Not Reported (NR).

### **Clear the EXERCISE-SPAN-FAIL Condition**

- **Step 1** Look for and clear, if present, the ["LOF \(OCN\)" alarm on page 2-134](#page-133-0), the ["LOS \(OCN\)" alarm on](#page-146-1)  [page 2-147,](#page-146-1) or a BLSR alarm.
- **Step 2** Complete the ["Initiate an Exercise Ring Switch on a BLSR" procedure on page 2-238](#page-237-0).
- **Step 3** If the condition does not clear, log into the Technical Support Website at http://www.cisco.com/techsupport for more information or call Cisco TAC (1 800 553-2447).

# **2.8.91 EXT**

Default Severity: Minor (MN), Non-Service-Affecting (NSA)

SONET Logical Object: ENVALRM

A Failure Detected External to the NE alarm occurs because an environmental alarm is present. For example, a door could be open or flooding could have occurred.

Ш

#### **Clear the EXT Alarm**

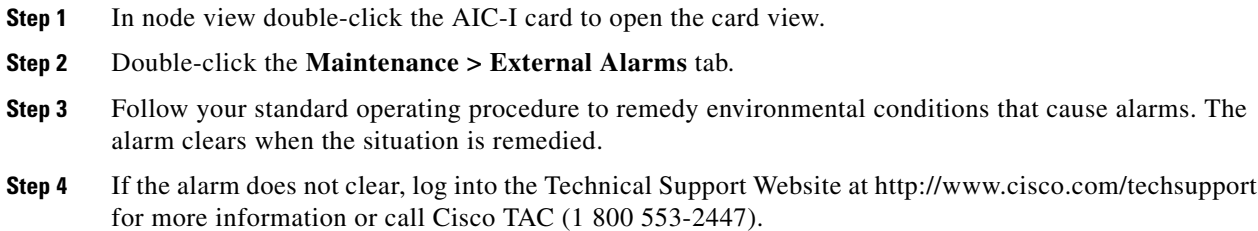

# **2.8.92 EXTRA-TRAF-PREEMPT**

Default Severity: Major (MJ), Service-Affecting (SA)

SONET Logical Object: OCN

An Extra Traffic Preempted alarm occurs on OC-N cards in two-fiber and four-fiber BLSRs when low-priority traffic directed to the protect system has been preempted by a working system protection switch.

### **Clear the EXTRA-TRAF-PREEMPT Alarm**

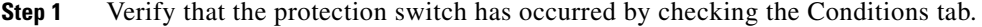

- **Step 2** If a ring switch has occurred, clear the ring switch on the working system by following the appropriate alarm in this chapter. For more information about protection switches, refer to the ["2.10.2 Protection](#page-230-0)  [Switching, Lock Initiation, and Clearing" section on page 2-231](#page-230-0) or the "Maintain the Node" chapter in the *Cisco ONS 15454 Procedure Guide*.
- **Step 3** If the alarm occurred on a four-fiber BLSR and the span switch occurred on this OC-N, clear the span switch on the working system.
- **Step 4** If the alarm does not clear, log into the Technical Support Website at http://www.cisco.com/techsupport for more information or call Cisco TAC (1 800 553-2447) in order to report a Service-Affecting (SA) problem.

### **2.8.93 FAILTOSW**

Default Severity: Not Alarmed (NA), Non-Service-Affecting (NSA)

SONET Logical Objects: EQPT, OCN

DWDM Logical Objects: 2R, ESCON, FC, GE, ISC, TRUNK

The Failure to Switch to Protection Facility condition occurs when a working or protect electrical or optical facility switches to its companion port by using a MANUAL command. For example, if you attempt to manually switch traffic from an unused protect port to an in-service working port, the switch will fail (because traffic is already present on the working port) and you will see the FAILTOSW condition.

#### **Clear the FAILTOSW Condition**

- **Step 1** Look up and troubleshoot the higher-priority alarm. Clearing the higher-priority condition frees the card and clears the FAILTOSW.
	-
	- **Note** A higher-priority alarm is an alarm raised on the working DS-N card using the 1:N card protection group. The working DS-N card is reporting an alarm but not reporting a FAILTOSW condition.
- **Step 2** If the condition does not clear, replace the working electrical or optical card that is reporting the higher-priority alarm by following the ["Physically Replace a Traffic Card" procedure on page 2-242.](#page-241-0) This card is the working electrical or optical card using the protect card and not reporting FAILTOSW.

Replacing the working electrical or optical card that is reporting the higher-priority alarm allows traffic to revert to the working slot and the card reporting the FAILTOSW to switch to the protect card.

**Step 3** If the condition does not clear, log into the Technical Support Website at http://www.cisco.com/techsupport for more information or call Cisco TAC (1 800 553-2447).

### **2.8.94 FAILTOSW-PATH**

Default Severity: Not Alarmed (NA), Non-Service-Affecting (NSA)

SONET Logical Objects: STSMON, VT-MON

The Fail to Switch to Protection Path condition occurs when the working circuit does not switch to the protection circuit on a path protection. Common causes of the FAILTOSW-PATH alarm include a missing or defective protect port, a lockout set on one of the path protection nodes, or path-level alarms that would cause a path protection switch to fail including the ["AIS-P" condition on page 2-33,](#page-32-0) the ["LOP-P" alarm on page 2-137,](#page-136-0) the ["SD-P" condition on page 2-193](#page-192-0), the ["SF-P" condition on](#page-195-2)  [page 2-196,](#page-195-2) and the ["UNEQ-P" alarm on page 2-223](#page-222-0).

The ["LOF \(OCN\)" alarm on page 2-134,](#page-133-0) the ["LOS \(OCN\)" alarm on page 2-147,](#page-146-1) the ["SD-L" condition](#page-192-1)  [on page 2-193,](#page-192-1) or the ["SF-L" condition on page 2-196](#page-195-0) can also occur on the failed path.

#### **Clear the FAILTOSW-PATH Condition in a Path Protection Configuration**

**Step 1** Look up and clear the higher-priority alarm. Clearing this alarm frees the standby card and clears the FAILTOSW-PATH condition. If the ["AIS-P" condition on page 2-33,](#page-32-0) the ["LOP-P" alarm on page 2-137](#page-136-0), the ["UNEQ-P" alarm on page 2-223,](#page-222-0) the ["SF-P" condition on page 2-196](#page-195-2), the ["SD-P" condition on](#page-192-0)  [page 2-193,](#page-192-0) the ["LOF \(OCN\)" alarm on page 2-134](#page-133-0), the ["LOS \(OCN\)" alarm on page 2-147](#page-146-1), the ["SD-L"](#page-192-1)  [condition on page 2-193,](#page-192-1) or the ["SF-L" condition on page 2-196](#page-195-0) are also occurring on the reporting port, complete the applicable alarm clearing procedure.

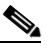

**Note** A higher-priority alarm is an alarm raised on the working electrical card using the 1:N card protection group. The working DS-N card is reporting an alarm but not reporting a FAILTOSW condition.

- **Step 2** If the condition does not clear, replace the active OC-N card that is reporting the higher-priority alarm. Complete the ["Physically Replace a Traffic Card" procedure on page 2-242](#page-241-0). Replacing the active OC-N card that is reporting the higher-priority alarm allows traffic to revert to the active slot. Reverting frees the standby card, which can then take over traffic from the card reporting the lower-priority alarm and the FAILTOSW-PATH condition.
- **Step 3** If the condition does not clear, log into the Technical Support Website at http://www.cisco.com/techsupport for more information or call Cisco TAC (1 800 553-2447).

### **2.8.95 FAILTOSWR**

Default Severity: Not Alarmed (NA), Non-Service-Affecting (NSA)

SONET Logical Object: OCN

The Fail to Switch to Protection Ring condition occurs when a ring switch did not complete because of internal APS problems.

FAILTOSWR clears in any of the following situations:

- **•** A physical card pull of the active TCC2/TCC2P (done under Cisco TAC supervision).
- **•** A node power cycle.
- **•** A higher-priority event such as an external switch command.
- The next ring switch succeeds.
- **•** The cause of the APS switch (such as the ["SD \(DS1, DS3\)" condition on page 2-190](#page-189-0) or the ["SF](#page-193-0)  [\(DS1, DS3\)" condition on page 2-194](#page-193-0)) clears.

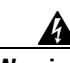

**Warning On the OC-192 card, the laser is on when the card is booted and the safety key is in the on position (labeled 1). The port does not have to be in service for the laser to be on. The laser is off when the safety key is off (labeled 0).** Statement 293

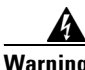

**Warning Invisible laser radiation could be emitted from the end of the unterminated fiber cable or connector. Do not stare into the beam directly with optical instruments. Viewing the laser output with certain optical instruments (for example, eye loupes, magnifiers, and microscopes) within a distance of 100 mm could pose an eye hazard.** Statement 1056

**Warning Use of controls, adjustments, or performing procedures other than those specified could result in hazardous radiation exposure.** Statement 1057

#### **Clear the FAILTOSWR Condition in a BLSR Configuration**

- **Step 1** Perform the Exercise Ring command on the reporting card:
	- **a.** Click the **Maintenance > BLSR** tabs.
	- **b.** Click the row of the affected ring under the West Switch column.
	- **c.** Select **Exercise Ring** in the drop-down list.
- **Step 2** If the condition does not clear, from the view menu, choose **Go to Network View**.
- **Step 3** Look for alarms on OC-N cards that make up the ring or span and troubleshoot these alarms.
- <span id="page-88-2"></span>**Step 4** If clearing other alarms does not clear the FAILTOSWR condition, log into the near-end node.
- **Step 5** Click the **Maintenance > BLSR** tabs.
- **Step 6** Record the OC-N cards listed under West Line and East Line. Ensure that these OC-N cards and ports are active and in service:
	- **a.** Verify the LED status: A green ACT/SBY LED indicates an active card. An amber ACT/SBY LED indicates a standby card.
	- **b.** Double-click the card in CTC to open the card view.
	- **c.** Click the **Provisioning > Line** tabs.
	- **d.** Verify that the Admin State column lists the port as IS.
	- **e.** If the Admin State column lists the port as OOS,MT or OOS,DSBLD, click the column and choose **IS**. Click **Apply**.
- <span id="page-88-0"></span>**Step 7** If the OC-N cards are active and in service, verify fiber continuity to the ports on the recorded cards. To verify fiber continuity, follow site practices.
- **Step 8** If fiber continuity to the ports is good, use an optical test set to verify that a valid signal exists on the line. For specific procedures to use the test set equipment, consult the manufacturer. Test the line as close to the receiving card as possible.

**Caution** Using an optical test set disrupts service on the OC-N card. It could be necessary to manually switch traffic carrying circuits over to a protection path. Refer to the ["2.10.2 Protection Switching, Lock](#page-230-0)  [Initiation, and Clearing" section on page 2-231](#page-230-0) for commonly used switching procedures.

- **Step 9** If the signal is valid, clean the fiber according to site practice. If no site practice exists, complete the procedure in the "Maintain the Node" chapter in the *Cisco ONS 15454 Procedure Guide*.
- <span id="page-88-1"></span>**Step 10** If cleaning the fiber does not clear the condition, verify that the power level of the optical signal is within the OC-N card receiver specifications. The "1.14.3 OC-N Card Transmit and Receive Levels" section on page 1-154 lists these specifications.
- **Step 11** Repeat Steps [7](#page-88-0) through [10](#page-88-1) for any other ports on the card.
- <span id="page-88-3"></span>**Step 12** If the optical power level for all OC-N cards is within specifications, complete the ["Physically Replace](#page-241-0)  [a Traffic Card" procedure on page 2-242](#page-241-0) for the protect standby OC-N card.
- **Step 13** If the condition does not clear after you replace the BLSR cards on the node one by one, repeat Steps [4](#page-88-2) through [12](#page-88-3) for each of the nodes in the ring.
- **Step 14** If the condition does not clear, log into the Technical Support Website at http://www.cisco.com/techsupport for more information or call Cisco TAC (1 800 553-2447).

### **2.8.96 FAILTOSWS**

Default Severity: Not Alarmed (NA), Non-Service-Affecting (NSA) SONET Logical Object: OCN

The Failure to Switch to Protection Span condition signals an APS span switch failure. For a four-fiber BLSR, a failed span switch initiates a ring switch. If the ring switch occurs, the FAILTOSWS condition does not appear. If the ring switch does not occur, the FAILTOSWS condition appears. FAILTOSWS clears when one of the following situations occurs:

- **•** A physical card pull of the active TCC2/TCC2P done under Cisco TAC supervision.
- **•** A node power cycle.
- **•** A higher-priority event such as an external switch command occurs.
- **•** The next span switch succeeds.
- The cause of the APS switch (such as the ["SD \(DS1, DS3\)" condition on page 2-190](#page-189-0) or the "SF [\(DS1, DS3\)" condition on page 2-194](#page-193-0)) clears.

#### **Clear the FAILTOSWS Condition**

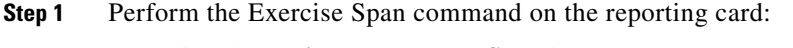

- **a.** Click the **Maintenance > BLSR** tabs.
- **b.** Determine whether the card you would like to exercise is the west card or the east card.
- **c.** Click the row of the affected span under the East Switch or West Switch column.
- **d.** Select **Exercise Span** in the drop-down list.
- **Step 2** If the condition does not clear, from the view menu, choose **Go to Network View**.
- **Step 3** Look for alarms on OC-N cards that make up the ring or span and troubleshoot these alarms.
- **Step 4** If clearing other alarms does not clear the FAILTOSWS condition, log into the near-end node.
- **Step 5** Click the **Maintenance > BLSR** tabs.
- **Step 6** Record the OC-N cards listed under West Line and East Line. Ensure that these OC-N cards are active and in service:
	- **a.** Verify the LED status: A green ACT/SBY LED indicates an active card. An amber ACT/SBY LED indicates a standby card.
	- **b.** To determine whether the OC-N port is in service, double-click the card in CTC to open the card view.
	- **c.** Click the **Provisioning > Line** tabs.
	- **d.** Verify that the Admin State column lists the port as IS.
	- **e.** If the Admin State column lists the port as OOS,MT or OOS,DSBLD, click the column and choose **IS**. Click **Apply**.
- **Step 7** If the OC-N cards are active and in service, verify fiber continuity to the ports on the recorded cards. To verify fiber continuity, follow site practices.
- **Step 8** If fiber continuity to the ports is good, use an optical test set to verify that a valid signal exists on the line. For specific procedures to use the test set equipment, consult the manufacturer. Test the line as close to the receiving card as possible.

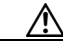

**Caution** Using an optical test set disrupts service on the OC-N card. It could be necessary to manually switch traffic carrying circuits over to a protection path. Refer to the ["2.10.2 Protection Switching, Lock](#page-230-0)  [Initiation, and Clearing" section on page 2-231](#page-230-0) for commonly used switching procedures.

- **Step 9** If the signal is valid, clean the fiber according to site practice. If no site practice exists, complete the procedure in the "Maintain the Node" chapter in the *Cisco ONS 15454 Procedure Guide*.
- **Step 10** If cleaning the fiber does not clear the condition, verify that the power level of the optical signal is within the OC-N card receiver specifications. The "1.14.3 OC-N Card Transmit and Receive Levels" section on page 1-154 lists these specifications.
- **Step 11** Repeat Steps [7](#page-88-0) through [10](#page-88-1) for any other ports on the card.
- **Step 12** If the optical power level for all OC-N cards is within specifications, complete the "Physically Replace" [a Traffic Card" procedure on page 2-242](#page-241-0) for the protect standby OC-N card.
- **Step 13** If the condition does not clear after you replace the BLSR cards on the node one by one, follow Steps [4](#page-88-2) through [12](#page-88-3) for each of the nodes in the ring.
- **Step 14** If the condition does not clear, log into the Technical Support Website at http://www.cisco.com/techsupport for more information or call Cisco TAC (1 800 553-2447).

### **2.8.97 FAN**

Default Severity: Critical (CR), Service-Affecting (SA)

SONET Logical Object: FAN

The Fan Failure alarm indicates a problem with the fan-tray assembly. When the fan-tray assembly is not fully functional, the temperature of the ONS 15454 can rise above its normal operating range.

The fan-tray assembly contains six fans and needs a minimum of five working fans to properly cool the shelf. However, even with five working fans, the fan-tray assembly could need replacement because a sixth working fan is required for extra protection against overheating.

**Caution** Always use the supplied electrostatic discharge wristband when working with a powered ONS 15454. Plug the wristband cable into the ESD jack located on the lower-right edge of the shelf assembly.

### **Clear the FAN Alarm**

- **Step 1** Determine whether the air filter needs replacement. Complete the ["Inspect, Clean, and Replace the](#page-246-0)  [Reusable Air Filter" procedure on page 2-247.](#page-246-0)
- **Step 2** If the filter is clean, complete the "Remove and Reinsert a Fan-Tray Assembly" procedure on [page 2-248.](#page-247-0)
- **Step 3** If the fan does not run or the alarm persists, complete the "Replace the Fan-Tray Assembly" procedure [on page 2-249.](#page-248-0) The fan should run immediately when correctly inserted.
- **Step 4** If the replacement fan-tray assembly does not operate correctly, log into the Technical Support Website at http://www.cisco.com/techsupport for more information or call Cisco TAC to report a Service-Affecting (SA) problem (1 800 553-2447).

# **2.8.98 FC-NO-CREDITS**

Default Severity: Major (MJ), Service-Affecting (SA)

SONET Logical Object: FCMR

DWDM Logical Objects: FC, TRUNK

The Fibre Channel Distance Extension Credit Starvation alarm occurs on storage access networking (SAN) Fibre Channel/Fiber Connectivity (FICON) FC\_MR-4 cards when the congestion prevents the GFP transmitter from sending frames to the FC\_MR-4 card port. For example, the alarm can be raised when an operator configures a card to autodetect framing credits but the card is not connected to an interoperable FC-SW-standards-based Fibre Channel/FICON port.

FC-NO-CREDITS is raised only if transmission is completely prevented. (If traffic is slowed but still passing, this alarm is not raised.) The alarm is raised in conjunction with the GFP-NO-BUFFERS alarm. For example, if the FC-NO-CREDITS alarm is generated at an FC\_MR-4 data port, a GFP-NO-BUFFERS alarm could be raised at the upstream remote FC\_MR-4 data port.

### **Clear the FC-NO-CREDITS Alarm**

- **Step 1** If the port is connected to a Fibre Channel/FICON switch, make sure it is configured for interoperation mode using the manufacturer's instructions. **Step 2** If the port is not connected to a switch, turn off Autodetect Credits: **a.** Double-click the FC\_MR-4 card.
	- **b.** Click **Provisioning > Port > General.**
	- **c.** Under Admin State, click the cell and choose **OOS,MT**.
	- **d.** Click **Apply**.
	- **e.** Click the **Provisioning > Port > Distance Extension** tabs.
	- **f.** Uncheck the **Autodetect Credits** column check box.
	- **g.** Click **Apply**.
	- **h.** Click **Provisioning > Port > General.**
	- **i.** Under Admin State, click the cell and choose **IS**.
	- **j.** Click **Apply**.

**Step 3** Program the Credits Available value based on the buffers available on the connected equipment:

**Santa Compartire** 

**Note** The NumCredits must be provisioned to a value smaller than or equal to the receive buffers or credits available on the connected equipment.

- **a.** Double-click the FC\_MR-4 card.
- **b.** Click the **Provisioning > Port > Distance Extension** tabs.
- **c.** Enter a new value in the Credits Available column.
- **d.** Click **Apply**.

**Step 4** If the condition does not clear, log into the Technical Support Website at http://www.cisco.com/techsupport for more information or call Cisco TAC (1 800 553-2447) to report a Service-Affecting (SA) problem.

# **2.8.99 FE-AIS**

Default Severity: Not Alarmed (NA), Non-Service-Affecting (NSA)

SONET Logical Object: DS3

The Far-End AIS condition occurs when an AIS has occurred at the far-end node. FE-AIS usually occurs in conjunction with a downstream LOS alarm (see the ["LOS \(OCN\)" alarm on page 2-147\)](#page-146-1).

Generally, any AIS is a special SONET signal that communicates to the receiving node when the transmit node does not send a valid signal. AIS is not considered an error. It is raised by the receiving node on each input when it detects the AIS instead of a real signal. In most cases when this condition is raised, an upstream node is raising an alarm to indicate a signal failure; all nodes downstream from it only raise some type of AIS. This condition clears when you resolved the problem on the upstream node.

### **Clear the FE-AIS Condition**

- **Step 1** Complete the ["Clear the AIS Condition" procedure on page 2-32.](#page-31-0)
- **Step 2** If the condition does not clear, log into the Technical Support Website at http://www.cisco.com/techsupport for more information or call Cisco TAC (1 800 553-2447).

### **2.8.100 FEC-MISM**

For information about this alarm or condition, refer to the "Alarm Troubleshooting" chapter in the *Cisco ONS 15454 DWDM Troubleshooting Guide*. This guide discusses all DWDM alarms.

# **2.8.101 FE-DS1-MULTLOS**

Default Severity: Not Alarmed (NA), Non-Service-Affecting (NSA)

SONET Logical Object: DS3

The Far-End Multiple DS-1 LOS Detected condition occurs when multiple DS-1 signals are lost on a far-end DS-1 card.

The prefix FE means the main alarm is occurring at the far-end node and not at the node reporting the FE-DS1-MULTLOS condition. Troubleshoot the FE alarm or condition by troubleshooting the main alarm at its source. The secondary alarms or conditions clear when the main alarm clears.

### **Clear the FE-DS1-MULTLOS Condition**

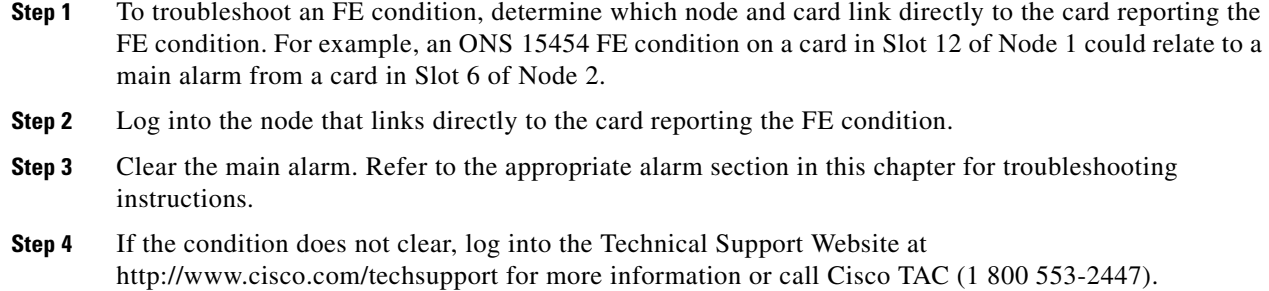

# **2.8.102 FE-DS1-NSA**

Default Severity: Not Alarmed (NA), Non-Service-Affecting (NSA)

SONET Logical Object: DS3

The Far End DS-1 Equipment Failure Non-Service-Affecting (NSA) condition occurs when a far-end DS-1 equipment failure occurs, but does not affect service because the port is protected and traffic is able to switch to the protect port.

#### **Clear the FE-DS1-NSA Condition**

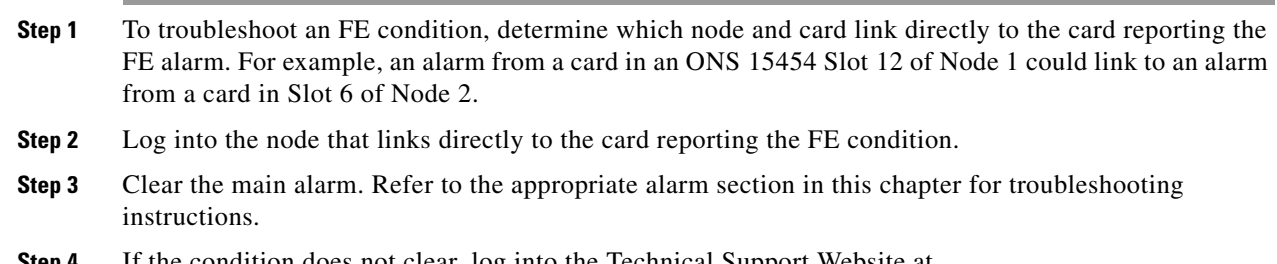

**Step 4** If the condition does not clear, log into the Technical Support Website at http://www.cisco.com/techsupport for more information or call Cisco TAC (1 800 553-2447).

# **2.8.103 FE-DS1-SA**

Default Severity: Not Alarmed (NA), Non-Service-Affecting (NSA)

SONET Logical Object: DS3

The Far End DS-1 Equipment Failure Service Affecting condition occurs when there is a far-end equipment failure on a DS-1 card that affects service because traffic is unable to switch to the protect port.

### **Clear the FE-DS1-SA Condition**

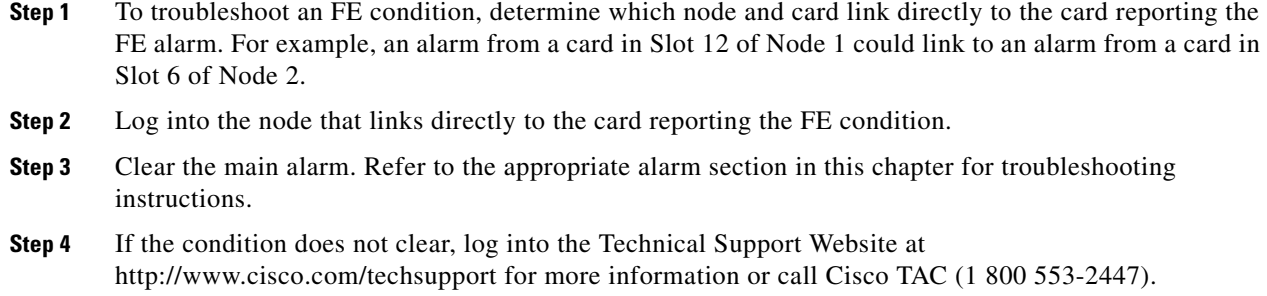

# **2.8.104 FE-DS1-SNGLLOS**

Default Severity: Not Alarmed (NA), Non-Service-Affecting (NSA)

SONET Logical Object: DS3

The Far-End Single DS-1 LOS condition occurs when a single DS-1 signal is lost on far-end DS-1 equipment (within a DS3). Signal loss also causes the ["LOS \(OCN\)" alarm on page 2-147](#page-146-1).

### **Clear the FE-DS1-SNGLLOS Condition**

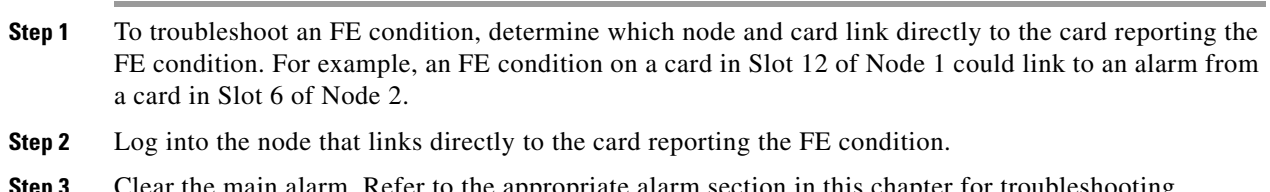

- **Step 3** Clear the main alarm. Refer to the appropriate alarm section in this chapter for troubleshooting instructions.
- **Step 4** If the condition does not clear, log into the Technical Support Website at http://www.cisco.com/techsupport for more information or call Cisco TAC (1 800 553-2447).

# **2.8.105 FE-DS3-NSA**

Default Severity: Not Alarmed (NA), Non-Service-Affecting (NSA)

SONET Logical Object: DS3

The Far End DS-3 Equipment Failure Non-Service-Affecting (NSA) condition occurs when a far-end ONS 15454 DS-3 equipment failure occurs in C-bit framing mode, but does not affect service because the port is protected and traffic is able to switch to the protect port.

 $\mathbf{r}$ 

#### **Clear the FE-DS3-NSA Condition**

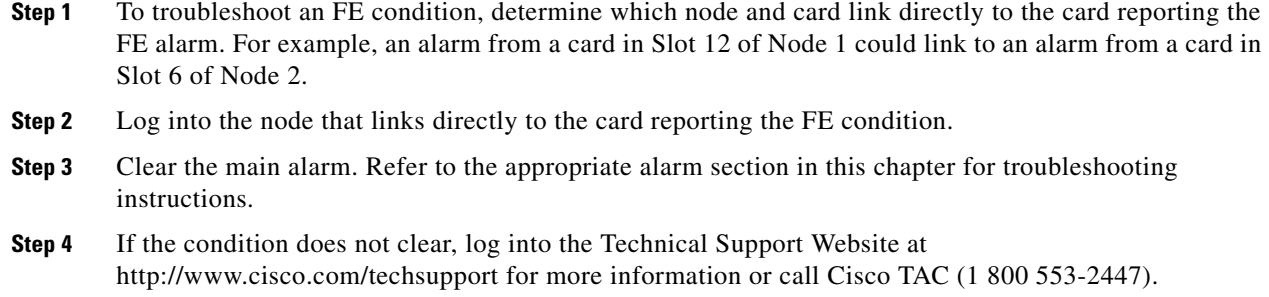

## **2.8.106 FE-DS3-SA**

Default Severity: Not Alarmed (NA), Non-Service-Affecting (NSA)

SONET Logical Object: DS3

The Far End DS-3 Equipment Failure Service Affecting condition occurs when there is a far-end equipment failure on an ONS 15454 DS-3 card in C-bit framing mode that affects service because traffic is unable to switch to the protect port.

#### **Clear the FE-DS3-SA Condition**

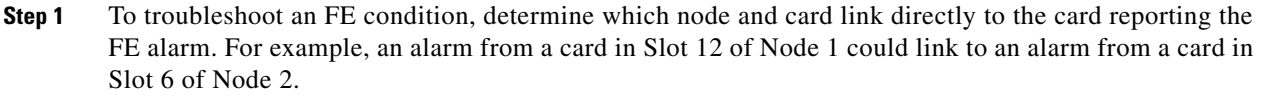

- **Step 2** Log into the node that links directly to the card reporting the FE condition.
- **Step 3** Clear the main alarm. Refer to the appropriate alarm section in this chapter for troubleshooting instructions.
- **Step 4** If the condition does not clear, log into the Technical Support Website at http://www.cisco.com/techsupport for more information or call Cisco TAC (1 800 553-2447).

# **2.8.107 FE-EQPT-NSA**

Default Severity: Not Alarmed (NA), Non-Service-Affecting (NSA)

SONET Logical Object: DS3

The Far End Common Equipment Failure condition occurs when a Non-Service-Affecting (NSA) equipment failure is detected on far-end DS-3 equipment.

### **Clear the FE-EQPT-NSA Condition**

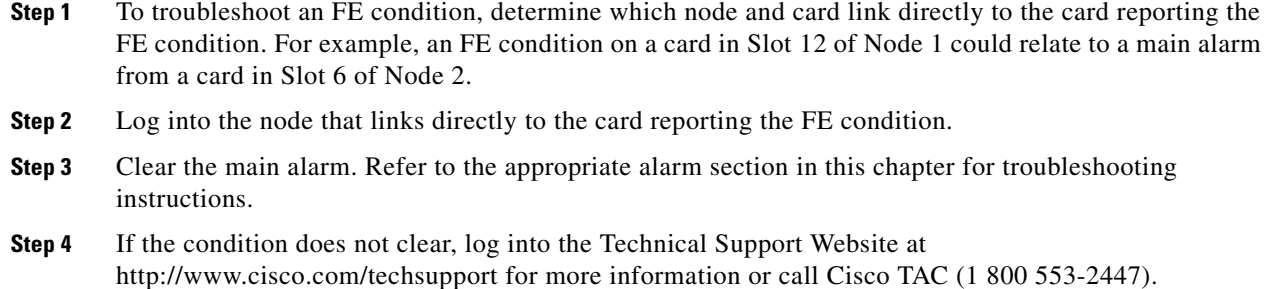

### **2.8.108 FE-FRCDWKSWBK-SPAN**

Default Severity: Not Alarmed (NA), Non-Service-Affecting (NSA)

SONET Logical Object: OCN

The Far End Forced Switch Back to Working—Span condition is raised on a far-end 1+1 working port when it is Force switched to the working port.

**Note** WKSWBK-type conditions apply only to revertive circuits.

### **Clear the FE-FRCDWKSWBK-SPAN Condition**

- **Step 1** Complete the ["Clear a 1+1 Force or Manual Switch Command" procedure on page 2-232](#page-231-0) for the far-end port.
- **Step 2** If the condition does not clear, log into the Technical Support Website at http://www.cisco.com/techsupport for more information or call Cisco TAC (1 800 553-2447).

### **2.8.109 FE-FRCDWKSWPR-RING**

Default Severity: Not Alarmed (NA), Non-Service-Affecting (NSA)

SONET Logical Object: OCN

The Far End Ring Working Facility Forced to Switch to Protection condition occurs from a far-end node when a BLSR is forced from working to protect using the Force Ring command. This condition is only visible on the network view Conditions tab.

 $\mathbf{r}$ 

#### **Clear the FE-FRCDWKSWPR-RING Condition**

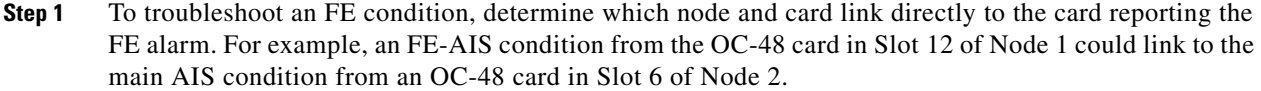

- **Step 2** Log into the node that links directly to the card reporting the FE condition.
- **Step 3** Clear the main alarm.
- **Step 4** If the FE-FRCDWKSWPR-RING condition does not clear, complete the ["Clear a BLSR External](#page-237-1)  [Switching Command" procedure on page 2-238](#page-237-1).
- **Step 5** If the condition does not clear, log into the Technical Support Website at http://www.cisco.com/techsupport for more information or call Cisco TAC (1 800 553-2447).

# **2.8.110 FE-FRCDWKSWPR-SPAN**

Default Severity: Not Alarmed (NA), Non-Service-Affecting (NSA)

SONET Logical Object: OCN

The Far End Working Facility Forced to Switch to Protection Span condition occurs from a far-end node when a span on a four-fiber BLSR is forced from working to protect using the Force Span command. This condition is only visible on the network view Conditions tab. The port where the Force Switch occurred is indicated by an "F" on the network view detailed circuit map. This condition is accompanied by WKSWPR.

### **Clear the FE-FRCDWKSWPR-SPAN Condition**

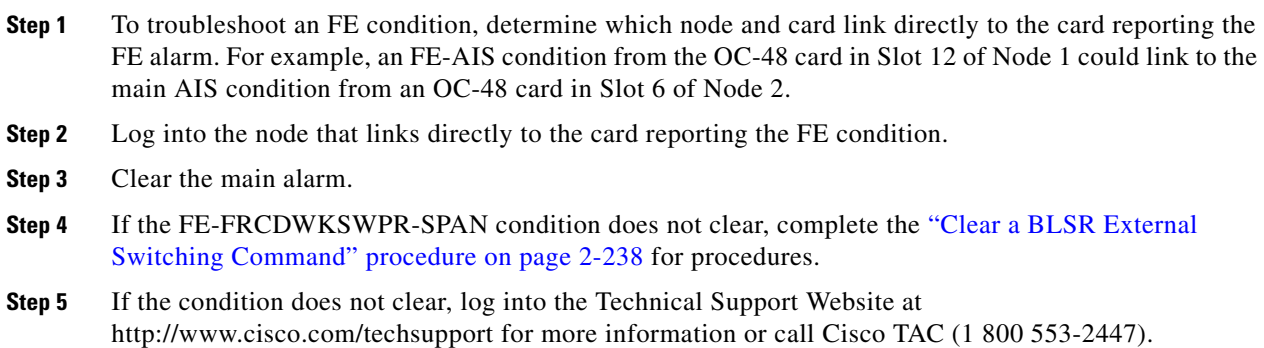

# **2.8.111 FE-IDLE**

Default Severity: Not Alarmed (NA), Non-Service-Affecting (NSA)

SONET Logical Object: DS3

The Far End Idle condition occurs when a far-end node detects an idle DS-3 signal in C-bit framing mode.

### **Clear the FE-IDLE Condition**

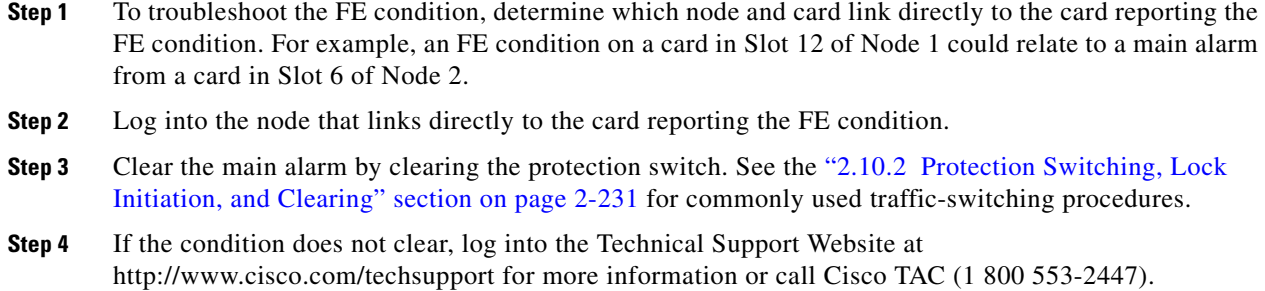

## **2.8.112 FE-LOCKOUTOFPR-SPAN**

Default Severity: Not Alarmed (NA), Non-Service-Affecting (NSA)

SONET Logical Object: OCN

The Far-End Lock Out of Protection Span condition occurs when a BSLR span is locked out of the protection system from a far-end node using the Lockout Protect Span command. This condition is only seen on the network view Conditions tab and is accompanied by LKOUTPR-S. The port where the lockout originated is marked by an "L" on the network view detailed circuit map.

#### **Clear the FE-LOCKOUTOFPR-SPAN Condition**

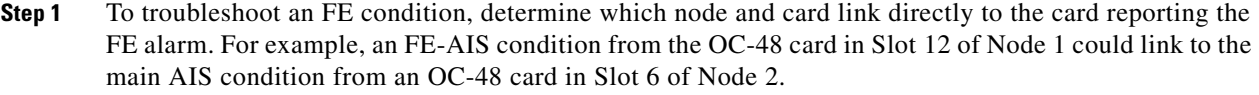

- **Step 2** Log into the node that links directly to the card reporting the FE condition.
- **Step 3** Ensure there is no lockout set. Complete the "Clear a BLSR External Switching Command" procedure [on page 2-238.](#page-237-1)
- **Step 4** If the condition does not clear, log into the Technical Support Website at http://www.cisco.com/techsupport for more information or call Cisco TAC (1 800 553-2447).

# **2.8.113 FE-LOF**

Default Severity: Not Alarmed (NA), Non-Service-Affecting (NSA)

SONET Logical Object: DS3

The Far End LOF condition occurs when a far-end node reports the ["LOF \(DS3\)" alarm on page 2-132](#page-131-0) in C-bit framing mode.

Т

#### **Clear the FE-LOF Condition**

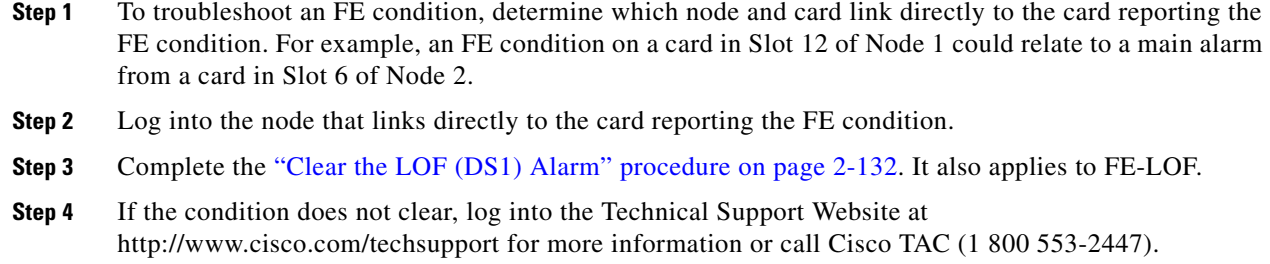

# **2.8.114 FE-LOS**

Default Severity: Not Alarmed (NA), Non-Service-Affecting (NSA)

SONET Logical Object: DS3

The Far End LOS condition occurs in C-bit framing mode when a far-end node reports the ["LOS \(DS3\)"](#page-141-0)  [alarm on page 2-142.](#page-141-0)

### **Clear the FE-LOS Condition**

- **Step 1** To troubleshoot the FE condition, determine which node and card link directly to the card reporting the FE condition. For example, an FE condition on a card in Slot 12 of Node 1 could relate to a main alarm from a card in Slot 6 of Node 2.
- **Step 2** Log into the node that links directly to the card reporting the FE condition.
- **Step 3** Complete the ["Clear the LOS \(DS1\) Alarm" procedure on page 2-141](#page-140-0).
- **Step 4** If the condition does not clear, log into the Technical Support Website at http://www.cisco.com/techsupport for more information or call Cisco TAC (1 800 553-2447).

# **2.8.115 FE-MANWKSWBK-SPAN**

Default Severity: Not Alarmed (NA), Non-Service-Affecting (NSA)

SONET Logical Object: OCN

The Far End Manual Switch Back to Working—Span condition occurs when a far-end span with a Manual switch reverts to working.

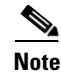

**Note** WKSWBK-type conditions apply only to nonrevertive circuits.

#### **Clear the FE-MANWKSWBK-SPAN Condition**

- **Step 1** To troubleshoot the FE condition, determine which node and card link directly to the card reporting the FE condition. For example, an FE condition on a card in Slot 12 of Node 1 could relate to a main alarm from a card in Slot 6 of Node 2.
- **Step 2** Log into the node that links directly to the card reporting the FE condition.
- **Step 3** Complete the ["Clear a BLSR External Switching Command" procedure on page 2-238](#page-237-1).
- **Step 4** If the condition does not clear, log into the Technical Support Website at http://www.cisco.com/techsupport for more information or call Cisco TAC (1 800 553-2447).

# **2.8.116 FE-MANWKSWPR-RING**

Default Severity: Not Alarmed (NA), Non-Service-Affecting (NSA)

SONET Logical Object: OCN

The Far End Ring Manual Switch of Working Facility to Protect condition occurs when a BLSR working ring is switched from working to protect at a far-end node using the Manual Ring command.

### **Clear the FE-MANWKSWPR-RING Condition**

- **Step 1** To troubleshoot an FE condition, determine which node and card link directly to the card reporting the FE alarm. For example, an FE-AIS condition from the OC-48 card in Slot 12 of Node 1 could link to the main AIS condition from an OC-48 card in Slot 6 of Node 2.
- **Step 2** Log into the node that links directly to the card reporting the FE condition.
- **Step 3** Complete the ["Clear a BLSR External Switching Command" procedure on page 2-238](#page-237-1).
- **Step 4** If the condition does not clear, log into the Technical Support Website at http://www.cisco.com/techsupport for more information or call Cisco TAC (1 800 553-2447).

### **2.8.117 FE-MANWKSWPR-SPAN**

Default Severity: Not Alarmed (NA), Non-Service-Affecting (NSA)

SONET Logical Object: OCN

The Far-End Span Manual Switch Working Facility to Protect condition occurs when a four-fiber BLSR span is switched from working to protect at the far-end node using the Manual Span command. This condition is only visible on the network view Conditions tab and is accompanied by WKSWPR. The port where the Manual Switch occurred is indicated by an "M" on the network view detailed circuit map.

### **Clear the FE-MANWKSWPR-SPAN Condition**

- **Step 1** To troubleshoot an FE condition, determine which node and card link directly to the card reporting the FE alarm. For example, an FE-AIS condition from the OC-48 card in Slot 12 of Node 1 could link to the main AIS condition from an OC-48 card in Slot 6 of Node 2.
- **Step 2** Log into the node that links directly to the card reporting the FE condition.
- **Step 3** Complete the ["Clear a BLSR External Switching Command" alarm on page 2-238.](#page-237-1)
- **Step 4** If the condition does not clear, log into the Technical Support Website at http://www.cisco.com/techsupport for more information or call Cisco TAC (1 800 553-2447).

# **2.8.118 FEPRLF**

Default Severity: Minor (MN), Non-Service-Affecting (NSA)

SONET Logical Object: OCN

The Far End Protection Line Failure alarm occurs when an APS channel ["SF-L" condition on page 2-196](#page-195-0) occurs on the protect card coming into the node.

**Note** The FEPRLF alarm occurs when bidirectional protection is used on optical cards in a 1+1 protection group configuration or four-fiber BLSR configuration.

### **Clear the FEPRLF Alarm on a Four-Fiber BLSR**

- **Step 1** To troubleshoot the FE alarm, determine which node and card link directly to the card reporting the FE alarm. For example, an FE condition on a card in Slot 12 of Node 1 could relate to a main alarm from a card in Slot 6 of Node 2.
- **Step 2** Log into the node that links directly to the card reporting the FE condition.
- **Step 3** Clear the main alarm. Refer to the appropriate alarm section in this chapter in this chapter for procedures.
- **Step 4** If the alarm does not clear, log into the Technical Support Website at http://www.cisco.com/techsupport for more information or call Cisco TAC (1 800 553-2447).

# **2.8.119 FIBERTEMP-DEG**

For information about this alarm or condition, refer to the "Alarm Troubleshooting" chapter in the *Cisco ONS 15454 DWDM Troubleshooting Guide*. This guide discusses all DWDM alarms.

# **2.8.120 FORCED-REQ**

Default Severity: Not Alarmed (NA), Non-Service-Affecting (NSA) SONET Logical Objects: EQPT, STSMON, VT-MON

The Force Switch Request on Facility or Port condition occurs when you enter the Force command on a port to force traffic from a working port to a protect port or protection span (or from a protect port to a working port or span). You do not need to clear the condition if you want the Force switch to remain.

### **Clear the FORCED-REQ Condition**

- **Step 1** Complete the ["Clear a 1+1 Force or Manual Switch Command" procedure on page 2-232](#page-231-0).
- **Step 2** If the condition does not clear, log into the Technical Support Website at http://www.cisco.com/techsupport for more information or call Cisco TAC (1 800 553-2447).

# **2.8.121 FORCED-REQ-RING**

Default Severity: Not Alarmed (NA), Non-Service-Affecting (NSA)

SONET Logical Object: OCN

The Force Switch Request Ring condition applies to optical trunk cards when the Force Ring command is applied to BLSRs to move traffic from working to protect. This condition is visible on the network view Alarms, Conditions, and History tabs and is accompanied by WKSWPR. The port where the FORCE RING command originated is marked with an "F" on the network view detailed circuit map.

### **Clear the FORCED-REQ-RING Condition**

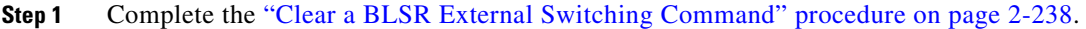

**Step 2** If the condition does not clear, log into the Technical Support Website at http://www.cisco.com/techsupport for more information or call Cisco TAC (1 800 553-2447).

# **2.8.122 FORCED-REQ-SPAN**

Default Severity: Not Alarmed (NA), Non-Service-Affecting (NSA)

SONET Logical Object: OCN

DWDM Logical Objects: 2R, ESCON, FC, GE, ISC, TRUNK

The Force Switch Request Span condition applies to optical trunk cards in two-fiber or four-fiber BLSRs when the Force Span command is applied to a BLSR SPAN to force traffic from working to protect or from protect to working. This condition appears on the network view Alarms, Conditions, and History tabs. The port where the FORCE SPAN command was applied is marked with an "F" on the network view detailed circuit map.

This condition can also be raised in 1+1 facility protection groups. If traffic is present on a working port and you use the FORCE command to prevent it from switching to the protect port (indicated by "FORCED TO WORKING"), FORCED-REQ-SPAN indicates this force switch. In this case, the force is affecting not only the facility, but the span.

**November 2009**

### **Clear the FORCED-REQ-SPAN Condition**

- **Step 1** Complete the ["Clear a BLSR External Switching Command" procedure on page 2-238.](#page-237-1)
- **Step 2** If the condition does not clear, log into the Technical Support Website at http://www.cisco.com/techsupport for more information or call Cisco TAC (1 800 553-2447).

### **2.8.123 FRCDSWTOINT**

Default Severity: Not Alarmed (NA), Non-Service-Affecting (NSA)

SONET Logical Object: NE-SREF

The Force Switch to Internal Timing condition occurs when the user issues a Force command to switch to an internal timing source.

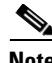

**Note** FRCDSWTOINT is an informational condition and does not require troubleshooting.

# **2.8.124 FRCDSWTOPRI**

Default Severity: Not Alarmed (NA), Non-Service-Affecting (NSA)

SONET Logical Objects: EXT-SREF, NE-SREF

The Force Switch to Primary Timing Source condition occurs when the user issues a Force command to switch to the primary timing source.

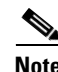

**Note** FRCDSWTOPRI is an informational condition and does not require troubleshooting.

# **2.8.125 FRCDSWTOSEC**

Default Severity: Not Alarmed (NA), Non-Service-Affecting (NSA)

SONET Logical Objects: EXT-SREF, NE-SREF

The Force Switch to Second Timing Source condition occurs when the user issues a Force command to switch to the second timing source.

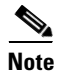

**Note** FRCDSWTOSEC is an informational condition and does not require troubleshooting.

# **2.8.126 FRCDSWTOTHIRD**

Default Severity: Not Alarmed (NA), Non-Service-Affecting (NSA) SONET Logical Objects: EXT-SREF, NE-SREF

The Force Switch to Third Timing Source condition occurs when the user issues a Force command to switch to a third timing source.

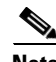

**Note** FRCDSWTOTHIRD is an informational condition and does not require troubleshooting.

### **2.8.127 FRNGSYNC**

Default Severity: Not Alarmed (NA), Non-Service-Affecting (NSA)

SONET Logical Object: NE-SREF

The Free Running Synchronization Mode condition occurs when the reporting ONS 15454 is in free-run synchronization mode. External timing sources have been disabled and the node is using its internal clock, or the node has lost its designated building integrated timing supply (BITS) timing source. After the 24-hour holdover period expires, timing slips could begin to occur on an ONS 15454 node relying on an internal clock.

**Note** If the ONS 15454 is configured to operate from its internal clock, disregard the FRNGSYNC condition.

### **Clear the FRNGSYNC Condition**

- **Step 1** If the ONS 15454 is configured to operate from an external timing source, verify that the BITS timing source is valid. Common problems with a BITS timing source include reversed wiring and bad timing cards. Refer to the "Timing" chapter in the *Cisco ONS 15454 Reference Manual* for more information.
- **Step 2** If the BITS source is valid, clear alarms related to the failures of the primary and secondary reference sources, such as the ["SYNCPRI" alarm on page 2-212](#page-211-0) and the ["SYNCSEC" alarm on page 2-212.](#page-211-1)
- **Step 3** If the condition does not clear, log into the Technical Support Website at http://www.cisco.com/techsupport for more information or call Cisco TAC (1 800 553-2447).

# **2.8.128 FSTSYNC**

Default Severity: Not Alarmed (NA), Non-Service-Affecting (NSA)

SONET Logical Object: NE-SREF

A Fast Start Synchronization Mode condition occurs when the node is choosing a new timing reference. The previous timing reference has failed.

The FSTSYNC alarm disappears after approximately 30 seconds. If the condition does not clear, log into the Technical Support Website at http://www.cisco.com/techsupport for more information or call Cisco TAC (1 800 553-2447).

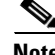

**Note** FSTSYNC is an informational condition. It does not require troubleshooting.

# **2.8.129 FULLPASSTHR-BI**

Default Severity: Not Alarmed (NA), Non-Service-Affecting (NSA)

SONET Logical Object: OCN

The Bidirectional Full Pass-Through Active condition occurs on a nonswitching node in a BLSR when the protect channels on the node are active and carrying traffic and there is a change in the receive K byte from No Request.

### **Clear the FULLPASSTHR-BI Condition**

- **Step 1** Complete the ["Clear a BLSR External Switching Command" procedure on page 2-238.](#page-237-1)
- **Step 2** If the condition does not clear, log into the Technical Support Website at http://www.cisco.com/techsupport for more information or call Cisco TAC (1 800 553-2447).

# **2.8.130 GAIN-HDEG**

For information about this alarm or condition, refer to the "Alarm Troubleshooting" chapter in the *Cisco ONS 15454 DWDM Troubleshooting Guide*. This guide discusses all DWDM alarms.

# **2.8.131 GAIN-HFAIL**

For information about this alarm or condition, refer to the "Alarm Troubleshooting" chapter in the *Cisco ONS 15454 DWDM Troubleshooting Guide*. This guide discusses all DWDM alarms.

# **2.8.132 GAIN-LDEG**

For information about this alarm or condition, refer to the "Alarm Troubleshooting" chapter in the *Cisco ONS 15454 DWDM Troubleshooting Guide*. This guide discusses all DWDM alarms.

# **2.8.133 GAIN-LFAIL**

For information about this alarm or condition, refer to the "Alarm Troubleshooting" chapter in the *Cisco ONS 15454 DWDM Troubleshooting Guide*. This guide discusses all DWDM alarms.

# **2.8.134 GCC-EOC**

For information about this alarm or condition, refer to the "Alarm Troubleshooting" chapter in the *Cisco ONS 15454 DWDM Troubleshooting Guide*. This guide discusses all DWDM alarms.

### **2.8.135 GE-OOSYNC**

For information about this alarm or condition, refer to the "Alarm Troubleshooting" chapter in the *Cisco ONS 15454 DWDM Troubleshooting Guide*. This guide discusses all DWDM alarms.

# **2.8.136 GFP-CSF**

Default Severity: Major (MJ), Service-Affecting (SA)

SONET Logical Objects: CE100T, FCMR, GFP-FAC, ML100T, ML1000, MLFX

The GFP Client Signal Fail Detected alarm is a secondary alarm raised on local GFP data ports when a remote Service-Affecting (SA) alarm causes invalid data transmission. The alarm is raised locally on FC\_MR-4, ML100T, ML1000, ML100X-8, MXP\_MR\_25G, and MXPP\_MR\_25G GFP data ports and does not indicate that a Service-Affecting (SA) failure is occurring at the local site, but that a CARLOSS, LOS, or SYNCLOSS alarm caused by an event such as a pulled receive cable is affecting a remote data port's transmission capability. This alarm can be demoted when a facility loopback is placed on the FC\_MR-4 port.

**Note** For more information about Ethernet cards, refer to the *Ethernet Card Software Feature and Configuration Guide for the Cisco ONS 15454, Cisco ONS 15454 SDH, and Cisco ONS 15327*.

### **Clear the GFP-CSF Alarm**

- **Step 1** Clear the Service-Affecting (SA) alarm at the remote data port.
- **Step 2** If the GFP-CSF alarm does not clear, log into the Technical Support Website at http://www.cisco.com/techsupport for more information or call Cisco TAC (1 800 553-2447) to report a Service-Affecting (SA) problem.

# **2.8.137 GFP-DE-MISMATCH**

Default Severity: Major (MJ), Service-Affecting (SA)

SONET Logical Objects: FCMR, GFP-FAC

The GFP Fibre Channel Distance Extension Mismatch alarm indicates that a port configured for Distance Extension is connected to a port that is not operating in Cisco's proprietary Distance Extension mode. It is raised on Fibre Channel and FICON card GFP ports supporting distance extension. The alarm occurs when distance extension is enabled on one side of the transport but not on the other. To clear, distance extension must be enabled on both ports connected by a circuit.

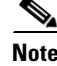

**Note** For more information about Ethernet cards, refer to the *Ethernet Card Software Feature and Configuration Guide for the Cisco ONS 15454, Cisco ONS 15454 SDH, and Cisco ONS 15327*.

#### **Clear the GFP-DE-MISMATCH Alarm**

**Step 1** Ensure that the distance extension protocol is configured correctly on both sides:

- **a.** Double-click the card to open the card view.
- **b.** Click the **Provisioning > Port > General** tabs.
- **c.** Under Admin State, click the cell and choose **OOS,MT**.
- **d.** Click **Apply**.
- **e.** Click the **Provisioning > Port > Distance Extension** tabs.
- **f.** Check the check box in the **Enable Distance Extension** column.
- **g.** Click **Apply**.
- **h.** Click the **Provisioning > Port > General** tabs.
- **i.** Under Admin State, click the cell and choose **IS-NR**.
- **j.** Click **Apply**.
- **Step 2** If the GFP-DE-MISMATCH alarm does not clear, log into the Technical Support Website at http://www.cisco.com/techsupport for more information or call Cisco TAC (1 800 553-2447) to report a Service-Affecting (SA) problem.

### **2.8.138 GFP-EX-MISMATCH**

Default Severity: Major (MJ), Service-Affecting (SA)

SONET Logical Objects: FCMR, GFP-FAC

The GFP Extension Header Mismatch alarm is raised on Fibre Channel/FICON cards when it receives frames with an extension header that is not null. The alarm occurs when a provisioning error causes all GFP frames to be dropped for 2.5 seconds.

Ensure that both end ports are sending a null extension header for a GFP frame. The FC\_MR-4 card always sends a null extension header, so if the equipment is connected to other vendors' equipment, those need to be provisioned appropriately.

**Note** For more information about Ethernet cards, refer to the *Ethernet Card Software Feature and Configuration Guide for the Cisco ONS 15454, Cisco ONS 15454 SDH, and Cisco ONS 15327*.

#### **Clear the GFP-EX-MISMATCH Alarm**

- **Step 1** Ensure that the vendor equipment is provisioned to send a null extension header in order to interoperate with the FC\_MR-4 card. (The FC\_MR-4 card always sends a null extension header.)
- **Step 2** If the GFP-EX-MISMATCH alarm does not clear, log into the Technical Support Website at http://www.cisco.com/techsupport for more information or call Cisco TAC (1 800 553-2447) to report a Service-Affecting (SA) problem.
## **2.8.139 GFP-LFD**

Default Severity: Major (MJ), Service-Affecting (SA)

SONET Logical Objects: CE100T, FCMR, GFP-FAC, ML100T, ML1000, MLFX

The GFP Loss of Frame Delineation alarm applies to Fibre Channel, FICON GFP, and Ethernet ports. This alarm occurs if there is a bad SONET connection, if SONET path errors cause GFP header errors in the check sum calculated over payload length (PLI/cHEC) combination, or if the GFP source port sends an invalid PLI/cHEC combination. The loss causes traffic stoppage.

**Note** For more information about Ethernet cards, refer to the *Ethernet Card Software Feature and Configuration Guide for the Cisco ONS 15454, Cisco ONS 15454 SDH, and Cisco ONS 15327*.

### **Clear the GFP-LFD Alarm**

- **Step 1** Look for and clear any associated SONET path errors such as LOS or AIS-L originating at the transmit node.
- **Step 2** If the GFP-LFD alarm does not clear, log into the Technical Support Website at http://www.cisco.com/techsupport for more information or call Cisco TAC (1 800 553-2447) to report a Service-Affecting (SA) problem.

## **2.8.140 GFP-NO-BUFFERS**

Default Severity: Major (MJ), Service-Affecting (SA)

SONET Logical Objects: FCMR, GFP-FAC

The GFP Fibre Channel Distance Extension Buffer Starvation alarm is raised on Fibre Channel/FICON card ports supporting GFP and the distance extension protocol when the GFP transmitter cannot send GFP frames due to lack of remote GFP receiver buffers. This occurs when the remote GFP-T receiver experiences congestion and is unable to send frames over the Fibre Channel/FICON link.

This alarm could be raised in conjunction with the FC-NO-CREDITS alarm. For example, if the FC-NO-CREDITS alarm is generated at an FC\_MR-4 data port, a GFP-NO-BUFFERS alarm could be raised at the upstream remote FC\_MR-4 data port.

 $\mathscr{P}$ 

**Note** For more information about Ethernet cards, refer to the *Ethernet Card Software Feature and Configuration Guide for the Cisco ONS 15454, Cisco ONS 15454 SDH, and Cisco ONS 15327*.

### **Clear the GFP-NO-BUFFERS Alarm**

**Step 1** Complete the ["Clear the FC-NO-CREDITS Alarm" procedure on page 2-92](#page-91-0).

**Step 2** If the GFP-CSF alarm does not clear, log into the Technical Support Website at http://www.cisco.com/techsupport for more information or call Cisco TAC (1 800 553-2447) to report a Service-Affecting (SA) problem.

## **2.8.141 GFP-UP-MISMATCH**

Default Severity: Major (MJ), Service-Affecting (SA)

SONET Logical Objects: CE100T, FCMR, GFP-FAC, ML100T, ML1000, MLFX

The GFP User Payload Mismatch is raised against Fibre Channel/FICON ports supporting GFP. It occurs when the received frame user payload identifier (UPI) does not match the transmitted UPI and all frames are dropped. The alarm is caused by a provisioning error, such as the port media type not matching the remote port media type. For example, the local port media type could be set to Fibre Channel—1 Gbps ISL or Fibre Channel—2 Gbps ISL and the remote port media type could be set to FICON—1 Gbps ISL or FICON—2 Gbps ISL.

**Note** For more information about Ethernet cards, refer to the *Ethernet Card Software Feature and Configuration Guide for the Cisco ONS 15454, Cisco ONS 15454 SDH, and Cisco ONS 15327*.

### **Clear the GFP-UP-MISMATCH Alarm**

- **Step 1** Ensure that the transmit port and receive port are identically provisioned for distance extension by completing the following steps:
	- **a.** Double-click the card to open the card view.
	- **b.** Click the **Provisioning > Port > Distance Extension** tabs.
	- **c.** Check the check box in the **Enable Distance Extension** column.
	- **d.** Click **Apply**.
- **Step 2** Ensure that both ports are set for the correct media type. For each port, complete the following steps:
	- **a.** Double-click the card to open the card view (if you are not already in card view).
	- **b.** Click the **Provisioning > Port > General** tabs.
	- **c.** Choose the correct media type (**Fibre Channel 1Gbps ISL**, **Fibre Channel 2 Gbps ISL**, **FICON - 1 Gbps ISL**, or **FICON - 2 Gbps ISL**) from the drop-down list.
	- **d.** Click **Apply**.
- **Step 3** If the GFP-UP-MISMATCH alarm does not clear, log into the Technical Support Website at http://www.cisco.com/techsupport for more information or call Cisco TAC (1 800 553-2447) to report a Service-Affecting (SA) problem.

## **2.8.142 HELLO**

Default Severity: Minor (MN), Non-Service-Affecting (NSA)

SONET Logical Object: OCN

The Open Shortest Path First (OSPF) Hello alarm is raised when the two end nodes cannot bring an OSPF neighbor up to the full state. Typically, this problem is caused by an area ID mismatch, and/or an OSPF HELLO packet loss over the DCC.

#### **Clear the HELLO Alarm**

**Step 1** Ensure that the area ID is correct on the missing neighbor:

- **a.** In node view, click the **Provisioning > Network > OSPF** tabs.
- **b.** Ensure that the IP address in the Area ID column matches the other nodes.
- **c.** If the address does not match, click the incorrect cell and correct it.
- **d.** Click **Apply**.
- **Step 2** If the alarm does not clear, log into the Technical Support Website at http://www.cisco.com/techsupport for more information or call Cisco TAC (1 800 553-2447).

### **2.8.143 HIBATVG**

Default Severity: Major (MJ), Service-Affecting (SA)

SONET Logical Object: PWR

The High Voltage Battery alarm occurs in a –48 VDC environment when a battery lead input voltage exceeds the high power threshold. This threshold, with a default value of  $-52$  VDC, is user-provisionable. The alarm remains raised until the voltage remains under the threshold for 120 seconds. (For information about changing this threshold, refer to the "Turn Up Node" chapter in the *Cisco ONS 15454 Procedure Guide*.

### **Clear the HIBATVG Alarm**

- **Step 1** The problem is external to the ONS 15454. Troubleshoot the power source supplying the battery leads.
- **Step 2** If the alarm does not clear, log into the Technical Support Website at http://www.cisco.com/techsupport for more information or call Cisco TAC (1 800 553-2447) in order to report a Service-Affecting (SA) problem.

## **2.8.144 HI-CCVOLT**

Default Severity: Not Alarmed (NA), Non-Service-Affecting (NSA)

SONET Logical Object: BITS

The 64K Composite Clock High NE Voltage alarm occurs when the 64K signal peak voltage exceeds 1.1 VDC.

п

#### **Clear the HI-CCVOLT Condition**

- **Step 1** Lower the source voltage to the clock.
- **Step 2** If the condition does not clear, add more cable length or add a 5 dBm attenuator to the cable.
- **Step 3** If the alarm does not clear, log into the Technical Support Website at http://www.cisco.com/techsupport for more information or call Cisco TAC (1 800 553-2447) in order to report a Service-Affecting (SA) problem.

### <span id="page-111-0"></span>**2.8.145 HI-LASERBIAS**

Default Severity: Minor (MN), Non-Service-Affecting (NSA)

SONET Logical Objects: EQPT, OCN

DWDM Logical Objects: 2R, ESCON, FC, GE, ISC, PPM, TRUNK

The Equipment High Transmit Laser Bias Current alarm is raised against TXP\_MR\_10G, TXP\_MR\_2.5G, TXPP\_MR\_2.5G, TXP\_MR\_10E, MXP\_2.5G\_10G, and OC192-XFP card laser performance. The alarm indicates that the card laser has reached the maximum laser bias tolerance.

Laser bias typically starts at about 30 percent of the manufacturer maximum laser bias specification and increases as the laser ages. If the HI-LASERBIAS alarm threshold is set at 100 percent of the maximum, the laser usability has ended. If the threshold is set at 90 percent of the maximum, the card is still usable for several weeks or months before it needs to be replaced.

**Note** For more information about provisioning MXP or TXP PPMs, refer to the "Provision Transponder and Muxponder Cards" chapter of the *Cisco ONS 15454 DWDM Installation and Operations Guide*. For more information about the cards themselves, refer to the "Card Reference" chapter.

### **Clear the HI-LASERBIAS Alarm**

**Step 1** Complete the ["Clear the LASEREOL Alarm" procedure on page 2-126](#page-125-0), which can include replacing the card. Replacement is not urgent and can be scheduled during a maintenance window.

∕!∖

**Caution** Removing an active card can cause a traffic hit. To avoid this, perform an external switch if a switch has not already occurred. See the ["2.10.2 Protection Switching, Lock Initiation, and Clearing" section on](#page-230-0)  [page 2-231](#page-230-0) for commonly used traffic-switching procedures.

**Step 2** If the alarm does not clear, log into the Technical Support Website at http://www.cisco.com/techsupport for more information or call Cisco TAC (1 800 553-2447).

## **2.8.146 HI-LASERTEMP**

Default Severity: Minor (MN), Non-Service-Affecting (NSA)

SONET Logical Objects: EQPT, OCN

DWDM Logical Object: PPM

The Equipment High Laser Optical Transceiver Temperature alarm applies to the TXP and MXP cards. HI-LASERTEMP occurs when the internally measured transceiver temperature exceeds the card setting by 35.6 degrees F (2 degrees C). A laser temperature change affects the transmitted wavelength.

When the TXP or MXP card raises this alarm, the laser is automatically shut off. The "LOS (OCN)" [alarm on page 2-147](#page-146-0) is raised at the far-end node and the ["DUP-IPADDR" alarm on page 2-71](#page-70-0) is raised at the near end.

**Note** For more information about provisioning MXP or TXP PPMs, refer to the "Provision Transponder and Muxponder Cards" chapter of the *Cisco ONS 15454 DWDM Installation and Operations Guide*. For more information about the cards themselves, refer to the "Card Reference" chapter.

#### **Clear the HI-LASERTEMP Alarm**

- **Step 1** In node view, double-click the TXP or MXP card to open the card view.
- **Step 2** Click the **Performance > Optics PM > Current Values** tabs.
- **Step 3** Verify the card laser temperature levels. Maximum, minimum, and average laser temperatures are shown in the Current column entries in the Laser Temp rows.
- **Step 4** Complete the ["Reset a Traffic Card in CTC" procedure on page 2-239](#page-238-0) for the MXP or TXP card.
- **Step 5** If the alarm does not clear, complete the ["Physically Replace a Traffic Card" procedure on page 2-242](#page-241-0) for the reporting MXP or TXP card.
- **Step 6** If the alarm does not clear, log into the Technical Support Website at http://www.cisco.com/techsupport for more information or call Cisco TAC (1 800 553-2447).

## **2.8.147 HI-RXPOWER**

Default Severity: Minor (MN), Non-Service-Affecting (NSA)

SONET Logical Object: OCN

DWDM Logical Objects: 2R, ESCON, FC, GE, ISC, TRUNK

The Equipment High Receive Power alarm is an indicator of the optical signal power that is transmitted to the TXP\_MR\_10G, TXP\_MR\_2.5G, TXPP\_MR\_2.5G, TXP\_MR\_10E, MXP\_2.5G\_10G, or OC192-XFP card. HI-RXPOWER occurs when the measured optical power of the received signal exceeds the threshold. The threshold value is user-provisionable.

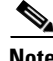

**Note** For more information about MXP or TXP cards, refer to the *Cisco ONS 15454 DWDM Installation and Operations Guide*.

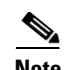

**Note** When you upgrade a node to Software Release 6.0 or later, this enables received optical power PMs for the OC3-8, OC192-SR, OC192-IR, OC192-ITU, OC-192-XFP, MRC-12, and MRC25G-4 cards. The newly enabled HI-RXPOWER and LO-RXPOWER alarms require that you initialize a site-accepted optical power (OPR0) nominal value after the upgrade. (To do this, refer to the procedure in the "Turn Up a Node" chapter in the *Cisco ONS 15454 Procedure Guide*.) When you apply the value change, CTC uses the new OPR0 value to calculate PM percentage values. If you do not change the nominal value, the HI-RXPOWER or LO-RXPOWER may be raised in response to the unmodified setting.

#### **Clear the HI-RXPOWER Alarm**

- **Step 1** Find out whether gain (the amplification power) of any amplifiers has been changed. This change also causes channel power to need adjustment.
- **Step 2** Find out whether channels have been dropped from the fiber. Increasing or decreasing channels can affect power. If channels have been dropped, the power levels of all channels have to be adjusted.

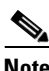

**Note** If the card is part of an amplified DWDM system, dropping channels on the fiber affects the transmission power of each channel more than it would in an unamplified system.

- **Step 3** At the transmit end of the errored circuit, decrease the transmit power level within safe limits.
- **Step 4** If neither of these problems cause the HI-RXPOWER alarm, there is a slight possibility that another wavelength is drifting on top of the alarmed signal. In this case, the receiver gets signals from two transmitters at the same time and data alarms would be present. If wavelengths are drifting, the data is garbled and receive power increases by about +3 dBm.
- **Step 5** If the alarm does not clear, add fiber attenuators to the receive ports. Start with low-resistance attenuators and use stronger ones as needed, depending on factors such as the transmission distance, according to standard practice.
- **Step 6** If the alarm does not clear and no faults are present on the other port(s) of the transmit or receive card, use a known-good loopback cable to complete the "Perform a Facility (Line) Loopback on a Source-Node MXP/TXP/FC\_MR-4 Port" procedure on page 1-90 and test the loopback.
- **Step 7** If a port is bad and you need to use all the port bandwidth, complete the "Physically Replace a Traffic [Card" procedure on page 2-242](#page-241-0). If the port is bad but you can move the traffic to another port, replace the card at the next available maintenance window.
- **Step 8** If the alarm does not clear, log into the Technical Support Website at http://www.cisco.com/techsupport for more information or call Cisco TAC (1 800 553-2447).

## <span id="page-113-0"></span>**2.8.148 HITEMP**

Default Severity: Critical (CR), Service-Affecting (SA) for NE; Default Severity: Minor (MN), Non-Service-Affecting (NSA) for EQPT

SONET Logical Objects: EQPT, NE

The High Temperature alarm occurs when the temperature of the ONS 15454 is above 122 degrees F (50 degrees C).

### <span id="page-114-1"></span>**Clear the HITEMP Alarm**

**Step 1** View the temperature displayed on the ONS 15454 LCD front panel ([Figure 2-2](#page-114-0)).

<span id="page-114-0"></span>*Figure 2-2 Shelf LCD Panel*

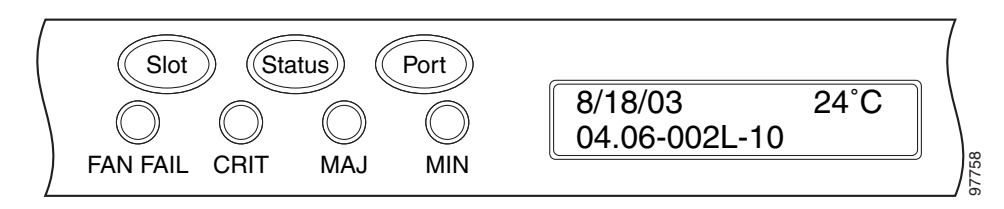

- **Step 2** Verify that the environmental temperature of the room is not abnormally high.
- **Step 3** If the room temperature is not abnormal, physically ensure that nothing prevents the fan-tray assembly from passing air through the ONS 15454 shelf.
- **Step 4** If airflow is not blocked, physically ensure that blank faceplates fill the ONS 15454 shelf empty slots. Blank faceplates help airflow.
- **Step 5** If faceplates fill the empty slots, determine whether the air filter needs replacement. Refer to the ["Inspect, Clean, and Replace the Reusable Air Filter" procedure on page 2-247.](#page-246-0)
- **Step 6** If the fan does not run or the alarm persists, complete the "Replace the Fan-Tray Assembly" procedure [on page 2-249.](#page-248-0)

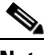

**Note** The fan should run immediately when correctly inserted.

**Step 7** If the replacement fan-tray assembly does not operate correctly, log into the Technical Support Website at http://www.cisco.com/techsupport for more information or call Cisco TAC to report a Service-Affecting (SA) problem (1 800 553-2447) if it applies to the NE, or a Non-Service-Affecting (NSA) problem if it applies to equipment.

## **2.8.149 HI-TXPOWER**

Default Severity: Minor (MN), Non-Service-Affecting (NSA)

SONET Logical Objects: EQPT, OCN

DWDM Logical Objects: 2R, ESCON, FC, GE, ISC, PPM, TRUNK

The Equipment High Transmit Power alarm is an indicator on the TXP\_MR\_E, TXP\_MR\_10G, TXP\_MR\_2.5G, TXPP\_MR\_2.5G, MXP\_2.5G\_10G, or OC192-XFP card transmitted optical signal power. HI-TXPOWER occurs when the measured optical power of the transmitted signal exceeds the threshold.

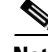

**Note** For more information about provisioning MXP or TXP PPMs, refer to the "Provision Transponder and Muxponder Cards" chapter of the *Cisco ONS 15454 DWDM Installation and Operations Guide*. For more information about the cards themselves, refer to the "Card Reference" chapter.

#### **Clear the HI-TXPOWER Alarm**

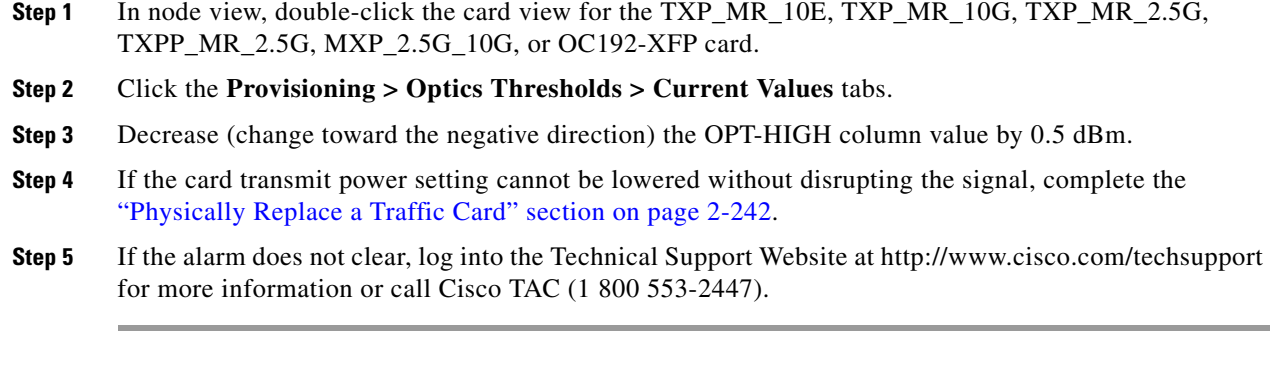

## **2.8.150 HLDOVRSYNC**

Default Severity: Not Alarmed (NA), Non-Service-Affecting (NSA)

SONET Logical Object: NE-SREF

The Holdover Synchronization Mode condition is caused by loss of the primary and second timing references in the node. Timing reference loss occurs when line coding on the timing input is different from the configuration on the node, and it often occurs during the selection of a new node reference clock. The condition clears when primary or second timing is reestablished. After the 24-hour holdover period expires, timing slips could begin to occur on an ONS 15454 relying on an internal clock.

### **Clear the HLDOVRSYNC Condition**

#### **Step 1** Clear additional alarms that relate to timing, such as:

- **•** [2.8.127 FRNGSYNC, page 2-105](#page-104-0)
- **•** [2.8.128 FSTSYNC, page 2-105](#page-104-1)
- **•** [2.8.175 LOF \(BITS\), page 2-131](#page-130-0)
- **•** [2.8.190 LOS \(BITS\), page 2-140](#page-139-0)
- **•** [2.8.236 MANSWTOINT, page 2-161](#page-160-0)
- **•** [2.8.237 MANSWTOPRI, page 2-161](#page-160-1)
- **•** [2.8.238 MANSWTOSEC, page 2-161](#page-160-2)
- **•** [2.8.239 MANSWTOTHIRD, page 2-162](#page-161-0)
- **•** [2.8.354 SWTOPRI, page 2-209](#page-208-0)
- **•** [2.8.355 SWTOSEC, page 2-210](#page-209-0)
- **•** [2.8.356 SWTOTHIRD, page 2-210](#page-209-1)
- **•** [2.8.357 SYNC-FREQ, page 2-210](#page-209-2)
- **•** [2.8.359 SYNCPRI, page 2-212](#page-211-0)
- **•** [2.8.360 SYNCSEC, page 2-212](#page-211-1)
- **•** [2.8.361 SYNCTHIRD, page 2-213](#page-212-0)
- **Step 2** Reestablish a primary and secondary timing source according to local site practice. If none exists, refer to the "Change Node Settings" chapter in the *Cisco ONS 15454 Procedure Guide.*
- **Step 3** If the condition does not clear, log into the Technical Support Website at http://www.cisco.com/techsupport for more information or call Cisco TAC (1 800 553-2447) in order to report a Service-Affecting (SA) problem.

### **2.8.151 I-HITEMP**

Default Severity: Critical (CR), Service-Affecting (SA)

SONET Logical Object: NE

The Industrial High Temperature alarm occurs when the temperature of the ONS 15454 is above 149 degrees F (65 degrees C) or below –40 degrees F (–40 degrees C). This alarm is similar to the [HITEMP](#page-113-0)  alarm but is used for the industrial environment. If this alarm is used, you can customize your alarm profile to ignore the lower-temperature HITEMP alarm.

### **Clear the I-HITEMP Alarm**

- **Step 1** Complete the ["Clear the HITEMP Alarm" procedure on page 2-115](#page-114-1).
- **Step 2** If the alarm does not clear, log into the Technical Support Website at http://www.cisco.com/techsupport for more information or call TAC (1-800-553-2447) in order to report a Service-Affecting (SA) problem.

## **2.8.152 IMPROPRMVL**

Default Severity: Critical (CR), Service-Affecting (SA)

SONET Logical Object: EQPT

DWDM Logical Object: PPM

The Improper Removal equipment (IMPROPRMVL) alarm occurs under the following conditions:

- **•** A card is removed when the card was rebooting. It is recommended that after the card completely reboots, delete the card in CTC and only then remove the card physically. When you delete the card, CTC loses connection with the node view (single-shelf mode) or shelf view (multishelf mode), and goes to network view.
- When a card is physically removed from its slot before it is deleted from CTC. It is recommended that any card be deleted in CTC before physically removing the card from the chassis.

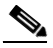

Note CTC provides the user approximately 15 seconds to physically remove the card before it begins rebooting the card.

It can take up to 30 minutes for software to be updated on a standby TCC2/TCC2P card.

- **•** A card is inserted into a slot but is not fully plugged into the backplane.
- **•** A PPM (SFP) is provisioned but the physical module is not inserted into the port.

**•** Electrical issues such as short circuit or failure of DC-DC conversion.

An IMPROPRMVL alarm can also occur if a card is failing because of a shorted circuit or an electrical component failure. This kind of failure can only be resolved by card replacement. In an MSTP network, such an electrical failure (on an amplifier, multiplexer, demultiplexer, or 32WSS card) and the resulting IMRPROPRMVL alarm can be the root cause of many subsequent circuit alarms. If an alarm storm occurs on an MSTP network, finding an IMPROPRMVL equipment alarm within the generated alarms is a good indicator for troubleshooting purposes.

#### **Clear the IMPROPRMVL Alarm**

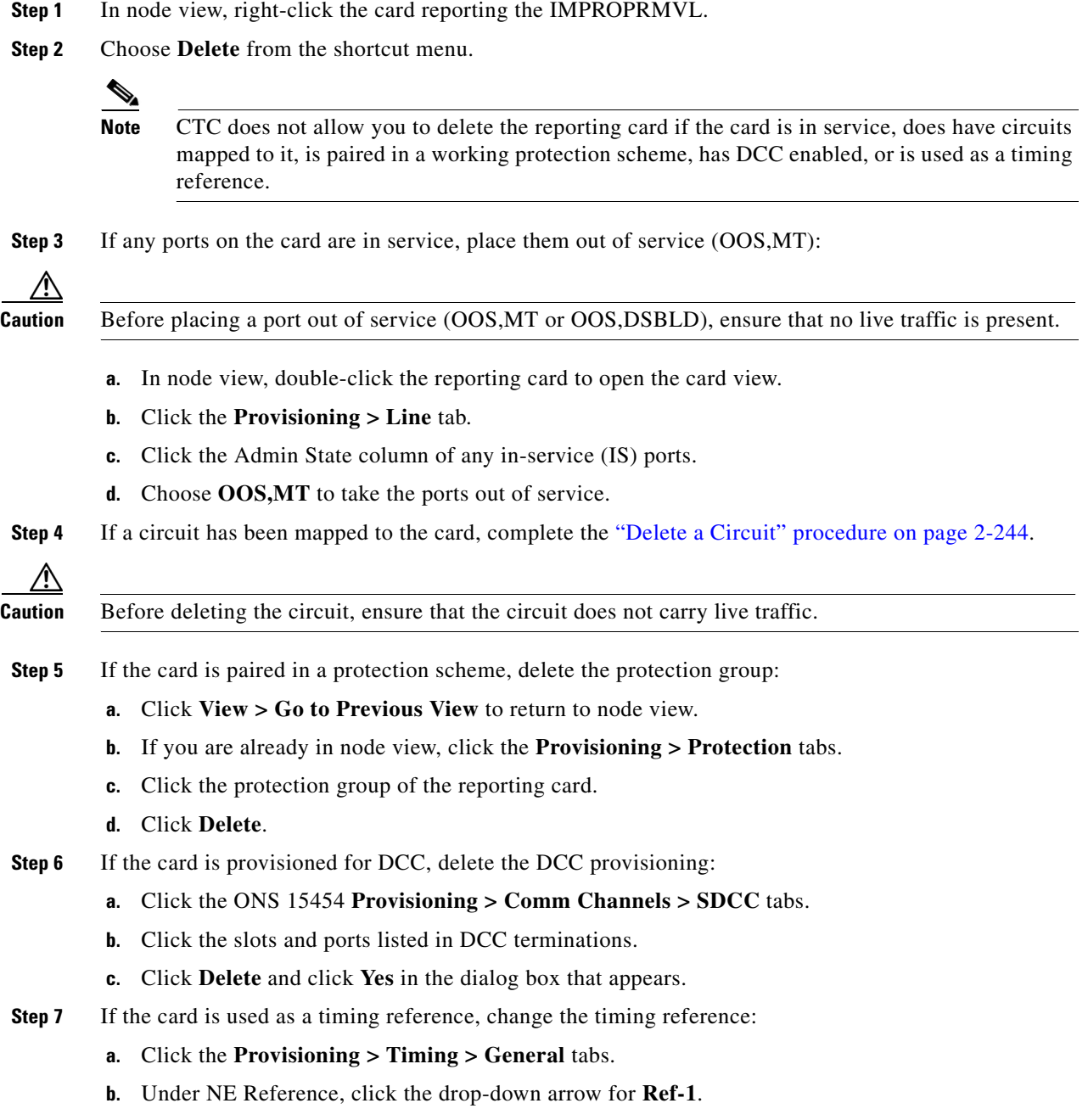

**c.** Change Ref-1 from the listed OC-N card to **Internal Clock**.

**d.** Click **Apply**.

- **Step 8** If the alarm does not clear, log into the Technical Support Website at http://www.cisco.com/techsupport for more information or call Cisco TAC (1 800 553-2447) in order to report a Service-Affecting (SA) problem. If the TAC technician tells you to, complete the following procedures:
- **Step 9** Under TAC's supervision, complete the "Remove and Reinsert (Reseat) Any Card" procedure on [page 2-242.](#page-241-1)
- **Step 10** If the alarm does not clear, under TAC's supervision complete the "Physically Replace a Traffic Card" [procedure on page 2-242](#page-241-0).
- **Step 11** With TAC's direction, determine whether to RMA the faulty card.

### **2.8.153 INC-ISD**

Default Severity: Not Alarmed (NA), Non-Service-Affecting (NSA)

SONET Logical Object: DS3

The DS-3 Idle condition indicates that the DS-3 card is receiving an idle signal, meaning that the payload of the signal contains a repeating pattern of bits. The INC-ISD condition occurs when the transmitting port has an OOS-MA,MT service state. It is resolved when the OOS-MA,MT state ends.

**Note** INC-ISD is a condition and not an alarm. It is for information only and does not require troubleshooting.

### **2.8.154 INHSWPR**

Default Severity: Not Alarmed (NA), Non-Service-Affecting (NSA)

SONET Logical Object: EQPT

The Inhibit Switch To Protect Request on Equipment condition occurs on traffic cards when the ability to switch to protect has been disabled. If the card is part of a 1:1 or 1+1 protection scheme, traffic remains locked onto the working system. If the card is part of a 1:N protection scheme, traffic can be switched between working cards when the switch to protect is disabled.

#### **Clear the INHSWPR Condition**

- **Step 1** If the condition is raised against a 1+1 port, complete the "Initiate a 1+1 Manual Switch Command" [section on page 2-232](#page-231-0).
- **Step 2** If the condition is raised against a 1:1 card, complete the "Initiate a 1:1 Card Switch Command" [procedure on page 2-234](#page-233-0) to switch it back.
- **Step 3** If the condition does not clear, log into the Technical Support Website at http://www.cisco.com/techsupport for more information or call Cisco TAC (1 800 553-2447).

## **2.8.155 INHSWWKG**

Default Severity: Not Alarmed (NA), Non-Service-Affecting (NSA)

SONET Logical Object: EQPT

The Inhibit Switch To Working Request on Equipment condition occurs on traffic cards when the ability to switch to working has been disabled. If the card is part of a 1:1 or 1+1 protection scheme, traffic remains locked onto the protect system. If the card is part of a 1:N protection scheme, traffic can be switched between protect cards when the switch to working is disabled.

### **Clear the INHSWWKG Condition**

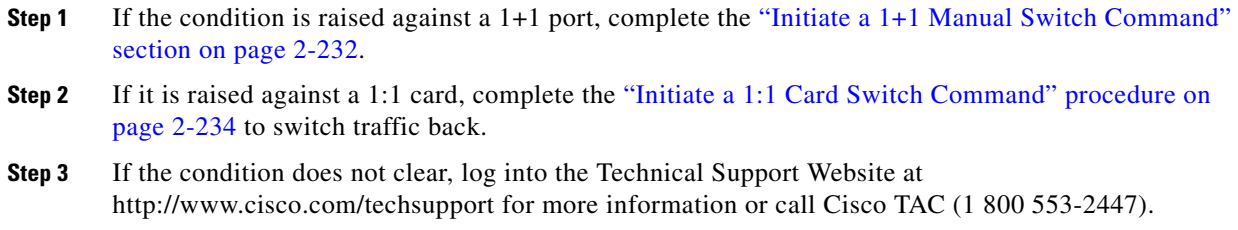

## **2.8.156 INTRUSION-PSWD**

Default Severity: Not Alarmed (NA), Non-Service-Affecting (NSA)

SONET Logical Object: NE

The Security Intrusion Incorrect Password condition occurs after a user attempts a provisionable (by Superuser) number of unsuccessful logins, a login with an expired password, or an invalid password. The alarmed user is locked out of the system, and INTRUSION-PSWD condition is raised. This condition is only shown in Superuser login sessions, not in login sessions for lower-level users. The INTRUSION-PSWD condition is automatically cleared when a provisionable lockout timeout expires, or it can be manually cleared in CTC by the Superuser if the lockout is permanent.

### **Clear the INTRUSION-PSWD Condition**

**Step 1** Click the **Provisioning > Security > Users** tabs.

**Step 2** Click **Clear Security Intrusion Alarm**.

**Step 3** If the condition does not clear, log into the Technical Support Website at http://www.cisco.com/techsupport for more information or call Cisco TAC (1 800 553-2447).

## **2.8.157 INVMACADR**

Default Severity: Major (MJ), Non-Service Affecting (NSA) SONET Logical Object: AIP

The Equipment Failure Invalid MAC Address alarm occurs when the ONS 15454 MAC address is invalid. Each ONS 15454 has a unique, permanently assigned MAC address. The address resides on an AIP EEPROM. The TCC2/TCC2P reads the address value from the AIP chip during boot-up and keeps this value in its synchronous dynamic RAM (SDRAM).

Under normal circumstances, the read-only MAC address can be viewed in the Provisioning/Network tab in CTC.

The ONS 15454 uses both IP and MAC addresses for circuit routing. When an INVMACADR alarm exists on a node, you see a PARTIAL circuit in the CTC circuit status column. The circuit works and is able to carry traffic, but CTC cannot logically display the circuit end-to-end information.

An invalid MAC address can be caused when:

- There is a read error from the AIP during bootup; in this case, the reading TCC2/TCC2P uses the default MAC address (00-10-cf-ff-ff-ff).
- **•** There is a read error occurring on one of the redundant TCC2/TCC2Ps that read the address from the AIP; these cards read the address independently and could therefore each read different address values.
- **•** An AIP component failure causes a read error.
- **•** The ribbon cable connecting the AIP card to the backplane is bad.

#### **Clear the INVMACADR Alarm**

- **Step 1** Check for any outstanding alarms that were raised against the active and standby TCC2/TCC2P and resolve them.
- **Step 2** If the alarm does not clear, determine whether the LCD display on the fan tray (Figure 2-2 on [page 2-115\)](#page-114-0) is blank or if the text is garbled. If so, proceed to [Step 8](#page-121-0). If not, continue with [Step 3](#page-120-0).
- <span id="page-120-0"></span>**Step 3** At the earliest maintenance window, reset the standby TCC2/TCC2P:

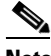

**Note** The reset requires approximately five minutes. Do not perform any other step until the reset is complete.

- **a.** Log into a node on the network. If you are already logged in, continue with Step [b.](#page-120-1)
- <span id="page-120-1"></span>**b.** Identify the active TCC2/TCC2P.

A green ACT/SBY LED indicates an active card. An amber ACT/SBY LED indicates a standby card.

- **c.** Right-click the standby TCC2/TCC2P in CTC.
- **d.** Choose **Reset Card** from the shortcut menu.
- **e.** Click **Yes** in the Are You Sure dialog box.

The card resets, the FAIL LED blinks on the physical card, and connection to the node is lost. CTC switches to network view.

- **f.** Verify that the reset is complete and error-free, and that no new related alarms appear in CTC. A green ACT/SBY LED indicates an active card. An amber ACT/SBY LED indicates a standby card.
- **g.** Double-click the node and ensure that the reset TCC2/TCC2P is still in standby mode and that the other TCC2/TCC2P is active.

A green ACT/SBY LED indicates an active card. An amber ACT/SBY LED indicates a standby card.

**h.** Ensure that no new alarms associated with this reset appear in the CTC Alarms window.

If the standby TCC2/TCC2P fails to boot into standby mode and reloads continuously, the AIP is probably defective. In this case, the standby TCC2/TCC2P is unsuccessfully attempting to read the EEPROM located on the AIP. The TCC2/TCC2P reloads until it reads the EEPROM. Proceed to [Step 8.](#page-121-0)

**Step 4** If the standby TCC2/TCC2P rebooted successfully into standby mode, complete the "Remove and [Reinsert \(Reseat\) the Standby TCC2/TCC2P Card" procedure on page 2-241.](#page-240-0)

Resetting the active TCC2/TCC2P causes the standby TCC2/TCC2P to become active. The standby TCC2/TCC2P keeps a copy of the chassis MAC address. If its stored MAC address is valid, the alarm should clear.

- **Step 5** After the reset, note whether or not the INVMACADR alarm has cleared or is still present.
- **Step 6** Complete the "Reset an Active TCC2/TCC2P Card and Activate the Standby Card" procedure on [page 2-239](#page-238-1) again to place the standby TCC2/TCC2P back into active mode.

After the reset, note whether or not the INVMACADR alarm has cleared or is still present. If the INVMACADR alarm remains standing through both TCC2/TCC2P resets, this indicates that the AIP is probably defective. Proceed to [Step 8](#page-121-0).

If the INVMACADR was raised during one TCC2/TCC2P reset and cleared during the other, the TCC2/TCC2P that was active while the alarm was raised needs to be replaced. Continue with [Step 7.](#page-121-1)

<span id="page-121-1"></span>**Step 7** If the faulty TCC2/TCC2P is currently in standby mode, complete the "Physically Replace a Traffic [Card" procedure on page 2-242](#page-241-0) for this card. If the faulty TCC2/TCC2P is currently active, during the next available maintenance window complete the ["Reset an Active TCC2/TCC2P Card and Activate the](#page-238-1)  [Standby Card" procedure on page 2-239](#page-238-1) and then complete the ["Physically Replace a Traffic Card"](#page-241-0)  [procedure on page 2-242.](#page-241-0)

### $\mathscr{P}$

**Note** If the replacement TCC2/TCC2P is loaded with a different software version from the current TCC2/TCC2P, the card bootup could take up to 30 minutes. During this time, the card LEDs flicker between Fail and Act/Sby as the active TCC2/TCC2P version software is copied to the new standby card.

- <span id="page-121-0"></span>**Step 8** Open a case with Cisco TAC (1 800 553-2447) for assistance with determining the node's previous MAC address.
- **Step 9** Replace the ribbon cable between the system board and the AIP with a known-good cable.
- **Step 10** If the alarm persists, complete the ["Replace the Alarm Interface Panel" procedure on page 2-250.](#page-249-0)
- **Step 11** If the alarm does not clear, log into the Technical Support Website at http://www.cisco.com/techsupport for more information or call Cisco TAC (1 800 553-2447).

### **2.8.158 IOSCFGCOPY**

Default Severity: Not Alarmed (NA), Non-Service-Affecting (NSA)

SONET Logical Object: EQPT

The IOS Configuration Copy in Progress condition occurs on ML-Series Ethernet cards when a Cisco IOS startup configuration file is being uploaded or downloaded to or from an ML-Series card. (This condition is very similar to the ["SFTWDOWN" condition on page 2-197](#page-196-0) but it applies to ML-Series Ethernet cards rather than to the TCC2/TCC2P.)

The condition clears after the copy operation is complete. (If it does not complete correctly, the ["NO-CONFIG" condition on page 2-169](#page-168-0) could be raised.)

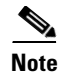

**Note** IOSCFGCOPY is an informational condition.

**Note** For more information about the ML-Series Ethernet cards, refer to the *Ethernet Card Software Feature and Configuration Guide for the Cisco ONS 15454, Cisco ONS 15454 SDH, and Cisco ONS 15327.*

## **2.8.159 ISIS-ADJ-FAIL**

Default Severity: Minor (MN), Non-Service-Affecting (NSA)

SONET Logical Object: OCN

The Open System Interconnection (OSI) Intermediate System to Intermediate-System (IS-IS) Adjacency Failure alarm is raised by an intermediate system (node routing IS Level 1 or Level 1 and 2) when no IS or end system (ES) adjacency is established on a point-to-point subnet. The Intermediate-System Adjacency Failure alarm is not supported by ES. It is also not raised by IS for disabled routers.

The alarm is typically caused by a misconfigured router manual area adjacency (MAA) address. For more information about IS-IS OSI routing and MAA configuration, refer to the "Management Network Connectivity" chapter in the *Cisco ONS 15454 Reference Manual*. For more information about configuring OSI, refer to the "Turn Up Node" chapter in the *Cisco ONS 15454 Procedure Guide*.

#### **Clear the ISIS-ADJ-FAIL Alarm**

- **Step 1** Ensure that both ends of the communication channel are using the correct Layer 2 protocol and settings (LAPD or PPP). To do this, complete the following steps:
	- **a.** At the local node, in node view, click the **Provisioning > Comm Channels > SDCC** tabs.
	- **b.** Click the row of the circuit. Click **Edit**.
	- **c.** In the Edit SDCC termination dialog box, view and record the following selections: Layer 2 protocol (LAPD or PPP); Mode radio button selection (AITS or UITS); Role radio button selection (Network or User); MTU value; T200 value, and T203 selections.
	- **d.** Click **Cancel**.
	- **e.** Login to the remote node and follow the same steps, also recording the same information for this node.
- **Step 2** If both nodes do not use the same Layer 2 settings, you will have to delete the incorrect termination and recreate it. To delete it, click the termination and click **Delete**. To recreate it, refer to the "Turn Up Node" chapter in the *Cisco ONS 15454 Procedure Guide* for the procedure.
- **Step 3** If the nodes use PPP Layer 2, complete the ["Clear the EOC Alarm" procedure on page 2-75.](#page-74-0) If the alarm does not clear, go to [Step 7.](#page-123-0)
- **Step 4** If both nodes use the LAPD Layer 2 protocol but have different Mode settings, change the incorrect node's entry by clicking the correct setting radio button in the Edit SDCC termination dialog box and clicking **OK.**
- **Step 5** If the Layer 2 protocol and Mode settings are correct, ensure that one node is using the Network role and the other has the User role. If not (that is, if both have the same mode settings), correct the incorrect one by clicking the correct radio button in the Edit SDCC termination dialog box and clicking **OK**.
- **Step 6** If the Layer 2, Mode, and Role settings are correct, compare the MTU settings for each node. If one is incorrect, choose the correct value in the Edit SDCC dialog box and click **OK**.
- <span id="page-123-0"></span>**Step 7** If all of the preceding settings are correct, ensure that OSI routers are enabled for the communications channels at both ends:
	- **a.** Click **Provisioning > OSI > Routers > Setup** tabs.
	- **b.** View the router entry under the **Status** column. If the status is Enabled, check the other end.
	- **c.** If the Status is Disabled, click the router entry and click **Edit**.
	- **d.** Check the **Enabled** check box and click **OK**.
- **Step 8** If the routers on both ends are enabled and the alarm still has not cleared, ensure that both ends of the communications channel have a common MAA:
	- **a.** Click the **Provisioning > OSI > Routers > Setup** tabs.
	- **b.** Record the primary MAA and secondary MAAs, if configured.

 $\overline{\mathcal{L}}$ 

**Tip** You can record long strings of information such as the MAA address by using the CTC export and print functions. Export it by choosing File > Export > html. Print it by choosing File > Print.

- **c.** Log into the other node and record the primary MAA and secondary MAAs, if configured.
- **d.** Compare this information. There should be at least one common primary or secondary MAA in order to establish an adjacency.
- **e.** If there is no common MAA, one must be added to establish an adjacency. Refer to the "Turn Up Node" chapter in the *Cisco ONS 15454 Procedure Guide* for procedures.
- **Step 9** If the alarm does not clear, log into the Technical Support Website at http://www.cisco.com/techsupport for more information or call Cisco TAC (1 800 553-2447).

### **2.8.160 KB-PASSTHR**

Default Severity: Not Alarmed (NA), Non-Service-Affecting (NSA)

SONET Logical Object: OCN

The K Bytes Pass Through Active condition occurs on a nonswitching node in a BLSR when the protect channels on the node are not active and the node is in K Byte pass-through state. It also occurs when a BLSR ring is being exercised using the Exercise Ring command.

#### **Clear the KB-PASSTHR Condition**

- **Step 1** Complete the ["Clear a BLSR External Switching Command" procedure on page 2-238.](#page-237-0)
- **Step 2** If the condition does not clear, log into the Technical Support Website at http://www.cisco.com/techsupport for more information or call Cisco TAC (1 800 553-2447).

## **2.8.161 KBYTE-APS-CHANNEL-FAILURE**

Default Severity: Minor (MN), Non-Service Affecting (NSA)

SONET Logical Object: OCN

The APS Channel Failure alarm is raised when a span is provisioned for different APS channels on each side. For example, the alarm is raised if K3 is selected on one end and F1, E2, or Z2 is selected on the other end.

This alarm is also raised during checksum failure if the K1 and K2 bytes are overwritten by test equipment. It is not raised in bidirectional full pass-through or K-byte pass-through states. The alarm is overridden by the ["AIS-P" alarm on page 2-33](#page-32-0), the ["LOF \(OCN\)" alarm on page 2-134](#page-133-0), the ["LOS](#page-146-0)  [\(OCN\)" alarm on page 2-147](#page-146-0) or the ["SF-P" alarm on page 2-196.](#page-195-0)

### **Clear the KBYTE-APS-CHANNEL-FAILURE Alarm**

- **Step 1** The alarm is most frequently raised due to mismatched span provisioning. In this case, reprovision one side of the span with the same parameters. To do this, refer to the "Turn Up Network" chapter in the *Cisco ONS 15454 Procedure Guide.*
- **Step 2** If the error is not caused by misprovisioning, it is due to checksum errors within an OC-N, cross-connect, or TCC2/TCC2P. In this case, complete the ["Side Switch the Active and Standby Cross-Connect Cards"](#page-239-0)  [procedure on page 2-240](#page-239-0) to allow CTC to resolve the issue.
- **Step 3** If third-party equipment is involved, ensure that it is configured for the same APS channel as the Cisco ONS equipment.
- **Step 4** If the alarm does not clear, log into the Technical Support Website at http://www.cisco.com/techsupport for more information or call Cisco TAC (1 800 553-2447).

## **2.8.162 LAN-POL-REV**

Default Severity: Not Alarmed (NA), Non-Service-Affecting (NSA)

SONET Logical Object: NE

The LAN Connection Polarity Reversed condition is not raised in shelves that contain TCC2 cards. It is raised during a software upgrade when the card detects that a connected Ethernet cable has reversed receive wire pairs. The card automatically compensates for this reversal, but LAN-POL-REV stays active.

**Note** For more information about Ethernet cards, refer to the *Ethernet Card Software Feature and Configuration Guide for the Cisco ONS 15454, Cisco ONS 15454 SDH, and Cisco ONS 15327*.

### **Clear the LAN-POL-REV Condition**

**Step 1** Replace the connected Ethernet cable with a cable that has the correct pinout. For correct pin mapping, refer to the "Maintain the Node" chapter in the *Cisco ONS 15454 Procedure Guide*.

**Step 2** If the alarm does not clear, log into the Technical Support Website at http://www.cisco.com/techsupport for more information or call Cisco TAC (1 800 553-2447).

### **2.8.163 LASER-APR**

For information about this alarm or condition, refer to the "Alarm Troubleshooting" chapter in the *Cisco ONS 15454 DWDM Troubleshooting Guide*. This guide discusses all DWDM alarms.

### **2.8.164 LASERBIAS-DEG**

For information about this alarm or condition, refer to the "Alarm Troubleshooting" chapter in the *Cisco ONS 15454 DWDM Troubleshooting Guide*. This guide discusses all DWDM alarms.

### **2.8.165 LASERBIAS-FAIL**

For information about this alarm or condition, refer to the "Alarm Troubleshooting" chapter in the *Cisco ONS 15454 DWDM Troubleshooting Guide*. This guide discusses all DWDM alarms.

## **2.8.166 LASEREOL**

Default Severity: Minor (MN), Non-Service-Affecting (NSA)

SONET Logical Object: OCN

The Laser Approaching End of Life alarm applies to TXP\_MR\_10G, TXP\_MR\_2.5G, TXPP\_MR\_2.5G, TXP\_MR\_10E, and MXP\_2.5G\_10G cards. It is typically accompanied by the ["HI-LASERBIAS" alarm](#page-111-0)  [on page 2-112](#page-111-0). It is an indicator that the laser in the card must be replaced. How soon the replacement must happen depends upon the HI-LASERBIAS threshold. If the threshold is set under 100 percent, the laser replacement can usually be done during a maintenance window. But if the HI-LASERBIAS threshold is set at 100 percent and is accompanied by data errors, the card must be replaced sooner.

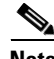

**Note** For more information about MXP or TXP cards, refer to the *Cisco ONS 15454 DWDM Installation and Operations Guide*.

#### <span id="page-125-0"></span>**Clear the LASEREOL Alarm**

**Step 1** Complete the ["Physically Replace a Traffic Card" procedure on page 2-242.](#page-241-0)

**Step 2** If the alarm does not clear, log into the Technical Support Website at http://www.cisco.com/techsupport for more information or call Cisco TAC (1 800 553-2447).

### **2.8.167 LASERTEMP-DEG**

For information about this alarm or condition, refer to the "Alarm Troubleshooting" chapter in the *Cisco ONS 15454 DWDM Troubleshooting Guide*. This guide discusses all DWDM alarms.

## **2.8.168 LCAS-CRC**

Default Severity: Not Alarmed (NA), Non-Service-Affecting (NSA)

SONET Logical Objects: STSTRM, VT-TERM

The Link Capacity Adjustment Scheme (LCAS) Control Word CRC Failure condition is raised against ML-Series Ethernet cards and CE-series cards. It occurs when there is an equipment, path, or provisioning error on the virtual concatenation group (VCG) that causes consecutive 2.5 second CRC failures in the LCAS control word.

Transmission errors would be reflected in CV-P, ES-P, or SES-P performance monitoring statistics. If these errors do not exist, an equipment failure is indicated.

If LCAS is not supported on the peer node, the condition does not clear.

LCAS-CRC can also occur if the VCG source node is not LCAS-enabled, but the receiving node does have the capability enabled. Both source and destination nodes must have LCAS enabled. Otherwise, the LCAS-CRC condition persists on the VCG.

**Note** For more information about the ML-Series Ethernet cards, refer to the *Ethernet Card Software Feature and Configuration Guide for the Cisco ONS 15454, Cisco ONS 15454 SDH, and Cisco ONS 15327.*

### **Clear the LCAS-CRC Condition**

- **Step 1** Look for and clear any associated equipment failures, such as the EQPT alarm, on the receive node or transmit node.
- **Step 2** Look for and clear any bit error rate alarms at the transmit node.
- **Step 3** If no equipment or SONET path errors exist, ensure that the remote node has LCAS enabled on the circuit:
	- **a.** In node view, click the **Circuits** tab.
	- **b.** Choose the VCAT circuit and click **Edit**.
	- **c.** In the Edit Circuit window, click the **General** tab.
	- **d.** Verify that the Mode column says **LCAS**.
- **Step 4** If the column does not say LCAS, complete the ["Delete a Circuit" procedure on page 2-244](#page-243-0) and recreate it in LCAS mode using the instructions in the *Ethernet Card Software Feature and Configuration Guide for the Cisco ONS 15454, Cisco ONS 15454 SDH, and Cisco ONS 15327*.
- **Step 5** If the condition does not clear, log into the Technical Support Website at http://www.cisco.com/techsupport for more information or call Cisco TAC (1 800 553-2447).

## **2.8.169 LCAS-RX-FAIL**

Default Severity: Not Alarmed (NA), Non-Service-Affecting (NSA)

SONET Logical Objects: STSTRM, VT-TERM

The LCAS VCG Member Receive-Side-In Fail condition is raised against CE-series cards, FC\_MR-4 cards and ML-Series Ethernet cards with LCAS-enabled VCG.

LCAS VCGs treat failures unidirectionally, meaning that failures of the transmit or receive points occur independently of each other. The LCAS-RX-FAIL condition can occur on the receive side of an LCAS VCG member for the following reasons:

- **•** SONET path failure (a unidirectional failure as seen by the receive side)
- **•** VCAT member is set out of group at the transmit side, but is set in group at the receive side
- VCAT member does not exist at the transmit side but does exist and is in group at the receive side

The condition can be raised during provisioning operations on LCAS VCGs but should clear when the provisioning is completed.

Software-enabled LCAS VCGs treat failure bidirectionally, meaning that both directions of a VCG member are considered failed if either transmit or receive fails. The LCAS-RX-FAIL condition is raised on these VCG members when a member receive side fails due to a SONET path failure.

**Note** For more information about the ML-Series Ethernet cards, refer to the *Ethernet Card Software Feature and Configuration Guide for the Cisco ONS 15454, Cisco ONS 15454 SDH, and Cisco ONS 15327.*

**Note** ML-Series cards are LCAS-enabled. ML-Series and FC\_MR-4 cards are SW-LCAS enabled.

### **Clear the LCAS-RX-FAIL Condition**

**Step 1** Check for and clear any line or path alarms.

**Step 2** If the condition does not clear, log into the Technical Support Website at http://www.cisco.com/techsupport for more information or call Cisco TAC (1 800 553-2447).

## **2.8.170 LCAS-TX-ADD**

Default Severity: Not Alarmed (NA), Non-Service-Affecting (NSA)

SONET Logical Objects: STSTRM, VT-TERM

The LCAS VCG Member Transmit-Side-In Add State condition is raised against ML-Series Ethernet cards and CE-series cards when the transmit side of an LCAS VCG member is in the add state. The condition clears after provisioning is completed. The remote likely reports a path condition such as the ["AIS-P" condition on page 2-33](#page-32-0) or the ["UNEQ-P" alarm on page 2-223](#page-222-0).

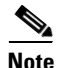

**Note** LCAS-TX-ADD is an informational condition and does not require troubleshooting.

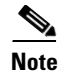

**Note** For more information about the ML-Series Ethernet cards, refer to the *Ethernet Card Software Feature and Configuration Guide for the Cisco ONS 15454, Cisco ONS 15454 SDH, and Cisco ONS 15327.*

## **2.8.171 LCAS-TX-DNU**

Default Severity: Not Alarmed (NA), Non-Service-Affecting (NSA)

SONET Logical Objects: STSTRM, VT-TERM

The LCAS VCG Member Transmit-Side-In Do Not Use condition is raised on FC\_MR-4 cards, ML-Series Ethernet cards, and CE-series cards when the transmit side of an LCAS VCG member is in the do-not use state. For a unidirectional failure, this condition is only raised at the source node. The LCAS-TX-DNU condition is raised when the cable is unplugged.

The node reporting this condition likely reports an ["RFI-P" alarm on page 2-184,](#page-183-0) and the remote node likely reports a path alarm such as the ["AIS-P" alarm on page 2-33](#page-32-0) or the ["UNEQ-P" alarm on](#page-222-0)  [page 2-223.](#page-222-0)

⇖

**Note** LCAS-TX-DNU is an informational condition and does not require troubleshooting.

**Note** For more information about the ML-Series Ethernet cards, refer to the *Ethernet Card Software Feature and Configuration Guide for the Cisco ONS 15454, Cisco ONS 15454 SDH, and Cisco ONS 15327.*

## **2.8.172 LKOUTPR-S**

Default Severity: Not Alarmed (NA), Non-Service-Affecting (NSA)

SONET Logical Object: OCN

The Lockout of Protection Span condition occurs when span traffic is locked out of a protect span using the Lockout of Protect command. This condition is visible on the network view Alarms, Conditions, and History tabs after the lockout has occurred and accompanies the FE-LOCKOUTPR-SPAN condition. The port where the lockout originated is marked by an "L" on the network view detailed circuit map.

#### **Clear the LKOUTPR-S Condition**

- **Step 1** Complete the ["Clear a BLSR External Switching Command" procedure on page 2-238](#page-237-0).
- **Step 2** If the condition does not clear, log into the Technical Support Website at http://www.cisco.com/techsupport for more information or call Cisco TAC (1 800 553-2447).

## **2.8.173 LOA**

Default Severity: Critical (CR), Service-Affecting (SA) SONET Logical Object: VCG

The Loss of Alignment on a VCG is a VCAT member alarm. (VCAT member circuits are independent circuits that are concatenated from different time slots into a higher-rate signal.) The alarm occurs when members of a VCG travel over different paths in the network (due to initial operator provisioning or to protection or restoration events) and the differential delays between the paths cannot be recovered by terminating hardware buffers.

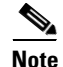

**Note** This alarm occurs only if you provision circuits outside of CTC, such as by using TL1.

### **Clear the LOA Alarm**

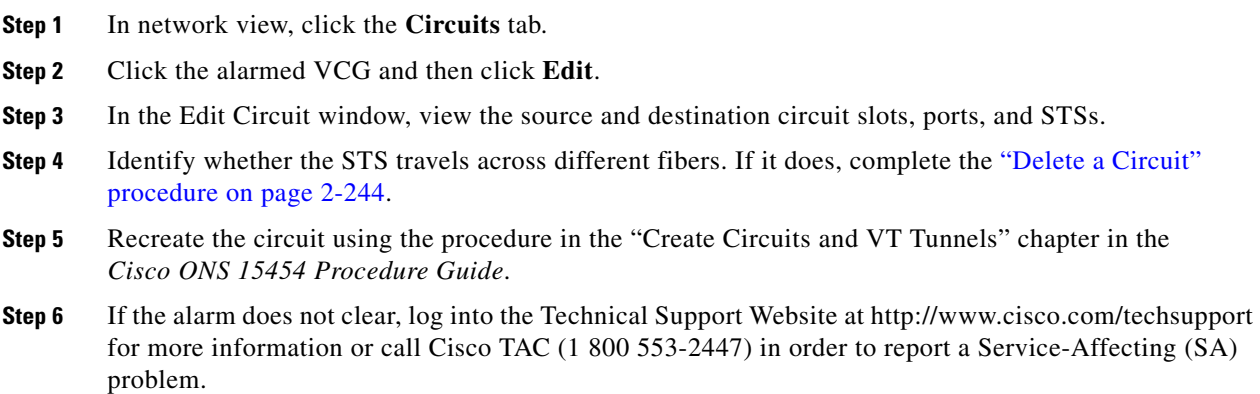

## **2.8.174 LOCKOUT-REQ**

Default Severity: Not Alarmed (NA), Non-Service-Affecting (NSA)

SONET Logical Objects: EQPT, OCN, STSMON, VT-MON

DWDM Logical Objects: 2R, ESCON, FC, GE, ISC, TRUNK

The Lockout Switch Request on Facility or Equipment condition occurs when a user initiates a lockout switch request for an OC-N port in a 1+1 facility protection group. This can be accomplished by locking traffic onto the working port with the LOCK ON command (thus locking it off the protect port), or locking it off the protect port with the LOCK OUT command. In either case, the protect port will show "Lockout of Protection," and the Conditions window will show the LOCKOUT-REQ condition.

A lockout prevents protection switching. Clearing the lockout again allows protection switching and clears the LOCKOUT-REQ condition.

### **Clear the LOCKOUT-REQ Condition**

- **Step 1** Complete the ["Clear a Lock-On or Lockout Command" procedure on page 2-233](#page-232-0).
- **Step 2** If the condition does not clear, log into the Technical Support Website at http://www.cisco.com/techsupport for more information or call Cisco TAC (1 800 553-2447).

## <span id="page-130-0"></span>**2.8.175 LOF (BITS)**

Default Severity: Minor (MN), Non-Service-Affecting (NSA)

SONET Logical Object: BITS

The Loss of Frame (LOF) BITS alarm occurs when a port on theTCC2/TCC2P BITS input detects an LOF on the incoming BITS timing reference signal. LOF indicates that the receiving ONS 15454 has lost frame delineation in the incoming data.

**Note** The procedure assumes that the BITS timing reference signal is functioning properly. It also assumes the alarm is not appearing during node turn-up.

#### **Clear the LOF (BITS) Alarm**

**Step 1** Verify that the line framing and line coding match between the BITS input and the TCC2/TCC2P:

- **a.** In node or card view, note the slot and port reporting the alarm.
- **b.** Find the coding and framing formats of the external BITS timing source. The formats should be in the user documentation for the external BITS timing source or on the timing source itself.
- **c.** Click the **Provisioning > Timing > BITS Facilities** tabs.
- **d.** Verify that the Coding setting matches the coding of the BITS timing source, either B8ZS or AMI.
- **e.** If the coding does not match, click **Coding** and choose the appropriate coding from the drop-down list.
- **f.** Verify that Framing matches the framing of the BITS timing source, either ESF or SF (D4).
- **g.** If the framing does not match, click **Framing** and choose the appropriate framing from the drop-down list.

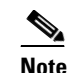

**Note** On the timing subtab, the B8ZS coding field is normally paired with ESF in the Framing field and the AMI coding field is normally paired with SF (D4) in the Framing field.

- **Step 2** If the alarm does not clear when the line framing and line coding match between the BITS input and the TCC2/TCC2P, complete the ["Physically Replace a Traffic Card" procedure on page 2-242](#page-241-0) for the TCC2/TCC2P.
- **Step 3** If the alarm does not clear, log into the Technical Support Website at http://www.cisco.com/techsupport for more information or call Cisco TAC (1 800 553-2447) in order to report a Service-Affecting (SA) problem.

## **2.8.176 LOF (DS1)**

Default Severity: Major (MJ), Service-Affecting (SA)

SONET Logical Object: DS1

The DS-1 LOF alarm indicates that the receiving ONS 15454 has lost frame delineation in an incoming DS-1 data stream.

п

### **Clear the LOF (DS1) Alarm**

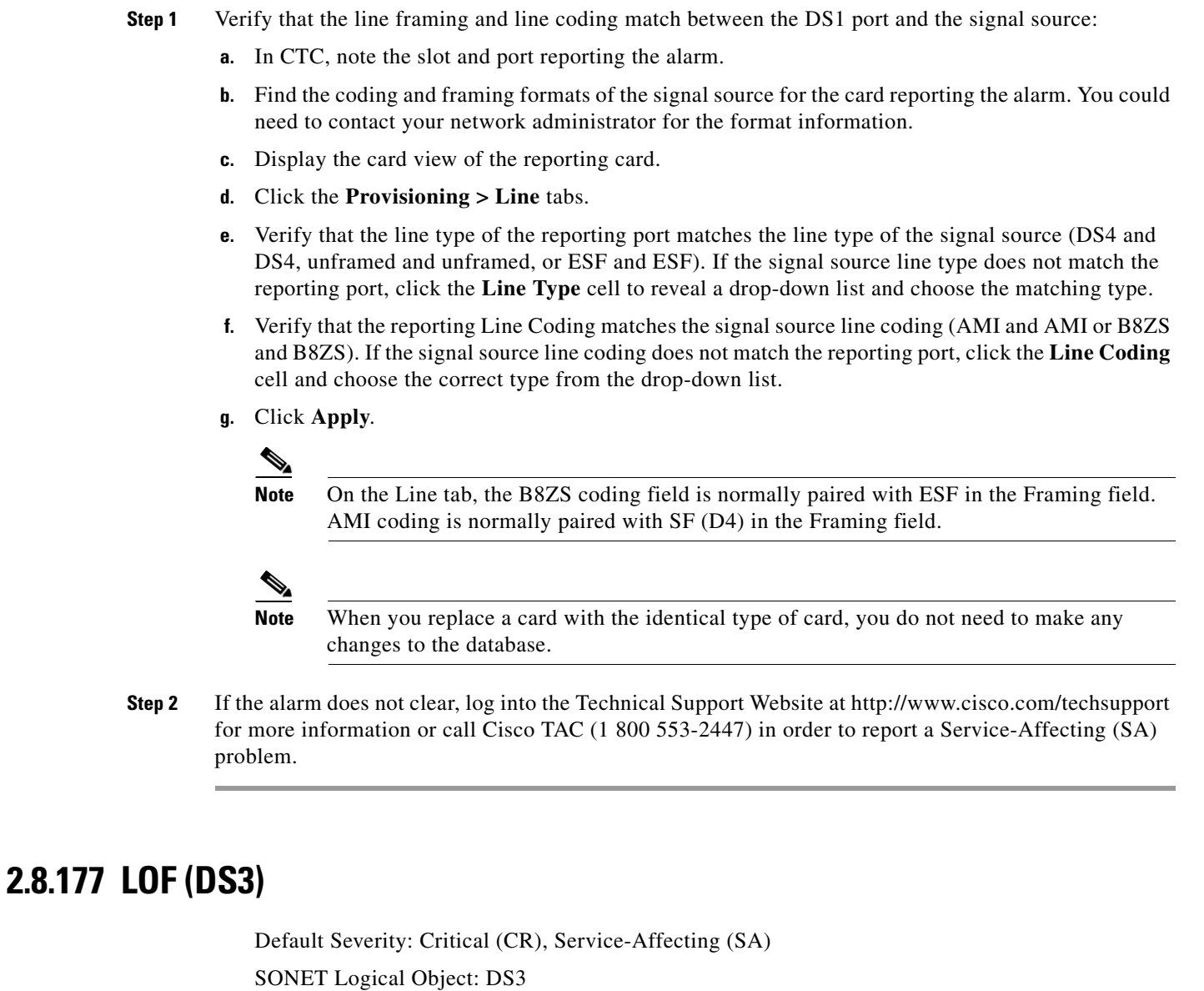

The DS-3 LOF alarm indicates that the receiving ONS 15454 has lost frame delineation in the incoming DS-3 data stream on DS3XM-6, DS3XM-12, or add DS3/EC1-48 cards. The framing of the transmitting equipment could be set to a format that differs from the receiving system. On DS3XM-6 cards, the alarm occurs only on cards with the provisionable framing format set to C Bit or M13 and not on cards with the provisionable framing format is set to unframed.

### **Clear the LOF (DS3) Alarm**

**Step 1** Change the line type of the non-ONS equipment attached to the reporting card to C Bit:

- **a.** Display the card view of the reporting card.
- **b.** Click the **Provisioning > Line** tabs.
- **c.** Verify that the line type of the reporting port matches the line type of the signal source.
- **d.** If the signal source line type does not match the reporting port, click **Line Type** and choose **C Bit** from the drop-down list.
- **e.** Click **Apply**.
- **Step 2** If the alarm does not clear, log into the Technical Support Website at http://www.cisco.com/techsupport for more information or call Cisco TAC (1 800 553-2447) in order to report a Service-Affecting (SA) problem.

## **2.8.178 LOF (E1)**

Default Severity: Major (MJ), Service-Affecting (SA)

SONET Logical Object: E1

The E1 LOF alarm appears on the DS1/E1-56 card when the card is placed in All E1 mode. It indicates that the receiving ONS 15454 has lost frame delineation in an incoming E1 data stream. The transmitting equipment could possibly have its framing set to a format that differs from the receiving node. For more information about the DS1/E1-56 card, refer to the "Electrical Cards" chapter in the *Cisco ONS 15454 Reference Manual*.

**Note** The DS1/E1-56 card only carries an E1 signal within an STS-3c/VT2 circuit.

#### **Clear the LOF (E1) Alarm**

**Step 1** Verify that the line framing and line coding match between the DS1/E1-56 port and the signal source:

- **a.** In CTC, note the slot and port reporting the alarm.
- **b.** Find the coding and framing formats of the signal source for the card reporting the alarm. You could need to contact your network administrator for this information.
- **c.** Double-click the DS1/E1-56 card to open the card view.
- **d.** Click the **Provisioning > Line** tabs.
- **e.** Verify that the line type of the reporting port matches the line type (E1 MF, E1 CRCMF, AUTOFRAMED, UNFRAMED) of the signal source. If the signal source line type does not match the reporting port, click the **Line Type** cell to reveal a drop-down list and choose the matching type.
- **f.** Verify that the reporting Line Coding matches the signal source line coding. If the signal source line coding does not match the reporting port, click the **Line Coding** cell and choose the correct type from the drop-down list.
- **g.** Click **Apply**.

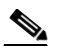

**Note** When you replace a card with the identical type of card, you do not need to make any changes to the database.

Ш

**Step 2** If the alarm does not clear, log into the Technical Support Website at http://www.cisco.com/techsupport for more information or call Cisco TAC (1 800 553-2447) in order to report a Service-Affecting (SA) problem.

# **2.8.179 LOF (EC1)**

Default Severity: Critical (CR), Service-Affecting (SA)

SONET Logical Object: EC1

The EC1/EC1-12 LOF alarm occurs when a port on the reporting EC1/EC1-12 or DS3/EC1-48 card has an LOF condition. LOF indicates that the receiving ONS 15454 has lost frame delineation in the incoming data. LOF occurs when the SONET overhead loses a valid framing pattern for 3 milliseconds. Receiving two consecutive valid A1/A2 framing patterns clears the alarm.

### **Clear the LOF (EC1) Alarm**

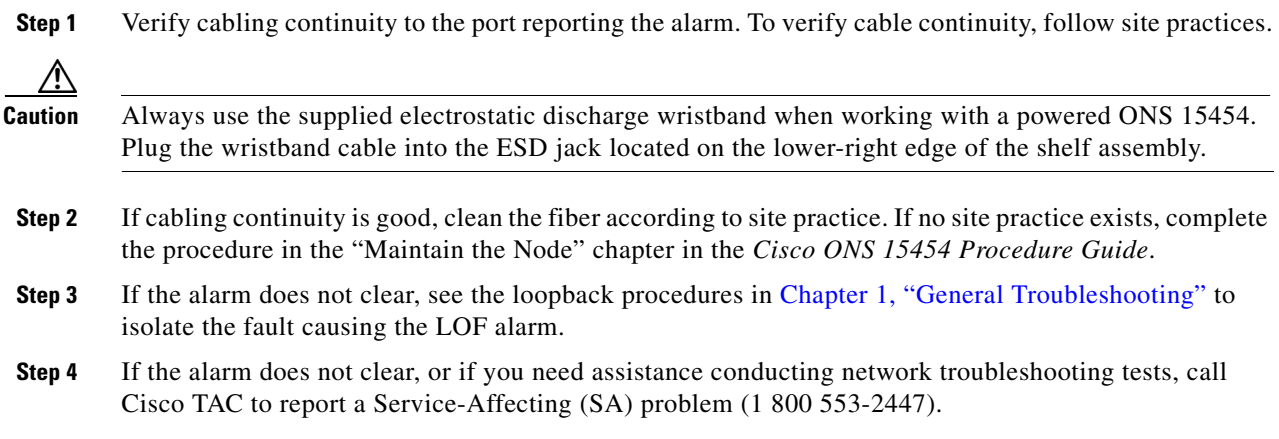

## <span id="page-133-0"></span>**2.8.180 LOF (OCN)**

Default Severity: Critical (CR), Service-Affecting (SA)

SONET Logical Object: OCN

The LOF alarm occurs when a port on the reporting card has an LOF condition. It can also occur on ONS 15454 MXP\_2.5G\_10G, TXP\_MR\_10G, TXP\_MR\_2.5G,TXP\_MR\_10E, or TXPP\_MR\_2.5G cards reporting LOF. The alarm indicates that the receiving ONS 15454 has lost frame delineation in the incoming data. LOF occurs when the SONET overhead loses a valid framing pattern for 3 milliseconds. Receiving two consecutive valid A1/A2 framing patterns clears the alarm.

When the alarm is raised on an OC-N card, it is sometimes an indication that the OC-N card expects a specific line rate and the input line rate source does not match the input line rate of the optical receiver.

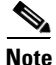

**Note** For information about MXP or TXP cards, refer to the *Cisco ONS 15454 DWDM Installation and Operations Guide*.

#### <span id="page-134-0"></span>**Clear the LOF (OCN) Alarm**

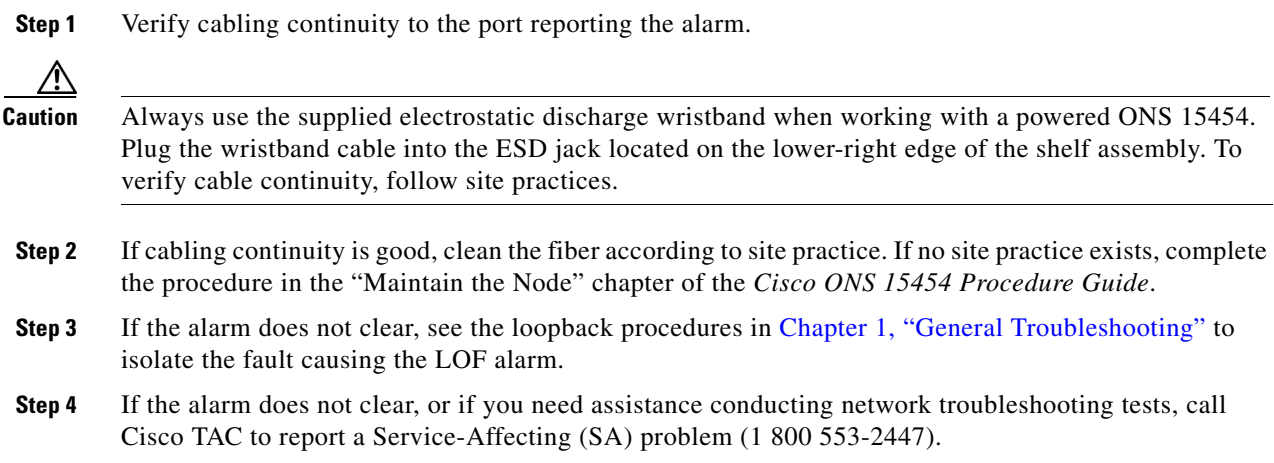

### **2.8.181 LOF (STSTRM)**

Default Severity: Critical (CR), Service-Affecting (SA)

SONET Logical Object: STSTRM

A Loss of Frame alarm for an STS circuit termination indicates that the LOF has occurred at the terminating point of the circuit (such as an OC-N port). It is similar to the ["LOF \(OCN\)" alarm on](#page-133-0)  [page 2-134.](#page-133-0)

#### **Clear the LOF (STSTRM) Alarm**

- **Step 1** Complete the ["Clear the LOF \(OCN\) Alarm" alarm on page 2-135.](#page-134-0)
- **Step 2** If the alarm does not clear, log into the Technical Support Website at http://www.cisco.com/techsupport for more information or call Cisco TAC (1 800 553-2447) in order to report a Service-Affecting (SA) problem.

## **2.8.182 LOF (TRUNK)**

For information about this alarm or condition, refer to the "Alarm Troubleshooting" chapter in the *Cisco ONS 15454 DWDM Troubleshooting Guide*. This guide discusses all DWDM alarms.

# **2.8.183 LO-LASERBIAS**

Default Severity: Minor (MN), Non-Service-Affecting (NSA) SONET Logical Objects: EQPT, OCN DWDM Logical Object: PPM

 $\mathbf{r}$ 

The Equipment Low Transmit Laser Bias Current alarm is raised against the TXP and MXP card laser performance. The alarm indicates that the card laser has reached the minimum laser bias tolerance.

If the LO-LASERBIAS alarm threshold is set at 0 percent (the default), the laser's usability has ended. If the threshold is set at 5 percent to10 percent, the card is still usable for several weeks or months before you need to replace it.

**Note** For more information about provisioning MXP or TXP PPMs, refer to the "Provision Transponder and Muxponder Cards" chapter of the *Cisco ONS 15454 DWDM Installation and Operations Guide*. For more information about the cards themselves, refer to the "Card Reference" chapter.

#### **Clear the LO-LASERBIAS Alarm**

- **Step 1** Complete the ["Physically Replace a Traffic Card" procedure on page 2-242.](#page-241-0)
- **Step 2** If the alarm does not clear, log into the Technical Support Website at http://www.cisco.com/techsupport for more information or call Cisco TAC (1 800 553-2447).

### **2.8.184 LO-LASERTEMP**

Default Severity: Minor (MN), Non-Service-Affecting (NSA)

SONET Logical Objects: EQPT, OCN

DWDM Logical Object: PPM

The Equipment Low Laser Optical Transceiver Temperature alarm applies to the TXP and MXP cards. LO-LASERTEMP occurs when the internally measured transceiver temperature falls below the card setting by35.6 degrees F or 2 degrees C. A laser temperature change affects the transmitted wavelength. (Two degrees Celsius is equivalent to about 200 picometers in the wavelength.)

When the TXP or MXP card raises this alarm, the laser is automatically shut off. The "LOS (OCN)" [alarm on page 2-147](#page-146-0) is raised at the far-end node and the ["DUP-IPADDR" alarm on page 2-71](#page-70-0) is raised at the near end. To verify the card laser temperature level, double-click the card in node view and click the **Performance > Optics PM > Current Values** tabs. Maximum, minimum, and average laser temperatures are shown in the Current column entries in the Laser Temp rows.

**Note** For more information about provisioning MXP or TXP PPMs, refer to the "Provision Transponder and Muxponder Cards" chapter of the *Cisco ONS 15454 DWDM Installation and Operations Guide*. For more information about the cards themselves, refer to the "Card Reference" chapter.

#### **Clear the LO-LASERTEMP Alarm**

- **Step 1** Complete the ["Reset a Traffic Card in CTC" procedure on page 2-239](#page-238-0) for the reporting MXP or TXP card.
- **Step 2** If the alarm does not clear, complete the ["Physically Replace a Traffic Card" procedure on page 2-242](#page-241-0) for the reporting MXP or TXP card.

**Step 3** If the alarm does not clear, log into the Technical Support Website at http://www.cisco.com/techsupport for more information or call Cisco TAC (1 800 553-2447).

### **2.8.185 LOM**

Default Severity: Critical (CR), Service-Affecting (SA) for STSMON, TRUNK; Major (MJ) for STSTRM, VT-TERM

SONET Logical Objects: STSMON, STSTRM, VT-TERM

DWDM Logical Object: TRUNK

The Optical Transport Unit (OTU) Loss of Multiframe is a VCAT member alarm. (VCAT member circuits are independent circuits that are concatenated from different time slots into a higher-rate signal.) The alarm applies to MXP\_2.5G\_10G, TXP\_MR\_10G, TXP\_MR\_2.5G, TXP\_MR\_10E, or TXPP\_MR\_2.5G cards when the Multi Frame Alignment Signal (MFAS) overhead field is errored for more than five frames and persists for more than 3 milliseconds.

**Note** For more information about MXP or TXP cards, refer to the *Cisco ONS 15454 DWDM Installation and Operations Guide*.

#### **Clear the LOM Alarm**

- **Step 1** Complete the ["Clear the SD-L Condition" procedure on page 2-193](#page-192-0).
- **Step 2** If the alarm does not clear, log into the Technical Support Website at http://www.cisco.com/techsupport for more information or call Cisco TAC (1 800 553-2447) in order to report a Service-Affecting (SA) problem.

### **2.8.186 LOP-P**

Default Severity: Critical (CR), Service-Affecting (SA)

SONET Logical Objects: STSMON, STSTRM

A Loss of Pointer Path alarm indicates that the SONET path pointer in the overhead has been lost. LOP occurs when valid H1/H2 pointer bytes are missing from the overhead. Receiving equipment monitors the H1/H2 pointer bytes to locate the SONET payload. An LOP-P alarm occurs when eight, nine, or ten consecutive frames do not have valid pointer values. The alarm clears when three consecutive valid pointers are received.

The LOP-P alarm can occur when the received payload does not match the provisioned payload. The alarm is caused by a circuit type mismatch on the concatenation facility. For example, if an STS-1 is sent across a circuit provisioned for STS-3c, an LOP-P alarm occurs.

For the FC\_MR-4 card, an LOP-P is raised if a port is configured for a SONET signal but receives an SONET signal instead. (This information is contained in the H1 byte bits 5 and 6.)

### <span id="page-137-0"></span>**Clear the LOP-P Alarm**

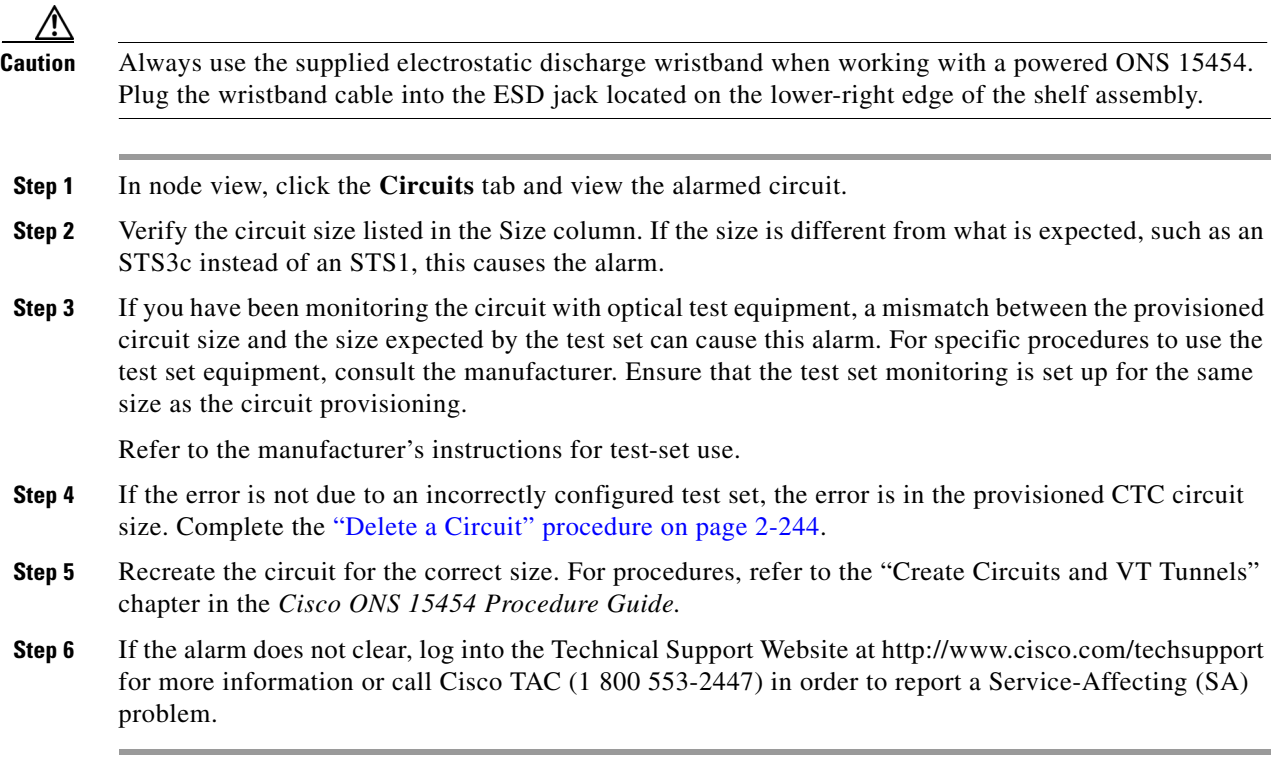

# **2.8.187 LOP-V**

Default Severity: Major (MJ), Service-Affecting (SA)

SONET Logical Objects: VT-MON, VT-TERM

The LOP VT alarm indicates a loss of pointer at the VT level.

The LOP-V alarm can occur when the received payload does not match the provisioned payload. LOP-V is caused by a circuit size mismatch on the concatenation facility.

### **Clear the LOP-V Alarm**

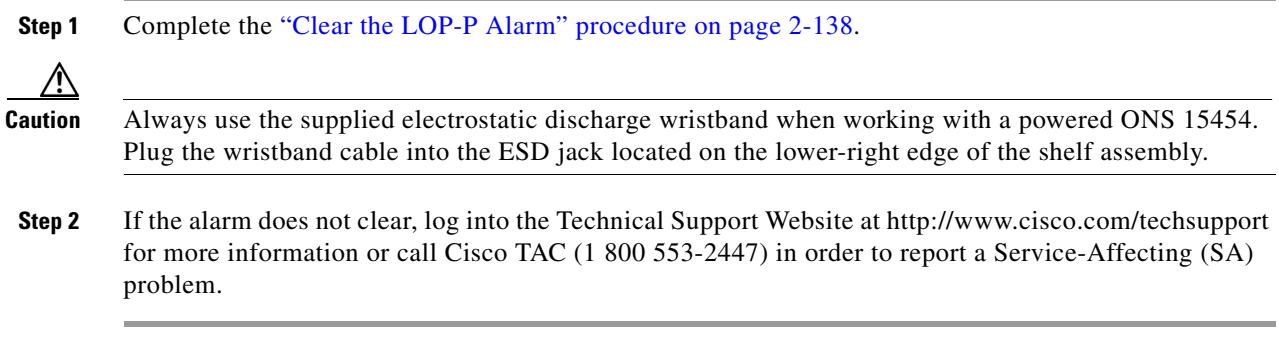

## **2.8.188 LO-RXPOWER**

Default Severity: Minor (MN), Non-Service-Affecting (NSA)

SONET Logical Object: OCN

DWDM Logical Objects: 2R, ESCON, FC, GE, ISC, TRUNK

The Equipment Low Receive Power alarm is an indicator for TXP\_MR\_10G, TXP\_MR\_2.5G, TXPP\_MR\_2.5G, TXP\_MR\_10E, MXP\_2.5G\_10G and OC192-XFP card received optical signal power. LO-RXPOWER occurs when the measured optical power of the received signal falls below the threshold value, which is user-provisionable.

**Note** For more information about MXP or TXP cards, refer to the *Cisco ONS 15454 DWDM Installation and Operations Guide*.

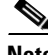

**Note** When you upgrade a node to Software Release 6.0 or later, this enables received optical power PMs for the OC3-8, OC192-SR, OC192-IR, OC192-ITU, OC-192-XFP, MRC-12, and MRC25G-4 cards. The newly enabled HI-RXPOWER and LO-RXPOWER alarms require that you initialize a site-accepted optical power (OPR0) nominal value after the upgrade. (To do this, refer to the procedure in the "Turn Up a Node" chapter in the *Cisco ONS 15454 Procedure Guide*.) When you apply the value change, CTC uses the new OPR0 value to calculate PM percentage values. If you do not change the nominal value, the HI-RXPOWER or LO-RXPOWER may be raised in response to the unmodified setting.

### **Clear the LO-RXPOWER Alarm**

- **Step 1** At the transmit end of the errored circuit, increase the transmit power level within safe limits.
- **Step 2** Find out whether new channels have been added to the fiber. Up to 32 channels can be transmitted on the same fiber, but the number of channels affects power. If channels have been added, power levels of all channels need to be adjusted.

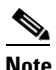

**Note** If the card is part of an amplified DWDM system, adding channels on the fiber affects the transmission power of each channel more than it would in an unamplified system.

- **Step 3** Find out whether gain (the amplification power) of any amplifiers has been changed. Changing amplification also causes channel power to need adjustment.
- **Step 4** If the alarm does not clear, remove any receive fiber attenuators or replace them with lower-resistance attenuators.
- **Step 5** If the alarm does not clear, inspect and clean the receive and transmit node fiber connections according to site practice. If no site practice exists, complete the procedure in the "Maintain the Node" chapter in the *Cisco ONS 15454 Procedure Guide*.
- **Step 6** If the alarm does not clear, ensure that the fiber is not broken or damaged by testing it with an optical test set. If no test set is available, use the fiber for a facility (line) loopback on a known-good port. The error reading you get is not as precise, but you generally know whether the fiber is faulty. For specific procedures to use the test set equipment, consult the manufacturer.

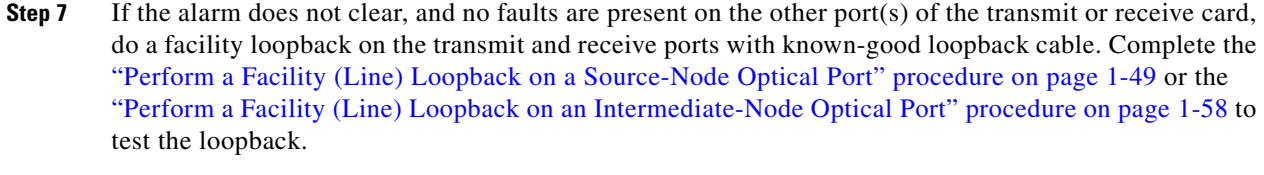

- **Step 8** If a port is bad and you need to use all the port bandwidth, complete the "Physically Replace a Traffic [Card" procedure on page 2-242](#page-241-0). If the port is bad but you can move the traffic to another port, replace the card at the next available maintenance window.
- **Step 9** If no ports are shown bad and the alarm does not clear, log into the Technical Support Website at http://www.cisco.com/techsupport for more information or call Cisco TAC (1 800 553-2447).

### **2.8.189 LOS (2R)**

For information about this alarm or condition, refer to the "Alarm Troubleshooting" chapter in the *Cisco ONS 15454 DWDM Troubleshooting Guide*. This guide discusses all DWDM alarms.

## <span id="page-139-0"></span>**2.8.190 LOS (BITS)**

Default Severity: Minor (MN), Non-Service-Affecting (NSA)

SONET Logical Object: BITS

The LOS (BITS) alarm indicates that the TCC2/TCC2P has an LOS from the BITS timing source. The LOS (BITS) means the BITS clock or the connection to it failed.

### **Clear the LOS (BITS) Alarm**

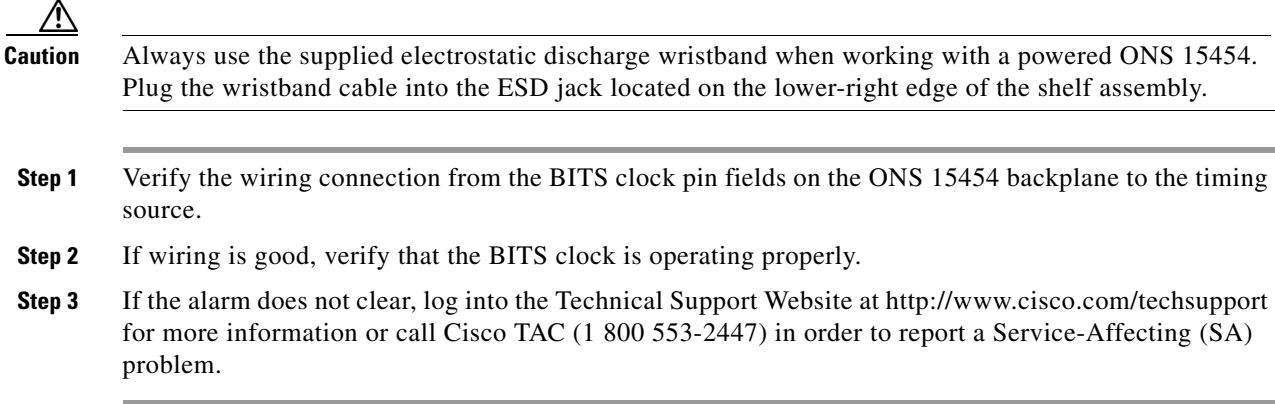

## **2.8.191 LOS (DS1)**

Default Severity: Major (MJ), Service-Affecting (SA) SONET Logical Object: DS1

A LOS (DS1) alarm for a DS-1 port occurs when the port on the card is in service but no signal is being received. A cabling issue or a configuration issue could cause this alarm. If an upstream equipment failure causes a transmission failure, the LOS (DS1) will likely be demoted by a card-level alarm (to the DS1/E1-56).

### **Clear the LOS (DS1) Alarm**

<span id="page-140-0"></span>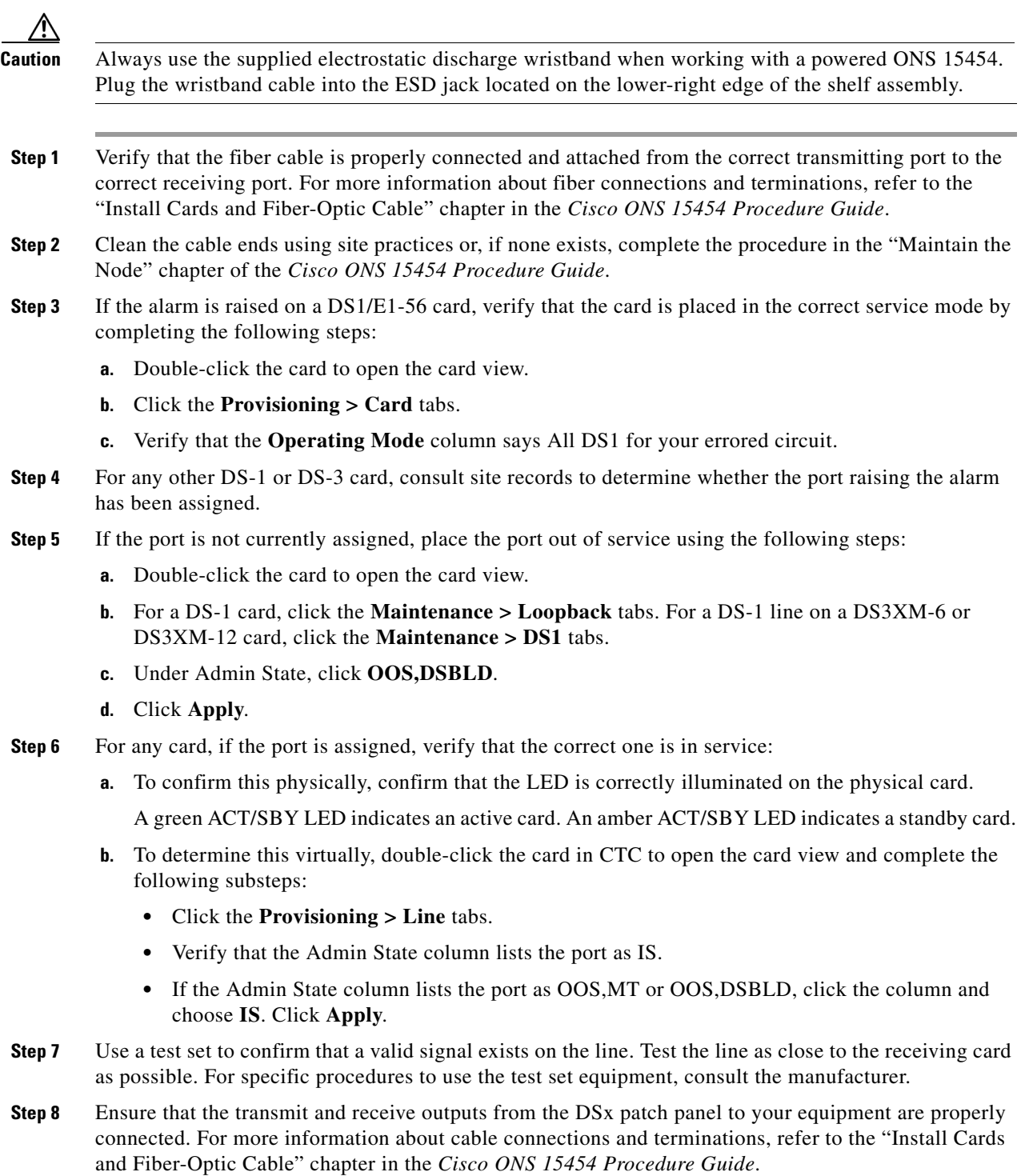

 $\Gamma$ 

- **Step 9** If there is a valid signal but the alarm does not clear, replace the electrical connector on the ONS 15454.
- <span id="page-141-0"></span>**Step 10** If a valid electrical signal is not present and the transmitting device is operational, replace the fiber cable connecting the transmitting device to the Ethernet port. To do this, refer to the "Install Cards and Fiber-Optic Cable" chapter in the *Cisco ONS 15454 Procedure Guide*.
- **Step 11** Repeat Steps [1](#page-140-0) to [10](#page-141-0) for any other port on the card that reports the LOS.
- **Step 12** If the alarm does not clear, check for any card-level alarm that could affect this port.
- **Step 13** If the alarm does not clear, complete the ["Physically Replace a Traffic Card" procedure on page 2-242](#page-241-0) for the reporting card.
- **Step 14** If the alarm does not clear, log into the Technical Support Website at http://www.cisco.com/techsupport for more information or call Cisco TAC (1 800 553-2447) in order to report a Service-Affecting (SA) problem.

## **2.8.192 LOS (DS3)**

Default Severity: Critical (CR), Service-Affecting (SA)

SONET Logical Object: DS3

The LOS (DS3) for a DS-3 port occurs when the port on a DS3XM-6, DS3XM-12, or DS3/EC1-48 card is in service but no signal is being received. The alarm is caused by incorrect or dirty cabling, a fiber break, or upstream equipment failure.

**Note** If a circuit shows a partial status when this alarm is raised, the logical circuit is in place. The circuit is able to carry traffic when the connection issue is resolved. You do not need to delete the circuit when troubleshooting this alarm.

#### <span id="page-141-1"></span>**Clear the LOS (DS3) Alarm**

- **Step 1** Check for any upstream failures in the transmitting equipment.
- **Step 2** Verify that the cable is properly connected from the transmitting port and attached to the correct receiving port at the node with the LOS. For more information about fiber connections and terminations, refer to the "Install Cards and Fiber-Optic Cable" chapter in the *Cisco ONS 15454 Procedure Guide*.

**Caution** Always use the supplied electrostatic discharge wristband when working with a powered ONS 15454. Plug the wristband cable into the ESD jack located on the lower-right edge of the shelf assembly.

- **Step 3** Clean the cable ends using site practices or, if none exists, complete the procedure in the "Maintain the Node" chapter in the *Cisco ONS 15454 Procedure Guide*.
- **Step 4** Consult site records to determine whether the port raising the alarm has been assigned.
- **Step 5** If the port is not currently assigned, place the port out of service using the following steps:
	- **a.** Double-click the card to open the card view.
		- **b.** Click the **Maintenance > DS3** tabs.
		- **c.** Under Admin State, click **OOS,DSBLD**.

#### **d.** Click **Apply**.

- **Step 6** If the port is assigned, verify that the correct one is in service:
	- **a.** To confirm this physically, confirm that the LED is correctly illuminated on the physical card.

A green ACT/SBY LED indicates an active card. An amber ACT/SBY LED indicates a standby card.

- **b.** To determine this virtually, double-click the card in CTC to open the card view and complete the following substeps:
	- **•** Click the **Provisioning > Line** tabs.
	- **•** Verify that the Admin State column lists the port as IS.
	- If the Admin State column lists the port as OOS, MT or OOS, DSBLD, click the column and choose **IS**. Click **Apply**.
- **Step 7** Use a test set to confirm that a valid signal exists on the line. Test the line as close to the receiving card as possible. (For specific procedures to use the test set equipment, consult the manufacturer.)
- **Step 8** Ensure that the transmit and receive outputs from the DSx patch panel to your equipment are properly connected. For more information about cable connections and terminations, refer to the "Install Cards and Fiber-Optic Cable" chapter in the *Cisco ONS 15454 Procedure Guide*.
- **Step 9** If there is a valid signal but the alarm does not clear, replace the electrical connector on the ONS 15454.
- <span id="page-142-0"></span>**Step 10** If the test set shows signal errors but the cabling is correctly installed and the transmitting device is operational, the existing cabling could still be faulty. Use the test set to locate the bad cable and replace it. To do this, refer to the "Install Cards and Fiber-Optic Cable" chapter in the *Cisco ONS 15454 Procedure Guide*.
- **Step 11** Repeat Steps [1](#page-141-1) to [10](#page-142-0) for any other port on the card that reports the LOS.
- **Step 12** If the alarm does not clear, complete the ["Physically Replace a Traffic Card" procedure on page 2-242](#page-241-0) for the reporting card.
- **Step 13** If the alarm does not clear, log into the Technical Support Website at http://www.cisco.com/techsupport for more information or call Cisco TAC (1 800 553-2447) in order to report a Service-Affecting (SA) problem.

## **2.8.193 LOS (E1)**

Default Severity: Major (MJ), Service-Affecting (SA)

SONET Logical Object: E1

An LOS (E1) alarm for a DS1/E1-56 card port occurs when the card is placed in All E1 mode and is in service, but the alarmed port is not receiving a signal due to a physical or provisioning problem. The physical causes for the alarm could be incorrectly connected or faulty cabling. The software causes could be improperly configured card or circuit size.

For more information about the DS1/E1-56 card, refer to the "Electrical Cards" chapter in the *Cisco ONS 15454 Reference Manual*.

### **Clear the LOS (E1) Alarm**

<span id="page-143-0"></span>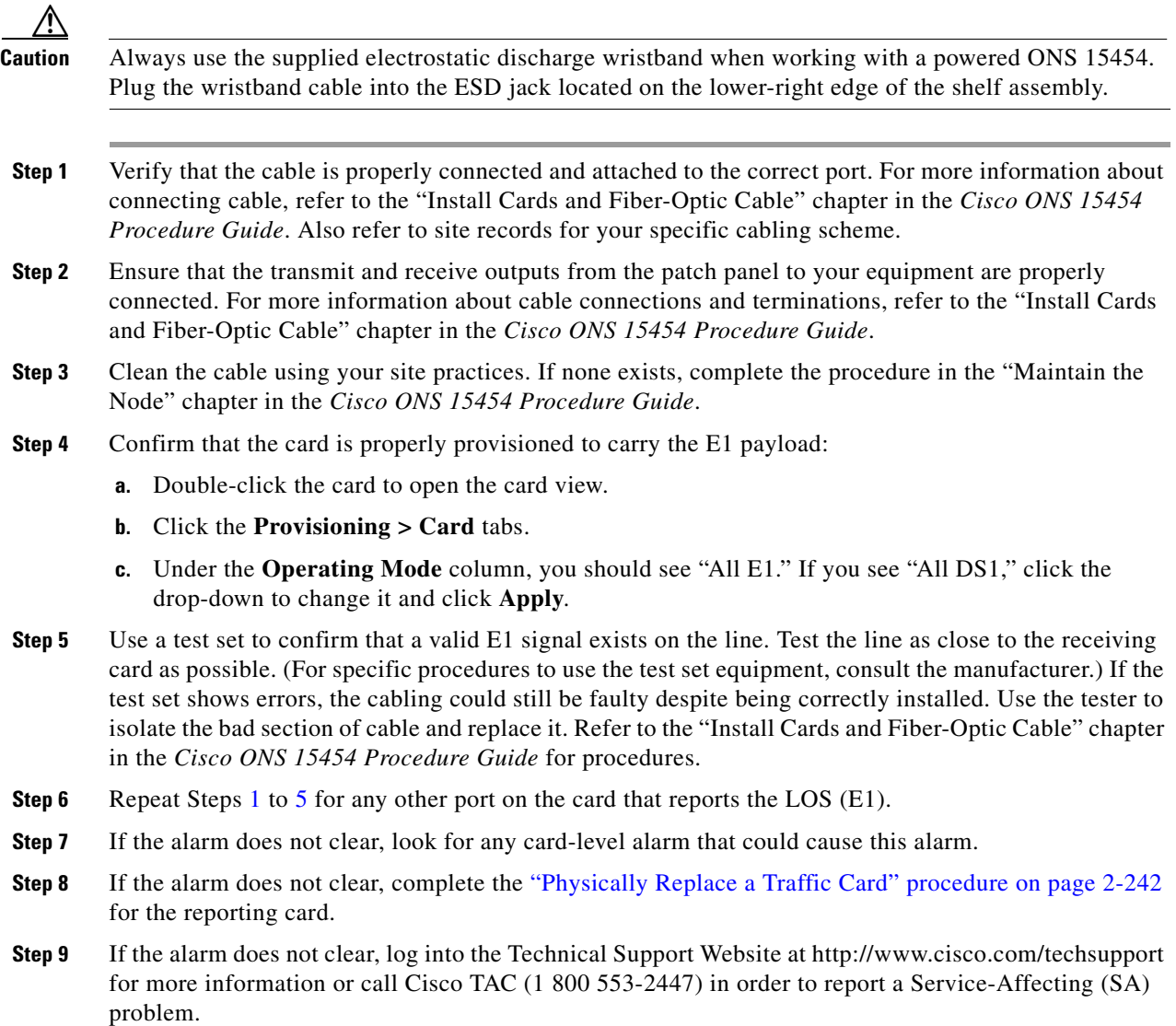

## <span id="page-143-1"></span>**2.8.194 LOS (EC1)**

Default Severity: Critical (CR), Service-Affecting (SA)

SONET Logical Object: EC1

LOS on an EC1/EC1-12 or DS3/EC1-48 port occurs when a SONET receiver detects an all-zero pattern for 10 microseconds or longer. An LOS (EC1) most likely means that the upstream transmitter has failed. If an EC1 LOS alarm is not accompanied by additional alarms, a cabling problem (such as an incorrect attachment, fiber cut, or other fiber error) usually causes this alarm. The condition clears when the problem is corrected, allowing two consecutive valid frames to be received.
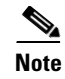

**Note** If a circuit shows a partial status when this alarm is raised, the logical circuit is in place. The circuit is able to carry traffic when the connection issue is resolved. You do not need to delete the circuit when troubleshooting this alarm.

# **Clear the LOS (EC1) Alarm**

<span id="page-144-0"></span>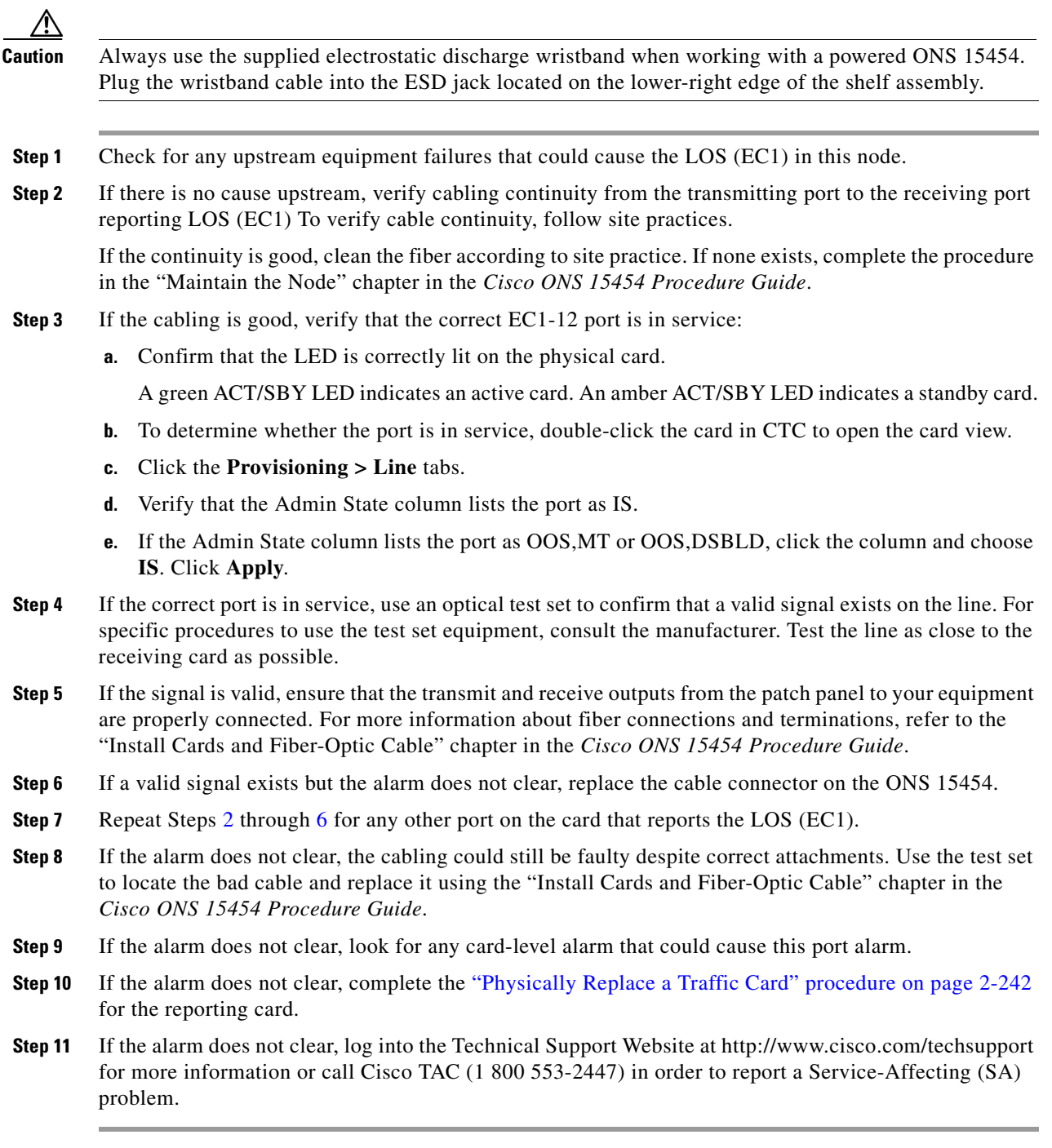

<span id="page-144-1"></span> $\Gamma$ 

# **2.8.195 LOS (ESCON)**

For information about this alarm or condition, refer to the "Alarm Troubleshooting" chapter in the *Cisco ONS 15454 DWDM Troubleshooting Guide*. This guide discusses all DWDM alarms.

# **2.8.196 LOS (FUDC)**

Default Severity: Minor (MN), Non-Service Affecting (NSA)

SONET Logical Object: FUDC

The LOS (FUDC) alarm is raised if there is a UDC circuit created on an AIC-I UDC port but the port is not receiving signal input. The downstream node has an AIS condition raised against the AIC-I port transmitting the UDC. FUDC refers to the 64-kb user data channel using the F1 byte.

#### **Clear the LOS (FUDC) Alarm**

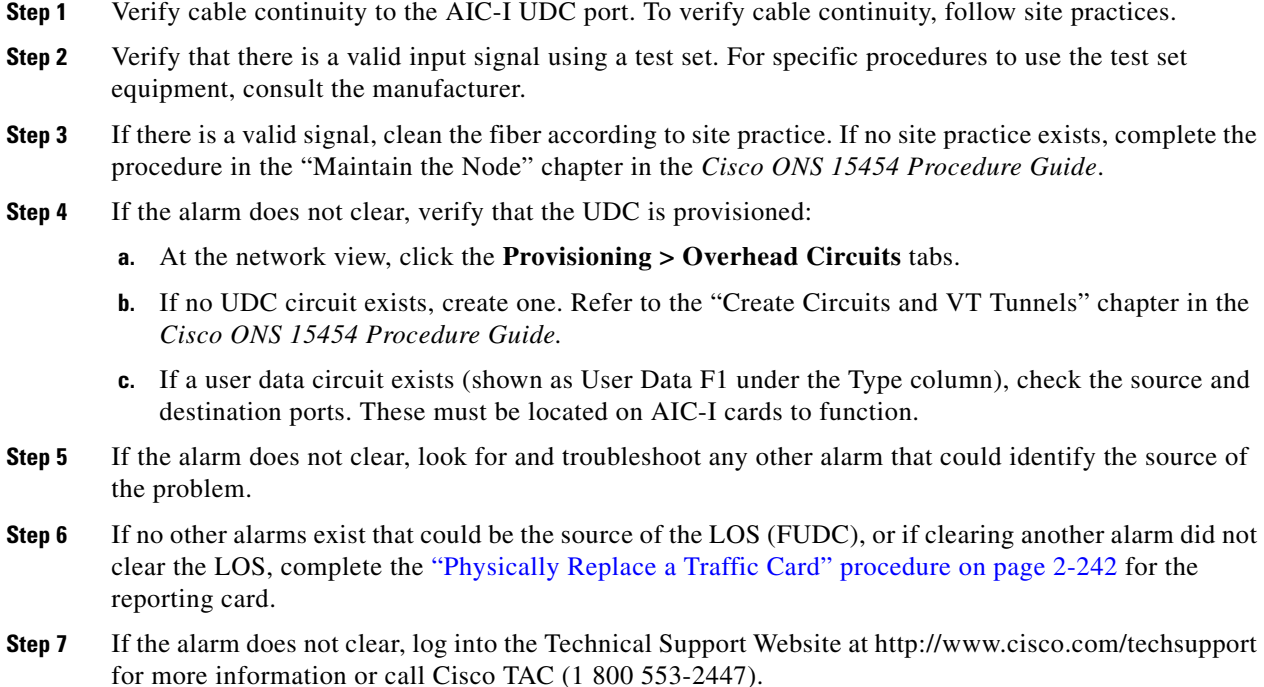

# **2.8.197 LOS (ISC)**

For information about this alarm or condition, refer to the "Alarm Troubleshooting" chapter in the *Cisco ONS 15454 DWDM Troubleshooting Guide*. This guide discusses all DWDM alarms.

# **2.8.198 LOS (MSUDC)**

The LOS (MSUDC) alarm is not used in this platform in this release. It is reserved for future development.

# **2.8.199 LOS (OCN)**

Default Severity: Critical (CR), Service-Affecting (SA)

SONET Logical Object: OCN

An LOS alarm on an OC-N port occurs when a SONET receiver detects an all-zero pattern for 10 microseconds or longer. An LOS alarm means the upstream transmitter has failed. If an OC-N LOS alarm is not accompanied by additional alarms, a fiber break is usually the cause of the alarm. It clears when two consecutive valid frames are received.

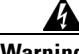

**Warning On the OC-192 card, the laser is on when the card is booted and the safety key is in the on position (labeled 1). The port does not have to be in service for the laser to be on. The laser is off when the safety key is off (labeled 0).** Statement 293

**Warning Invisible laser radiation could be emitted from the end of the unterminated fiber cable or connector. Do not stare into the beam directly with optical instruments. Viewing the laser output with certain optical instruments (for example, eye loupes, magnifiers, and microscopes) within a distance of 100 mm could pose an eye hazard.** Statement 1056

4

**Warning Use of controls, adjustments, or performing procedures other than those specified could result in hazardous radiation exposure.** Statement 1057

**Note** If a circuit shows a partial status when this alarm is raised, the logical circuit is in place. The circuit is able to carry traffic when the connection issue is resolved. You do not need to delete the circuit when troubleshooting this alarm.

### **Clear the LOS (OCN) Alarm**

**Caution** Always use the supplied electrostatic discharge wristband when working with a powered ONS 15454. Plug the wristband cable into the ESD jack located on the lower-right edge of the shelf assembly.

- <span id="page-146-0"></span>**Step 1** Using site practices, verify fiber continuity to the port.
- **Step 2** If the cabling is good, verify that the correct port is in service:
	- **a.** Confirm that the LED is correctly illuminated on the physical card.

A green ACT/SBY LED indicates an active card. An amber ACT/SBY LED indicates a standby card.

- **b.** To determine whether the OC-N port is in service, double-click the card in CTC to open the card view.
- **c.** Click the **Provisioning > Line** tabs.
- **d.** Verify that the Admin State column lists the port as IS.
- **e.** If the Admin State column lists the port as OOS,MT or OOS,DSBLD, click the column and choose **IS**.
- **f.** Click **Apply**.
- **Step 3** If the correct port is in service, clean the fiber according to site practice. If no site practice exists, complete the procedure in the "Maintain the Node" chapter of the *Cisco ONS 15454 Procedure Guide*.
- **Step 4** Check the incoming optical power through CTC (if available) or with an optical power meter to ensure that it at the correct level as determined by Cisco MetroPlanner.
- **Step 5** If the alarm does not clear, verify that the power level of the optical signal is within the OC-N card receiver specifications. The "1.14.3 OC-N Card Transmit and Receive Levels" section on page 1-154 lists these specifications for each OC-N card. For DWDM cards, refer to the *Cisco ONS 15454 DWDM Installation and Operations Guide* for levels.
- **Step 6** If the optical power level is within specifications, use an optical test set to verify that a valid signal exists on the line. For specific procedures to use the test set equipment, consult the manufacturer. Test the line as close to the receiving card as possible.
- <span id="page-147-0"></span>**Step 7** If a valid signal exists, replace the connector on the backplane.
- **Step 8** Repeat Steps [1](#page-146-0) to [7](#page-147-0) for any other port on the card reporting the LOS (OC-N).
- **Step 9** If the alarm does not clear, look for and troubleshoot any other alarm that could identify the source of the problem.
- **Step 10** If no other alarms exist that could be the source of the LOS, or if clearing an alarm did not clear the LOS, complete the ["Physically Replace a Traffic Card" procedure on page 2-242](#page-241-0) for the reporting card.
- **Step 11** If the alarm does not clear, log into the Technical Support Website at http://www.cisco.com/techsupport for more information or call Cisco TAC (1 800 553-2447) in order to report a Service-Affecting (SA) problem.

### **2.8.200 LOS (OTS)**

For information about this alarm or condition, refer to the "Alarm Troubleshooting" chapter in the *Cisco ONS 15454 DWDM Troubleshooting Guide*. This guide discusses all DWDM alarms.

### **2.8.201 LOS (TRUNK)**

For information about this alarm or condition, refer to the "Alarm Troubleshooting" chapter in the *Cisco ONS 15454 DWDM Troubleshooting Guide*. This guide discusses all DWDM alarms.

### **2.8.202 LOS-O**

For information about this alarm or condition, refer to the "Alarm Troubleshooting" chapter in the *Cisco ONS 15454 DWDM Troubleshooting Guide*. This guide discusses all DWDM alarms.

### **2.8.203 LOS-P**

For information about this alarm or condition, refer to the "Alarm Troubleshooting" chapter in the *Cisco ONS 15454 DWDM Troubleshooting Guide*. This guide discusses all DWDM alarms.

# **2.8.204 LO-TXPOWER**

Default Severity: Minor (MN), Non-Service-Affecting (NSA)

SONET Logical Objects: EQPT, OCN

DWDM Logical Objects: 2R, ESCON, FC, GE, ISC, PPM, TRUNK

The Equipment Low Transmit Power (LO-TXPOWER) alarm is an indicator for the TXP\_MR\_10G, TXP\_MR\_2.5G, TXPP\_MR\_2.5G, TXP\_MR\_10E, MXP\_2.5G\_10G and OC192-XFP card transmitted optical signal power. The LO-TXPOWER alarm occurs when the measured optical power of the transmitted signal falls under the threshold. The threshold value is user-provisionable.

**Note** For more information about provisioning MXP or TXP PPMs, refer to the "Provision Transponder and Muxponder Cards" chapter of the *Cisco ONS 15454 DWDM Installation and Operations Guide*. For more information about the cards themselves, refer to the "Card Reference" chapter.

#### **Clear the LO-TXPOWER Alarm**

- **Step 1** In node view (single-shelf mode) or shelf view (multishelf mode), double-click the TXP\_MR\_10G, TXP\_MR\_2.5G, TXPP\_MR\_2.5G, TXP\_MR\_10E, MXP\_2.5G\_10G, or OC192-XFP card to display the card view.
- **Step 2** Click the **Provisioning > Optics Thresholds > Current Values** tabs.
- **Step 3** Increase the TX Power Low column value by 0.5 dBm.
- **Step 4** If the card transmit power setting cannot be increased without affecting the signal, complete the ["Physically Replace a Traffic Card" procedure on page 2-242](#page-241-0).
- **Step 5** If no ports are shown bad and the alarm does not clear, log into the Technical Support Website at http://www.cisco.com/techsupport for more information or call Cisco TAC (1 800 553-2447).

### **2.8.205 LPBKCRS**

Default Severity: Not Alarmed (NA), Non-Service-Affecting (NSA)

SONET Logical Objects: STSMON, STSTRM

The Loopback Cross-Connect condition indicates that there is a software cross-connect loopback active between an optical card and an OC-192 card. A cross-connect loopback test occurs below line speed and does not affect traffic.

For more information on loopbacks, see the "1.5 Troubleshooting Optical Circuit Paths With Loopbacks" section on page 1-48.

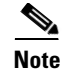

**Note** Cross-connect loopbacks occur below line speed. They do not affect traffic.

#### **Clear the LPBKCRS Condition**

- **Step 1** To remove the loopback cross-connect condition, double-click the optical card in CTC to open the card view.
- **Step 2** Complete the ["Clear an OC-N Card Cross-Connect \(XC\) Loopback Circuit" procedure on page 2-245](#page-244-0).
- **Step 3** If the condition does not clear, log into the Technical Support Website at http://www.cisco.com/techsupport for more information or call Cisco TAC (1 800 553-2447).

# **2.8.206 LPBKDS1FEAC-CMD**

Default Severity: Not Alarmed (NA), Non-Service-Affecting (NSA)

SONET Logical Objects: DS1, E1

The DS-1 Loopback Command Sent To Far End condition occurs on the near-end node when you send a DS-1 FEAC loopback on DS3XM-6, DS3XM-12, or DS3/EC1-48 cards. For more information about FEAC loopbacks, see the "1.3 Troubleshooting DS3XM-6 or DS3XM-12 Card Electrical Paths With FEAC Loopbacks" section on page 1-46.

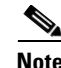

**Note** LPBKDS1FEAC-CMD is an informational condition and does not require troubleshooting.

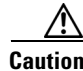

**Caution** CTC permits loopbacks on an in-service (IS) circuit. Loopbacks are Service-Affecting (SA).

### **2.8.207 LPBKDS3FEAC**

Default Severity: Not Alarmed (NA), Non-Service-Affecting (NSA)

SONET Logical Object: DS3

A Loopback Due to FEAC Command DS-3 condition occurs when a DS3XM-6, DS3XM-12, DS3-12E, or DS3/EC1-48 port loopback signal is received in C-bit framing mode from the far-end node because of an FEAC command. An FEAC command is often used with loopbacks. LPBKDS3FEAC is only reported by these DS cards. DS3XM-6, DS3XM-12, and DS3/EC1-48 cards generate and report FEAC alarms or conditions, but a DS3-12E card only reports FEAC alarms or conditions.

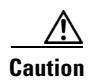

**Caution** CTC permits loopbacks on an in-service (IS) circuit. Loopbacks are Service-Affecting (SA).

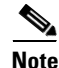

**Note** LPBKDS3FEAC is an informational condition and does not require troubleshooting.

#### **Clear the LPBKDS3FEAC Condition**

- **Step 1** In node view, double-click the DS-3 card to open the card view.
- **Step 2** Click the **Maintenance > DS3** tabs.
- **Step 3** Click the cell for the port in the Send Code column and click **No Code** from the drop-down list.
- **Step 4** If the condition does not clear, log into the Technical Support Website at http://www.cisco.com/techsupport for more information or call Cisco TAC (1 800 553-2447).

### **2.8.208 LPBKDS3FEAC-CMD**

Default Severity: Not Alarmed (NA), Non-Service-Affecting (NSA)

SONET Logical Object: DS3

The DS-3 Loopback Command Sent To Far End condition occurs on the near-end node when you send a DS-3 FEAC loopback on DS3XM-6, DS3XM-12, or DS3/EC1-48 cards. For more information about FEAC loopbacks, see the "1.3 Troubleshooting DS3XM-6 or DS3XM-12 Card Electrical Paths With FEAC Loopbacks" section on page 1-46.

**Note** LPBKDS3FEAC-CMD is an informational condition and does not require troubleshooting.

### **2.8.209 LPBKFACILITY (CE100T)**

Default Severity: Not Alarmed (NA), Non-Service-Affecting (NSA)

SONET Logical Object: CE100T

A Loopback Facility condition on a CE-100T-8 port occurs when a software facility (line) loopback is active for a port on the card.

**Note** For information about troubleshooting Ethernet circuits with loopbacks, refer to the "1.6 Troubleshooting Ethernet Circuit Paths With Loopbacks" section on page 1-71.

**Note** For more information about Ethernet cards, refer to the *Ethernet Card Software Feature and Configuration Guide for the Cisco ONS 15454, Cisco ONS 15454 SDH, and Cisco ONS 15327*.

#### **Clear the LPBKFACILITY (CE100T) Condition**

**Step 1** Complete the "Clear Other Electrical Card, CE-100T-8, or Ethernet Card Loopbacks" procedure on [page 2-246.](#page-245-0)

**Step 2** If the condition does not clear, log into the Technical Support Website at http://www.cisco.com/techsupport for more information or call Cisco TAC (1 800 553-2447).

### **2.8.210 LPBKFACILITY (DS1, DS3)**

Default Severity: Not Alarmed (NA), Non-Service-Affecting (NSA)

SONET Logical Objects: DS1, DS3

A Loopback Facility condition on a DS-1 or DS-3 port occurs when a software facility (line) loopback is active for the reporting DS3XM-6 card, DS3XM-12 card, a DS1/E1-56 card operating in All DS1 mode, or a DS3/EC1-48 card.

For information about troubleshooting electrical circuits with loopbacks, refer to the "1.2 Troubleshooting Electrical Circuit Paths With Loopbacks" section on page 1-9.

**Note** CTC permits loopbacks to be performed on an in-service (IS) circuit. Performing a loopback is Service-Affecting (SA). If you did not perform a lockout or Force switch to protect traffic, the LPBKFACILITY condition can be accompanied by a more serious alarms such as LOS.

**Note** ONS 15454 DS-3 terminal (inward) loopbacks do not transmit an AIS in the direction away from the loopback. Instead of AIS, a continuance of the signal transmitted into the loopback is provided. A DS3/EC1-48 card can be provisioned to transmit AIS for a terminal loopback if desired.

#### **Clear the LPBKFACILITY (DS1, DS3) Condition**

- **Step 1** Complete the "Clear a DS3XM-6, DS3XM-12, or DS3E-12 Card Loopback Circuit" procedure on [page 2-245](#page-244-1).
- **Step 2** If the condition does not clear, log into the Technical Support Website at http://www.cisco.com/techsupport for more information or call Cisco TAC (1 800 553-2447).

### **2.8.211 LPBKFACILITY (E1)**

Default Severity: Not Alarmed (NA), Non-Service-Affecting (NSA)

SONET Logical Object: E1

A Loopback Facility on an E1 port condition occurs when a software facility (line) loopback is active for a DS1/E1-56 card port operating in All E1 mode.

For information about troubleshooting electrical circuits with loopbacks, refer to the "1.2 Troubleshooting Electrical Circuit Paths With Loopbacks" section on page 1-9.

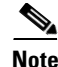

**Note** CTC permits loopbacks to be performed on an in-service (IS) circuit. Performing a loopback is Service-Affecting (SA). If you did not perform a lockout or Force switch to protect traffic, the LPBKFACILITY condition can be accompanied by a more serious alarms such as LOS.

**Note** E1 facility (line) loopbacks transmit an AIS in the direction away from the loopback, but this is provisionable.

#### **Clear the LPBKFACILITY (E1) Condition**

- **Step 1** Complete the ["Clear Other Electrical Card, CE-100T-8, or Ethernet Card Loopbacks" procedure on](#page-245-0)  [page 2-246.](#page-245-0)
- **Step 2** If the condition does not clear, log into the Technical Support Website at http://www.cisco.com/techsupport for more information or call Cisco TAC (1 800 553-2447).

### **2.8.212 LPBKFACILITY (EC1)**

Default Severity: Not Alarmed (NA), Non-Service-Affecting (NSA)

SONET Logical Object: EC1

A Loopback Facility condition on an EC-1 port occurs when a software facility (line) loopback is active for a port on the reporting EC1/EC1-12 or DS3/EC1-48 card.

For information about troubleshooting electrical circuits with loopbacks, refer to the "1.2 Troubleshooting Electrical Circuit Paths With Loopbacks" section on page 1-9.

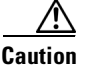

**Caution** CTC permits loopbacks on an in-service (IS) circuit. Loopbacks are Service-Affecting (SA).

#### **Clear the LPBKFACILITY (EC1) Condition**

- **Step 1** Complete the "Clear Other Electrical Card, CE-100T-8, or Ethernet Card Loopbacks" procedure on [page 2-246.](#page-245-0)
- **Step 2** If the condition does not clear, log into the Technical Support Website at http://www.cisco.com/techsupport for more information or call Cisco TAC (1 800 553-2447).

# **2.8.213 LPBKFACILITY (ESCON)**

For information about this alarm or condition, refer to the "Alarm Troubleshooting" chapter in the *Cisco ONS 15454 DWDM Troubleshooting Guide*. This guide discusses all DWDM alarms.

п

# **2.8.214 LPBKFACILITY (FC)**

For information about this alarm or condition, refer to the "Alarm Troubleshooting" chapter in the *Cisco ONS 15454 DWDM Troubleshooting Guide*. This guide discusses all DWDM alarms.

# **2.8.215 LPBKFACILITY (FCMR)**

Default Severity: Not Alarmed (NA), Non-Service-Affecting (NSA)

SONET Logical Object: FCMR

A Loopback Facility for FC\_MR condition occurs when a facility loopback is provisioned on an FC\_MR-4 card.

For information about troubleshooting these circuits with loopbacks, refer to the "1.7 Troubleshooting MXP, TXP, or FC\_MR-4 Circuit Paths With Loopbacks" section on page 1-90.

#### **Clear the LPBKFACILITY (FCMR) Condition**

- **Step 1** Complete the ["Clear an MXP, TXP, or FC\\_MR-4 Card Loopback Circuit" procedure on page 2-246.](#page-245-1)
- **Step 2** If the condition does not clear, log into the Technical Support Website at http://www.cisco.com/techsupport for more information or call Cisco TAC (1 800 553-2447).

# **2.8.216 LPBKFACILITY (G1000)**

Default Severity: Not Alarmed (NA), Non-Service-Affecting (NSA)

SONET Logical Object: G1000

A Loopback Facility condition for the G1000 object occurs when a software facility (line) loopback is active for a port on the reporting G-Series Ethernet card.

For information about troubleshooting Ethernet circuits with loopbacks, refer to the "1.6 Troubleshooting Ethernet Circuit Paths With Loopbacks" section on page 1-71.

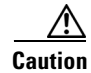

**Caution** CTC permits loopbacks on an in-service (IS) circuit. Loopbacks are Service-Affecting (SA).

**Note** For more information about Ethernet cards, refer to the *Ethernet Card Software Feature and Configuration Guide for the Cisco ONS 15454, Cisco ONS 15454 SDH, and Cisco ONS 15327*.

### **Clear the LPBKFACILITY (G1000) Condition**

**Step 1** Complete the ["Clear Other Electrical Card, CE-100T-8, or Ethernet Card Loopbacks" procedure on](#page-245-0)  [page 2-246](#page-245-0).

**Step 2** If the condition does not clear, log into the Technical Support Website at http://www.cisco.com/techsupport for more information or call Cisco TAC (1 800 553-2447).

# **2.8.217 LPBKFACILITY (GE)**

For information about this alarm or condition, refer to the "Alarm Troubleshooting" chapter in the *Cisco ONS 15454 DWDM Troubleshooting Guide*. This guide discusses all DWDM alarms.

### **2.8.218 LPBKFACILITY (ISC)**

For information about this alarm or condition, refer to the "Alarm Troubleshooting" chapter in the *Cisco ONS 15454 DWDM Troubleshooting Guide*. This guide discusses all DWDM alarms.

### **2.8.219 LPBKFACILITY (OCN)**

Default Severity: Not Alarmed (NA), Non-Service-Affecting (NSA)

SONET Logical Object: OCN

A Loopback Facility condition for OC-N occurs when a software facility (line) loopback is active for a port on the reporting OC-N card.

For information about troubleshooting optical circuits with loopbacks, refer to the "1.5 Troubleshooting Optical Circuit Paths With Loopbacks" section on page 1-48.

**Note** OC-3 facility loopbacks do not transmit an AIS in the direction away from the loopback. Instead of AIS, a continuance of the signal transmitted to the loopback is provided.

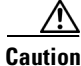

**Caution** CTC permits loopbacks on an in-service (IS) circuit. Loopbacks are Service-Affecting (SA).

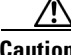

**Caution** Before performing a facility (line) loopback on an OC-N card, ensure that the card contains at least two DCC paths to the node where the card is installed. A second DCC path provides a nonlooped path to log into the node after the loopback is applied, thus enabling you to remove the facility loopback. Ensuring a second DCC is not necessary if you are directly connected to the ONS 15454 containing the loopback OC-N.

#### **Clear the LPBKFACILITY (OCN) Condition**

**Step 1** Complete the ["Clear an OC-N Card Facility or Terminal Loopback Circuit" procedure on page 2-245](#page-244-2).

**Step 2** If the condition does not clear, log into the Technical Support Website at http://www.cisco.com/techsupport for more information or call Cisco TAC (1 800 553-2447).

# **2.8.220 LPBKFACILITY (TRUNK)**

For information about this alarm or condition, refer to the "Alarm Troubleshooting" chapter in the *Cisco ONS 15454 DWDM Troubleshooting Guide*. This guide discusses all DWDM alarms.

# **2.8.221 LPBKTERMINAL (CE100T)**

Default Severity: Not Alarmed (NA), Non-Service-Affecting (NSA)

SONET Logical Object: CE100T

A Loopback Terminal condition on a CE-100T-8 port occurs when a software terminal loopback is active for a port on the card.

**Note** For information about troubleshooting Ethernet circuits with loopbacks, refer to the "1.6 Troubleshooting Ethernet Circuit Paths With Loopbacks" section on page 1-71.

**Note** For more information about Ethernet cards, refer to the *Ethernet Card Software Feature and Configuration Guide for the Cisco ONS 15454, Cisco ONS 15454 SDH, and Cisco ONS 15327*.

#### **Clear the LPBKTERMINAL (CE100T) Condition**

- **Step 1** Complete the ["Clear Other Electrical Card, CE-100T-8, or Ethernet Card Loopbacks" procedure on](#page-245-0)  [page 2-246](#page-245-0).
- **Step 2** If the condition does not clear, log into the Technical Support Website at http://www.cisco.com/techsupport for more information or call Cisco TAC (1 800 553-2447).

# **2.8.222 LPBKTERMINAL (DS1, DS3)**

Default Severity: Not Alarmed (NA), Non-Service-Affecting (NSA)

SONET Logical Objects: DS1, DS3

A Loopback Terminal condition for a DS-1 or DS-3 occurs when a software terminal (inward) loopback is active for a DS1 or DS3 port on the reporting DS3XM-6, DS3XM-12, or DS3/EC1-48 card. DS-1 and DS-3 terminal loopbacks do not typically return an AIS signal, but you can provision one for the DS3/EC1-48 card.

For information about troubleshooting electrical circuits with loopbacks, refer to the "1.3 Troubleshooting DS3XM-6 or DS3XM-12 Card Electrical Paths With FEAC Loopbacks" section on page 1-46.

#### **Clear the LPBKTERMINAL (DS1, DS3) Condition**

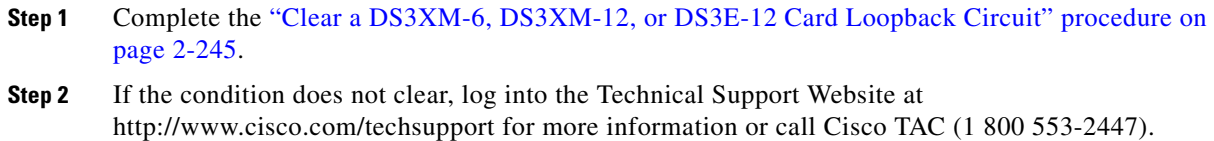

# **2.8.223 LPBKTERMINAL (E1)**

Default Severity: Not Alarmed (NA), Non-Service-Affecting (NSA)

SONET Logical Object: E1

A Loopback Terminal condition for an E-1 signal on a DS1/E1-56 card occurs when the card is operating in All E1 mode and a software terminal (inward) loopback is active for a port.

For information about troubleshooting electrical circuits with loopbacks, refer to the "1.3 Troubleshooting DS3XM-6 or DS3XM-12 Card Electrical Paths With FEAC Loopbacks" section on page 1-46.

#### **Clear the LPBKTERMINAL (E1) Condition**

- **Step 1** Complete the "Clear Other Electrical Card, CE-100T-8, or Ethernet Card Loopbacks" procedure on [page 2-246.](#page-245-0)
- **Step 2** If the condition does not clear, log into the Technical Support Website at http://www.cisco.com/techsupport for more information or call Cisco TAC (1 800 553-2447).

# **2.8.224 LPBKTERMINAL (EC1)**

Default Severity: Not Alarmed (NA), Non-Service-Affecting (NSA)

SONET Logical Object: EC1

A Loopback Terminal condition on an EC-1 signal occurs when a software terminal (inward) loopback is active for a port on the reporting EC1/EC1-12 or DS3/EC1-48 card.

For information about troubleshooting electrical circuits with loopbacks, refer to the "1.2 Troubleshooting Electrical Circuit Paths With Loopbacks" section on page 1-9.

**Caution** CTC permits loopbacks on an in-service (IS) circuit. Loopbacks are Service-Affecting (SA).

### **Clear the LPBKTERMINAL (EC1) Condition**

**Step 1** Complete the ["Clear Other Electrical Card, CE-100T-8, or Ethernet Card Loopbacks" procedure on](#page-245-0)  [page 2-246.](#page-245-0)

**Step 2** If the condition does not clear, log into the Technical Support Website at http://www.cisco.com/techsupport for more information or call Cisco TAC (1 800 553-2447).

# **2.8.225 LPBKTERMINAL (ESCON)**

For information about this alarm or condition, refer to the "Alarm Troubleshooting" chapter in the *Cisco ONS 15454 DWDM Troubleshooting Guide*. This guide discusses all DWDM alarms.

### **2.8.226 LPBKTERMINAL (FC)**

For information about this alarm or condition, refer to the "Alarm Troubleshooting" chapter in the *Cisco ONS 15454 DWDM Troubleshooting Guide*. This guide discusses all DWDM alarms.

### **2.8.227 LPBKTERMINAL (FCMR)**

Default Severity: Not Alarmed (NA), Non-Service-Affecting (NSA)

SONET Logical Object: FCMR

A Loopback Terminal for FCMR condition occurs when a terminal loopback is provisioned on an FC\_MR-4 card.

For information about troubleshooting these circuits with loopbacks, refer to the "1.7 Troubleshooting MXP, TXP, or FC\_MR-4 Circuit Paths With Loopbacks" section on page 1-90.

#### **Clear the LPBKTERMINAL (FCMR) Condition**

- **Step 1** Complete the ["Clear an MXP, TXP, or FC\\_MR-4 Card Loopback Circuit" procedure on page 2-246.](#page-245-1)
- **Step 2** If the condition does not clear, log into the Technical Support Website at http://www.cisco.com/techsupport for more information or call Cisco TAC (1 800 553-2447).

### **2.8.228 LPBKTERMINAL (G1000)**

Default Severity: Not Alarmed (NA), Non-Service-Affecting (NSA)

SONET Logical Object: G1000

A Loopback Terminal condition for the G1000 occurs when a software terminal (inward) loopback is active for a port on the reporting G-Series Ethernet card.

When a port in terminal (inward) loopback, its outgoing signal is redirected into the receive direction on the same port, and the externally received signal is ignored. On the G1000-4 card, the outgoing signal is not transmitted; it is only redirected in the receive direction.

For more information about troubleshooting Ethernet circuits, refer to the "1.6 Troubleshooting Ethernet Circuit Paths With Loopbacks" section on page 1-71.

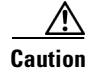

**Caution** CTC permits loopbacks on an in-service (IS) circuit. Loopbacks are Service-Affecting (SA).

**Note** For more information about Ethernet cards, refer to the *Ethernet Card Software Feature and Configuration Guide for the Cisco ONS 15454, Cisco ONS 15454 SDH, and Cisco ONS 15327*.

#### **Clear the LPBKTERMINAL (G1000) Condition**

- **Step 1** Complete the ["Clear Other Electrical Card, CE-100T-8, or Ethernet Card Loopbacks" procedure on](#page-245-0)  [page 2-246.](#page-245-0)
- **Step 2** If the condition does not clear, log into the Technical Support Website at http://www.cisco.com/techsupport for more information or call Cisco TAC (1 800 553-2447).

# **2.8.229 LPBKTERMINAL (GE)**

For information about this alarm or condition, refer to the "Alarm Troubleshooting" chapter in the *Cisco ONS 15454 DWDM Troubleshooting Guide*. This guide discusses all DWDM alarms.

### **2.8.230 LPBKTERMINAL (ISC)**

For information about this alarm or condition, refer to the "Alarm Troubleshooting" chapter in the *Cisco ONS 15454 DWDM Troubleshooting Guide*. This guide discusses all DWDM alarms.

### **2.8.231 LPBKTERMINAL (OCN)**

Default Severity: Not Alarmed (NA), Non-Service-Affecting (NSA)

SONET Logical Object: OCN

A Loopback Terminal condition for OC-N occurs when a software terminal (inward) loopback is active for a port on the reporting card.

**Note** OC-N terminal loopbacks do not typically return an AIS.

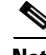

**Note** Performing a loopback on an in-service circuit is Service-Affecting (SA). If you did not perform a lockout or Force switch to protect traffic, the LPBKTERMINAL condition can also be accompanied by a more serious alarm such as LOS.

For information about troubleshooting circuits, refer to the loopback procedures in Chapter 1, "General Troubleshooting."

#### **Clear the LPBKTERMINAL (OCN) Condition**

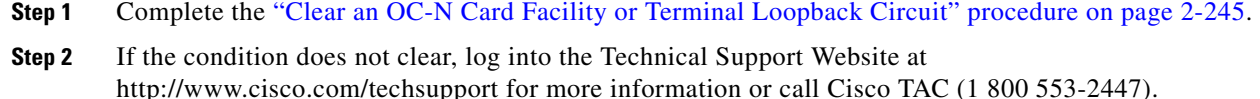

# **2.8.232 LPBKTERMINAL (TRUNK)**

For information about this alarm or condition, refer to the "Alarm Troubleshooting" chapter in the *Cisco ONS 15454 DWDM Troubleshooting Guide*. This guide discusses all DWDM alarms.

# **2.8.233 LWBATVG**

Default Severity: Major (MJ), Service-Affecting (SA)

SONET Logical Object: PWR

The Low Voltage Battery alarm occurs in a –48 VDC environment when a battery lead input voltage falls below the low power threshold. This threshold, with a default value of –44 VDC, is user-provisionable. The alarm remains raised until the voltage remains above the threshold for 120 seconds. (For information about changing this threshold, refer to the "Turn Up Node" chapter in the *Cisco ONS 15454 Procedure Guide*.

#### **Clear the LWBATVG Alarm**

**Step 1** The problem is external to the ONS 15454. Troubleshoot the power source supplying the battery leads.

**Step 2** If the alarm does not clear, log into the Technical Support Website at http://www.cisco.com/techsupport for more information or call Cisco TAC (1 800 553-2447) in order to report a Service-Affecting (SA) problem.

# **2.8.234 MAN-REQ**

Default Severity: Not Alarmed (NA), Non-Service-Affecting (NSA)

SONET Logical Objects: EQPT, STSMON, VT-MON

The Manual Switch Request condition occurs when a user initiates a Manual switch request on an OC-N port. Clearing the Manual switch clears the MAN-REQ condition. You do not need to clear the switch if you want the Manual switch to remain.

#### **Clear the MAN-REQ Condition**

**Step 1** Complete the ["Initiate a 1+1 Manual Switch Command" procedure on page 2-232](#page-231-0).

**Step 2** If the condition does not clear, log into the Technical Support Website at http://www.cisco.com/techsupport for more information or call Cisco TAC (1 800 553-2447).

# **2.8.235 MANRESET**

Default Severity: Not Alarmed (NA), Non-Service-Affecting (NSA)

SONET Logical Object: EQPT

A User-Initiated Manual Reset condition occurs when you right-click a card in CTC and choose Reset. Resets performed during a software upgrade also prompt the condition. The MANRESET condition clears automatically when the card finishes resetting.

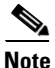

**Note** MANRESET is an informational condition and does not require troubleshooting.

### **2.8.236 MANSWTOINT**

Default Severity: Not Alarmed (NA), Non-Service-Affecting (NSA)

SONET Logical Object: NE-SREF

The Manual Switch To Internal Clock condition occurs when the NE timing source is manually switched to an internal timing source.

**Note** MANSWTOINT is an informational condition and does not require troubleshooting.

# **2.8.237 MANSWTOPRI**

Default Severity: Not Alarmed (NA), Non-Service-Affecting (NSA)

SONET Logical Objects: EXT-SREF, NE-SREF

The Manual Switch To Primary Reference condition occurs when the NE timing source is manually switched to the primary timing source.

**Note** MANSWTOPRI is an informational condition and does not require troubleshooting.

# **2.8.238 MANSWTOSEC**

Default Severity: Not Alarmed (NA), Non-Service-Affecting (NSA)

SONET Logical Objects: EXT-SREF, NE-SREF

The Manual Switch To Second Reference condition occurs when the NE timing source is manually switched to a second timing source.

Ш

**Note** MANSWTOSEC is an informational condition and does not require troubleshooting.

### **2.8.239 MANSWTOTHIRD**

Default Severity: Not Alarmed (NA), Non-Service-Affecting (NSA)

SONET Logical Objects: EXT-SREF, NE-SREF

The Manual Switch To Third Reference condition occurs when the NE timing source is manually switched to a third timing source.

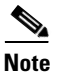

**Note** MANSWTOTHIRD is an informational condition and does not require troubleshooting.

### **2.8.240 MANUAL-REQ-RING**

Default Severity: Not Alarmed (NA), Non-Service-Affecting (NSA)

SONET Logical Object: OCN

The Manual Switch Request on Ring condition occurs when a user initiates a MANUAL RING command on BLSR rings to switch from working to protect or protect to working. This condition is visible on the network view Alarms, Conditions, and History tabs and is accompanied by WKSWPR. The port where the MANUAL RING command originated is marked with an "M" on the network view detailed circuit map.

#### **Clear the MANUAL-REQ-RING Condition**

- **Step 1** Complete the ["Clear a BLSR External Switching Command" procedure on page 2-238.](#page-237-0)
- **Step 2** If the condition does not clear, log into the Technical Support Website at http://www.cisco.com/techsupport for more information or call Cisco TAC (1 800 553-2447).

### **2.8.241 MANUAL-REQ-SPAN**

Default Severity: Not Alarmed (NA), Non-Service-Affecting (NSA)

SONET Logical Object: OCN

DWDM Logical Objects: 2R, ESCON, FC, GE, ISC, TRUNK

The Manual Switch Request on Ring condition occurs on BLSRs when a user initiates a Manual Span command to move BLSR traffic from a working span to a protect span. This condition appears on the network view Alarms, Conditions, and History tabs. The port where the MANUAL SPAN command was applied is marked with an "M" on the network view detailed circuit map.

#### **Clear the MANUAL-REQ-SPAN Condition**

- **Step 1** Complete the ["Clear a BLSR External Switching Command" procedure on page 2-238](#page-237-0).
- **Step 2** If the condition does not clear, log into the Technical Support Website at http://www.cisco.com/techsupport for more information or call Cisco TAC (1 800 553-2447).

### **2.8.242 MEA (AIP)**

Default Severity: Critical (CR), Service-Affecting (SA)

SONET Logical Object: AIP

If the Mismatch of Equipment Attributes (MEA) alarm is reported against the AIP, the fuse in the AIP board blew or is missing. The MEA alarm also occurs when an old AIP board with a 2-A fuse is installed in a newer ANSI 10-Gbps-compatible shelf assembly (15454-SA-ANSI or 15454-SA-HD).

#### **Clear the MEA (AIP) Alarm**

- **Step 1** Complete the ["Replace the Alarm Interface Panel" procedure on page 2-250.](#page-249-0)
- **Step 2** If the alarm does not clear, log into the Technical Support Website at http://www.cisco.com/techsupport for more information or call Cisco TAC (1 800 553-2447) in order to report a Service-Affecting (SA) problem.

# **2.8.243 MEA (BIC)**

Default Severity: Critical (CR), Service-Affecting (SA)

SONET Logical Object: BIC

The Missing Equipment Attributes alarm for the backplane interface connector (BIC) indicates a compatibility issue in using high-density DS-3 cards with universal backplane interface connectors (UBIC) and an older shelf backplane. Backplane versions 15454-SA-HD and later are compatible with the UBIC with horizontal connectors (UBIC-H) and UBIC with vertical connectors (UBIC-V) that the high-density EC-1, DS-1, and DS-3 electrical connections require. The MEA alarm is raised if you attempt to install a high-density card into Slot 4, 5, 6, 12, 13, or 14 with an older noncompatible backplane installed. The card is not usable in this case. It is also raised if you attempt to use an older BIC with the newer backplane.

#### **Clear the MEA (BIC) Alarm**

**Step 1** Click the **Provisioning > Inventory** tabs to determine your backplane model. If the backplane is not a 15454-SA-HD, replace the backplane or do not attempt to use high-density DS-3 cards. [Table 2-14](#page-163-0) lists the BICs that are compatible with various backplanes.

**Cisco ONS 15454 Troubleshooting Guide, R6.0**

<span id="page-163-0"></span>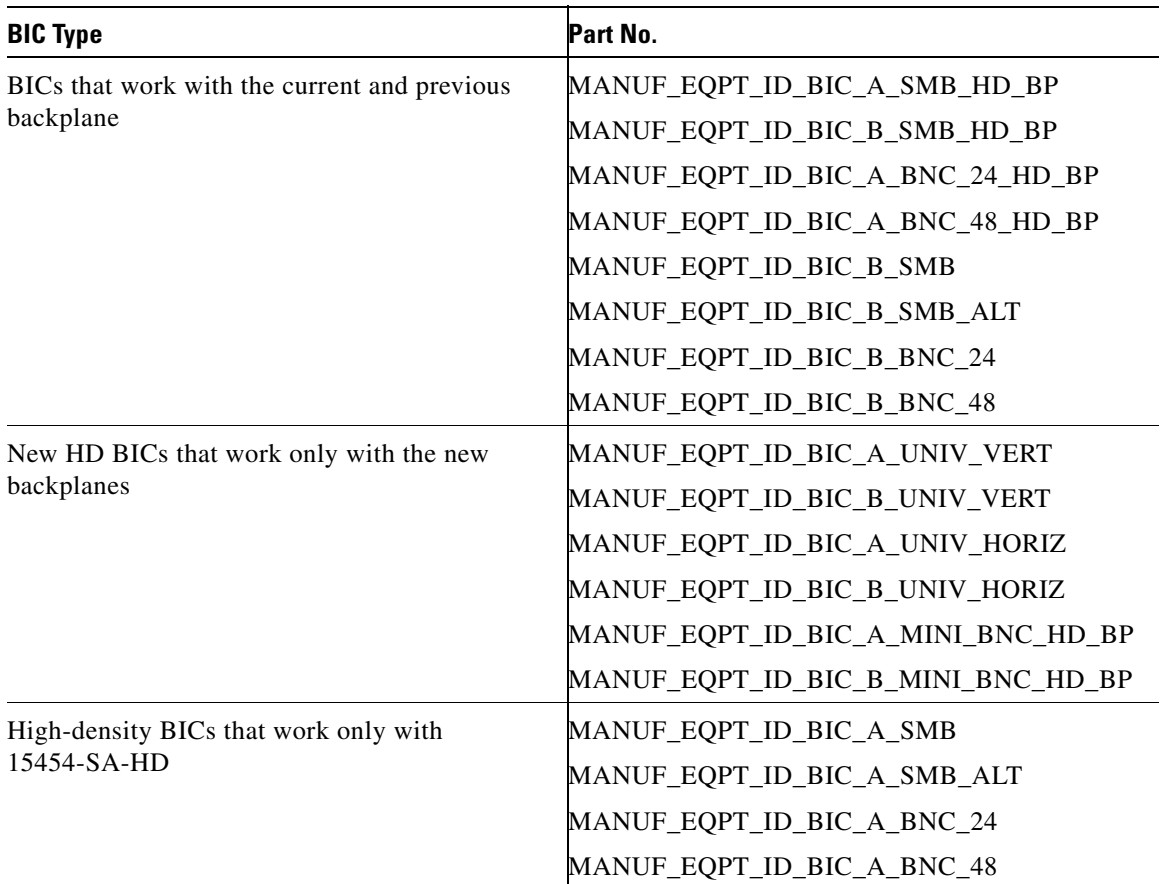

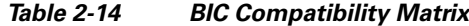

**Step 2** If you determine that your BIC type and backplane are compatible despite the MEA alarm, or if the alarm does not clear after you resolve the incompatibilities, log into the Technical Support Website at http://www.cisco.com/techsupport for more information or call Cisco TAC (1 800 553-2447) in order to report a Service-Affecting (SA) problem.

### **2.8.244 MEA (EQPT)**

Default Severity: Critical (CR), Service-Affecting (SA)

SONET Logical Object: EQPT

The MEA alarm for equipment is reported against a card slot when the physical card inserted into a slot does not match the card type that is provisioned for that slot in CTC. The alarm also occurs when certain cards introduced in Release 3.1 or later are inserted into an older shelf assembly or when older Ethernet cards (E1000-2 and E100T-12) are used in a newer 10-Gbps-compatible shelf assembly.

Removing the incompatible cards clears the alarm.

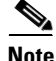

**Note** For more information about Ethernet cards, refer to the *Ethernet Card Software Feature and Configuration Guide for the Cisco ONS 15454, Cisco ONS 15454 SDH, and Cisco ONS 15327*.

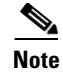

**Note** If an OC3-8 card is installed in Slot 5 to 6 and Slot 12 to 13, it does not appear in CTC and raises an MEA.

#### **Clear the MEA (EQPT) Alarm**

- **Step 1** Physically verify the type of card that is installed in the slot reporting the MEA alarm. In node view, click the **Inventory** tab and compare it to the actual installed card.
- **Step 2** Determine whether the ONS 15454 shelf assembly is a newer 10-Gbps-compatible shelf assembly (15454-SA-ANSI or 15454-SA-HD) or an earlier shelf assembly. Under the HW Part # column, if the part number is 800-19857-XX or 800-19856-XX, then you have a 15454-SA-ANSI shelf. If the part number is 800-24848-XX, then you have a 15454-SA-HD shelf. If the number is not one of those listed above, then you are using an earlier shelf assembly.

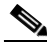

**Note** On the 15454-SA-HD (P/N: 800-24848), 15454-SA-NEBS3E, 15454-SA-NEBS3, and 15454-SA-R1 (P/N: 800-07149) shelves, the AIP cover is clear plastic. On the 15454-SA-ANSI shelf (P/N: 800-19857), the AIP cover is metal.

- **Step 3** Verify the type of card that sits in the slot reported in the object column of the MEA row on the Alarms window by reading the name at the top of the card faceplate.
	- **•** If you have a newer 10-Gbps-compatible shelf assembly (15454-SA-ANSI or 15454-SA-HD) and the card reporting the alarm is not an E1000-2 or E100T-12, proceed to [Step 4](#page-164-0).
	- **•** If you have a newer 10-Gbps-compatible shelf assembly (15454-SA-ANSI or 15454-SA-HD) and the card reporting the alarm is an E1000-2 or E100T-12, then that version of the Ethernet card is incompatible and must be removed. Proceed to [Step 4.](#page-164-0)

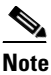

**Note** The E1000-2-G and E100T-G cards are compatible with the newer ANSI 10-Gbps-compatible shelf assembly and are the functional equivalent of the older, noncompatible E1000-2 and E100T-12 cards. E1000-2-G and E100T-G cards can be used as replacements for E1000-2 and E100T-12 cards in a 10-Gbps-compatible shelf assembly.

- **•** If you have an older shelf assembly and the card reporting the alarm is not a card introduced in Release 3.1 or later, which includes the OC-192, E1000-2-G, E100T-G, or OC-48 any slot (AS), proceed to [Step 4](#page-164-0).
- **•** If you have an older shelf assembly and the card reporting the alarm is a card introduced in Release 3.1 or later, which includes the OC-192, E1000-2-G, E100T-G, or OC-48 any slot (AS), the reporting card is incompatible with the shelf assembly and must be removed Proceed to [Step 4.](#page-164-0)
- <span id="page-164-0"></span>**Step 4** If you prefer the card type depicted by CTC, complete the "Physically Replace a Traffic Card" procedure [on page 2-242](#page-241-0) for the reporting card.
- **Step 5** If you prefer the card that physically occupies the slot but the card is not in service, does not have circuits mapped to it, and is not part of a protection group, place the cursor over the provisioned card in CTC and right-click to choose **Delete Card**.

The card that physically occupies the slot reboots, and CTC automatically provisions the card type into that slot.

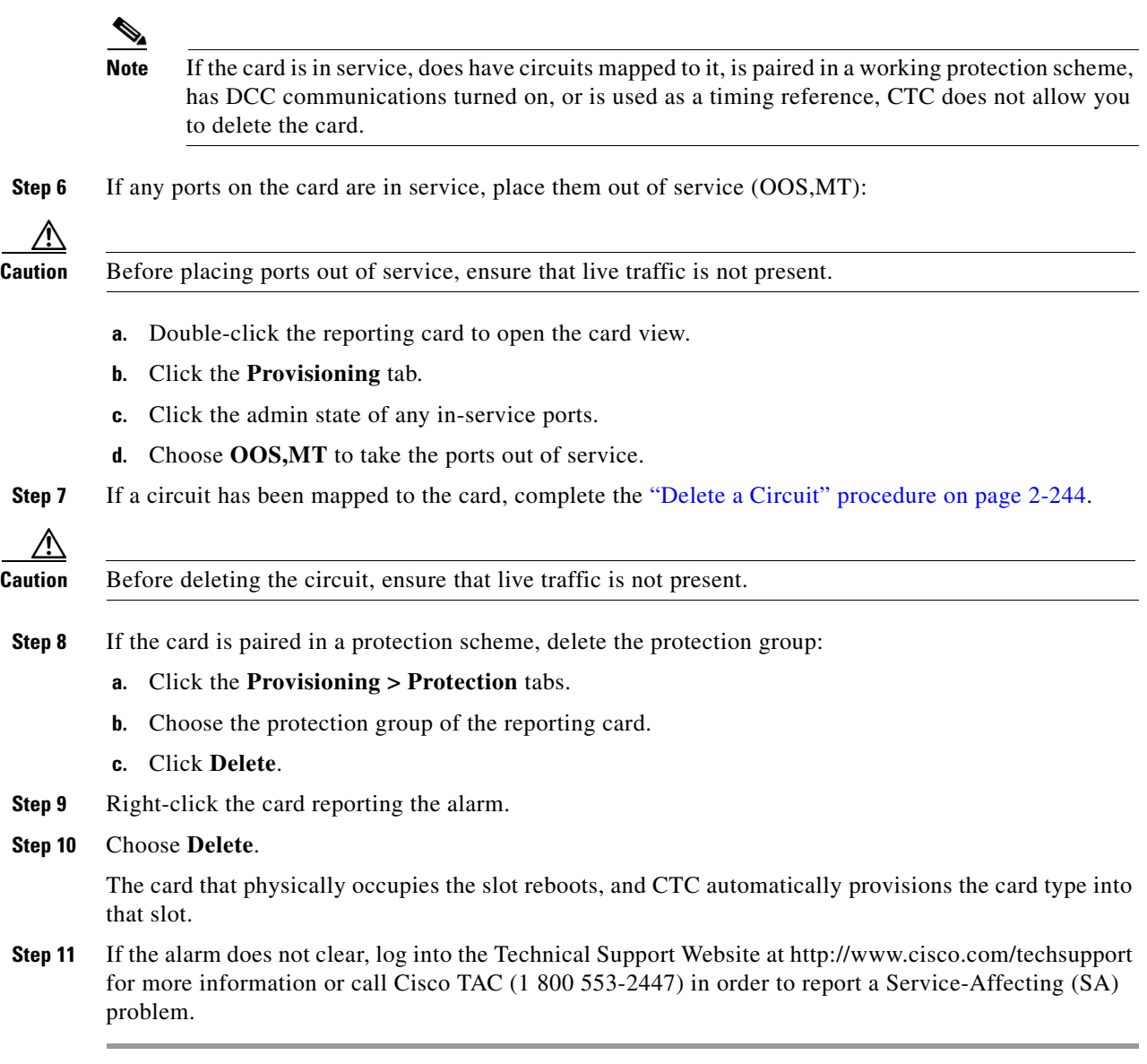

# **2.8.245 MEA (FAN)**

Default Severity: Critical (CR), Service-Affecting (SA)

#### SONET Logical Object: FAN

The MEA alarm is reported against the fan-tray assembly when a newer fan-tray assembly (15454-FTA3) with a 5-A fuse is used with an older shelf assembly or when an older fan-tray assembly with a 2-A fuse is used with a newer 10-Gbps-compatible shelf assembly (15454-SA-ANSI or 15454-SA-HD) that contains cards introduced in Release 3.1 or later. If a 10-Gbps-compatible shelf assembly contains only cards introduced before Release 3.1, then an older fan-tray assembly (15454-FTA-2) can be used and does not report an MEA alarm.

#### **Clear the MEA (FAN) Alarm**

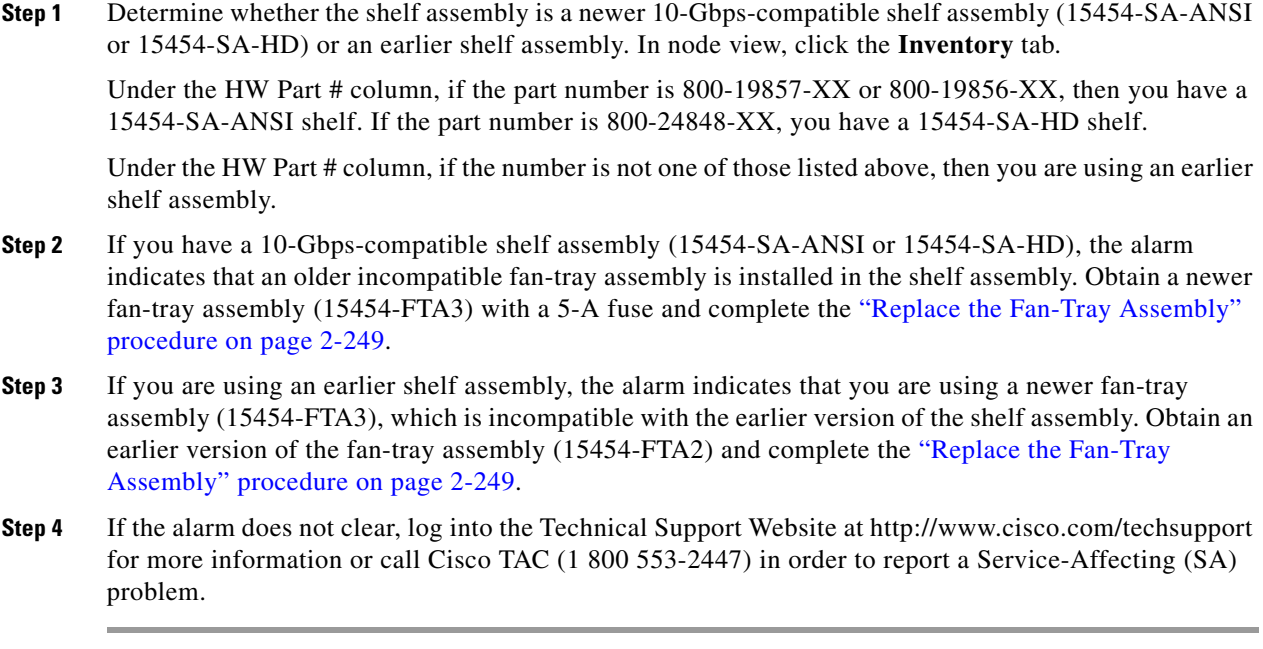

### **2.8.246 MEA (PPM)**

For information about this alarm or condition, refer to the "Alarm Troubleshooting" chapter in the *Cisco ONS 15454 DWDM Troubleshooting Guide*. This guide discusses all DWDM alarms.

### **2.8.247 MEM-GONE**

Default Severity: Major (MJ), Non-Service-Affecting (NSA)

SONET Logical Object: EQPT

The Memory Gone alarm occurs when data generated by software operations exceeds the memory capacity of the TCC2/TCC2P. The TCC2/TCC2P cards which exceed the memory capacity reboot to avoid failure of card operations.

**Note** The alarm does not require user intervention. The MEM-LOW alarm always preceeds the MEM-GONE alarm.

# **2.8.248 MEM-LOW**

Default Severity: Minor (MN), Non-Service-Affecting (NSA) SONET Logical Object: EQPT

 $\mathbf{r}$ 

The Free Memory of Card Almost Gone alarm occurs when data generated by software operations is close to exceeding the memory capacity of the TCC2/TCC2P. The alarm clears when additional memory becomes available. If additional memory is not made available and the memory capacity of the card is exceeded, CTC ceases to function.

**Note** The alarm does not require user intervention. If the alarm does not clear, log into the Technical Support Website at http://www.cisco.com/techsupport for more information or call Cisco TAC (1 800 553-2447).

### **2.8.249 MFGMEM**

Default Severity: Critical (CR), Service-Affecting (SA)

SONET Logical Objects: AICI-AEP, AICI-AIE, AIP, BPLANE, FAN

DWDM Logical Object: PPM

The Manufacturing Data Memory Failure alarm occurs when the EEPROM fails on a card or component, or when the TCC2/TCC2P cannot read this memory. EEPROM stores manufacturing data that a system TCC2/TCC2P uses to determine system compatibility and shelf inventory status. Unavailability of this information can cause less-significant problems. The AIP EEPROM also stores the system MAC address. If the MFGMEM alarm indicates EEPROM failure on these panels, IP connectivity could be disrupted and the system icon is grayed out in CTC network view.

 $\mathcal{Q}$ 

**Tip** When you lose LAN connectivity with an ONS 15454 due to an MFGMEM alarm on the AIP, you can reestablish node management by disconnecting the Ethernet cable from the panel and connecting it to the active TCC2/TCC2P LAN port.

#### **Clear the MFGMEM Alarm**

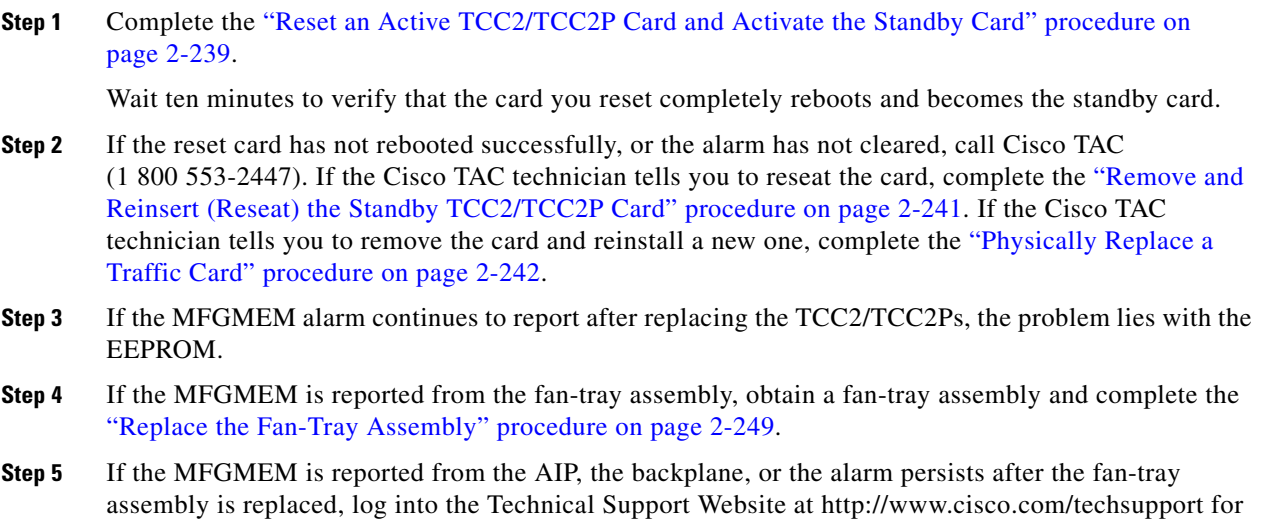

more information or call Cisco TAC (1 800 553-2447) to report a Service-Affecting (SA) problem.

# **2.8.250 NO-CONFIG**

Default Severity: Not Alarmed (NA), Non-Service-Affecting (NSA)

SONET Logical Object: EQPT

The No Startup Configuration condition applies to ML-Series Ethernet cards and occurs when no startup configuration file has been downloaded to the TCC2/TCC2P, whether or not you preprovision the card slot. This alarm can be expected during provisioning. When the startup configuration file is copied to the active TCC2/TCC2P, the alarm clears.

**Note** For more information about the ML-Series Ethernet cards, refer to the *Ethernet Card Software Feature and Configuration Guide for the Cisco ONS 15454, Cisco ONS 15454 SDH, and Cisco ONS 15327.*

#### **Clear the NO-CONFIG Condition**

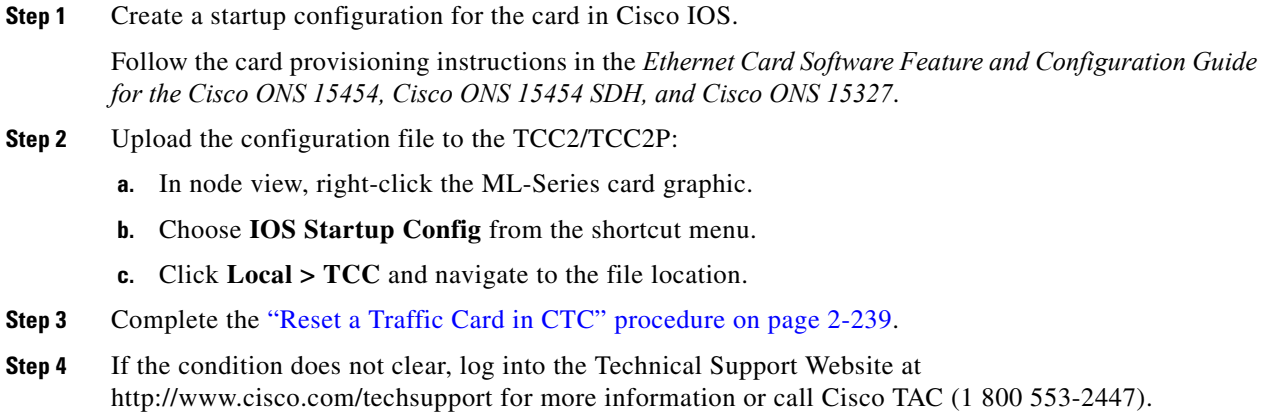

# **2.8.251 NOT-AUTHENTICATED**

Default Severity: Minor (MN), Non-Service-Affecting (NSA)

SONET Logical Object: SYSTEM

The NOT-AUTHENTICATED alarm is raised by CTC (not by the NE) when CTC fails to log into a node. This alarm only appears in CTC where the login failure occurred. This alarm differs from the ["INTRUSION-PSWD" alarm on page 2-120](#page-119-0) because INTRUSION-PSWD occurs when a user exceeds the login failures threshold.

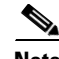

**Note** NOT-AUTHENTICATED is an informational alarm and is resolved when CTC successfully logs into the node.

 $\mathbf{r}$ 

# **2.8.252 OCHNC-INC**

For information about this alarm or condition, refer to the "Alarm Troubleshooting" chapter in the *Cisco ONS 15454 DWDM Troubleshooting Guide*. This guide discusses all DWDM alarms.

# **2.8.253 ODUK-1-AIS-PM**

For information about this alarm or condition, refer to the "Alarm Troubleshooting" chapter in the *Cisco ONS 15454 DWDM Troubleshooting Guide*. This guide discusses all DWDM alarms.

# **2.8.254 ODUK-2-AIS-PM**

For information about this alarm or condition, refer to the "Alarm Troubleshooting" chapter in the *Cisco ONS 15454 DWDM Troubleshooting Guide*. This guide discusses all DWDM alarms.

# **2.8.255 ODUK-3-AIS-PM**

For information about this alarm or condition, refer to the "Alarm Troubleshooting" chapter in the *Cisco ONS 15454 DWDM Troubleshooting Guide*. This guide discusses all DWDM alarms.

# **2.8.256 ODUK-4-AIS-PM**

For information about this alarm or condition, refer to the "Alarm Troubleshooting" chapter in the *Cisco ONS 15454 DWDM Troubleshooting Guide*. This guide discusses all DWDM alarms.

# **2.8.257 ODUK-AIS-PM**

For information about this alarm or condition, refer to the "Alarm Troubleshooting" chapter in the *Cisco ONS 15454 DWDM Troubleshooting Guide*. This guide discusses all DWDM alarms.

# **2.8.258 ODUK-BDI-PM**

For information about this alarm or condition, refer to the "Alarm Troubleshooting" chapter in the *Cisco ONS 15454 DWDM Troubleshooting Guide*. This guide discusses all DWDM alarms.

# **2.8.259 ODUK-LCK-PM**

For information about this alarm or condition, refer to the "Alarm Troubleshooting" chapter in the *Cisco ONS 15454 DWDM Troubleshooting Guide*. This guide discusses all DWDM alarms.

### **2.8.260 ODUK-OCI-PM**

For information about this alarm or condition, refer to the "Alarm Troubleshooting" chapter in the *Cisco ONS 15454 DWDM Troubleshooting Guide*. This guide discusses all DWDM alarms.

### **2.8.261 ODUK-SD-PM**

For information about this alarm or condition, refer to the "Alarm Troubleshooting" chapter in the *Cisco ONS 15454 DWDM Troubleshooting Guide*. This guide discusses all DWDM alarms.

### **2.8.262 ODUK-SF-PM**

For information about this alarm or condition, refer to the "Alarm Troubleshooting" chapter in the *Cisco ONS 15454 DWDM Troubleshooting Guide*. This guide discusses all DWDM alarms.

### **2.8.263 ODUK-TIM-PM**

For information about this alarm or condition, refer to the "Alarm Troubleshooting" chapter in the *Cisco ONS 15454 DWDM Troubleshooting Guide*. This guide discusses all DWDM alarms.

### **2.8.264 OOU-TPT**

Default Severity: Not Alarmed (NA), Non-Service-Affecting (NSA)

SONET Logical Objects: STSTRM, VT-TERM

The Out of Use Transport Failure alarm is a VCAT member alarm. (VCAT member circuits are independent circuits that are concatenated from different time slots into a higher-rate signal.) This condition is raised when a member circuit in a VCAT is unused, such as when it is removed by SW-LCAS. It occurs in conjunction with the ["VCG-DEG" condition on page 2-226](#page-225-0).

#### **Clear the OOT-TPT Condition**

- **Step 1** Complete the ["Clear the VCG-DEG Condition" procedure on page 2-226.](#page-225-1) Clearing that condition clears this condition as well.
- **Step 2** If the condition does not clear, log into the Technical Support Website at http://www.cisco.com/techsupport for more information or call Cisco TAC (1 800 553-2447).

### **2.8.265 OPEN-SLOT**

Default Severity: Not Alarmed (NA) SONET Logical Object: EQPT

The Open Slot condition indicates that there is an open slot in the system shelf. Slot covers assist with airflow and cooling.

#### **Clear the OPEN-SLOT Condition**

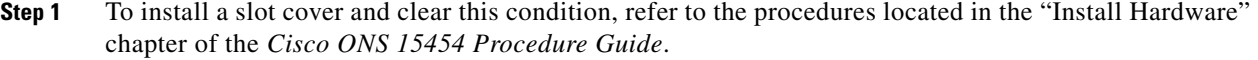

**Step 2** If the condition does not clear, log into the Technical Support Website at http://www.cisco.com/techsupport for more information or call Cisco TAC (1 800 553-2447).

### **2.8.266 OPTNTWMIS**

For information about this alarm or condition, refer to the "Alarm Troubleshooting" chapter in the *Cisco ONS 15454 DWDM Troubleshooting Guide*. This guide discusses all DWDM alarms.

### **2.8.267 OPWR-HDEG**

For information about this alarm or condition, refer to the "Alarm Troubleshooting" chapter in the *Cisco ONS 15454 DWDM Troubleshooting Guide*. This guide discusses all DWDM alarms.

# **2.8.268 OPWR-HFAIL**

For information about this alarm or condition, refer to the "Alarm Troubleshooting" chapter in the *Cisco ONS 15454 DWDM Troubleshooting Guide*. This guide discusses all DWDM alarms.

### **2.8.269 OPWR-LDEG**

For information about this alarm or condition, refer to the "Alarm Troubleshooting" chapter in the *Cisco ONS 15454 DWDM Troubleshooting Guide*. This guide discusses all DWDM alarms.

### **2.8.270 OPWR-LFAIL**

For information about this alarm or condition, refer to the "Alarm Troubleshooting" chapter in the *Cisco ONS 15454 DWDM Troubleshooting Guide*. This guide discusses all DWDM alarms.

# **2.8.271 OSRION**

For information about this alarm or condition, refer to the "Alarm Troubleshooting" chapter in the *Cisco ONS 15454 DWDM Troubleshooting Guide*. This guide discusses all DWDM alarms.

# **2.8.272 OTUK-AIS**

For information about this alarm or condition, refer to the "Alarm Troubleshooting" chapter in the *Cisco ONS 15454 DWDM Troubleshooting Guide*. This guide discusses all DWDM alarms.

# **2.8.273 OTUK-BDI**

For information about this alarm or condition, refer to the "Alarm Troubleshooting" chapter in the *Cisco ONS 15454 DWDM Troubleshooting Guide*. This guide discusses all DWDM alarms.

### **2.8.274 OTUK-IAE**

For information about this alarm or condition, refer to the "Alarm Troubleshooting" chapter in the *Cisco ONS 15454 DWDM Troubleshooting Guide*. This guide discusses all DWDM alarms.

# **2.8.275 OTUK-LOF**

For information about this alarm or condition, refer to the "Alarm Troubleshooting" chapter in the *Cisco ONS 15454 DWDM Troubleshooting Guide*. This guide discusses all DWDM alarms.

# **2.8.276 OTUK-SD**

For information about this alarm or condition, refer to the "Alarm Troubleshooting" chapter in the *Cisco ONS 15454 DWDM Troubleshooting Guide*. This guide discusses all DWDM alarms.

### **2.8.277 OTUK-SF**

For information about this alarm or condition, refer to the "Alarm Troubleshooting" chapter in the *Cisco ONS 15454 DWDM Troubleshooting Guide*. This guide discusses all DWDM alarms.

# **2.8.278 OTUK-TIM**

For information about this alarm or condition, refer to the "Alarm Troubleshooting" chapter in the *Cisco ONS 15454 DWDM Troubleshooting Guide*. This guide discusses all DWDM alarms.

### **2.8.279 OUT-OF-SYNC**

For information about this alarm or condition, refer to the "Alarm Troubleshooting" chapter in the *Cisco ONS 15454 DWDM Troubleshooting Guide*. This guide discusses all DWDM alarms.

### **2.8.280 PARAM-MISM**

For information about this alarm or condition, refer to the "Alarm Troubleshooting" chapter in the *Cisco ONS 15454 DWDM Troubleshooting Guide*. This guide discusses all DWDM alarms.

# **2.8.281 PDI-P**

Default Severity: Not Alarmed (NA), Non-Service-Affecting (NSA)

SONET Logical Objects: STSMON, STSTRM

PDI-P is a set of application-specific codes indicating a signal label mismatch failure (SLMF) in the ONS 15454 STS path overhead. The condition indicates to downstream equipment that there is a defect in one or more of the directly mapped payloads contained in that STS synchronous payload envelope (SPE). For example, the mismatch could occur in the overhead to the path selector in a downstream node configured as part of a path protection. The PDI-P codes appear in the STS Signal Label (C2 byte).

An SLMF often occurs when the payload (for example, ATM) does not match what the signal label is reporting. The ["AIS" condition on page 2-32](#page-31-0) often accompanies a PDI-P condition. If the PDI-P is the only condition reported with the AIS, clearing PDI-P clears the AIS. PDI-P can also occur during an upgrade, but usually clears itself and is not a valid condition.

A PDI-P condition reported on an OC-N port supporting a G1000-4 card circuit could result from the end-to-end Ethernet link integrity feature of the G1000-4 card. If the link integrity is the cause of the path defect, it is typically accompanied by the ["TPTFAIL \(G1000\)" alarm on page 2-219](#page-218-0) or the ["CARLOSS \(G1000\)" alarm on page 2-56](#page-55-0) reported against one or both Ethernet ports terminating the circuit. If this is the case, clear the TPTFAIL and CARLOSS alarms to resolve the PDI-P condition.

A PDI-P condition reported on an OC-N port supporting an ML-Series card circuit could result from the end-to-end Ethernet link integrity feature of the ML-Series card. If the link integrity is the cause, it is typically accompanied by the ["TPTFAIL \(ML100T, ML1000, MLFX\)" alarm on page 2-220](#page-219-0) reported against one or both packet-over-SONET (POS) ports terminating the circuit. If TPTFAIL is reported against one or both of the POS ports, troubleshooting the accompanying alarm clears the PDI-P condition. Refer to the *Ethernet Card Software Feature and Configuration Guide for the Cisco ONS 15454, Cisco ONS 15454 SDH, and Cisco ONS 15327* for more information about ML-Series cards.

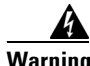

**Warning On the OC-192 card, the laser is on when the card is booted and the safety key is in the on position (labeled 1). The port does not have to be in service for the laser to be on. The laser is off when the safety key is off (labeled 0).** Statement 293

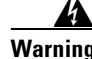

**Warning Invisible laser radiation could be emitted from the end of the unterminated fiber cable or connector. Do not stare into the beam directly with optical instruments. Viewing the laser output with certain optical instruments (for example, eye loupes, magnifiers, and microscopes) within a distance of 100 mm could pose an eye hazard.** Statement 1056

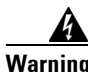

**Warning Use of controls, adjustments, or performing procedures other than those specified could result in hazardous radiation exposure.** Statement 1057

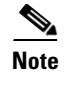

**Note** For more information about Ethernet cards, refer to the *Ethernet Card Software Feature and Configuration Guide for the Cisco ONS 15454, Cisco ONS 15454 SDH, and Cisco ONS 15327*.

#### <span id="page-174-0"></span>**Clear the PDI-P Condition**

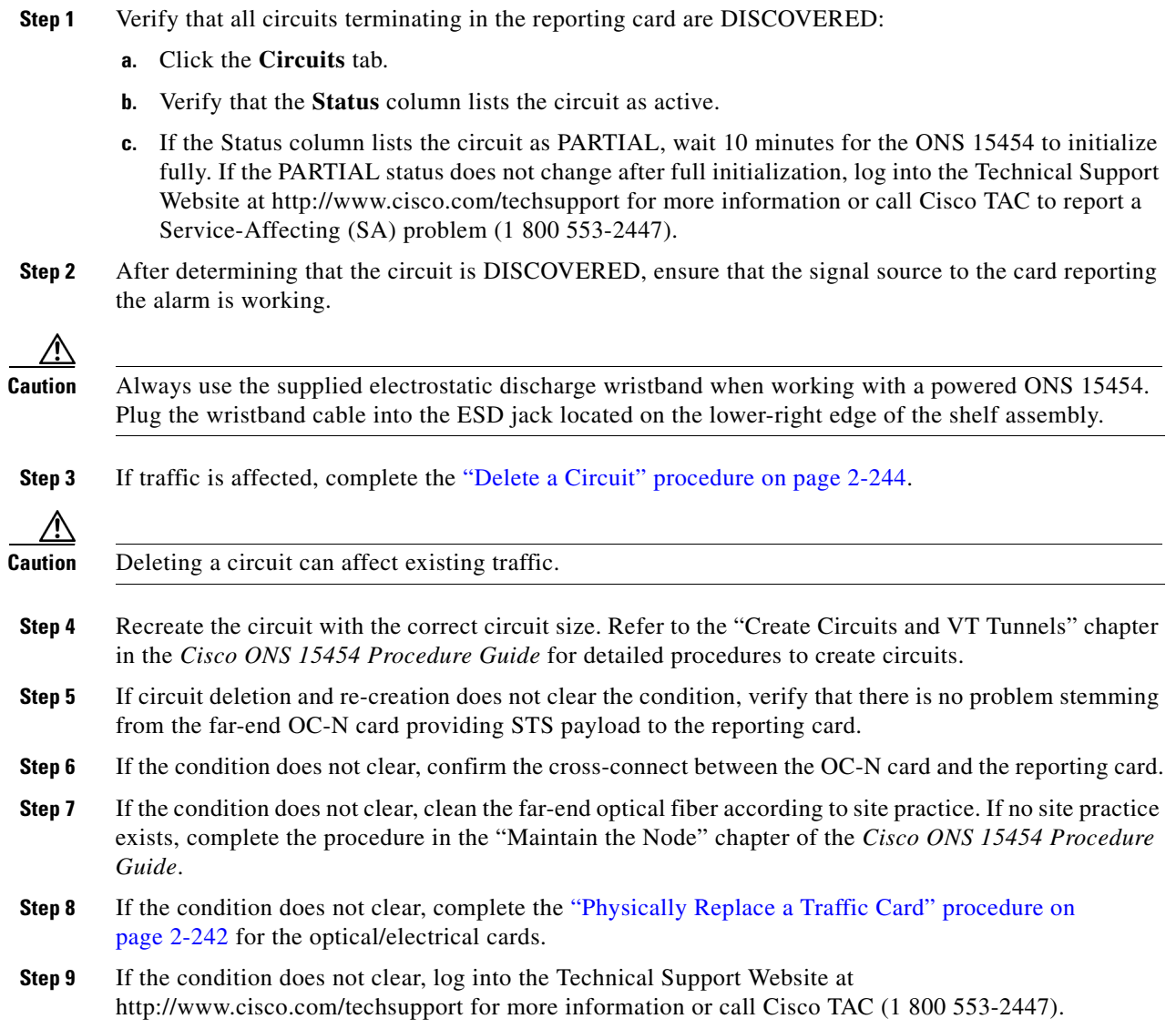

# **2.8.282 PEER-NORESPONSE**

Default Severity: Major (MJ), Non-Service-Affecting (NSA) SONET Logical Object: EQPT

 $\Gamma$ 

The switch agent raises a Peer Card Not Responding alarm if either traffic card in a protection group does not receive a response to the peer status request message. PEER-NORESPONSE is a software failure and occurs at the task level, as opposed to a communication failure, which is a hardware failure between peer cards.

#### **Clear the PEER-NORESPONSE Alarm**

- **Step 1** Complete the ["Reset a Traffic Card in CTC" procedure on page 2-239](#page-238-1) for the reporting card. For the LED behavior, see the ["2.9.2 Typical Traffic Card LED Activity During Reset" section on page 2-229.](#page-228-0)
- **Step 2** Verify that the reset is complete and error-free and that no new related alarms appear in CTC. Verify the LED appearance: A green ACT/SBY LED indicates an active card. An amber ACT/SBY LED indicates a standby card.
- **Step 3** If the alarm does not clear, log into the Technical Support Website at http://www.cisco.com/techsupport for more information or call Cisco TAC (1 800 553-2447).

### **2.8.283 PLM-P**

Default Severity: Critical (CR), Service-Affecting (SA)

SONET Logical Objects: STSMON, STSTRM

A Payload Label Mismatch Path alarm indicates that signal does not match its label. The condition is indicated by a problematic C2 byte value in the SONET path overhead. The alarm is raised if all of the following conditions are met:

- The received C2 byte is not  $0x00$  (unequipped).
- The received C<sub>2</sub> byte is not a PDI value.
- The received C<sub>2</sub> does not match the expected C<sub>2</sub>.
- The expected C2 byte is not 0x01 (equipped, unspecified).
- The received C2 byte is not 0x01 (equipped, unspecified).

For example, on nodes equipped with CTC Software R4.1 and earlier, this alarm could occur when you have a DS3XM-6 card connected to a DS-3 card instead of a DS-1 card. The DS3XM-6 card expects a C2 label byte value of 01. A DS-1 card transmits this value, but a DS-3 card transmits a value of 04. The mismatch between the sent and expected values causes the PLM-P alarm.

**Warning On the OC-192 card, the laser is on when the card is booted and the safety key is in the on position (labeled 1). The port does not have to be in service for the laser to be on. The laser is off when the safety key is off (labeled 0).** Statement 293**.**

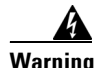

**Warning Invisible laser radiation could be emitted from the end of the unterminated fiber cable or connector. Do not stare into the beam directly with optical instruments. Viewing the laser output with certain optical instruments (for example, eye loupes, magnifiers, and microscopes) within a distance of 100 mm could pose an eye hazard.** Statement 1056

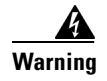

**Warning Use of controls, adjustments, or performing procedures other than those specified could result in hazardous radiation exposure.** Statement 1057

#### **Clear the PLM-P Alarm**

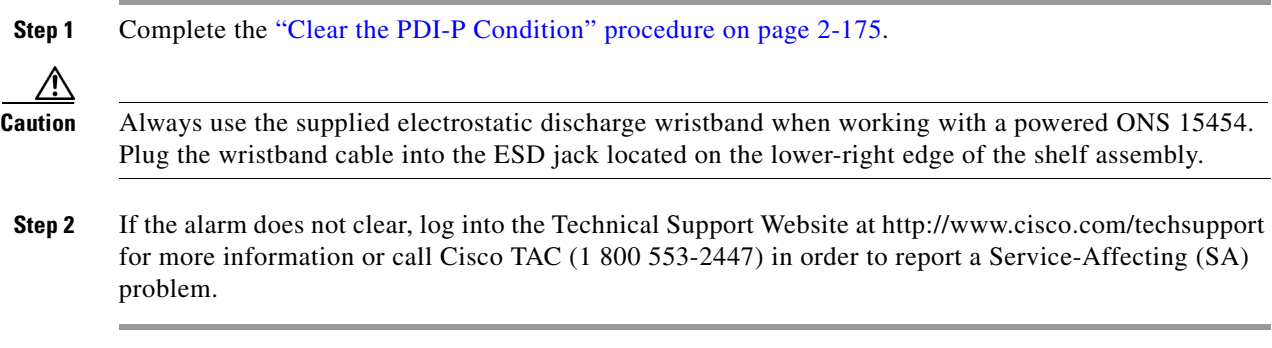

### **2.8.284 PLM-V**

Default Severity: Major (MJ), Service-Affecting (SA)

SONET Logical Object: VT-TERM

A Payload Label Mismatch VT Layer alarm indicates that the content of the V5 byte in the SONET overhead is inconsistent or invalid. PLM-V occurs when ONS 15454s interoperate with equipment that performs bit-synchronous mapping for DS-1 signal. The ONS 15454 uses asynchronous mapping.

#### **Clear the PLM-V Alarm**

- **Step 1** Verify that your signal source matches the signal allowed by the traffic card. For example, the traffic card does not allow VT6 or VT9 mapping. **Step 2** If the signal source matches the card, verify that the SONET VT path originator is sending the correct
- VT label value. You can find the SONET VT path originator using circuit provisioning steps. **Step 3** If the alarm does not clear, log into the Technical Support Website at http://www.cisco.com/techsupport for more information or call Cisco TAC (1 800 553-2447) in order to report a Service-Affecting (SA)

# **2.8.285 PORT-ADD-PWR-DEG-HI**

problem.

For more information about the PORT-ADD-PWR-DEG-HIGH alarm, refer to the "Alarm Troubleshooting" chapter in the *Cisco ONS 15454 DWDM Troubleshooting Guide.*

Т

# **2.8.286 PORT-ADD-PWR-DEG-LOW**

For more information about the PORT-ADD-PWR-DEG-HIGH alarm, refer to the "Alarm Troubleshooting" chapter in the *Cisco ONS 15454 DWDM Troubleshooting Guide.*

# **2.8.287 PORT-ADD-PWR-FAIL-HIGH**

For more information about the PORT-ADD-PWR-DEG-HIGH alarm, refer to the "Alarm Troubleshooting" chapter in the *Cisco ONS 15454 DWDM Troubleshooting Guide.*

# **2.8.288 PORT-ADD-PWR-FAIL-LOW**

For more information about the PORT-ADD-PWR-DEG-HIGH alarm, refer to the "Alarm Troubleshooting" chapter in the *Cisco ONS 15454 DWDM Troubleshooting Guide.*

# **2.8.289 PORT-FAIL**

For more information about the PORT-ADD-PWR-DEG-HIGH alarm, refer to the "Alarm Troubleshooting" chapter in the *Cisco ONS 15454 DWDM Troubleshooting Guide.*

# **2.8.290 PORT-MISMATCH**

Default Severity: Major (MJ), Service-Affecting (SA)

SONET Logical Objects: CE-MR-10, ML-MR-10, FC\_MR-4

The Pluggable PORT-MISMATCH alarm applies to FC\_MR-4, ML-MR-10, and CE-MR-10 Ethernet cards.

For the ML-MR-10 and CE-MR-10 cards the alarm indicates either of the following:

- The provisioned payload, speed, or duplex configured on the port does not match that of the SFP plugged into the port.
- **•** A non-supported SFP is plugged into the port.

For the FC\_MR-4 card the alarm indicates that a non-supported GBIC is plugged into the port.

#### **Clear the PORT-MISMATCH Alarm**

To clear the alarm on the CE-MR-10 card, either plug-in a supported SFP into the CE-MR-10 port or follow these steps to provision the correct payload, speed, or duplex:

- **1.** In node view (single-shelf mode) or shelf view (multishelf mode), double-click the CE-MR-10 card to open the card view.
- **2.** Click the **Provisioning > Ether Ports** tabs.
- **3.** Specify correct values in the Expected Speed and Expected Duplex fields to match the SFP configuration.
- **4.** Click **Apply**.

To clear the alarm on the FC\_MR-4 card, plug-in a supported GBIC into the FC\_MR-4 port and follow these steps to provision the media type:

- **1.** In node view (single-shelf mode) or shelf view (multishelf mode), double-click the FC\_MR-4 card graphic to open the card.
- **2.** Click the **Provisioning > Port > General** tabs.
- **3.** Specify proper payload value in the Media Type field.
- **4.** Click **Apply**.

For the CE-MR-10 and FC\_MR-10 card, the alarm can also be cleared using TL1 commands. For detailed instructions, refer to the *Cisco ONS 15454, Cisco ONS 15600, and Cisco ONS 15310-MA SONET TL1 Command Guide.* 

For the ML-MR-10 card, the alarm can be cleared through Cisco IOS commands. For detailed instructions, refer to the *Cisco ONS 15454 and Cisco ONS 15454 SDH Ethernet Card Software Feature and Configuration Guide*.

If the alarm does not clear, log into the Cisco Technical Support Website at http://www.cisco.com/techsupport for more information or call Cisco TAC (1 800 553-2447) to report a Service-Affecting (SA) problem.

### **2.8.291 PRC-DUPID**

Default Severity: Major (MJ), Service-Affecting (SA)

SONET Logical Object: OCN

The Procedural Error Duplicate Node ID alarm indicates that two identical node IDs exist in the same ring. The ONS 15454 requires each node in the ring to have a unique node ID.

#### <span id="page-178-0"></span>**Clear the PRC-DUPID Alarm**

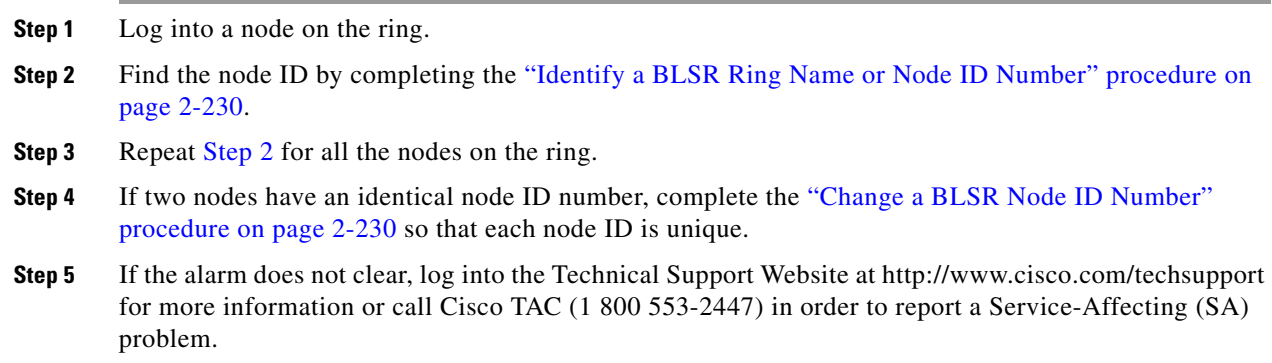

# **2.8.292 PROTNA**

Default Severity: Minor (MN), Non-Service-Affecting (NSA) SONET Logical Object: EQPT

Т

The Protection Unit Not Available alarm is caused by an OOS protection card when a TCC2/TCC2P or XC10G card that has been provisioned as part of a protection group is not available. Unavailable protection can occur when a card is reset, but the alarm clears as soon as the card is back in service. The alarm clears if the device or facility is brought back in service.

#### **Clear the PROTNA Alarm**

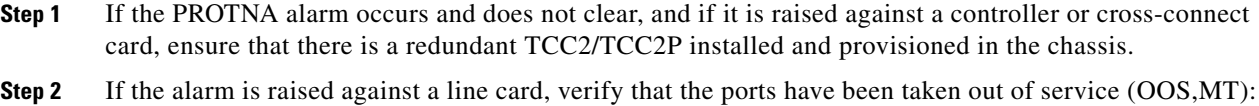

- **a.** In CTC, double-click the reporting card to open the card view (if the card is not an XC10G card).
	- **b.** Click the **Provisioning** tab.
	- **c.** Click the admin state of any in-service (IS) ports.
	- **d.** Choose **OOS,MT** to take the ports out of service.
- **Step 3** Complete the ["Reset a Traffic Card in CTC" procedure on page 2-239](#page-238-1) for the reporting card. For the LED behavior, see the ["2.9.2 Typical Traffic Card LED Activity During Reset" section on page 2-229.](#page-228-0)
- **Step 4** Verify that the reset is complete and error-free and that no new related alarms appear in CTC. Verify the LED appearance: A green ACT/SBY LED indicates an active card. An amber ACT/SBY LED indicates a standby card.
- **Step 5** If the alarm does not clear, complete the "Remove and Reinsert (Reseat) Any Card" procedure on [page 2-242](#page-241-1) for the reporting card.
- **Step 6** If the alarm does not clear, log into the Technical Support Website at http://www.cisco.com/techsupport for more information or call Cisco TAC (1 800 553-2447).

### **2.8.293 PROV-MISMATCH**

For information about this alarm or condition, refer to the "Alarm Troubleshooting" chapter in the *Cisco ONS 15454 DWDM Troubleshooting Guide*. This guide discusses all DWDM alarms.

### **2.8.294 PTIM**

For information about this alarm or condition, refer to the "Alarm Troubleshooting" chapter in the *Cisco ONS 15454 DWDM Troubleshooting Guide*. This guide discusses all DWDM alarms.

# **2.8.295 PWR-FAIL-A**

Default Severity: Minor (MN), Non-Service-Affecting (NSA) SONET Logical Object: EQPT
The Equipment Power Failure at Connector A alarm occurs when there is no power supply from the main power connector to the equipment. This alarm occurs on the electrical interface assemblies (EIA), 15454\_MRC-12 Multirate card, MRC-2.5G-4 Multirate card, OC192SR1/STM64IO Short Reach and OC192/STM64 Any Reach cards (also known as OC192-XFP in CTC), OC12 IR/STM4 SH 1310-4 card, OC3 IR/STM1 SH 1310-8 card or TCC2/TCC2P.

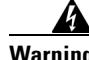

**Warning The power supply circuitry for the equipment can constitute an energy hazard. Before you install or replace the equipment, remove all jewelry (including rings, necklaces, and watches). Metal objects can come into contact with exposed power supply wiring or circuitry inside the DSLAM equipment. This could cause the metal objects to heat up and cause serious burns or weld the metal object to the equipment.** Statement 207

#### <span id="page-180-0"></span>**Clear the PWR-FAIL-A Alarm**

- **Step 1** If a single card has reported the alarm, take the following actions depending on the reporting card:
	- **•** If the reporting card is an active traffic line port in a 1+1 protection group or part of a path protection, ensure that an APS traffic switch has occurred to move traffic to the protect port.

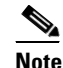

**Note** Removing a card that currently carries traffic on one or more ports can cause a traffic hit. To avoid this, perform an external switch if a switch has not already occurred. See the ["2.10.2 Protection Switching, Lock Initiation, and Clearing" section on page 2-231](#page-230-0) for commonly used traffic-switching procedures.

- **•** If the alarm is reported against a TCC2/TCC2P, complete the ["Reset an Active TCC2/TCC2P Card](#page-238-1)  [and Activate the Standby Card" procedure on page 2-239](#page-238-1).
- If the alarm is reported against an OC-N card, complete the "Reset a Traffic Card in CTC" procedure [on page 2-239.](#page-238-0)
- If the alarm is reported against a cross-connect card, complete the "Reset a Traffic Card in CTC" [procedure on page 2-239](#page-238-0) for the cross-connect card. (The process is similar.)
- **Step 2** If the alarm does not clear, complete the "Remove and Reinsert (Reseat) Any Card" procedure on [page 2-242.](#page-241-0)
- **Step 3** If the alarm does not clear, complete the ["Physically Replace a Traffic Card" procedure on page 2-242](#page-241-1) for the reporting card.
- **Step 4** If the single card replacement does not clear the alarm, or if multiple cards report the alarm, verify the office power. Refer to the "Install the Shelf and Backplane Cable" chapter in the *Cisco ONS 15454 Procedure Guide* for procedures. See the "1.15 Power Supply Problems" section on page 1-155 as necessary.
- **Step 5** If the alarm does not clear, reseat the power cable connection to the connector.
- **Step 6** If the alarm does not clear, physically replace the power cable connection to the connector.
- **Step 7** If the alarm does not clear, log into the Technical Support Website at http://www.cisco.com/techsupport for more information or call Cisco TAC (1 800 553-2447).

# **2.8.296 PWR-FAIL-B**

Default Severity: Minor (MN), Non-Service-Affecting (NSA)

SONET Logical Object: EQPT

The Equipment Power Failure at Connector B alarm occurs when there is no power supply from the main power connector to the equipment. This alarm occurs on the electrical interface assemblies (EIA), 15454\_MRC-12 Multirate card, MRC-2.5G-4 Multirate card, OC192SR1/STM64IO Short Reach and OC192/STM64 Any Reach cards (also known as OC192-XFP in CTC), OC12 IR/STM4 SH 1310-4 card, OC3 IR/STM1 SH 1310-8 card or TCC2/TCC2P.

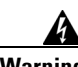

**Warning The power supply circuitry for the equipment can constitute an energy hazard. Before you install or replace the equipment, remove all jewelry (including rings, necklaces, and watches). Metal objects can come into contact with exposed power supply wiring or circuitry inside the DSLAM equipment. This could cause the metal objects to heat up and cause serious burns or weld the metal object to the equipment.** Statement 207

#### **Clear the PWR-FAIL-B Alarm**

- **Step 1** Complete the ["Clear the PWR-FAIL-A Alarm" procedure on page 2-181.](#page-180-0)
- **Step 2** If the alarm does not clear, log into the Technical Support Website at http://www.cisco.com/techsupport for more information or call Cisco TAC (1 800 553-2447).

## **2.8.297 PWR-FAIL-RET-A**

Default Severity: Minor (MN), Non-Service-Affecting (NSA)

SONET Logical Object: EQPT

The Equipment Power Failure at Connector A alarm occurs when there is no power supplied to the backup power connector on the shelf. This alarm occurs on the electrical interface assemblies (EIA), 15454\_MRC-12 Multirate card, MRC-2.5G-4 Multirate card, OC192SR1/STM64IO Short Reach and OC192/STM64 Any Reach cards (also known as OC192-XFP in CTC), OC12 IR/STM4 SH 1310-4 card, OC3 IR/STM1 SH 1310-8 card or TCC2/TCC2P.

#### **Clear the PWR-FAIL-RET-A Alarm**

- **Step 1** Complete the ["Clear the PWR-FAIL-A Alarm" procedure on page 2-181.](#page-180-0)
- **Step 2** If the alarm does not clear, log into the Technical Support Website at http://www.cisco.com/techsupport for more information or call Cisco TAC (1 800 553-2447).

## **2.8.298 PWR-FAIL-RET-B**

Default Severity: Minor (MN), Non-Service-Affecting (NSA)

#### SONET Logical Object: EQPT

The Equipment Power Failure at Connector B alarm occurs when there is no power supplied to the backup power connector on the shelf. This alarm occurs on the electrical interface assemblies (EIA), 15454\_MRC-12 Multirate card, MRC-2.5G-4 Multirate card, OC192SR1/STM64IO Short Reach and OC192/STM64 Any Reach cards (also known as OC192-XFP in CTC), OC12 IR/STM4 SH 1310-4 card, OC3 IR/STM1 SH 1310-8 card or TCC2/TCC2P.

#### **Clear the PWR-FAIL-RET-A Alarm**

- **Step 1** Complete the ["Clear the PWR-FAIL-A Alarm" procedure on page 2-181.](#page-180-0)
- **Step 2** If the alarm does not clear, log into the Technical Support Website at http://www.cisco.com/techsupport for more information or call Cisco TAC (1 800 553-2447).

### **2.8.299 RAI**

Default Severity: Not Alarmed (NA), Non-Service-Affecting (NSA)

SONET Logical Objects: DS1, DS3, E1

The Remote Alarm Indication condition signifies an end-to-end failure. The error condition is sent from one end of the SONET path to the other. RAI on a DS3XM-6 card indicates that the far-end node is receiving a DS-3 AIS.

### **Clear the RAI Condition**

**Step 1** Complete the ["Clear the AIS Condition" procedure on page 2-32.](#page-31-0)

**Step 2** If the condition does not clear, log into the Technical Support Website at http://www.cisco.com/techsupport for more information or call Cisco TAC (1 800 553-2447).

# **2.8.300 RCVR-MISS**

Default Severity: Major (MJ), Service-Affecting (SA)

SONET Logical Objects: DS1, E1

A Facility Termination Equipment Receiver Missing alarm occurs when the facility termination equipment detects an incorrect amount of impedance on its backplane connector. Incorrect impedance usually occurs when a receive cable is missing from a DS-1 port, or a possible mismatch of backplane equipment occurs. For example, an SMB connector or a BNC connector could be misconnected to a DS-1 card.

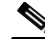

**Note** DS-1s are four-wire circuits and need a positive (tip) and negative (ring) connection for both transmit and receive.

#### **Clear the RCVR-MISS Alarm**

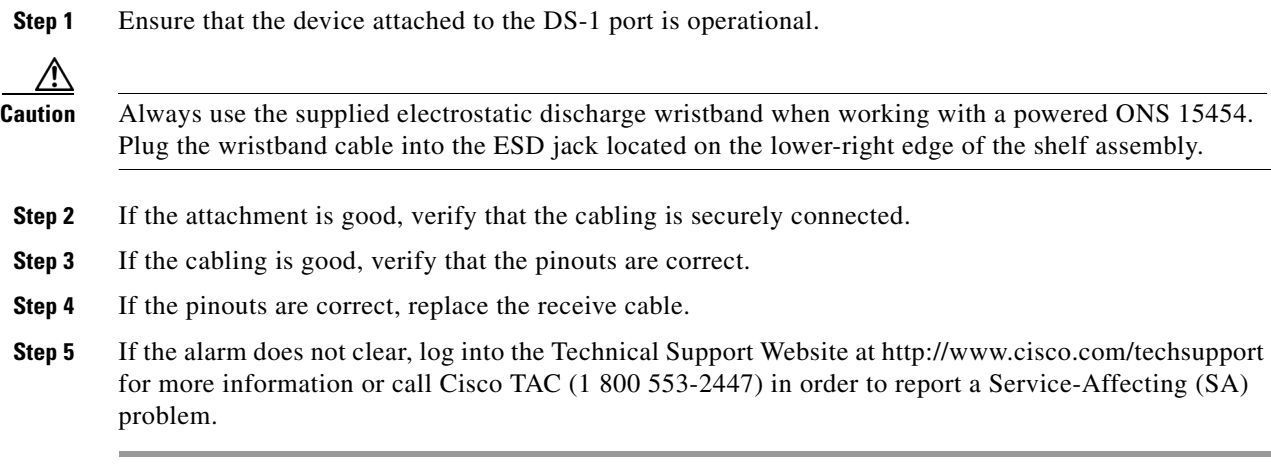

# **2.8.301 RFI**

For information about this alarm or condition, refer to the "Alarm Troubleshooting" chapter in the *Cisco ONS 15454 DWDM Troubleshooting Guide*. This guide discusses all DWDM alarms.

# **2.8.302 RFI-L**

Default Severity: Not Reported (NR), Non-Service-Affecting (NSA)

SONET Logical Objects: EC1, OCN

A RFI Line condition occurs when the ONS 15454 detects an RFI in OC-N card SONET overhead because of a fault in another node. Resolving the fault in the adjoining node clears the RFI-L condition in the reporting node. RFI-L indicates that the condition is occurring at the line level.

#### **Clear the RFI-L Condition**

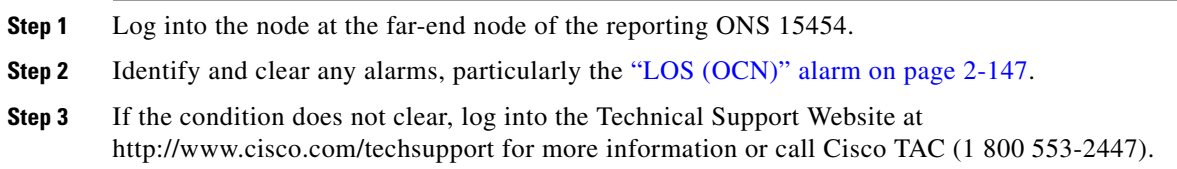

# **2.8.303 RFI-P**

Default Severity: Not Reported (NR), Non-Service-Affecting (NSA) SONET Logical Objects: STSMON, STSTRM

The RFI Path condition occurs when the ONS 15454 detects an RFI in the an STS-1 signal SONET overhead because of a fault in another node. Resolving the fault in the adjoining node clears the RFI-P condition in the reporting node. RFI-P occurs in the terminating node in that path segment.

#### **Clear the RFI-P Condition**

**Step 1** Verify that the ports are enabled and in service (IS-NR) on the reporting ONS 15454:

**a.** Confirm that the LED is correctly illuminated on the physical card.

A green ACT/SBY LED indicates an active card. An amber ACT/SBY LED indicates a standby card.

- **b.** To determine whether the OC-N port is in service, double-click the card in CTC to open the card view.
- **c.** Click the **Provisioning > Line** tabs.
- **d.** Verify that the Admin State column lists the port as IS.
- **e.** If the Admin State column lists the port as OOS,MT or OOS,DSBLD, click the column and choose **IS**. Click **Apply**.
- **Step 2** To find the path and node failure, verify the integrity of the SONET STS circuit path at each of the intermediate SONET nodes.
- **Step 3** Clear alarms in the node with the failure, especially the ["UNEQ-P" alarm on page 2-223](#page-222-0) or the ["UNEQ-V" alarm on page 2-224.](#page-223-0)
- **Step 4** If the condition does not clear, log into the Technical Support Website at http://www.cisco.com/techsupport for more information or call Cisco TAC (1 800 553-2447).

## **2.8.304 RFI-V**

Default Severity: Not Reported (NR), Non-Service-Affecting (NSA)

SONET Logical Object: VT-TERM

An RFI VT Layer condition occurs when the ONS 15454 detects an RFI in the SONET overhead because of a fault in another node. Resolving the fault in the adjoining node clears the RFI-V condition in the reporting node. RFI-V indicates that an upstream failure has occurred at the VT layer.

### **Clear the RFI-V Condition**

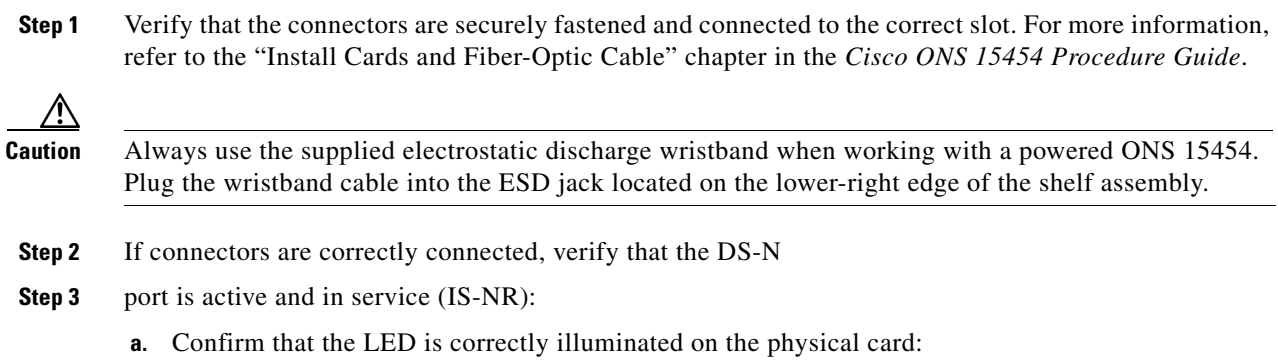

п

A green ACT/SBY LED indicates an active card. An amber ACT/SBY LED indicates a standby card.

- **b.** To determine whether the OC-N port is in service, double-click the card in CTC to open the card view.
- **c.** Click the **Provisioning > Line** tabs.
- **d.** Verify that the Admin State column lists the port as IS.
- **e.** If the Admin State column lists the port as OOS,MT or OOS,DSBLD, click the column and choose **IS**. Click **Apply**.
- **Step 4** If the ports are active and in service, use an optical test set to verify that the signal source does not have errors. For specific procedures to use the test set equipment, consult the manufacturer.
- **Step 5** If the signal is valid, log into the node at the far-end of the reporting ONS 15454.
- **Step 6** Clear alarms in the far-end node, especially the ["UNEQ-P" alarm on page 2-223](#page-222-0) or the "UNEQ-V" alarm [on page 2-224](#page-223-0).
- **Step 7** If the condition does not clear, log into the Technical Support Website at http://www.cisco.com/techsupport for more information or call Cisco TAC (1 800 553-2447).

### **2.8.305 RING-ID-MIS**

Default Severity: Major (MJ), Non-Service-Affecting (NSA)

SONET Logical Object: OCN

DWDM Logical Objects: OSC-RING

The Ring ID Mismatch condition refers to the ring ID in APC. It occurs when a ring name does not match other detectable node ring names, and can cause problems with applications that require data exchange with APC. This alarm is similar to BLSR RING-MISMATCH, but rather than apply to ring protection, RING-ID-MIS applies to DWDM node discovery within the same network.

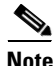

**Note** For more information about APC, refer to the *Cisco ONS 15454 DWDM Installation and Operations Guide.*

#### **Clear the RING-ID-MIS Alarm**

- **Step 1** Complete the ["Clear the RING-MISMATCH Alarm" procedure on page 2-187.](#page-186-0)
- **Step 2** If the alarm does not clear, log into the Technical Support Website at http://www.cisco.com/techsupport for more information or call Cisco TAC (1 800 553-2447).

## **2.8.306 RING-MISMATCH**

Default Severity: Major (MJ), Service-Affecting (SA) SONET Logical Object: OCN

A Procedural Error Mismatch Ring alarm occurs when the ring name of the ONS 15454 node that is reporting the alarm does not match the ring name of another node in the BLSR. Nodes connected in a BLSR must have identical ring names to function. This alarm can occur during BLSR provisioning.

RING-MISMATCH is somewhat similar to RING-ID-MIS, but it applies to BLSR protection discovery instead of DWDM node discovery.

**Note** For more information about DWDM cards, refer to the *Cisco ONS 15454 DWDM Installation and Operations Guide*.

#### <span id="page-186-0"></span>**Clear the RING-MISMATCH Alarm**

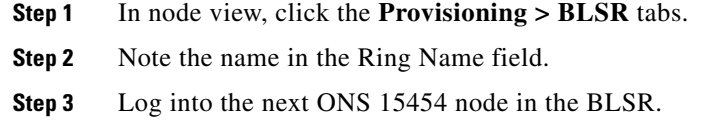

- <span id="page-186-1"></span>**Step 4** Complete the ["Identify a BLSR Ring Name or Node ID Number" procedure on page 2-230](#page-229-0).
- **Step 5** If the ring name matches the ring name in the reporting node, repeat [Step 4](#page-186-1) for the next ONS 15454 in the BLSR.
- **Step 6** Complete the ["Change a BLSR Ring Name" procedure on page 2-230.](#page-229-1)
- **Step 7** Verify that the ring map is correct.
- **Step 8** If the alarm does not clear, log into the Technical Support Website at http://www.cisco.com/techsupport for more information or call Cisco TAC (1 800 553-2447) in order to report a Service-Affecting (SA) problem.

# **2.8.307 RING-SW-EAST**

Default Severity: Not Alarmed (NA), Non-Service-Affecting (NSA)

SONET Logical Object: OCN

The Ring Switch Is Active East Side condition occurs when a ring switch occurs at the east side of a BLSR using a Force Ring command. The condition clears when the switch is cleared. RING-SW-EAST is visible on the network view Alarms, Conditions, and History tabs. The port where the Force Ring was applied shows an "F" on the network view detailed circuit map.

**Note** RING-SW-EAST is an informational condition and does not require troubleshooting.

### **2.8.308 RING-SW-WEST**

Default Severity: Not Alarmed (NA), Non-Service-Affecting (NSA) SONET Logical Object: OCN

Ш

The Ring Switch Is Active West Side condition occurs when a ring switch occurs at the west side of a BLSR using a Force Ring command. The condition clears when the switch is cleared. RING-SW-WEST is visible on the network view Alarms, Conditions, and History tabs. The port where the Force Ring was applied shows an "F" on the network view detailed circuit map.

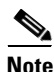

**Note** RING-SW-WEST is an informational condition and does not require troubleshooting.

# **2.8.309 ROLL**

Default Severity: Not Alarmed (NA), Non-Service-Affecting (NSA)

SONET Logical Objects: STSMON, STSTRM, VT-MON

The ROLL condition indicates that circuits are being rolled. This is typically carried out to move traffic for a maintenance operation or to perform bandwidth grooming. The condition indicates that a good signal has been received on the roll destination leg, but the roll origination leg has not yet been dropped. The condition clears when the roll origination leg is dropped.

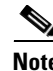

**Note** ROLL is an informational condition and does not require troubleshooting.

### **2.8.310 ROLL-PEND**

Default Severity: Not Alarmed (NA), Non-Service-Affecting (NSA)

SONET Logical Objects: STSMON, STSTRM, VT-MON

ROLL-PEND indicates that a roll process has been started, but a good signal has not been received yet by the roll destination leg. This condition can be raised individually by each path in a bulk circuit roll.

The condition clears when a good signal has been received on the roll destination leg.

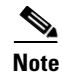

**Note** ROLL-PEND is an informational condition and does not require troubleshooting.

# **2.8.311 RPRW**

Default Severity: Not Alarmed (NA), Non-Service-Affecting (NSA)

SONET Logical Objects: CE100T, ML100T, ML1000, MLFX

The Resilient Packet Ring (RPR) Wrapped condition applies to ML-Series card and occurs when the RPR protocol initiates a ring wrap due to a fiber cut, node failure, node restoration, new node insertion, or other traffic problem. It can also be raised if the POS port has an Admin down condition. (In this case, you will not see any SONET-level or TPTFAIL alarms.). The POS port can go down for the following reason : Deletion of circuit on the POS port.

When the wrap occurs, traffic is redirected to the original destination by sending it in the opposite direction around the ring after a link state change or after receiving any SONET path-level alarms.

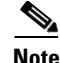

**Note** ML-Series card POS interfaces normally send the ["PDI-P" alarm on page 2-174](#page-173-0) to the far end when the POS link goes down or when RPR wraps. ML-Series card POS interfaces do not send a PDI-P alarm to the far end when this alarm is detected, when the alarm is being sent to the far end, or when the only defects being detected are the ["GFP-LFD" alarm on page 2-109,](#page-108-0) the ["GFP-CSF" alarm on page 2-107,](#page-106-0) the VCAT ["LOM" alarm on page 2-137](#page-136-0), or the VCAT ["SQM" alarm on page 2-203.](#page-202-0)

**Note** For more information about CE-100T-8 and ML-Series Ethernet cards, refer to the *Ethernet Card Software Feature and Configuration Guide for the Cisco ONS 15454, Cisco ONS 15454 SDH, and Cisco ONS 15327*.

#### **Clear the RPRW Condition**

- **Step 1** If a circuit on the POS port part of SPR interface had been deleted, recreate the circuit on the POS port for this alarm to clear ring wrapping.
- **Step 2** Look for and clear any service-affecting SONET path-level alarms on the affected circuit, such as the ["LOP-P" alarm on page 2-137,](#page-136-1) ["PLM-P" alarm on page 2-176,](#page-175-0) or the ["TIM-P" alarm on page 2-216.](#page-215-0) Clearing this alarm can also clear RPRW.
- **Step 3** If the condition does not clear, look for and clear any service alarms for the ML-Series card itself, such as the ["CARLOSS \(CE100T\)" alarm on page 2-52](#page-51-0), ["CARLOSS \(ML100T, ML1000, MLFX\)" alarm on](#page-58-0)  [page 2-59](#page-58-0), ["TPTFAIL \(CE100T\)" alarm on page 2-218](#page-217-0), or the ["TPTFAIL \(ML100T, ML1000, MLFX\)"](#page-219-0)  [alarm on page 2-220](#page-219-0).
- **Step 4** If the condition does not clear, log into the Technical Support Website at http://www.cisco.com/techsupport for more information or call Cisco TAC (1 800 553-2447).

### **2.8.312 RUNCFG-SAVENEED**

Default Severity: Not Alarmed (NA), Non-Service-Affecting (NSA)

SONET Logical Object: EQPT

The Run Configuration Save Needed condition occurs when you change the running configuration file for ML-Series cards. It is a reminder that you must save the change to the startup configuration file for it to be permanent.

The condition clears after you save the running configuration to the startup configuration, such as by entering:

copy run start

at the privileged EXEC mode of the Cisco IOS CLI. If you do not save the change, the change is lost after the card reboots. If the command "copy run start" is executed in configuration mode and not privileged EXEC mode, the running configuration will be saved, but the alarm will not clear.

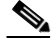

**Note** For more information about the ML-Series Ethernet cards, refer to the *Ethernet Card Software Feature and Configuration Guide for the Cisco ONS 15454, Cisco ONS 15454 SDH, and Cisco ONS 15327.*

# <span id="page-189-0"></span>**2.8.313 SD (DS1, DS3)**

Default Severity: Not Alarmed (NA), Non-Service-Affecting (NSA)

SONET Logical Objects: DS1, DS3

A Signal Degrade (SD) condition for DS-1 or DS-3 occurs when the quality of an electrical signal on a DS3XM-6, DS3XM-12, or DS3/EC1-48 card has exceeded the BER signal degrade threshold. Signal degrade is defined by Telcordia as a soft failure condition. SD and signal fail (SF) both monitor the incoming BER and are similar, but SD is triggered at a lower bit error rate than SF.

The BER threshold is user-provisionable and has a range for SD from 1E–9 dBm to 1E–5 dBm.

SD can be reported on electrical card ports that are In-Service and Normal (IS-NR); Out-of-Service and Autonomous, Automatic In-Service (OOS-AU,AIS); or Out-of-Service and Management, Maintenance (OOS-MA,MT), but not in the Out-of-Service and Management, Disabled (OOS-MA,DSBLD) service state. The BER count increase associated with this alarm does not take an IS-NR port out of service, but if it occurs on an AINS port, the alarm prevents the port from going into service.

The SD condition clears when the BER level falls to one-tenth of the threshold level that triggered the condition. A BER increase is sometimes caused by a physical fiber problem such as a faulty fiber connection, a bend in the fiber that exceeds the permitted bend radius, or a bad fiber splice. SD can also be caused by repeated XC10G card switches that in turn can cause switching on the lines or paths.

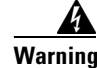

**Warning Invisible laser radiation could be emitted from the end of the unterminated fiber cable or connector. Do not stare into the beam directly with optical instruments. Viewing the laser output with certain optical instruments (for example, eye loupes, magnifiers, and microscopes) within a distance of 100 mm could pose an eye hazard.** Statement 1056

**Warning Use of controls, adjustments, or performing procedures other than those specified could result in hazardous radiation exposure.** Statement 1057

**Note** Some levels of BER errors (such as 1E–9 dBm) take a long period to raise or clear, about 9,000 seconds, or 150 minutes. If the SD threshold is provisioned at 1E–9 dBm rate, the SD alarm needs at least one and one-half hours to raise and then another period at least as long to clear.

**Note** The recommended test set for use on all SONET ONS electrical cards is the Omniber 718. For specific procedures to use the test set equipment, consult the manufacturer.

#### <span id="page-189-1"></span>**Clear the SD (DS1, DS3) Condition**

**Step 1** If the condition applies for a DS-3 line on a DS3XM-6, DS3XM-12, DS3E-12, or DS3/EC1-48 card, complete the ["Clear a DS3XM-6, DS3XM-12, or DS3E-12 Card Loopback Circuit" procedure on](#page-244-0)  [page 2-245](#page-244-0). If the condition applies to any other DS-N card (DS3i-N-14, DS3-12, DS3i-N-14, or DS1/E1-56) complete the ["Clear Other Electrical Card, CE-100T-8, or Ethernet Card Loopbacks"](#page-245-0)  [procedure on page 2-246.](#page-245-0)

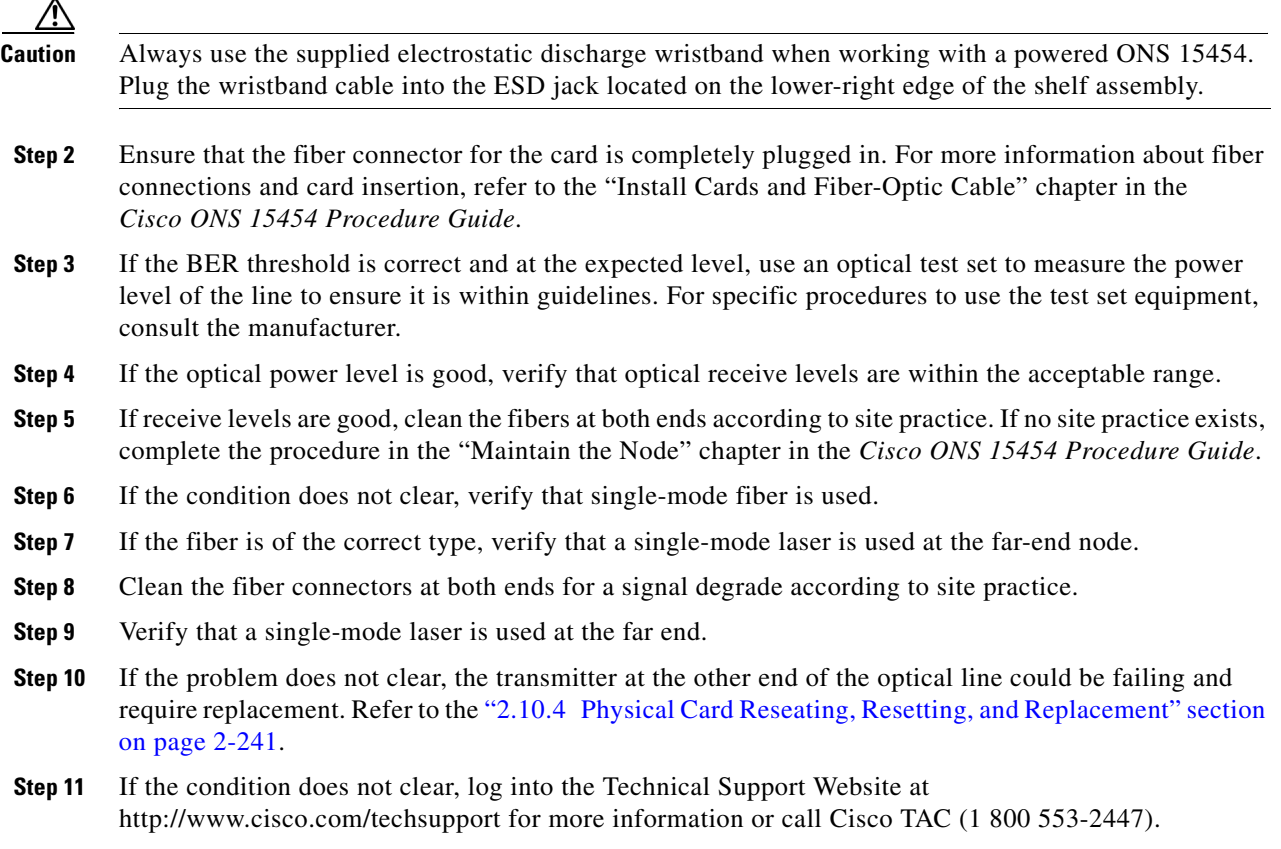

# **2.8.314 SD (E1)**

Default Severity: Not Alarmed (NA), Non-Service-Affecting (NSA)

SONET Logical Object: E1

An SD condition for an E1 occurs on a DS1/E1-56 card in E1 only mode when the quality of an electrical signal has exceeded the BER signal degrade threshold.

SD is triggered at a lower bit error rate than SF. The SD BER threshold is user-provisionable and ranges from 1E–9 dBm to 1E–5 dBm.

SD can be reported on electrical card ports that are In-Service and Normal (IS-NR); Out-of-Service and Autonomous, Automatic In-Service (OOS-AU,AIS); or Out-of-Service and Management, Maintenance (OOS-MA,MT) but not in the Out-of-Service and Management, Disabled (OOS-MA,DSBLD) service state. The BER count increase associated with this alarm does not take an IS-NR port out of service, but if it occurs on an AINS port, the alarm prevents the port from going into service.

The SD condition clears when the BER level falls to one-tenth of the threshold level that triggered the condition. A BER increase is sometimes caused by a physical fiber problem such as a faulty fiber connection, a bend in the fiber that exceeds the permitted bend radius, or a bad fiber splice. SD can also be caused by repeated XC10G card switches that in turn can cause switching on the lines or paths.

 $\mathbf{r}$ 

<span id="page-191-0"></span>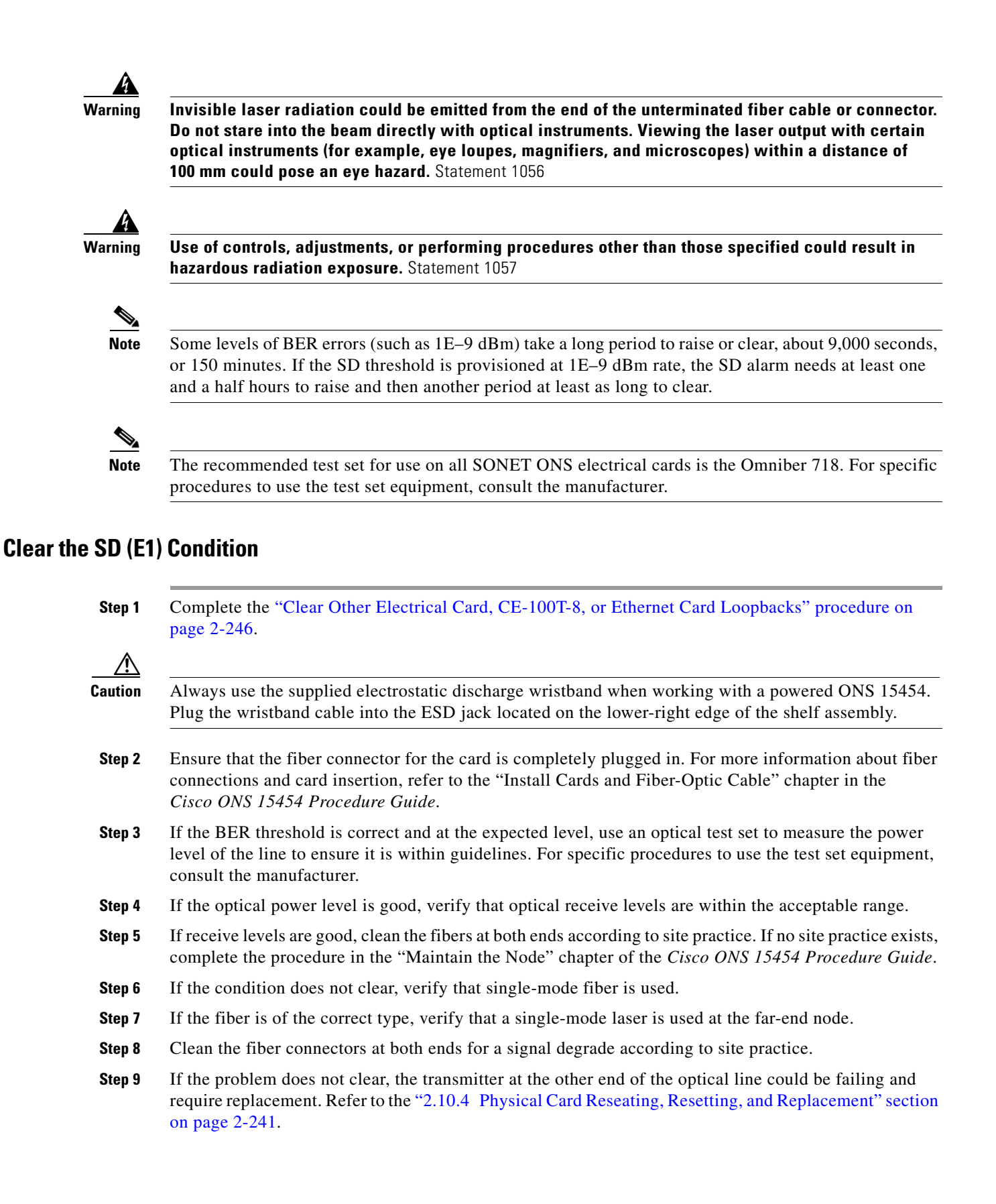

**Step 10** If the condition does not clear, log into the Technical Support Website at http://www.cisco.com/techsupport for more information or call Cisco TAC (1 800 553-2447).

## **2.8.315 SD (TRUNK)**

For information about this alarm or condition, refer to the "Alarm Troubleshooting" chapter in the *Cisco ONS 15454 DWDM Troubleshooting Guide*. This guide discusses all DWDM alarms.

# **2.8.316 SD-L**

Default Severity: Not Alarmed (NA), Non-Service-Affecting (NSA)

SONET Logical Objects: EC1, OCN

An SD Line condition is similar to the ["SD \(DS1, DS3\)" condition on page 2-190.](#page-189-0) It applies to the line level of the SONET signal and travels on the B2 byte of the SONET overhead.

An SD-L on an Ethernet or OC-N card does not cause a protection switch. If the alarm is reported on a card that has also undergone a protection switch, the SD BER count continues to accumulate. The condition is superseded by higher-priority alarms such as the ["LOF \(EC1\)" alarm on page 2-134,](#page-133-0) the ["LOF \(OCN\)" alarm on page 2-134](#page-133-1), the ["LOS \(EC1\)" alarm on page 2-144](#page-143-0), and the ["LOS \(OCN\)" alarm](#page-146-0)  [on page 2-147.](#page-146-0)

**Note** For more information about Ethernet cards, refer to the *Ethernet Card Software Feature and Configuration Guide for the Cisco ONS 15454, Cisco ONS 15454 SDH, and Cisco ONS 15327*.

#### **Clear the SD-L Condition**

- **Step 1** Complete the ["Clear the SD \(DS1, DS3\) Condition" procedure on page 2-190](#page-189-1).
- **Step 2** If the condition does not clear, log into the Technical Support Website at http://www.cisco.com/techsupport for more information or call Cisco TAC (1 800 553-2447).

# **2.8.317 SD-P**

Default Severity: Not Alarmed (NA), Non-Service-Affecting (NSA)

SONET Logical Objects: STSMON, STSTRM

An SD Path condition is similar to the ["SD \(DS1, DS3\)" condition on page 2-190,](#page-189-0) but it applies to the path (STS) layer of the SONET overhead. A path or STS-level SD alarm travels on the B3 byte of the SONET overhead.

For path protection protected circuits, the BER threshold is user-provisionable and has a range for SD from 1E–9 dBm to 1E–5 dBm. For BLSR 1+1 and unprotected circuits, the BER threshold value is not user-provisionable and the error rate is hard-coded to 1E–6 dBm.

On path protection configurations, an SD-P condition causes a switch from the working card to the protect card at the path (STS) level. On BLSR, 1+1, and on unprotected circuits, an SD-P condition does not cause switching.

The BER increase that causes the condition is sometimes caused by a physical fiber problem such as a poor fiber connection, a bend in the fiber that exceeds the permitted bend radius, or a bad fiber splice.

The SD clears when the BER level falls to one-tenth of the threshold level that triggered the alarm.

#### **Clear the SD-P Condition**

- **Step 1** Complete the ["Clear the SD \(DS1, DS3\) Condition" procedure on page 2-190.](#page-189-1)
- **Step 2** If the condition does not clear, log into the Technical Support Website at http://www.cisco.com/techsupport for more information or call Cisco TAC (1 800 553-2447).

### **2.8.318 SD-V**

Default Severity: Not Alarmed (NA), Non-Service-Affecting (NSA)

SONET Logical Objects: VT-MON, VT-TERM

An SD-V condition is similar to the ["SD \(DS1, DS3\)" condition on page 2-190](#page-189-0), but it applies to the VT layer of the SONET overhead.

For path protection protected circuits, the BER threshold is user-provisionable and has a range for SD from 1E–9 dBm to 1E–5 dBm. For BLSR 1+1 and unprotected circuits, the BER threshold value is not user-provisionable and the error rate is hard-coded to 1E–6 dBm.

On path protection configurations, an SD-V condition does not cause a switch from the working card to the protect card at the path (STS) level. On BLSR, 1+1, and on unprotected circuits, an SD-V condition does not cause switching.

The BER increase that causes the alarm is sometimes caused by a physical fiber problem such as a poor fiber connection, a bend in the fiber that exceeds the permitted bend radius, or a bad fiber splice.

The SD alarm clears when the BER level falls to one-tenth of the threshold level that triggered the alarm.

#### **Clear the SD-V Condition**

**Step 1** Complete the ["Clear the SD \(DS1, DS3\) Condition" procedure on page 2-190.](#page-189-1) **Step 2** If the condition does not clear, log into the Technical Support Website at http://www.cisco.com/techsupport for more information or call Cisco TAC (1 800 553-2447).

# <span id="page-193-0"></span>**2.8.319 SF (DS1, DS3)**

Default Severity: Not Alarmed (NA), Non-Service-Affecting (NSA) SONET Logical Objects: DS1, DS3

A Signal Fail (SF) condition occurs when the quality of the signal has exceeded the BER signal failure threshold. Signal failure is defined by Telcordia as a "hard failure" condition. The SD and SF conditions both monitor the incoming BER error rate and are similar conditions, but SF is triggered at a higher BER than SD.

The BER threshold is user-provisionable and has a range for SF from 1E–5 dBm to 1E–3 dBm.

**Warning Invisible laser radiation could be emitted from the end of the unterminated fiber cable or connector. Do not stare into the beam directly with optical instruments. Viewing the laser output with certain optical instruments (for example, eye loupes, magnifiers, and microscopes) within a distance of 100 mm could pose an eye hazard.** Statement 1056

**Warning Use of controls, adjustments, or performing procedures other than those specified could result in hazardous radiation exposure.** Statement 1057

#### **Clear the SF (DS1, DS3) Condition**

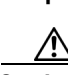

**Step 1** Complete the ["Clear the SD \(DS1, DS3\) Condition" procedure on page 2-190](#page-189-1).

**Caution** Always use the supplied electrostatic discharge wristband when working with a powered ONS 15454. Plug the wristband cable into the ESD jack located on the lower-right edge of the shelf assembly.

**Step 2** If the condition does not clear, log into the Technical Support Website at http://www.cisco.com/techsupport for more information or call Cisco TAC (1 800 553-2447).

# **2.8.320 SF (E1)**

Default Severity: Not Alarmed (NA), Non-Service-Affecting (NSA)

SONET Logical Object: E1

An SF condition for an E1 occurs on a DS1/lE1-56 card in E1 only mode when the quality of the signal has exceeded the BER signal failure threshold.

SF monitors the incoming BER error rate just as SD does, but SF is triggered at a higher BER than SD. The SF BER threshold is user-provisionable and has a range for SF from 1E–5 dBm to 1E–3 dBm.

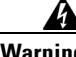

**Warning Invisible laser radiation could be emitted from the end of the unterminated fiber cable or connector. Do not stare into the beam directly with optical instruments. Viewing the laser output with certain optical instruments (for example, eye loupes, magnifiers, and microscopes) within a distance of 100 mm could pose an eye hazard.** Statement 1056

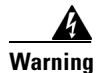

**Warning Use of controls, adjustments, or performing procedures other than those specified could result in hazardous radiation exposure.** Statement 1057

#### **Clear the SF (E1) Condition**

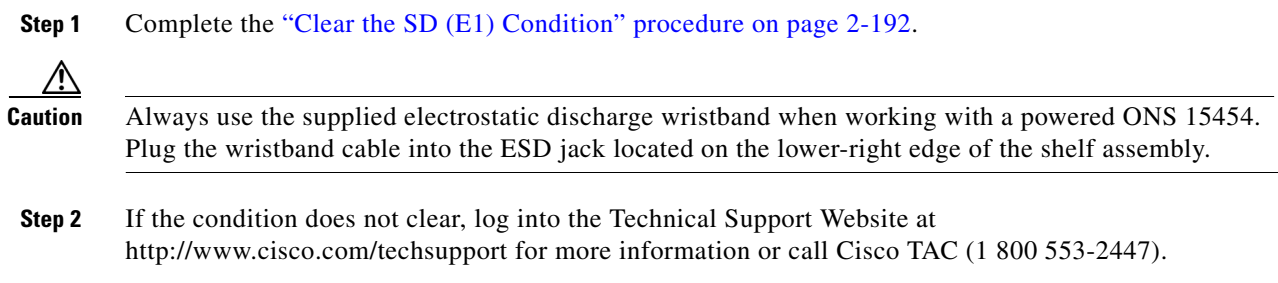

# **2.8.321 SF (TRUNK)**

For information about this alarm or condition, refer to the "Alarm Troubleshooting" chapter in the *Cisco ONS 15454 DWDM Troubleshooting Guide*. This guide discusses all DWDM alarms.

# **2.8.322 SF-L**

Default Severity: Not Alarmed (NA), Non-Service-Affecting (NSA)

SONET Logical Objects: EC1, OCN

An SF Line condition is similar to the ["SF \(DS1, DS3\)" condition on page 2-194,](#page-193-0) but it applies to the line layer B2 overhead byte of the SONET signal. It can trigger a protection switch.

The SF-L condition clears when the BER level falls to one-tenth of the threshold level that triggered the condition. A BER increase is sometimes caused by a physical fiber problem, including a poor fiber connection, a bend in the fiber that exceeds the permitted bend radius, or a bad fiber splice.

The condition is superseded by higher-priority alarms such as the ["LOF \(EC1\)" alarm on page 2-134,](#page-133-0) the ["LOS \(EC1\)" alarm on page 2-144,](#page-143-0) and the ["LOS \(OCN\)" alarm on page 2-147.](#page-146-0)

#### **Clear the SF-L Condition**

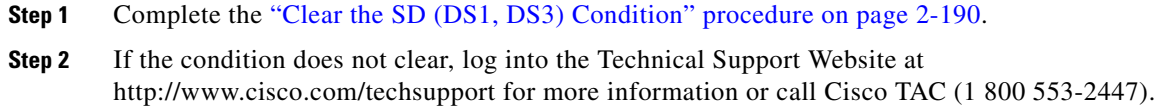

## **2.8.323 SF-P**

Default Severity: Not Alarmed (NA), Non-Service-Affecting (NSA)

SONET Logical Objects: STSMON, STSTRM

An SF Path condition is similar to the ["SF \(DS1, DS3\)" condition on page 2-194,](#page-193-0) but it applies to the path (STS) layer B3 byte of the SONET overhead. It can trigger a protection switch.

The SF-P condition clears when the BER level falls to one-tenth of the threshold level that triggered the condition. A BER increase is sometimes caused by a physical fiber problem, including a poor fiber connection, a bend in the fiber that exceeds the permitted bend radius, or a bad fiber splice.

#### **Clear the SF-P Condition**

- **Step 1** Complete the ["Clear the SD \(DS1, DS3\) Condition" procedure on page 2-190](#page-189-1).
- **Step 2** If the condition does not clear, log into the Technical Support Website at http://www.cisco.com/techsupport for more information or call Cisco TAC (1 800 553-2447).

# **2.8.324 SFTWDOWN**

Default Severity: Minor (MN), Non-Service-Affecting (NSA)

SONET Logical Object: EQPT

A Software Download in Progress alarm occurs when the TCC2/TCC2P is downloading or transferring software.

If the active and standby TCC2/TCC2Ps have the same versions of software, it takes approximately three minutes for software to be updated on a standby TCC2/TCC2P.

If the active and standby TCC2/TCC2Ps have different software versions, the transfer can take up to 30 minutes. Software transfers occur when different software versions exist on the two cards. After the transfer completes, the active TCC2/TCC2P reboots and goes into standby mode after approximately three minutes.

No action is necessary. Wait for the transfer or the software download to complete. If the alarm does not clear, log into the Technical Support Website at http://www.cisco.com/techsupport for more information or call Cisco TAC (1 800 553-2447).

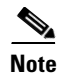

**Note** SFTWDOWN is an informational alarm.

# **2.8.325 SF-V**

Default Severity: Not Alarmed (NA), Non-Service-Affecting (NSA)

SONET Logical Objects: VT-MON, VT-TERM

An SF-V condition is similar to the ["SF \(DS1, DS3\)" condition on page 2-194](#page-193-0), but it applies to the VT layer of the SONET overhead.

### **Clear the SF-V Condition**

**Step 1** Complete the ["Clear the SD \(DS1, DS3\) Condition" procedure on page 2-190](#page-189-1).

**Step 2** If the condition does not clear, log into the Technical Support Website at http://www.cisco.com/techsupport for more information or call Cisco TAC (1 800 553-2447).

# **2.8.326 SH-INS-LOSS-VAR-DEG-HIGH**

For information about this alarm or condition, refer to the "Alarm Troubleshooting" chapter in the *Cisco ONS 15454 DWDM Troubleshooting Guide*. This guide discusses all DWDM alarms.

# **2.8.327 SH-INS-LOSS-VAR-DEG-LOW**

For information about this alarm or condition, refer to the "Alarm Troubleshooting" chapter in the *Cisco ONS 15454 DWDM Troubleshooting Guide*. This guide discusses all DWDM alarms.

### **2.8.328 SHUTTER-OPEN**

For information about this alarm or condition, refer to the "Alarm Troubleshooting" chapter in the *Cisco ONS 15454 DWDM Troubleshooting Guide*. This guide discusses all DWDM alarms.

# **2.8.329 SIGLOSS**

Default Severity: Major (MJ), Service-Affecting (SA)

SONET Logical Object: FCMR

DWDM Logical Objects: FC, GE, ISC, TRUNK

The Signal Loss on Data Interface alarm is raised on FC\_MR-4 card receive client ports and MXP card FC and ISC client data ports when there is a loss of signal. (Loss of Gigabit Ethernet client signal results in a CARLOSS [GE], not SIGLOSS.) SIGLOSS can also be raised on the MXP trunk port.

If the SYNCLOSS alarm was previously raised on the port, the SIGLOSS alarm will demote it.

#### **Clear the SIGLOSS Alarm**

- **Step 1** Ensure that the port connection at the near end of the SONET link is operational.
- **Step 2** Verify fiber continuity to the port. To verify fiber continuity, follow site practices.
- **Step 3** Check the physical port LED on the card. The port LED looks clear (that is, not lit green) if the link is not connected.
- **Step 4** If the alarm does not clear, log onto http://www.cisco.com/techsupport for more information or call Cisco TAC (1 800 553-2447) in order to report a Service-Affecting (SA) problem.

# **2.8.330 SNTP-HOST**

Default Severity: Minor (MN), Non-Service-Affecting (NSA)

SONET Logical Object: NE

The Simple Network Timing Protocol (SNTP) Host Failure alarm indicates that an ONS 15454 serving as an IP proxy for the other ONS 15454 nodes in the ring is not forwarding SNTP information to the other nodes in the network. The forwarding failure can result from two causes: either the IP network attached to the ONS 15454 proxy node is experiencing problems, or the ONS 15454 proxy node itself is not functioning properly.

#### **Clear the SNTP-HOST Alarm**

- **Step 1** Ping the SNTP host from a workstation in the same subnet to ensure that communication is possible within the subnet by completing the "Verify PC Connection to the ONS 15454 (ping)" procedure on page 1-124.
- **Step 2** If the ping fails, contact the network administrator who manages the IP network that supplies the SNTP information to the proxy and determine whether the network is experiencing problems, which could affect the SNTP server/router connecting to the proxy ONS 15454 system.
- **Step 3** If no network problems exist, ensure that the ONS system proxy is provisioned correctly:
	- **a.** In node view for the ONS 15454 serving as the proxy, click the **Provisioning > General** tabs.
	- Ensure that the Use NTP/SNTP Server check box is checked.
	- **c.** If the Use NTP/SNTP Server check box is not checked, click it.
	- **d.** Ensure that the Use NTP/SNTP Server field contains a valid IP address for the server.
- **Step 4** If proxy is correctly provisioned, refer to the "Timing" chapter in the *Cisco ONS 15454 Reference Manual* for more information on SNTP Host.
- **Step 5** If the alarm does not clear, log into the Technical Support Website at http://www.cisco.com/techsupport for more information or call Cisco TAC (1 800 553-2447).

## **2.8.331 SPAN-SW-EAST**

Default Severity: Not Alarmed (NA), Non-Service-Affecting (NSA)

SONET Logical Object: OCN

The Span Switch Is Active East Side condition occurs when a span switch occurs at the east side of a four-fiber BLSR span using a Force Span command. The condition clears when the switch is cleared. SPAN-SW-EAST is visible on the network view Alarms, Conditions, and History tabs. The port where the Force Span was applied shows an "F" on the network view detailed circuit map.

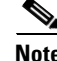

**Note** SPAN-SW-EAST is an informational condition and does not require troubleshooting.

# **2.8.332 SPAN-SW-WEST**

Default Severity: Not Alarmed (NA), Non-Service-Affecting (NSA)

SONET Logical Object: OCN

The Span Switch Is Active West Side condition occurs when a span switch occurs at the west side of a four-fiber BLSR span using a Force Span command. The condition clears when the switch is cleared. SPAN-SW-WEST is visible on the network view Alarms, Conditions, and History tabs. The port where the Force Span was applied shows an "F" on the network view detailed circuit map.

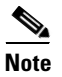

**Note** SPAN-SW-WEST is an informational condition and does not require troubleshooting.

# **2.8.333 SQUELCH**

Default Severity: Not Alarmed (NA), Non-Service-Affecting (NSA)

SONET Logical Object: OCN

The Ring Squelching Traffic condition occurs in a BLSR when a node that originates or terminates STS circuits fails or is isolated by multiple fiber cuts or maintenance Force Ring commands. The isolation or failure of the node disables circuits that originate or terminate on the failed node. SQUELCH conditions appear on one or both of the nodes on either side of the isolated or failed node. The ["AIS-P" condition](#page-32-0)  [on page 2-33](#page-32-0) also appears on all nodes in the ring except the isolated node.

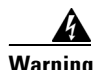

**Warning On the OC-192 card, the laser is on when the card is booted and the safety key is in the on position (labeled 1). The port does not have to be in service for the laser to be on. The laser is off when the safety key is off (labeled 0).** Statement 293**.**

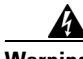

**Warning Invisible laser radiation could be emitted from the end of the unterminated fiber cable or connector. Do not stare into the beam directly with optical instruments. Viewing the laser output with certain optical instruments (for example, eye loupes, magnifiers, and microscopes) within a distance of 100 mm could pose an eye hazard.** Statement 1056

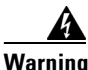

**Warning Use of controls, adjustments, or performing procedures other than those specified could result in hazardous radiation exposure.** Statement 1057

#### **Clear the SQUELCH Condition**

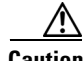

**Caution** Always use the supplied electrostatic discharge wristband when working with a powered ONS 15454. Plug the wristband cable into the ESD jack located on the lower-right edge of the shelf assembly.

**Step 1** Determine the isolated node:

- **a.** From the View menu, choose **Go to Network View**.
- **b.** The grayed out node with red spans is the isolated node.
- **Step 2** Verify fiber continuity to the ports on the isolated node. To verify cable continuity, follow site practices.
- **Step 3** If fiber continuity is good, verify that the proper ports are in service:
	- **a.** Confirm that the LED is correctly illuminated on the physical card.

A green ACT/SBY LED indicates an active card. An amber ACT/SBY LED indicates a standby card.

- **b.** To determine whether the OC-N port is in service, double-click the card in CTC to open the card view.
- **c.** Click the **Provisioning > Line** tabs.
- **d.** Verify that the Admin State column lists the port as IS.
- **e.** If the Admin State column lists the port as OOS, MT or OOS, DSBLD, click the column and choose **IS**. Click **Apply**.
- **Step 4** If the correct ports are in service, use an optical test set to verify that a valid signal exists on the line. For specific procedures to use the test set equipment, consult the manufacturer. Test the line as close to the receiving card as possible.
- **Step 5** If the signal is valid, verify that the power level of the optical signal is within the optical card receiver specifications. Refer to the *Cisco ONS 15454 Reference Manual* for card specifications.
- **Step 6** If the receiver levels are good, ensure that the optical transmit and receive fibers are connected properly.
- **Step 7** If the connectors are good, complete the ["Physically Replace a Traffic Card" procedure on page 2-242](#page-241-1) for the OC-N card.
- **Step 8** If the condition does not clear, log into the Technical Support Website at http://www.cisco.com/techsupport for more information or call Cisco TAC (1 800 553-2447).

### **2.8.334 SQUELCHED**

Default Severity: Not Alarmed (NA), Non-Service-Affecting (NSA)

SONET Logical Object: OCN

DWDM Logical Objects: 2R, ESCON, FC, GE, ISC, TRUNK

The Client Signal Squelched condition is raised by a TXP\_MR\_10G, TXP\_MR\_10E, TXP\_MR\_2.5G, TXPP\_MR\_2.5G, MXP\_2.5G\_10G, MXP\_2.5G\_10E, MXP\_MR\_2.5G, or MXPP\_MR\_2.5G card.

The condition can be raised in the following situations:

- An MXP or TXP client facility detects that an upstream receive facility has experienced a loss of signal (such as an Ethernet CARLOSS, DWDM SIGLOSS, or optical LOS). In response, the facility's transmit is turned off (SQUELCHED). The upstream receive facilities are the trunk receive on the same card as the client, as well as the client receive on the card at the other end of the trunk span.
- The client will squelch if the upstream trunk receive (on the same card) experiences a SIGLOSS, Ethernet CARLOSS, LOS, or LOS (TRUNK) alarm. In some transparent modes, the client is squelched if the trunk detects an AIS condition or a TIM alarm.
- The client will squelch if the upstream client receive (on the card at the other end of the DWDM span) experiences CARLOSS, SIGLOSS, or LOS.

In an example situation, an upstream MXP\_2.5G\_10G client port receive experiences a "loss of light," and this port raises CARLOSS, SIGLOSS, or LOS (determined by the payload type) locally. The port also sends client signal fail (GFP-CSF) to its downstream card. The downstream card raises a GFP-CSF alarm, turns off the client transmit laser, and raises the SQUELCHED condition.

The local client raises SQUELCHED if it also raises one of the following alarms for the client, all of which are signalled by the upstream node:

- **•** [2.8.136 GFP-CSF, page 2-107](#page-106-0)
- **•** [2.8.139 GFP-LFD, page 2-109](#page-108-0)
- **•** [2.8.140 GFP-NO-BUFFERS, page 2-109](#page-108-1)
- **•** [2.8.137 GFP-DE-MISMATCH, page 2-107](#page-106-1)
- **•** [2.8.138 GFP-EX-MISMATCH, page 2-108](#page-107-0)
- **•** [2.8.253 ODUK-1-AIS-PM, page 2-170](#page-169-0)
- **•** [2.8.254 ODUK-2-AIS-PM, page 2-170](#page-169-1)
- **•** [2.8.255 ODUK-3-AIS-PM, page 2-170](#page-169-2)
- **•** [2.8.256 ODUK-4-AIS-PM, page 2-170](#page-169-3)

On the MXP\_MR\_10G, the local client raises a SQUELCHED condition if the upstream client detects one of the following alarms. Note that no corresponding local alarm is raised to indicate which of these conditions is present upstream.

- LOS for the clients including the ["LOS \(2R\)" alarm on page 2-140,](#page-139-0) the "LOS (ESCON)" alarm on [page 2-146](#page-145-0), and the ["LOS \(ISC\)" alarm on page 2-146](#page-145-1)
- **•** CARLOSS for the clients including the ["CARLOSS \(FC\)" alarm on page 2-56,](#page-55-0) the ["CARLOSS](#page-58-1)  [\(GE\)" alarm on page 2-59,](#page-58-1) and the ["CARLOSS \(ISC\)" alarm on page 2-59](#page-58-2)

The local client raises a SQUELCHED condition if the local trunk raises one of the following alarms:

- **•** [2.8.275 OTUK-LOF, page 2-173](#page-172-0)
- **•** [2.8.272 OTUK-AIS, page 2-173](#page-172-1)
- **•** [2.8.201 LOS \(TRUNK\), page 2-148](#page-147-0)
- **•** [2.8.278 OTUK-TIM, page 2-173](#page-172-2) (squelching enabled)
- **•** [2.8.257 ODUK-AIS-PM, page 2-170](#page-169-4)
- **•** [2.8.259 ODUK-LCK-PM, page 2-170](#page-169-5)
- **•** [2.8.263 ODUK-TIM-PM, page 2-171](#page-170-0) (squelching enabled)
- **•** 2.8.364 TIM, page 2-215 (for the OC-N, squelching enabled)
- **•** [2.8.180 LOF \(OCN\), page 2-134](#page-133-1)
- **•** [2.8.199 LOS \(OCN\), page 2-147](#page-146-0)
- **•** [2.8.54 CARLOSS \(TRUNK\), page 2-60](#page-59-0)
- **•** [2.8.393 WVL-MISMATCH, page 2-228](#page-227-0) (client or trunk)

When troubleshooting the SQUELCHED condition locally, look for failures progressing upstream in the following order. (If you are troubleshooting this alarm remotely, reverse the order of progress.)

- Local client alarms, as above
- **•** Local trunk alarms, as above
- **•** Remote (upstream) client receive alarms, as above

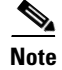

**Note** If you see a SQUELCHED condition on the trunk, this can only be caused by a transponder (TXP) card.

#### **Clear the SQUELCHED Condition**

- **Step 1** If the object is reported against any object besides ESCON, determine whether the remote node and local node reports and LOF or the LOS alarm (for the client trunk, as listed above). If it does, turn to the relevant section in this chapter and complete the troubleshooting procedure.
- **Step 2** If no LOF or LOS is reported, determine whether any other listed remote node or local node conditions as listed above has occurred. If so, turn to the relevant section of this chapter and complete the troubleshooting procedure.
- **Step 3** If none of these alarms is reported, determine whether the local port reporting the SQUELCHED condition is in loopback. (You will see LPBKFACILITY OR LPBKTERMINAL in the condition window for this port.) If it is in loopback, complete the following steps:
	- **a.** Double-click the client card to open the card view.
	- **b.** Click the **Maintenance > Loopback > Port** tabs.
	- **c.** If the port Admin State column says OOS,MT or OOS,DSBLD, click the cell to highlight it and choose **IS** from the drop-down list. Changing the state to IS also clears any loopback provisioned on the port.
- **Step 4** If the condition does not clear, log into the Technical Support Website at http://www.cisco.com/techsupport for more information or call Cisco TAC (1 800 553-2447).

### <span id="page-202-0"></span>**2.8.335 SQM**

Default Severity: Critical (CR), Service-Affecting (SA) for STSTRM; Major (MJ), Service-Affecting (SA) for VT-TERM

SONET Logical Objects: STSTRM, VT-TERM

The Sequence Mismatch alarm is a virtual concatenated (VCAT) member alarm. (VCAT member circuits are independent circuits that are concatenated from different time slots into a higher-rate signal.) The alarm occurs when the expected sequence numbers of VCAT members do not match the received sequence numbers.

#### **Clear the SQM Alarm**

- **Step 1** For the errored circuit, complete the ["Delete a Circuit" procedure on page 2-244.](#page-243-0)
- **Step 2** Recreate the circuit using the "Create Circuits and VT Tunnels" chapter of the *Cisco ONS 15454 Procedure Guide*.
- **Step 3** If the alarm does not clear, log into the Technical Support Website at http://www.cisco.com/techsupport for more information or call Cisco TAC (1 800 553-2447) in order to report a Service-Affecting (SA) problem.

# **2.8.336 SSM-DUS**

Default Severity: Not Alarmed (NA), Non-Service-Affecting (NSA)

SONET Logical Objects: BITS, DS1, E1, OCN

DWDM Logical Objects: TRUNK

The Synchronization Status (SSM) Message Quality Changed to Do Not Use (DUS) condition occurs when the synchronization status message (SSM) quality level degrades to DUS or is manually changed to DUS.

The signal is often manually changed to DUS to prevent timing loops from occurring. Sending a DUS prevents the timing from being reused in a loop. The DUS signal can also be sent for line maintenance testing.

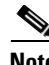

**Note** SSM-DUS is an informational condition and does not require troubleshooting.

### **2.8.337 SSM-FAIL**

Single Failure Default Severity: Minor (MN), Non-Service-Affecting (NSA); Double Failure Default Severity: Major (MJ), Service-Affecting (SA)

SONET Logical Objects: BITS, DS1, E1, OCN

DWDM Logical Object: TRUNK

The SSM Failed alarm occurs when the synchronization status messaging received by the ONS 15454 fails. The problem is external to the ONS 15454. This alarm indicates that although the ONS 15454 is set up to receive SSM, the timing source is not delivering valid SSM messages.

#### <span id="page-203-0"></span>**Clear the SSM-FAIL Alarm**

- **Step 1** Verify that SSM is enabled on the external timing source.
- **Step 2** If timing is enabled, use an optical test set to determine that the external timing source is delivering SSM. For specific procedures to use the test set equipment, consult the manufacturer.
- **Step 3** If the alarm does not clear, log into the Technical Support Website at http://www.cisco.com/techsupport for more information or call Cisco TAC (1 800 553-2447).

## **2.8.338 SSM-LNC**

For information about this alarm or condition, refer to the "Alarm Troubleshooting" chapter in the *Cisco ONS 15454 DWDM Troubleshooting Guide*. This guide discusses all DWDM alarms.

## **2.8.339 SSM-OFF**

Default Severity: Not Alarmed (NA), Non-Service-Affecting (NSA)

SONET Logical Objects: BITS, DS1, E1, OCN

DWDM Logical Object: TRUNK

The SSM Off condition applies to references used for timing the node. It occurs when the SSM for the reference has been turned off. The node is set up to receive SSM, but the timing source is not delivering SSM messages.

#### **Clear the SSM-OFF Condition**

- **Step 1** Complete the ["Clear the SSM-FAIL Alarm" procedure on page 2-204](#page-203-0).
- **Step 2** If the condition does not clear, log into the Technical Support Website at http://www.cisco.com/techsupport for more information or call Cisco TAC (1 800 553-2447).

### **2.8.340 SSM-PRC**

For information about this alarm or condition, refer to the "Alarm Troubleshooting" chapter in the *Cisco ONS 15454 DWDM Troubleshooting Guide*. This guide discusses all DWDM alarms.

## **2.8.341 SSM-PRS**

Default Severity: Not Alarmed (NA), Non-Service-Affecting (NSA)

SONET Logical Objects: BITS, DS1, E1, NE-SREF, OCN

DWDM Logical Object: TRUNK

The SSM Primary Reference Source (PRS) Traceable condition occurs when the SSM transmission level is changed to Stratum 1 Traceable.

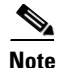

**Note** SSM-PRS is an informational condition and does not require troubleshooting.

# **2.8.342 SSM-RES**

Default Severity: Not Alarmed (NA), Non-Service-Affecting (NSA)

SONET Logical Objects: BITS, DS1, E1, NE-SREF, OCN

DWDM Logical Objects: BITS, DS1, E1, NE-SREF, OCN

The SSM Reserved (RES) For Network Synchronization Use condition occurs when the synchronization message quality level is changed to RES.

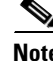

**Note** SSM-RES is an informational condition and does not require troubleshooting.

Ш

# **2.8.343 SSM-SDN-TN**

The SSM-SDN-TN condition is not used in this platform in this release. It is reserved for future development.

# **2.8.344 SSM-SETS**

The SSM-SETS condition is not used in this platform in this release. It is reserved for future development.

# **2.8.345 SSM-SMC**

Default Severity: Not Alarmed (NA), Non-Service-Affecting (NSA)

SONET Logical Objects: BITS, DS1, E1, NE-SREF, OCN

DWDM Logical Objects: TRUNK

The SSM SONET Minimum Clock (SMC) Traceable condition occurs when the synchronization message quality level changes to SMC. The login node does not use the clock because the node cannot use any reference beneath its internal level, which is ST3.

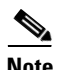

**Note** SSM-SMC is an informational condition and does not require troubleshooting.

# **2.8.346 SSM-ST2**

Default Severity: Not Alarmed (NA), Non-Service-Affecting (NSA)

SONET Logical Objects: BITS, DS1, E1, NE-SREF, OCN

DWDM Logical Object: TRUNK

The SSM Stratum 2 (ST2) Traceable condition occurs when the synchronization message quality level is changed to ST2.

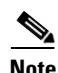

**Note** SSM-ST2 is an informational condition and does not require troubleshooting.

# **2.8.347 SSM-ST3**

Default Severity: Not Alarmed (NA), Non-Service-Affecting (NSA)

SONET Logical Objects: BITS, DS1, E1, NE-SREF, OCN

DWDM Logical Object: TRUNK

The SSM Stratum 3 (ST3) Traceable condition occurs when the synchronization message quality level is changed to ST3.

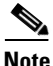

**Note** SSM-ST3 is an informational condition and does not require troubleshooting.

### **2.8.348 SSM-ST3E**

Default Severity: Not Alarmed (NA), Non-Service-Affecting (NSA)

SONET Logical Objects: BITS, DS1, E1, NE-SREF, OCN

DWDM Logical Object: TRUNK

The SSM Stratum 3E (ST3E) Traceable condition indicates that the synchronization message quality level is changed to ST3E from a lower level of synchronization. SSM-ST3E is a Generation 2 SSM and is used for Generation 1.

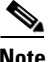

**Note** SSM-ST3E is an informational condition and does not require troubleshooting.

### **2.8.349 SSM-ST4**

Default Severity: Not Alarmed (NA), Non-Service-Affecting (NSA)

SONET Logical Objects: BITS, DS1, E1, NE-SREF, OCN

DWDM Logical Object: TRUNK

The SSM Stratum 4 (ST4) Traceable condition occurs when the synchronization message quality level is lowered to ST4. The message quality is not used because it is below ST3.

**Note** SSM-ST4 is an informational condition and does not require troubleshooting.

## **2.8.350 SSM-STU**

Default Severity: Not Alarmed (NA), Non-Service-Affecting (NSA)

SONET Logical Objects: BITS, DS1, E1, NE-SREF, OCN

DWDM Logical Object: TRUNK

The SSM Synchronization Traceability Unknown (STU) condition occurs when the reporting node is timed to a reference that does not support SSM, but the ONS 15454 has SSM support enabled. SSM-STU can also occur if the timing source is sending out SSM messages but SSM is not enabled on the ONS 15454.

#### **Clear the SSM-STU Condition**

**Step 1** In node view, click the **Provisioning > Timing > BITS Facilities** tabs.

**Step 2** Complete one of the following depending upon the status of the Sync Messaging Enabled check box:

- **•** If the **Sync. Messaging Enabled** check box for the BITS source is checked, uncheck the box.
- **•** If the **Sync. Messaging Enabled** check box for the BITS source is not checked, check the box.

**Step 3** Click **Apply**.

п

**Step 4** If the condition does not clear, log into the Technical Support Website at http://www.cisco.com/techsupport for more information or call Cisco TAC (1 800 553-2447).

# **2.8.351 SSM-TNC**

Default Severity: Not Alarmed (NA), Non-Service-Affecting (NSA)

SONET Logical Objects: BITS, NE-SREF, OCN

DWDM Logical Object: TRUNK

The SSM Transit Node Clock (TNC) Traceable condition occurs when the synchronization message quality level is changed to TNC.

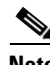

**Note** SSM-TNC is an informational condition and does not require troubleshooting.

## **2.8.352 SWMTXMOD-PROT**

Default Severity: Critical (CR), Service-Affecting (SA)

SONET Logical Object: EQPT

The Switching Matrix Module Failure on Protect Slot alarm is raised by the Slot 10 cross connect card if this card is active (ACT). Any kind of cross-connect card can raise this alarm. (Two exceptions are given in the following paragraph.) SWMTXMOD-PROT occurs when a logic component internal to the Slot 10 cross connect is out of frame (OOF) with a traffic card in the system. In this case, the alarm is raised against the traffic card slot.

The XC-VXC-10G card can raise this alarm (in Slot 10) whether it is ACT or standby (SBY). The XCVT card can raise SWMTXMOD-PROT against itself if the cross-connect card is OOF with a second logic component on the same cross connect card.

#### **Clear the SWMTXMOD-PROT Alarm**

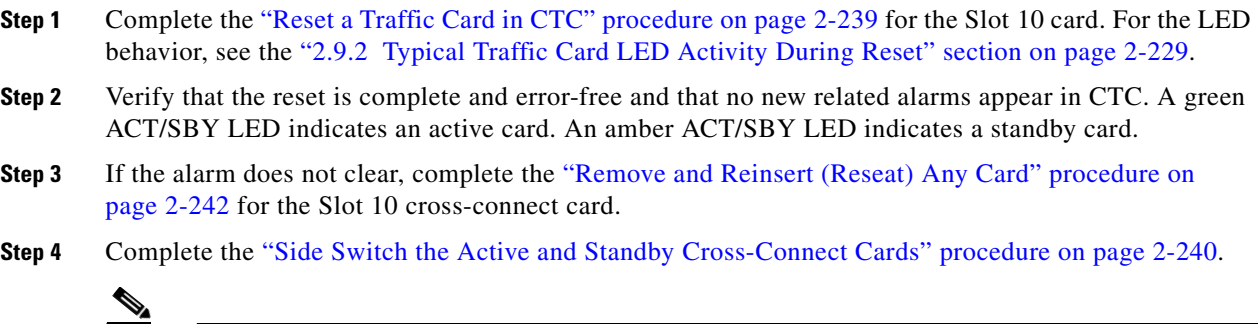

**Note** After the active cross-connect card goes into standby mode, the original standby slot becomes active. The former standby card ACT/SBY LED becomes green.

**Step 5** If the alarm does not clear, log into the Technical Support Website at http://www.cisco.com/techsupport for more information or call Cisco TAC (1 800 553-2447) in order to report a Service-Affecting (SA) problem.

# **2.8.353 SWMTXMOD-WORK**

Default Severity: Critical (CR), Service-Affecting (SA)

SONET Logical Object: EQPT

The Switching Matrix Module Failure on Working Slot alarm is raised by the Slot 8 cross connect card if this card is active (ACT). Any kind of cross-connect card can raise this alarm. (Two exceptions are given in the following paragraph.) SWMTXMOD-WORK occurs when a logic component internal to the Slot 8 cross connect is OOF with a traffic card in the system. In this case, the alarm is raised against the traffic card slot.

The XC-VXC-10G card can raise this alarm (in Slot 8) whether it is ACT or standby (SBY). The XCVT card can raise SWMTXMOD-WORK against itself if the cross-connect card is OOF with a second logic component on the same cross connect card.

#### **Clear the SWMTXMOD-WORK Alarm**

- **Step 1** Complete the ["Reset a Traffic Card in CTC" procedure on page 2-239](#page-238-0) for the Slot 8 card. For the LED behavior, see the ["2.9.2 Typical Traffic Card LED Activity During Reset" section on page 2-229](#page-228-0). **Step 2** Verify that the reset is complete and error-free and that no new related alarms appear in CTC. A green ACT/SBY LED indicates an active card. An amber ACT/SBY LED indicates a standby card. **Step 3** If the alarm does not clear, complete the "Remove and Reinsert (Reseat) Any Card" procedure on [page 2-242](#page-241-0) for the Slot 8 cross-connect card. **Step 4** Complete the ["Side Switch the Active and Standby Cross-Connect Cards" procedure on page 2-240.](#page-239-0) **Note** After the active cross-connect card goes into standby mode, the original standby slot becomes active. The former standby card ACT/SBY LED becomes green.
- **Step 5** If the alarm does not clear, log into the Technical Support Website at http://www.cisco.com/techsupport for more information or call Cisco TAC (1 800 553-2447) in order to report a Service-Affecting (SA) problem.

## **2.8.354 SWTOPRI**

Default Severity: Not Alarmed (NA), Non-Service-Affecting (NSA)

SONET Logical Objects: EXT-SREF, NE-SREF

The Synchronization Switch to Primary Reference condition occurs when the ONS 15454 switches to the primary timing source (reference 1). The ONS 15454 uses three ranked timing references. The timing references are typically two BITS-level or line-level sources and an internal reference.

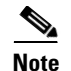

**Note** SWTOPRI is an informational condition and does not require troubleshooting.

### <span id="page-209-0"></span>**2.8.355 SWTOSEC**

Default Severity: Not Alarmed (NA), Non-Service-Affecting (NSA)

SONET Logical Objects: EXT-SREF, NE-SREF

The Synchronization Switch to Secondary Reference condition occurs when the ONS 15454 has switched to a secondary timing source (reference 2).

#### **Clear the SWTOSEC Condition**

**Step 1** To clear the condition, clear alarms related to failures of the primary source, such as the "SYNCPRI" [alarm on page 2-212.](#page-211-0) **Step 2** If the condition does not clear, log into the Technical Support Website at

http://www.cisco.com/techsupport for more information or call Cisco TAC (1 800 553-2447).

### <span id="page-209-1"></span>**2.8.356 SWTOTHIRD**

Default Severity: Not Alarmed (NA), Non-Service-Affecting (NSA)

SONET Logical Objects: EXT-SREF, NE-SREF

The Synchronization Switch to Third Reference condition occurs when the ONS 15454 has switched to a third timing source (reference 3).

#### **Clear the SWTOTHIRD Condition**

- **Step 1** To clear the condition, clear alarms related to failures of the primary source, such as the "SYNCPRI" [alarm on page 2-212](#page-211-0) or the ["SYNCSEC" alarm on page 2-212](#page-211-1).
- **Step 2** If the condition does not clear, log into the Technical Support Website at http://www.cisco.com/techsupport for more information or call Cisco TAC (1 800 553-2447).

### **2.8.357 SYNC-FREQ**

Default Severity: Not Alarmed (NA), Non-Service-Affecting (NSA)

SONET Logical Objects: BITS, DS1, E1, OCN

DWDM Logical Object: TRUNK

The Synchronization Reference Frequency Out of Bounds condition is reported against any reference that is out of the bounds for valid references. The login node fails the reference and chooses another internal or external reference to use.

#### **Clear the SYNC-FREQ Condition**

**Step 1** Use an optical test set to verify the timing frequency of the line or BITS timing source and ensure that it falls within the proper frequency. For specific procedures to use the test set equipment, consult the manufacturer.

For BITS, the proper timing frequency range is approximately –15 PPM to 15 PPM. For optical line timing, the proper frequency range is approximately –16 PPM to 16 PPM.

**Step 2** If the reference source frequency is not outside of bounds, complete the "Physically Replace a Traffic [Card" procedure on page 2-242](#page-241-1) for the TCC2/TCC2P.

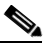

- **Note** It takes up to 30 minutes for the TCC2/TCC2P to transfer the system software to the newly installed TCC2/TCC2P. Software transfer occurs in instances where different software versions exist on the two cards. When the transfer completes, the active TCC2/TCC2P reboots and goes into standby mode after approximately three minutes.
- **Step 3** If the SYNC-FREQ condition continues to report after replacing the TCC2/TCC2P, log into the Technical Support Website at http://www.cisco.com/techsupport for more information or call Cisco TAC (1 800 553-2447).

### **2.8.358 SYNCLOSS**

Default Severity: Major (MJ), Service-Affecting (SA)

SONET Logical Object: FCMR

DWDM Logical Objects: FC, GE, ISC, TRUNK

The Loss of Synchronization on Data Interface alarm is raised on FC\_MR-4 client ports and MXP cards client or trunk ports when there is a loss of signal synchronization on the port. This alarm is demoted by the SIGLOSS alarm.

#### **Clear the SYNCLOSS Alarm**

**Step 1** Ensure that the data port connection at the near end of the SONET link is operational.

**Step 2** Verify fiber continuity to the port. To do this follow site practices.

- **Step 3** View the physical port LED to determine whether the alarm has cleared:
	- **•** If the LED is green, the alarm has cleared.
	- If the port LED is clear (that is, not illuminated green), the link is not connected and the alarm has not cleared.
	- **•** If the LED is red, this indicates that the fiber is pulled.
- **Step 4** If the alarm does not clear, log into the Technical Support Website at http://www.cisco.com/techsupport for more information or call Cisco TAC (1 800 553-2447) to report a service-affecting problem.

# <span id="page-211-0"></span>**2.8.359 SYNCPRI**

Default Severity: Minor (MN), Non-Service-Affecting (NSA) for EXT-SREF

SONET Logical Objects: EXT-SREF, NE-SREF

A Loss of Timing on Primary Reference alarm occurs when the ONS 15454 loses the primary timing source (reference 1). The ONS 15454 uses three ranked timing references. The timing references are typically two BITS-level or line-level sources and an internal reference. If SYNCPRI occurs, the ONS 15454 should switch to its secondary timing source (reference 2). Switching to the secondary timing source also triggers the ["SWTOSEC" alarm on page 2-210.](#page-209-0)

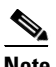

**Note** The SYNCPRI alarm will be escalated to Major (MJ), Service-Affecting if no other valid references (SYNCSEC, SYNCTHIRD) are available. If any other reference are available then SYNCPRI gets raised as Minor (MN), non service affecting.

#### **Clear the SYNCPRI Alarm**

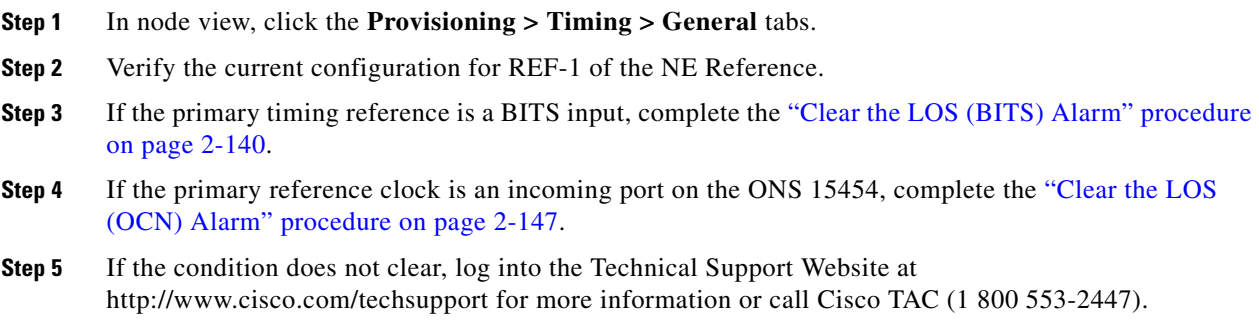

# <span id="page-211-1"></span>**2.8.360 SYNCSEC**

Default Severity: Minor (MN), Non-Service-Affecting (NSA)

SONET Logical Objects: EXT-SREF, NE-SREF

A Loss of Timing on Secondary Reference alarm occurs when the ONS 15454 loses the secondary timing source (reference 2). If SYNCSEC occurs, the ONS 15454 should switch to a third timing source (reference 3) to obtain valid timing for the ONS 15454. Switching to a third timing source also triggers the ["SWTOTHIRD" alarm on page 2-210](#page-209-1).

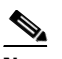

**Note** The SYNCPRI alarm will be escalated to Major (MJ), Service-Affecting if no other valid references (SYNCSEC, SYNCTHIRD) are available. If any other reference are available then SYNCPRI gets raised as Minor (MN), non service affecting.

#### **Clear the SYNCSEC Alarm**

**Step 1** In node view, click the **Provisioning > Timing > General** tabs.

- **Step 2** Verify the current configuration of REF-2 for the NE Reference.
- **Step 3** If the secondary reference is a BITS input, complete the "Clear the LOS (BITS) Alarm" procedure on [page 2-140.](#page-139-1)
- **Step 4** Verify that the BITS clock is operating properly.
- **Step 5** If the secondary timing source is an incoming port on the ONS 15454, complete the "Clear the LOS [\(OCN\) Alarm" procedure on page 2-147.](#page-146-1)
- **Step 6** If the alarm does not clear, log into the Technical Support Website at http://www.cisco.com/techsupport for more information or call Cisco TAC (1 800 553-2447).

### **2.8.361 SYNCTHIRD**

Default Severity: Minor (MN), Non-Service-Affecting (NSA)

SONET Logical Objects: EXT-SREF, NE-SREF

A Loss of Timing on Third Reference alarm occurs when the ONS 15454 loses the third timing source (reference 3). If SYNCTHIRD occurs and the ONS 15454 uses an internal reference for source three, the TCC2/TCC2P could have failed. The ONS 15454 often reports either the ["FRNGSYNC" condition](#page-104-0)  [on page 2-105](#page-104-0) or the ["HLDOVRSYNC" condition on page 2-116](#page-115-0) after a SYNCTHIRD alarm.

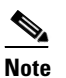

**Note** The SYNCPRI alarm will be escalated to Major (MJ), Service-Affecting if no other valid references (SYNCSEC, SYNCTHIRD) are available. If any other reference are available then SYNCPRI gets raised as Minor (MN), non service affecting.

#### **Clear the SYNCTHIRD Alarm**

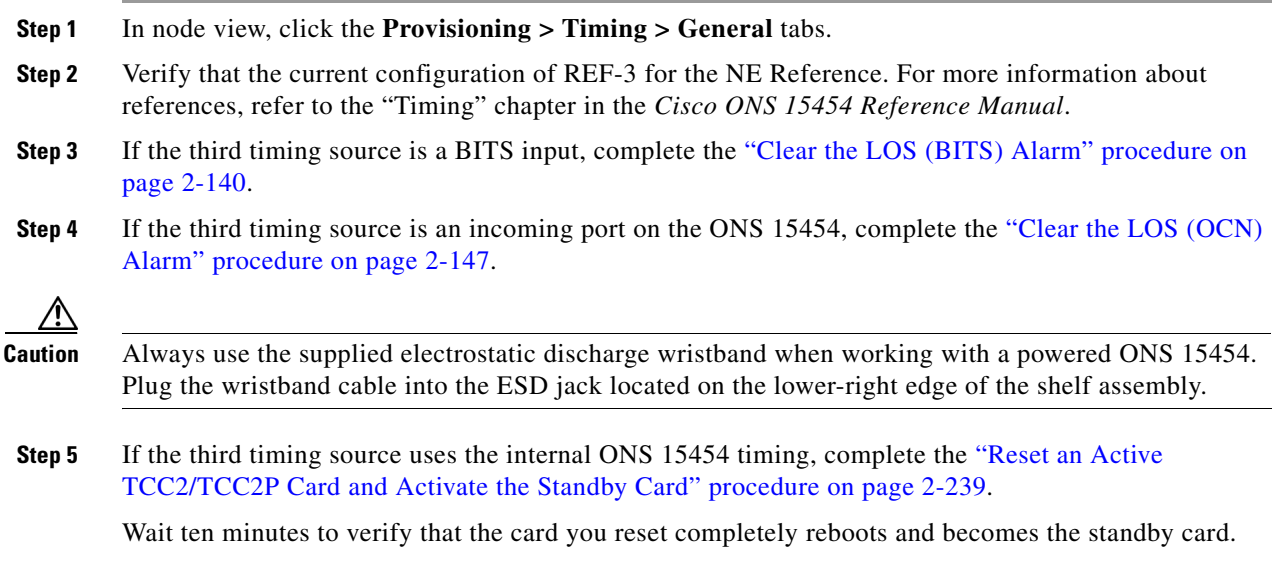

Т

**Step 6** If the reset card has not rebooted successfully, or the alarm has not cleared, call Cisco TAC (1 800 553-2447). If the Cisco TAC technician tells you to reseat the card, complete the ["Remove and](#page-240-1)  [Reinsert \(Reseat\) the Standby TCC2/TCC2P Card" procedure on page 2-241.](#page-240-1) If the Cisco TAC technician tells you to remove the card and reinstall a new one, follow the ["Physically Replace a Traffic](#page-241-1)  [Card" procedure on page 2-242](#page-241-1).

## **2.8.362 SYSBOOT**

Default Severity: Major (MJ), Service-Affecting (SA)

SONET Logical Object: NE

The System Reboot alarm indicates that new software is booting on the TCC2/TCC2P. No action is required. The alarm clears when all cards finish rebooting the new software. The reboot takes up to 30 minutes.

If the alarm does not clear, log into the Technical Support Website at http://www.cisco.com/techsupport for more information or call Cisco TAC (1 800 553-2447) in order to report a Service-Affecting (SA) problem.

**Note** SYSBOOT is an informational alarm. It only requires troubleshooting if it does not clear.

### **2.8.363 TEMP-MISM**

Default Severity: Not Alarmed (NA), Non-Service-Affecting (NSA)

SONET Logical Object: NE

Temperature Reading Mismatch Between Control Cards is raised when the temperature readings on the two TCC2/TCC2Ps are out of range of each other by more than some predefined difference (such as 5 degrees C). A message containing power monitoring and temperature information is exchanged between the two TCC2/TCC2Ps, allowing the values to be compared. The temperature of each TCC2/TCC2P is read from a system variable.

This condition can be caused by a clogged fan filter or by fan tray stoppage.

#### **Clear the TEMP-MISM Condition**

- **Step 1** Complete the ["Inspect, Clean, and Replace the Reusable Air Filter" procedure on page 2-247.](#page-246-0)
- **Step 2** If the condition does not clear, complete the "Remove and Reinsert a Fan-Tray Assembly" procedure on [page 2-248](#page-247-0).
- **Step 3** If the alarm does not clear, log into the Technical Support Website at http://www.cisco.com/techsupport for more information or call Cisco TAC (1 800 553-2447).

## **2.8.364 TIM**

Default Severity: Critical (CR), Service-Affecting (SA) SONET Logical Object: OCN DWDM Logical Object: TRUNK

The Section TIM alarm occurs when the expected J0 section trace string does not match the received section trace string. This occurs because the data being received is not correct, and the receiving port could not be connected to the correct transmitter port.

If the alarm occurs on a port that has been operating with no alarms, the circuit path has changed due to a fibering misconnection, a TL1 routing change, or to someone entering an incorrect value in the Current Transmit String field.

TIM occurs on a port that has previously been operating without alarms if someone switches optical fibers that connect the ports. TIM is usually accompanied by other alarms, such as the ["LOS \(OCN\)"](#page-146-0)  [alarm on page 2-147](#page-146-0) or the ["UNEQ-P" alarm on page 2-223.](#page-222-0) If these alarms accompany a TIM alarm, reattach or replace the original cables/fibers to clear the alarms. If a Transmit or Expected String was changed, restore the original string.

#### <span id="page-214-0"></span>**Clear the TIM Alarm**

- **Step 1** Ensure that the physical fibers are correctly configured and attached. To do this, consult site documents. For more information about cabling the ONS 15454, refer to the "Install Cards and Fiber-Optic Cable" chapter in the *Cisco ONS 15454 Procedure Guide*.
- **Step 2** If the alarm does not clear, you can compare the J0 expected and transmitted strings and, if necessary, change them:
	- **a.** Log into the circuit source node and click the **Circuits** tab.
	- **b.** Select the circuit reporting the condition, then click **Edit**.
	- **c.** In the Edit Circuit window, check the **Show Detailed Circuit Map** check box and click **Apply**.
	- **d.** On the detailed circuit map, right-click the source circuit port and choose **Edit J0 Path Trace (port)** from the shortcut menu.
	- **e.** Compare the Current Transmit String and the Current Expected String entries in the Edit J0 Path Trace dialog box.
	- **f.** If the strings differ, correct the Transmit or Expected strings and click **Apply**.
	- **g.** Click **Close**.
- **Step 3** If the alarm does not clear, ensure that the signal has not been incorrectly routed. (Although the ONS 15454 routes circuits automatically, the circuit route could have been changed using TL1.) If necessary, manually correct the routing using TL1. For instructions, refer to the *Cisco ONS SONET TL1 Reference Guide* and the *Cisco SONET TL1 Command Guide* .
- **Step 4** If the alarm does not clear, log into the Technical Support Website at http://www.cisco.com/techsupport for more information or call Cisco TAC (1 800 553-2447) in order to report a Service-Affecting (SA) problem if necessary.

# **2.8.365 TIM-MON**

Default Severity: Minor (MN), Non-Service-Affecting (NSA)

SONET Logical Objects: OCN

DWDM Logical Object: TRUNK

The TIM Section Monitor TIM alarm is similar to the ["TIM-P" alarm on page 2-216](#page-215-0), but it applies to TXP\_MR\_10G, TXP\_MR\_2.5G, TXPP\_MR\_2.5G, TXP\_MR\_10E, and MXP\_2.5G\_10G cards when they are configured in transparent mode. (In transparent termination mode, all SONET overhead bytes are passed through from client ports to the trunk ports or from trunk ports to client ports.)

**Note** For more information about MXP and TXP cards, refer to the *Cisco ONS 15454 DWDM Installation and Operations Guide*.

#### **Clear the TIM-MON Alarm**

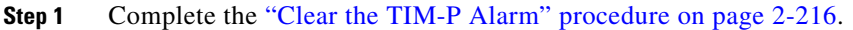

**Step 2** If the alarm does not clear, log into the Technical Support Website at http://www.cisco.com/techsupport for more information or call Cisco TAC (1 800 553-2447).

## <span id="page-215-0"></span>**2.8.366 TIM-P**

Default Severity: Critical (CR), Service-Affecting (SA) for STSTRM; Default Severity: Minor (MN), Non-Service-Affecting (NSA) for STSMON

SONET Logical Objects: STSMON, STSTRM

The TIM Path alarm occurs when the expected path trace string does not match the received path trace string. Path Trace Mode must be set to Manual or Auto for the TIM-P alarm to occur.

In manual mode at the Path Trace window, the user types the expected string into the Current Expected String field for the receiving port. The string must match the string typed into the Transmit String field for the sending port. If these fields do not match, the login node raises the TIM-P alarm. In Auto mode on the receiving port, the card sets the expected string to the value of the received string. If the alarm occurs on a port that has been operating with no alarms, the circuit path has changed or someone entered a new incorrect value into the Current Transmit String field. Complete the following procedure to clear either instance.

#### <span id="page-215-1"></span>**Clear the TIM-P Alarm**

- **Step 1** Complete the ["Clear the TIM Alarm" procedure on page 2-215](#page-214-0). (The option will say "Edit J1 Path Trace" rather than "Edit J0 Path Trace.")
- **Step 2** If the alarm does not clear, log into the Technical Support Website at http://www.cisco.com/techsupport for more information or call Cisco TAC (1 800 553-2447). If the alarm applies to the STSTRM object, it is Service-Affecting (SA).
# **2.8.367 TIM-S**

Default Severity: Critical (CR), Service-Affecting (SA)

SONET Logical Objects: EC1, OCN

The TIM for Section Overhead alarm occurs when there is a mismatch between the expected and received J0 section overhead strings in either Manual or Auto mode.

In manual mode at the DS3/EC1-48 card Section Trace window, the user enters the expected string into the Current Expected String field for the receiving port. The string must match the string typed into the Transmit String field for the sending port. If these fields do not match, the login node raises the TIM-S alarm.

In Auto mode on the receiving port, the card sets the expected string to the value of the received string. If the alarm occurs on a port that has been operating with no alarms, the circuit path has changed or someone entered a new incorrect value into the Current Transmit String field. Complete the following procedure to clear either problem.

TIM-S also occurs on a port that has previously been operating without alarms if someone switches the cables or optical fibers that connect the ports. If TIM-S is enabled on the port, the ["AIS-L" alarm on](#page-31-0)  [page 2-32](#page-31-0) can be raised downstream and the ["RFI-L" alarm on page 2-184](#page-183-0) can be raised upstream.

**Note** AIS-L and RFI-L are disabled or enabled in the **Provisioning > EC1 > Section Trace** tab **Disable AIS/RDI on TIM-S?** check box.

#### **Clear the TIM-S Alarm**

- **Step 1** Double-click the DS3/EC1-48 card to open the card view.
- **Step 2** Click the **Provisioning > EC1 > Section Trace** tabs.
- **Step 3** Choose the port from the **Port** pull-down.
- **Step 4** In the Expected area, enter the correct string into the **Current Expected String** field.
- **Step 5** Click **Apply**.
- **Step 6** If the alarm does not clear, log into the Technical Support Website at http://www.cisco.com/techsupport for more information or call Cisco TAC (1 800 553-2447). If the alarm applies to the STSTRM object, it is Service-Affecting (SA).

## **2.8.368 TIM-V**

Default Severity: Major (MJ), Service-Affecting (SA)

SONET Logical Object: VT-TERM

The VT Path TIM alarm is raised on VT terminations when the J2 path trace is enabled and is mismatched with the expected trace string.

#### **Clear the TIM-V Alarm**

- **Step 1** Complete the ["Clear the TIM Alarm" procedure on page 2-215](#page-214-0).
- **Step 2** If the alarm does not clear, log into the Technical Support Website at http://www.cisco.com/techsupport for more information or call Cisco TAC (1 800 553-2447) to report a service-affecting problem.

# **2.8.369 TPTFAIL (CE100T)**

Default Severity: Major (MJ), Service-Affecting (SA)

SONET Logical Object: CE100T

The Transport (TPT) Layer Failure alarm for the CE-100T-8 card indicates a break in the end-to-end Ethernet link integrity feature of the ONS 15454 CE-100T-8 card. TPTFAIL indicates a far-end condition and not a problem with the port reporting TPTFAIL. TPTFAIL may also occurs on local ports with LCAS-enabled CE-100T-8 cards.

**Note** For more information about Ethernet cards, refer to the *Ethernet Card Software Feature and Configuration Guide for the Cisco ONS 15454, Cisco ONS 15454 SDH, and Cisco ONS 15327*.

#### **Clear the TPTFAIL (CE100T) Alarm**

- **Step 1** Complete the ["Clear the TPTFAIL \(G1000\) Alarm" procedure on page 2-219](#page-218-0).
- **Step 2** If the alarm does not clear, log into the Technical Support Website at http://www.cisco.com/techsupport for more information or call Cisco TAC (1 800 553-2447) to report a Service-Affecting (SA) problem.

# **2.8.370 TPTFAIL (FCMR)**

Default Severity: Major (MJ), Service-Affecting (SA)

SONET Logical Object: FCMR

The Transport Fail alarm is raised against a local Fibre Channel (FC) port on an FC\_MR-4 card when the port receives another SONET error such as AIS-P, LOP-P, UNEQ-P, PLM-P, TIM-P, LOM (for VCAT only), or SQM (for VCAT only).

This TPTFAIL can be raised against Fibre Channel cards if the remote FC card port is down from SIGLOSS or SYNCLOSS. In that case, the remote FC card port sends a PDI-P error code in the SONET C2 byte and signals the local FC port transmitter to turn off (thus causing the local FC port to raise the TPTFAIL alarm). A TPTFAIL can also be raised when a far-end receive fiber is pulled. This alarm can be demoted when a facility loopback is placed on the FC\_MR-4 port.

#### **Clear the TPTFAIL (FCMR) Alarm**

- **Step 1** Find and clear any path alarms applying to the port. Refer to the correct section of this chapter for trouble clearing instructions. Clearing the path alarm also clears the TPTFAIL.
- **Step 2** If the alarm does not clear, log into the Technical Support Website at http://www.cisco.com/techsupport for more information or call Cisco TAC (1 800 553-2447) in order to report a Service-Affecting (SA) problem.

# **2.8.371 TPTFAIL (G1000)**

Default Severity: Major (MJ), Service-Affecting (SA)

SONET Logical Object: G1000

The Transport Layer Failure alarm for the G-Series Ethernet card indicates a break in the end-to-end Ethernet link integrity feature of the ONS 15454 G1000-4 cards. TPTFAIL indicates a far-end condition and not a problem with the port reporting TPTFAIL.

The TPTFAIL alarm indicates a problem on either the SONET path or the remote Ethernet port that prevents the complete end-to-end Ethernet path from working. If any SONET path alarms such as the ["AIS-P" alarm on page 2-33](#page-32-0), the ["LOP-P" alarm on page 2-137](#page-136-0), the ["PDI-P" alarm on page 2-174](#page-173-0), or the ["UNEQ-P" alarm on page 2-223](#page-222-0) exist on the SONET path used by the Ethernet port, the affected port causes a TPTFAIL alarm. Also, if the far-end G1000-4 port Ethernet port is administratively disabled or it is reporting the ["CARLOSS \(G1000\)" alarm on page 2-56](#page-55-0), the C2 byte in the SONET path overhead indicates the ["PDI-P" alarm on page 2-174](#page-173-0), which in turn causes a TPTFAIL to be reported against the near-end port.

When a TPTFAIL alarm occurs, the near-end port is automatically disabled (transmit laser turned off). In turn, the laser shutoff can also cause the external Ethernet device attached at the near end to detect a link down and turn off its transmitter. This also causes a CARLOSS alarm to occur on the reporting port. In all cases, the source problem is either in the SONET path being used by the G1000-4 port or the farend G1000-4 port to which it is mapped.

An occurrence of TPTFAIL on an ONS 15454 G1000-4 port indicates either a problem with the SONET path that the port is using or with the far-end G1000-4 port that is mapped to the port.

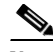

**Note** For more information about Ethernet cards, refer to the *Ethernet Card Software Feature and Configuration Guide for the Cisco ONS 15454, Cisco ONS 15454 SDH, and Cisco ONS 15327*.

#### <span id="page-218-0"></span>**Clear the TPTFAIL (G1000) Alarm**

- **Step 1** Clear any alarms being reported by the OC-N card on the G1000-4 circuit.
- **Step 2** If no alarms are reported by the OC-N card, or if the ["PDI-P" condition on page 2-174](#page-173-0) is reported, the problem could be on the far-end G1000-4 port. Clear any alarms, such as CARLOSS, reported against the far-end port or card.

**Step 3** If the alarm does not clear, log into the Technical Support Website at http://www.cisco.com/techsupport for more information or call Cisco TAC (1 800 553-2447) in order to report a Service-Affecting (SA) problem.

# **2.8.372 TPTFAIL (ML100T, ML1000, MLFX)**

Default Severity: Major (MJ), Service-Affecting (SA)

SONET Logical Objects: ML100T, ML1000, MLFX

The TPT Layer Failure alarm for the ML-Series Ethernet card indicates a break in the end-to-end packet-over-SONET (POS) link integrity feature of the ML-Series POS cards. TPTFAIL indicates a far-end condition or misconfiguration of the POS port.

The TPTFAIL alarm indicates a problem on the SONET path, a problem on the remote POS port, or a misconfiguration of the POS port that prevents the complete end-to-end POS path from working. If any SONET path alarms such as the ["AIS-P" condition on page 2-33,](#page-32-0) the ["LOP-P" alarm on page 2-137,](#page-136-0) the ["PDI-P" condition on page 2-174,](#page-173-0) or the ["UNEQ-P" alarm on page 2-223](#page-222-0) exist on the circuit used by the POS port, the affected port could report a TPTFAIL alarm. If the far-end ML POS port is administratively disabled, it inserts an ["AIS-P" condition on page 2-33](#page-32-0) that is detected by the near-end port. The near-end port could report TPTFAIL in this event. If the POS port is misconfigured at the Cisco IOS CLI level, the misconfiguration causes the port to go down and report TPTFAIL.

**Note** For more information about the ML-Series Ethernet cards, refer to the *Ethernet Card Software Feature and Configuration Guide for the Cisco ONS 15454, Cisco ONS 15454 SDH, and Cisco ONS 15327.*

#### **Clear the TPTFAIL (ML100T, ML1000, MLFX) Alarm**

- **Step 1** If there are no SONET alarms reported against the POS port circuit, verify that both POS ports are properly configured. Refer to the *Ethernet Card Software Feature and Configuration Guide for the Cisco ONS 15454, Cisco ONS 15454 SDH, and Cisco ONS 15327* for configuration information.
- **Step 2** If the ["PLM-P" alarm on page 2-176](#page-175-0) is the only one reported against the POS port circuit, verify that both POS ports are properly configured. Refer to the *Ethernet Card Software Feature and Configuration Guide for the Cisco ONS 15454, Cisco ONS 15454 SDH, and Cisco ONS 15327* for configuration information.
- **Step 3** If the ["PDI-P" condition on page 2-174](#page-173-0) is the only one reported against the POS port circuit and the circuit is terminated by a G-Series card, determine whether a ["CARLOSS \(G1000\)" alarm on page 2-56](#page-55-0) is reported against the G-Series card, and if so, complete the ["Clear the CARLOSS \(G1000\) Alarm"](#page-56-0)  [procedure on page 2-57.](#page-56-0)
- **Step 4** If the ["AIS-P" alarm on page 2-33](#page-32-0), the ["LOP-P" alarm on page 2-137,](#page-136-0) or the "UNEQ-P" alarm on [page 2-223](#page-222-0) is present, clear those alarms using the procedures in those sections.
- **Step 5** If the alarm does not clear, log into the Technical Support Website at http://www.cisco.com/techsupport for more information or call Cisco TAC (1 800 553-2447) in order to report a Service-Affecting (SA) problem.

# **2.8.373 TRMT**

Default Severity: Major (MJ), Service-Affecting (SA)

SONET Logical Objects: DS1, E1

A Missing Transmitter alarm occurs when there is a transmit failure on the ONS 15454 DS-1 card because of an internal hardware failure. The card must be replaced.

#### **Clear the TRMT Alarm**

- **Step 1** Complete the ["Physically Replace a Traffic Card" procedure on page 2-242](#page-241-0) for the reporting DS-1 card.
- **Step 2** If the alarm does not clear, log into the Technical Support Website at http://www.cisco.com/techsupport for more information or call Cisco TAC (1 800 553-2447) in order to report a Service-Affecting (SA) problem.

# **2.8.374 TRMT-MISS**

Default Severity: Major (MJ), Service-Affecting (SA)

SONET Logical Objects: DS1, E1

A Facility Termination Equipment Transmitter Missing alarm occurs when the facility termination equipment detects an incorrect amount of impedance on its backplane connector. Incorrect impedance is detected when a transmit cable is missing on the DS-1 port or the backplane does not match the inserted card. For example, an SMB connector or a BNC connector could be connected to a DS-1 card instead of a DS-3 card.

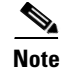

**Note** DS-1s are four-wire circuits and need a positive and negative connection for both transmit and receive.

## **Clear the TRMT-MISS Alarm**

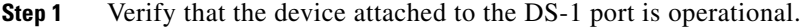

- **Step 2** If the device is operational, verify that the cabling is securely connected.
- **Step 3** If the cabling is secure, verify that the pinouts are correct.
- **Step 4** If the pinouts are correct, replace the transmit cable.
- **Step 5** If the alarm does not clear, log into the Technical Support Website at http://www.cisco.com/techsupport for more information or call Cisco TAC (1 800 553-2447) in order to report a Service-Affecting (SA) problem.

# **2.8.375 TX-AIS**

Default Severity: Not Reported (NR), Non-Service-Affecting (NSA)

Ш

SONET Logical Objects: DS1, DS3, E1

The (TX) Transmit Direction AIS condition is raised by the ONS 15454 backplane when it receives a far-end DS-1 LOS.

## <span id="page-221-0"></span>**Clear the TX-AIS Condition**

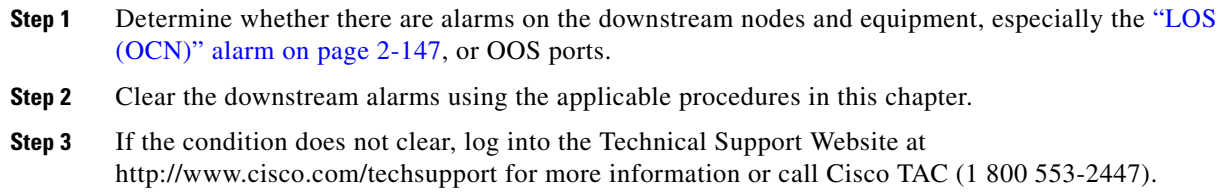

# **2.8.376 TX-LOF**

Default Severity: Not Reported (NR), Non-Service-Affecting (NSA)

SONET Logical Objects: DS1, E1

The Transmit Direction LOF condition is transmitted by the backplane when it receives a DS-1 TX-LOF. This alarm is raised only at the transmit (egress) side.

### **Clear the TX-LOF Condition**

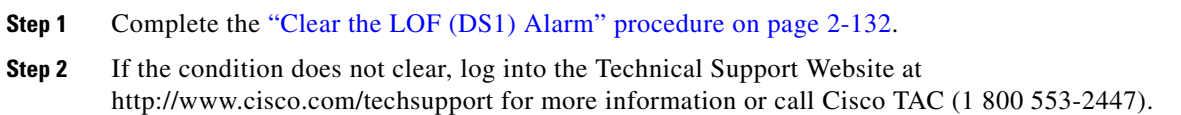

# **2.8.377 TX-RAI**

Default Severity: Not Alarmed (NA), Non-Service-Affecting (NSA)

SONET Logical Objects: DS1, DS3, E1

The Transmit Direction RAI condition is transmitted by the backplane when it receives a DS-1 TX-AIS. This alarm is raised only at the transmit side, but RAI is raised at both ends.

#### **Clear the TX-RAI Condition**

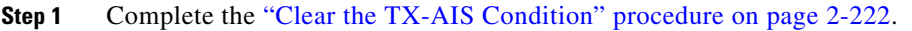

**Step 2** If the condition does not clear, log into the Technical Support Website at http://www.cisco.com/techsupport for more information or call Cisco TAC (1 800 553-2447).

# **2.8.378 UNC-WORD**

For information about this alarm or condition, refer to the "Alarm Troubleshooting" chapter in the *Cisco ONS 15454 DWDM Troubleshooting Guide*. This guide discusses all DWDM alarms.

# <span id="page-222-0"></span>**2.8.379 UNEQ-P**

Default Severity: Critical (CR), Service-Affecting (SA)

SONET Logical Objects: STSMON, STSTRM

An SLMF UNEQ Path alarm occurs when the path does not have a valid sender. The UNEQ-P indicator is carried in the C2 signal path byte in the SONET overhead. The source of the problem is the node that is transmitting the signal into the node reporting the UNEQ-P.

The alarm could result from a PARTIAL circuit or an empty VT tunnel. UNEQ-P occurs in the node that terminates a path.

**Note** If a newly created circuit has no signal, a UNEQ-P alarm is reported on the OC-N cards and the ["AIS-P"](#page-32-0)  [condition on page 2-33](#page-32-0) is reported on the terminating cards. These alarms clear when the circuit carries a signal.

**Caution** Deleting a circuit affects traffic.

#### <span id="page-222-3"></span>**Clear the UNEQ-P Alarm**

- **Step 1** In node view, choose **Go to Network View** from the View men**u**.
- **Step 2** Right-click the alarm to display the Select Affected Circuits shortcut menu.
- **Step 3** Click **Select Affected Circuits**.
- **Step 4** When the affected circuits appear, look in the Type column for VTT, which indicates a VT tunnel circuit. A VT tunnel with no VTs assigned could be the cause of an UNEQ-P alarm.
- **Step 5** If the Type column does not contain VTT, there are no VT tunnels connected with the alarm. Go to [Step 7](#page-222-1).
- <span id="page-222-2"></span>**Step 6** If the Type column does contain VTT, attempt to delete these rows:

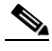

**Note** The node does not allow you to delete a valid VT tunnel or one with a valid VT circuit inside.

- **a.** Click the VT tunnel circuit row to highlight it. Complete the "Delete a Circuit" procedure on [page 2-244.](#page-243-0)
- **b.** If an error message dialog box appears, the VT tunnel is valid and not the cause of the alarm.
- **c.** If any other rows contain VTT, repeat [Step 6](#page-222-2).
- <span id="page-222-1"></span>**Step 7** If all nodes in the ring appear in the CTC network view, determine whether the circuits are complete:
	- **a.** Click the **Circuits** tab.
	- **b.** Verify that PARTIAL is not listed in the Status column of any circuits.
- **Step 8** If you find circuits listed as PARTIAL, use an optical test set to verify that these circuits are not working circuits that continue to pass traffic. For specific procedures to use the test set equipment, consult the manufacturer.
- **Step 9** If the PARTIAL circuits are not needed or are not passing traffic, delete the PARTIAL circuits. Complete the ["Delete a Circuit" procedure on page 2-244.](#page-243-0)
- **Step 10** Recreate the circuit with the correct circuit size. Refer to the "Create Circuits and VT Tunnels" chapter in the *Cisco ONS 15454 Procedure Guide.*
- **Step 11** Log back in and verify that all circuits terminating in the reporting card are active:
	- **a.** Click the **Circuits** tab.
	- **b.** Verify that the **Status** column lists all circuits as active.
- **Step 12** If the alarm does not clear, clean the far-end optical fiber according to site practice. If no site practice exists, complete the procedure in the "Maintain the Node" chapter of the *Cisco ONS 15454 Procedure Guide*.

**Warning On the OC-192 card, the laser is on when the card is booted and the safety key is in the on position (labeled 1). The port does not have to be in service for the laser to be on. The laser is off when the safety key is off (labeled 0).** Statement 293

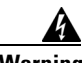

**Warning Invisible laser radiation could be emitted from the end of the unterminated fiber cable or connector. Do not stare into the beam directly with optical instruments. Viewing the laser output with certain optical instruments (for example, eye loupes, magnifiers, and microscopes) within a distance of 100 mm could pose an eye hazard.** Statement 1056

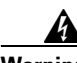

**Warning Use of controls, adjustments, or performing procedures other than those specified could result in hazardous radiation exposure.** Statement 1057

**Caution** Always use the supplied electrostatic discharge wristband when working with a powered ONS 15454. Plug the wristband cable into the ESD jack located on the lower-right edge of the shelf assembly.

- **Step 13** If the alarm does not clear, complete the ["Physically Replace a Traffic Card" procedure on page 2-242](#page-241-0) for the OC-N and electrical cards.
- **Step 14** If the alarm does not clear, log into the Technical Support Website at http://www.cisco.com/techsupport for more information or call Cisco TAC (1 800 553-2447) in order to report a Service-Affecting (SA) problem.

## **2.8.380 UNEQ-V**

Default Severity: Major (MJ), Service-Affecting (SA) SONET Logical Objects: VT-MON, VT-TERM

An SLMF UNEQ VT alarm indicates that the node is receiving SONET path overhead with Bits 5, 6, and 7 of the V5 overhead byte all set to zeroes. The source of the problem is not the node raising the alarm, but the node transmitting the VT signal to it. The V in UNEQ-V indicates that the failure has occurred at the VT layer.

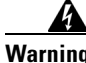

**Warning On the OC-192 card, the laser is on when the card is booted and the safety key is in the on position (labeled 1). The port does not have to be in service for the laser to be on. The laser is off when the safety key is off (labeled 0).** Statement 293**.**

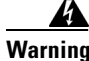

**Warning Invisible laser radiation could be emitted from the end of the unterminated fiber cable or connector. Do not stare into the beam directly with optical instruments. Viewing the laser output with certain optical instruments (for example, eye loupes, magnifiers, and microscopes) within a distance of 100 mm could pose an eye hazard.** Statement 1056

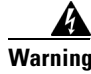

**Warning Use of controls, adjustments, or performing procedures other than those specified could result in hazardous radiation exposure.** Statement 1057

## **Clear the UNEQ-V Alarm**

**Step 1** Complete the ["Clear the UNEQ-P Alarm" procedure on page 2-223.](#page-222-3)

$$
\overbrace{\phantom{a}}^{\Lambda}
$$

**Caution** Always use the supplied electrostatic discharge wristband when working with a powered ONS 15454. Plug the wristband cable into the ESD jack located on the lower-right edge of the shelf assembly.

**Step 2** If the alarm does not clear, log into the Technical Support Website at http://www.cisco.com/techsupport for more information or call Cisco TAC (1 800 553-2447) in order to report a Service-Affecting (SA) problem.

# **2.8.381 UNREACHABLE-TARGET-POWER**

For information about this alarm or condition, refer to the "Alarm Troubleshooting" chapter in the *Cisco ONS 15454 DWDM Troubleshooting Guide*. This guide discusses all DWDM alarms.

# **2.8.382 UT-COMM-FAIL**

For information about this alarm or condition, refer to the "Alarm Troubleshooting" chapter in the *Cisco ONS 15454 DWDM Troubleshooting Guide*. This guide discusses all DWDM alarms.

# **2.8.383 UT-FAIL**

For information about this alarm or condition, refer to the "Alarm Troubleshooting" chapter in the *Cisco ONS 15454 DWDM Troubleshooting Guide*. This guide discusses all DWDM alarms.

# **2.8.384 VCG-DEG**

Default Severity: Not Alarmed (NA), Non-Service-Affecting (NSA)

SONET Logical Object: VCG

The VCAT Group Degraded alarm is a VCAT group alarm. (VCATs are groups of independent circuits that are concatenated from different time slots into higher-rate signals.) The alarm occurs when one member circuit carried by the ML-Series Ethernet card is down. This alarm is accompanied by the ["OOU-TPT" alarm on page 2-171.](#page-170-0) It only occurs when a Critical (CR) alarm, such as LOS, causes a signal loss.

**Note** For more information about Ethernet cards, refer to the *Ethernet Card Software Feature and Configuration Guide for the Cisco ONS 15454, Cisco ONS 15454 SDH, and Cisco ONS 15327*.

#### <span id="page-225-0"></span>**Clear the VCG-DEG Condition**

- **Step 1** Look for and clear any Critical (CR) alarms that apply to the errored card, such as the ["LOS \(2R\)" alarm](#page-139-0)  [on page 2-140](#page-139-0) or ["LOS \(OTS\)" alarm on page 2-148](#page-147-0).
- **Step 2** If the condition does not clear, log into the Technical Support Website at http://www.cisco.com/techsupport for more information or call Cisco TAC (1 800 553-2447).

# **2.8.385 VCG-DOWN**

Default Severity: Not Alarmed (NA), Non-Service-Affecting (NSA)

SONET Logical Object: VCG

The VCAT Group Down alarm is a VCAT group alarm. (VCATs are groups of independent circuits that are concatenated from different time slots into higher-rate signals.) The alarm occurs when both member circuits carried by the ML-Series Ethernet card are down. This alarm occurs in conjunction with another Critical (CR) alarm, such as the ["LOS \(2R\)" alarm on page 2-140.](#page-139-0)

**Note** For more information about Ethernet cards, refer to the *Ethernet Card Software Feature and Configuration Guide for the Cisco ONS 15454, Cisco ONS 15454 SDH, and Cisco ONS 15327*.

## **Clear the VCG-DOWN Condition**

**Step 1** Complete the ["Clear the VCG-DEG Condition" procedure on page 2-226](#page-225-0).

**Step 2** If the condition does not clear, log into the Technical Support Website at http://www.cisco.com/techsupport for more information or call Cisco TAC (1 800 553-2447).

## **2.8.386 VOA-HDEG**

For information about this alarm or condition, refer to the "Alarm Troubleshooting" chapter in the *Cisco ONS 15454 DWDM Troubleshooting Guide*. This guide discusses all DWDM alarms.

## **2.8.387 VOA-HFAIL**

For information about this alarm or condition, refer to the "Alarm Troubleshooting" chapter in the *Cisco ONS 15454 DWDM Troubleshooting Guide*. This guide discusses all DWDM alarms.

## **2.8.388 VOA-LDEG**

For information about this alarm or condition, refer to the "Alarm Troubleshooting" chapter in the *Cisco ONS 15454 DWDM Troubleshooting Guide*. This guide discusses all DWDM alarms.

## **2.8.389 VOA-LFAIL**

For information about this alarm or condition, refer to the "Alarm Troubleshooting" chapter in the *Cisco ONS 15454 DWDM Troubleshooting Guide*. This guide discusses all DWDM alarms.

## **2.8.390 VOLT-MISM**

Default Severity: Not Alarmed (NA), Non-Service-Affecting (NSA)

SONET Logical Object: PWR

The Power Monitoring Mismatch Between Control Cards alarm is raised against the shelf when the power voltages of both TCC2/TCC2Ps are out of range of each other by more than 5 VDC.

## **Clear the VOLT-MISM Condition**

- **Step 1** Check the incoming voltage level to the shelf using a voltmeter. Follow site practices or refer to the "Install the Shelf and Backplane Cable" chapter in the *Cisco ONS 15454 Procedure Guide* for power installation procedures.
- **Step 2** Correct any incoming voltage issues.
- **Step 3** If the alarm does not clear, log into the Technical Support Website at http://www.cisco.com/techsupport for more information or call Cisco TAC (1 800 553-2447).

# <span id="page-227-0"></span>**2.8.391 WKSWPR**

Default Severity: Not Alarmed (NA), Non-Service-Affecting (NSA)

SONET Logical Objects: EQPT, OCN, STSMON, VT-MON

DWDM Logical Objects: 2R, ESCON, FC, GE, ISC, TRUNK

The Working Switched To Protection condition occurs when a line experiences the ["LOS \(OCN\)" alarm](#page-146-0)  [on page 2-147](#page-146-0), the ["SD \(DS1, DS3\)" condition on page 2-190](#page-189-0), or the ["SD \(TRUNK\)" condition on](#page-192-0)  [page 2-193](#page-192-0).

This condition is also raised when you use the FORCE SPAN, FORCE RING or MANUAL SPAN command at the network level. WKSWPR is visible on the network view Alarms, Conditions, and History tabs.

#### **Clear the WKSWPR Condition**

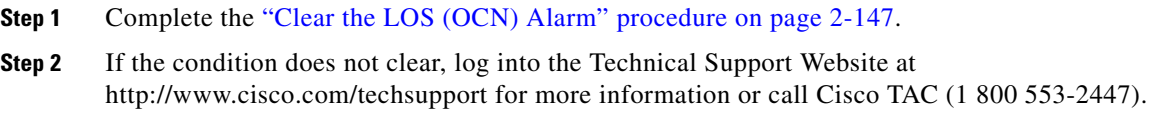

# **2.8.392 WTR**

Default Severity: Not Alarmed (NA), Non-Service-Affecting (NSA)

SONET Logical Objects: EQPT, OCN, STSMON, VT-MON

DWDM Logical Objects: 2R, ESCON, FC, GE, ISC, TRUNK

The Wait To Restore condition occurs when the ["WKSWPR" condition on page 2-228](#page-227-0) is raised, but the wait-to-restore time has not expired, meaning that the active protect path cannot revert to the working path. The condition clears when the timer expires and traffic switches back to the working path.

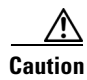

**Caution** DS-1 traffic loss can occur on a DS-1 with 1:N protection if a DS-1 card is reset with the protect card in the WTR state.

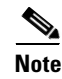

**Note** WTR is an informational condition and does not require troubleshooting.

# **2.8.393 WVL-MISMATCH**

For information about this alarm or condition, refer to the "Alarm Troubleshooting" chapter in the *Cisco ONS 15454 DWDM Troubleshooting Guide*. This guide discusses all DWDM alarms.

# **2.9 Traffic Card LED Activity**

ONS 15454 traffic card LED behavior patterns are listed in the following sections. These sections give behavior for card insertion, reset, and side-switch.

# **2.9.1 Typical Traffic Card LED Activity After Insertion**

When a non-DWDM card is inserted, the following LED activities occur:

- **1.** The red FAIL LED turns on and remains illuminated for 20 to 30 seconds.
- **2.** The red FAIL LED blinks for 35 to 45 seconds.
- **3.** All LEDs blink once and turn off for 5 to 10 seconds.
- **4.** The ACT or ACT/SBY LED turns on. The SF LED can persist until all card ports connect to their far-end counterparts and a signal is present.

# **2.9.2 Typical Traffic Card LED Activity During Reset**

While a non-DWDM card resets, the following LED activities occur:

- **1.** The FAIL LED on the physical card blinks and turns off.
- **2.** The white LED with the letters "LDG" appears on the reset card in CTC.
- **3.** The green ACT LED appears in CTC.

# <span id="page-228-0"></span>**2.9.3 Typical Card LED State After Successful Reset**

When a non-DWDM card successfully resets, the following LED states are present:

- **•** If you are looking at the physical ONS 15454, the ACT/SBY LED is illuminated.
- If you are looking at node view of the ONS 15454, the current standby card has an amber LED depiction with the initials "SBY," and this has replaced the white "LDG" depiction on the card in CTC.
- **•** If you are looking at node view of the ONS 15454, the current active card has a green LED depiction with the initials "ACT," and this has replaced the white "LDG" depiction on the card in CTC.

# <span id="page-228-1"></span>**2.9.4 Typical Cross-Connect LED Activity During Side Switch**

While an XC10G card is switched in CTC from active (ACT) to standby (SBY) or from SBY to ACT, the following LED activities occur:

- **1.** The FAIL LED on the physical card blinks and turns off.
- **2.** The standby card yellow SBY LED becomes a green ACT LED, indicating it is now active.
- **3.** The active card green ACT LED becomes a yellow SBY LED, indicating it is now standby.

п

# **2.10 Frequently Used Alarm Troubleshooting Procedures**

This section gives common procedures that are frequently used when troubleshooting alarms. Most of these procedures are summarized versions of fuller procedures existing elsewhere in the ONS 15454 documentation. They are included in this chapter for the user's convenience. For further information, please refer to the *Cisco ONS 15454 Procedure Guide*.

# **2.10.1 Node and Ring Identification, Change, Visibility, and Termination**

The following procedures relate how to identify or change BLSR names and node IDs, and how to verify visibility from other nodes.

#### **Identify a BLSR Ring Name or Node ID Number**

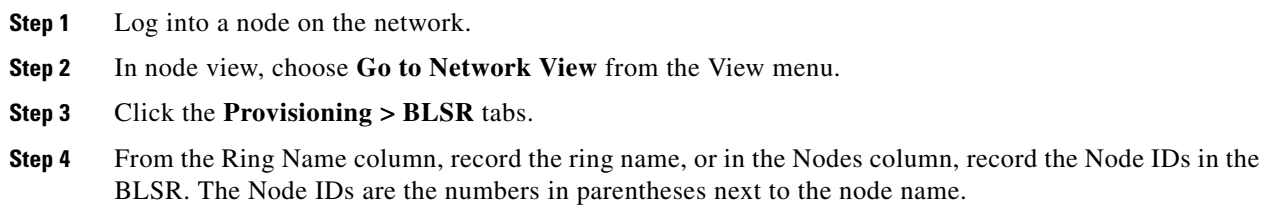

#### **Change a BLSR Ring Name**

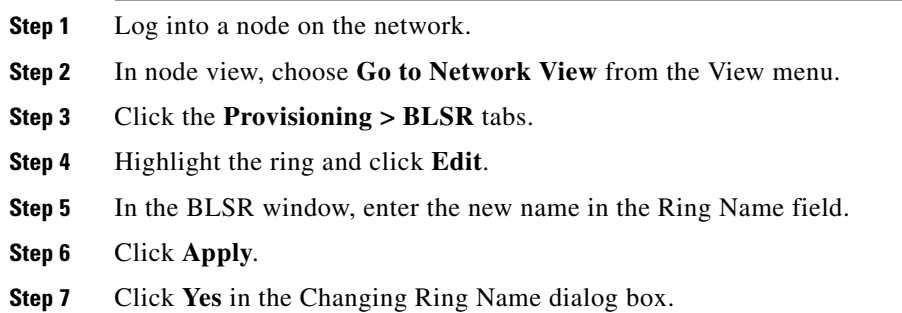

## **Change a BLSR Node ID Number**

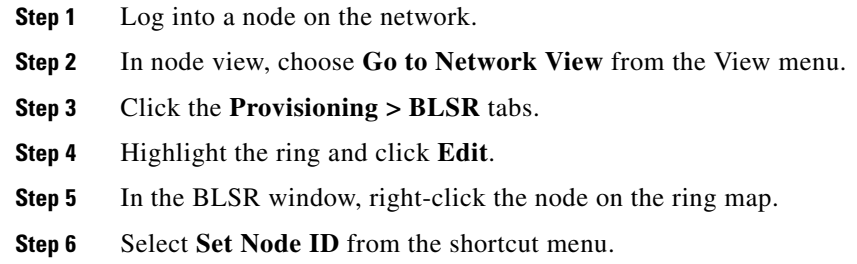

**Step 7** In the Edit Node ID dialog box, enter the new ID. The Node ID is the number in parentheses after the Node Name.

**Step 8** Click **OK**.

#### **Verify Node Visibility for Other Nodes**

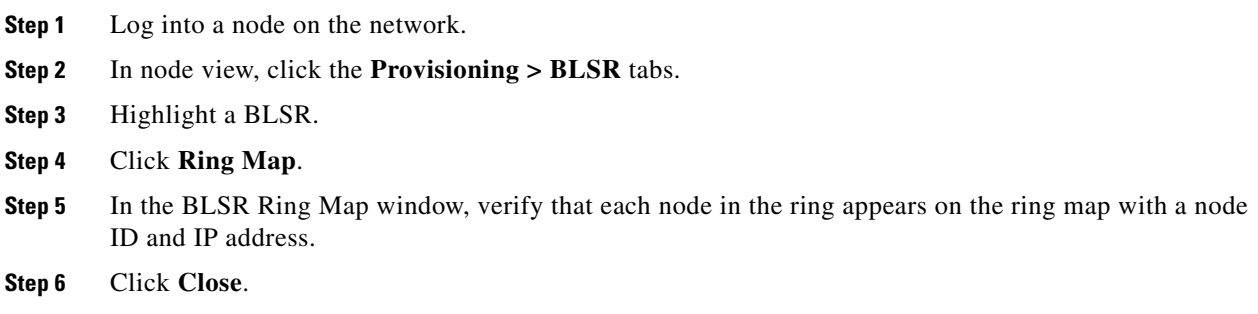

# <span id="page-230-0"></span>**2.10.2 Protection Switching, Lock Initiation, and Clearing**

The following sections give instructions for port, ring, and span switching and switch-clearing commands, as well as lock-ons and lockouts.

### **Initiate a 1+1 Protection Port Force Switch Command**

This procedure switches 1+1 protection group traffic from one port in the group to the other using a Force switch.

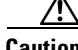

**Caution** The Force command overrides normal protective switching mechanisms. Applying this command incorrectly can cause traffic outages.

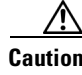

**Caution** Traffic is not protected during a Force protection switch.

$$
\frac{1}{\sqrt{2}}\frac{1}{\sqrt{2}}\left( \frac{1}{\sqrt{2}}\right)
$$

**Note** A Force command switches traffic on a working path even if the path has signal degrade (SD) or signal fail (SF) conditions. A Force switch does not switch traffic on a protect path. A Force switch preempts a Manual switch.

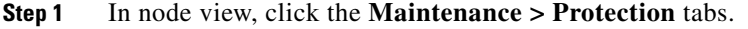

- **Step 2** In the Protection Groups area, select the protection group with the port you want to switch.
- **Step 3** In the Selected Groups area, select the port belonging to the card you are replacing. You can carry out this command for the working or protect port. For example, if you need to replace the card with the Protect/Standby port, click this port.

 $\mathbf{r}$ 

- **Step 4** In the Switch Commands area, click **Force**.
- **Step 5** Click **Yes** in the Confirm Force Operation dialog box.
- **Step 6** If the switch is successful, the group says "Force to working" in the Selected Groups area.

#### **Initiate a 1+1 Manual Switch Command**

This procedure switches 1+1 protection group traffic from one port in the group to the other using a Manual switch.

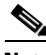

**Note** A Manual command switches traffic if the path has an error rate less than the signal degrade. A Manual switch is preempted by a Force switch.

- **Step 1** In node view, click the **Maintenance > Protection** tabs.
- **Step 2** In the Protection Groups area, select the protection group with the port you want to switch.
- **Step 3** In the Selected Groups area, select the port belonging to the card you are replacing. You can carry out this command for the working or protect port. For example, if you need to replace the card with the protect/standby port, click this port.
- **Step 4** In the Switch Commands area, click **Manual**.
- **Step 5** Click **Yes** in the Confirm Force Operation dialog box.
- **Step 6** If the switch is successful, the group now says "Manual to working" in the Selected Groups area.

#### **Clear a 1+1 Force or Manual Switch Command**

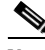

**Note** If the 1+1 protection group is configured as revertive, clearing a Force switch to protect (or working) moves traffic back to the working port. In revertive operation, the traffic always switches back to working. There is no revert to the protect. If ports are not configured as revertive, clearing a Force switch to protect does not move traffic back.

**Note** If the Force Switch was user-initiated, the reversion occurs immediately when the clear command is issued. The five-minute WTR period is not needed in this case. If the Force was system-initiated, allow the five-minute waiting period (during WTR) before the reversion occurs.

- **Step 1** In node view, click the **Maintenance > Protection** tabs.
- **Step 2** In the Protection Groups area, choose the protection group containing the port you want to clear.
- **Step 3** In the Selected Group area, choose the port you want to clear.
- **Step 4** In the Switching Commands area, click **Clear**.
- **Step 5** Click **Yes** in the Confirmation Dialog box.

The Force switch is cleared. Traffic immediately reverts to the working port if the group was configured for revertive switching.

#### **Initiate a Lock-On Command**

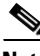

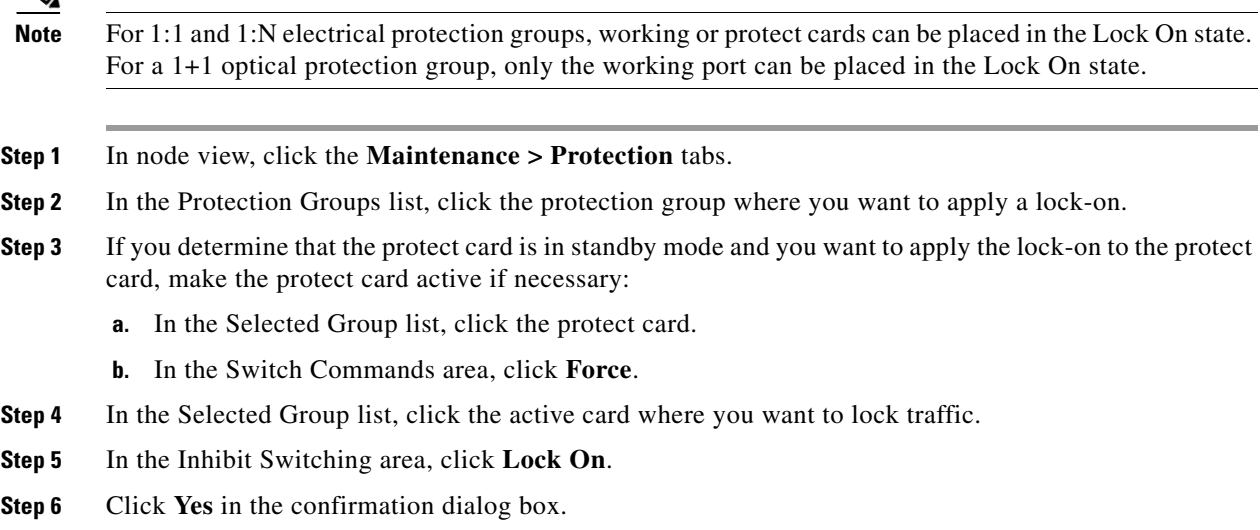

#### **Initiate a Card or Port Lockout Command**

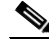

**Note** For 1:1 or 1:N electrical protection groups, working or protect cards can be placed in the Lock Out state. For a 1+1 optical protection group, only the protect port can be placed in the Lock Out state.

- **Step 1** In node view, click the **Maintenance** > **Protection** tabs.
- **Step 2** In the Protection Groups list, click the protection group that contains the card you want to lockout.
- **Step 3** In the Selected Group list, click the card where you want to lock out traffic.
- **Step 4** In the Inhibit Switching area, click **Lock Out**.
- **Step 5** Click **Yes** in the confirmation dialog box.

The lockout has been applied and traffic is switched to the opposite card.

## **Clear a Lock-On or Lockout Command**

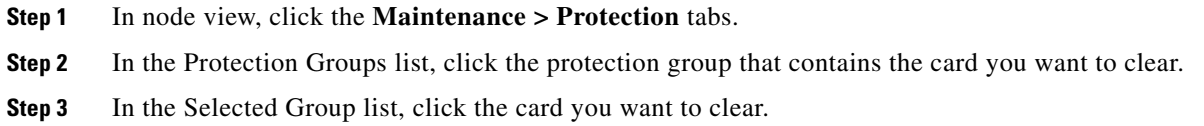

 $\mathbf{r}$ 

- **Step 4** In the Inhibit Switching area, click **Unlock**.
- **Step 5** Click **Yes** in the confirmation dialog box. The lock-on or lockout is cleared.

#### **Initiate a 1:1 Card Switch Command**

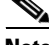

Note The Switch command only works on the Active card, whether it is working or protect. It does not work on the Standby card.

- **Step 1** In node view, click the **Maintenance** > Protection tabs. **Step 2** Click the protection group that contains the card you want to switch. **Step 3** Under Selected Group, click the active card.
- **Step 4** Next to Switch Commands, click **Switch**.

The working slot should change to Working/Active and the protect slot should change to Protect/Standby.

### **Initiate a Force Switch for All Circuits on a Path Protection Span**

This procedure forces all circuits in a path protection from the working span to the protect. It is used to remove traffic from a card that originates or terminates path protection circuits.

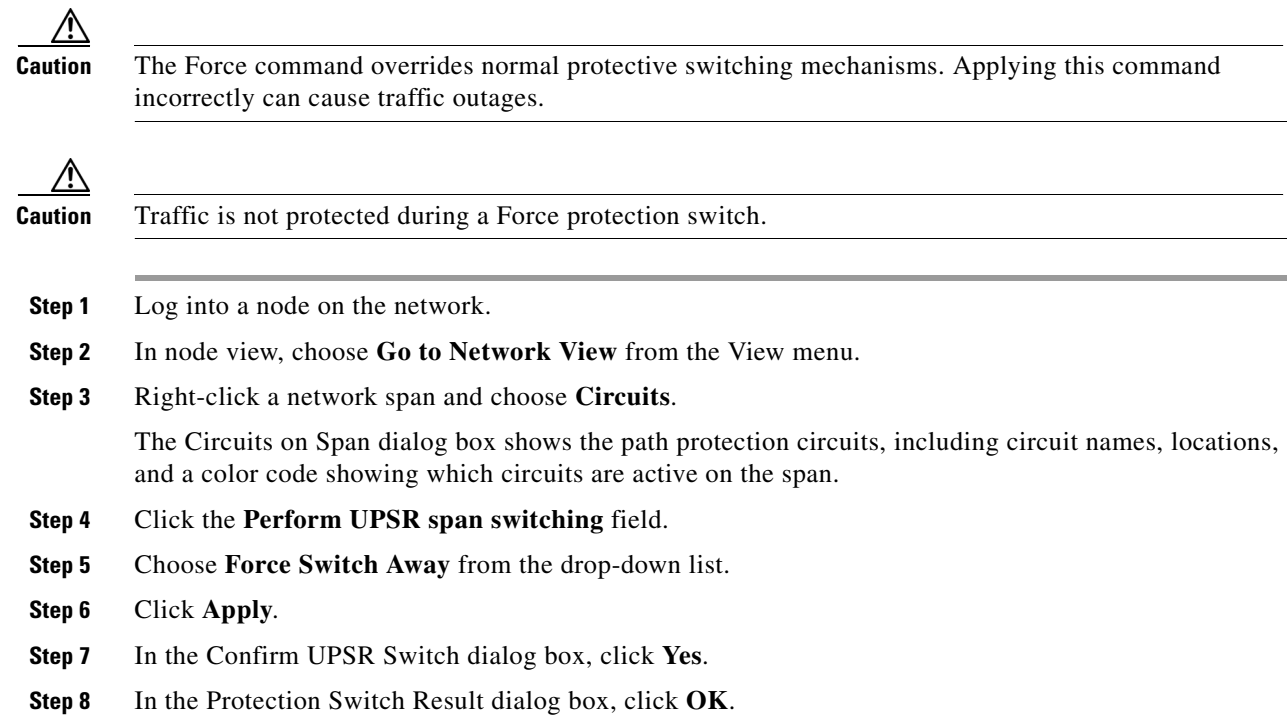

In the Circuits on Span dialog box, the switch state for all circuits is FORCE. Unprotected circuits do not switch.

## **Initiate a Manual Switch for All Circuits on a Path Protection Span**

This procedure manually switches all circuits in a path protection from the working span to the protect. It is used to remove traffic from a card that originates or terminates path protection circuits.

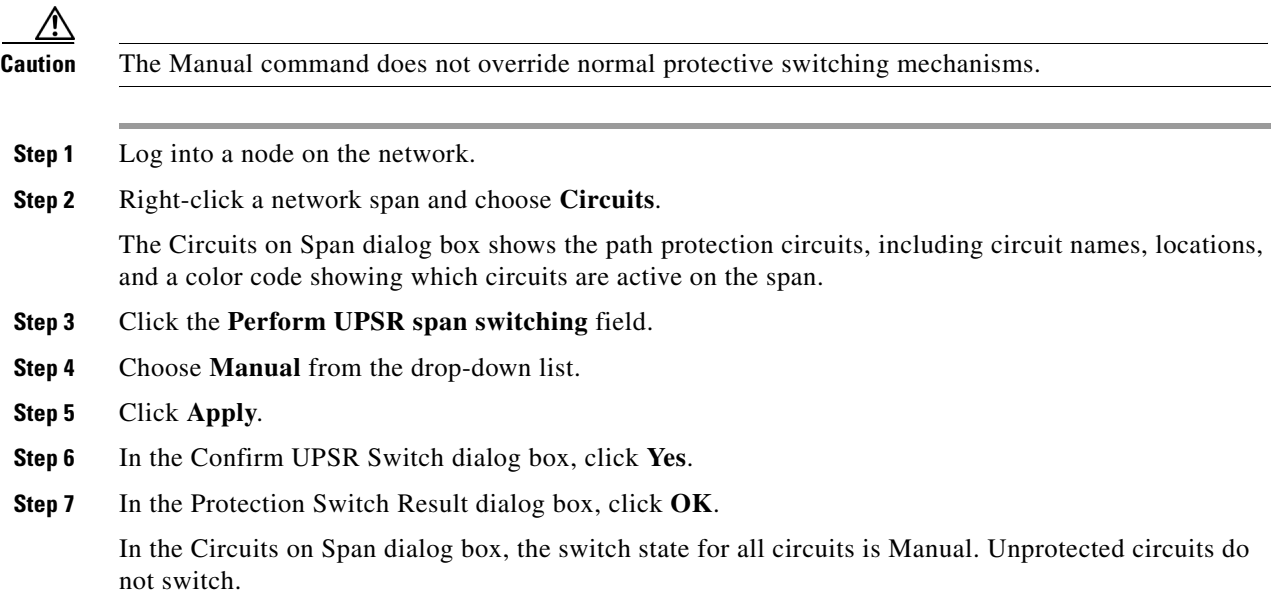

## **Initiate a Lockout for All Circuits on a Protect Path Protection Span**

This procedure prevents all circuits in a path protection working span from switching to the protect span. It is used to keep traffic off cards that originate or terminate path protection circuits.

<span id="page-234-0"></span>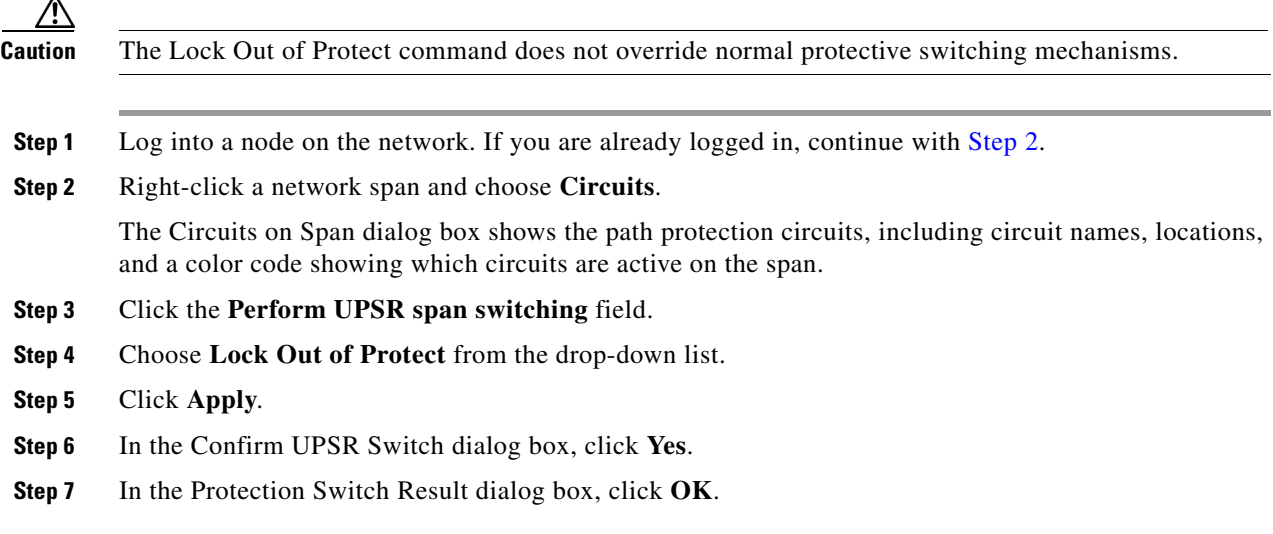

 $\mathbf{r}$ 

In the Circuits on Span dialog box, the switch state for all circuits is FORCE. Unprotected circuits do not switch.

#### **Clear an External Switching Command on a Path Protection Span**

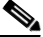

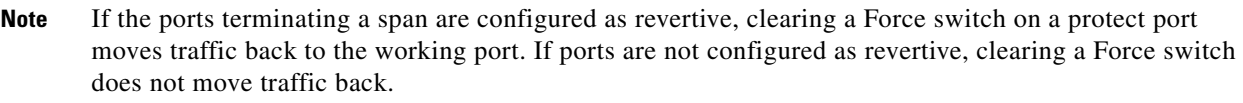

- **Step 1** Log into a node on the network. If you are already logged in, continue with [Step 2.](#page-235-0)
- <span id="page-235-0"></span>**Step 2** Right-click a network span and choose **Circuits**.

The Circuits on Span dialog box shows the path protection circuits, including circuit names, locations, and a color code showing which circuits are active on the span.

- **Step 3** Initiate a Force switch for all circuits on the span:
	- **a.** Click the **Perform UPSR span switching** field.
	- **b.** Choose **Clear** from the drop-down list.
	- **c.** Click **Apply**.
	- **d.** In the Confirm UPSR Switch dialog box, click **Yes**.
	- **e.** In the Protection Switch Result dialog box, click **OK**.

In the Circuits on Span dialog box, the switch state for all circuits is Clear. Unprotected circuits do not switch.

### <span id="page-235-1"></span>**Initiate a Force Ring Switch on a BLSR**

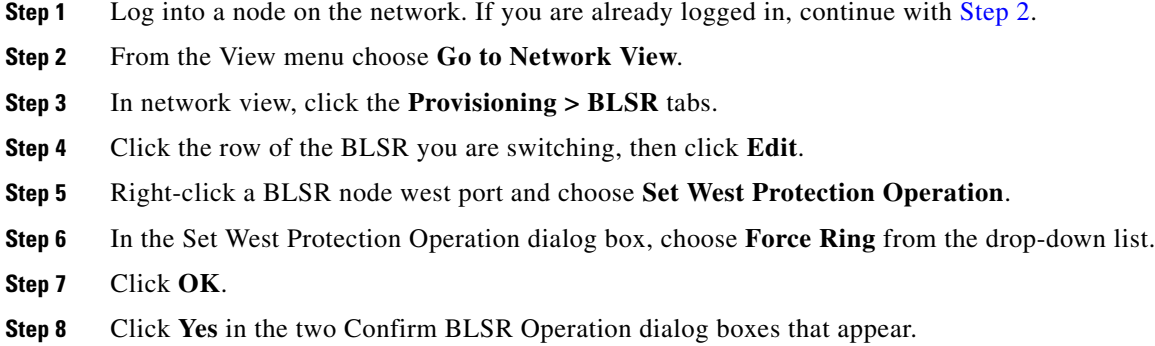

## **Initiate a Force Span Switch on a Four-Fiber BLSR**

**Step 1** Log into a node on the network.

**Cisco ONS 15454 Troubleshooting Guide, R6.0**

**The State** 

**Step 2** From the View menu choose **Go to Network View**. **Step 3** In network view, click the **Provisioning > BLSR** tabs. **Step 4** Click the row of the BLSR you are switching, then click **Edit**. **Step 5** Right-click a BLSR node west port and choose **Set West Protection Operation**. **Step 6** In the Set West Protection Operation dialog box, choose **Force Span** from the drop-down list. **Step 7** Click **OK**. **Step 8** Click **Yes** in the two Confirm BLSR Operation dialog boxes that appear.

## **Initiate a Manual Span Switch on a BLSR**

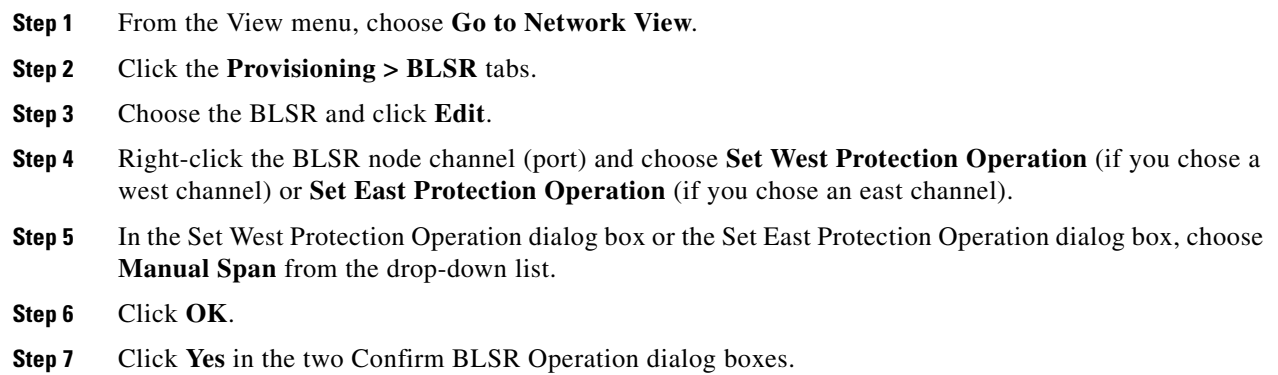

## **Initiate a Manual Ring Switch on a BLSR**

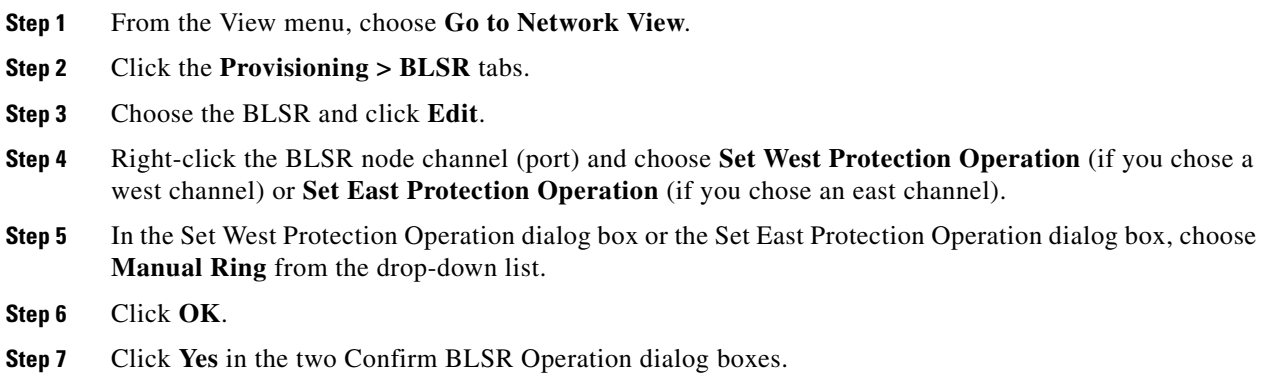

## **Initiate a Lockout on a BLSR Protect Span**

- **Step 1** From the View menu choose **Go to Network View**.
- **Step 2** Click the **Provisioning > BLSR** tabs.

 $\mathbf{r}$ 

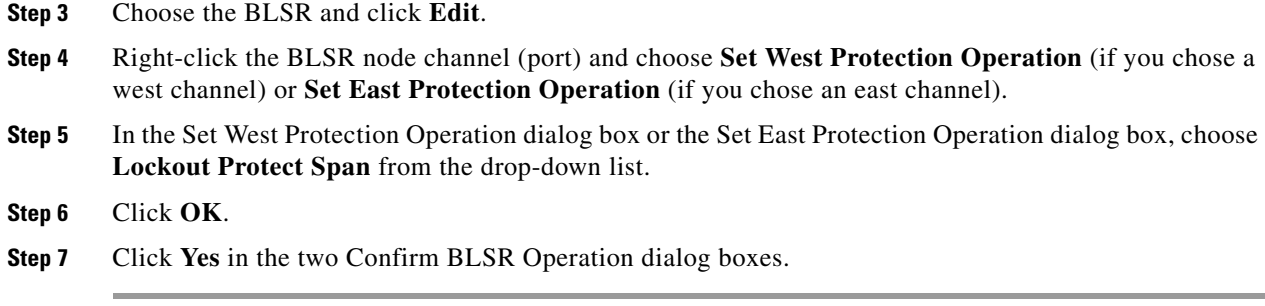

## **Initiate an Exercise Ring Switch on a BLSR**

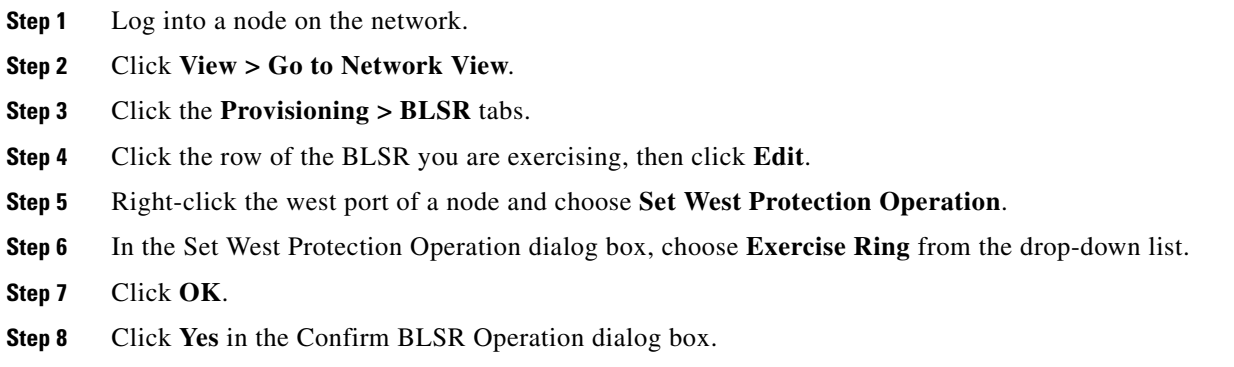

## **Initiate an Exercise Ring Switch on a Four Fiber BLSR**

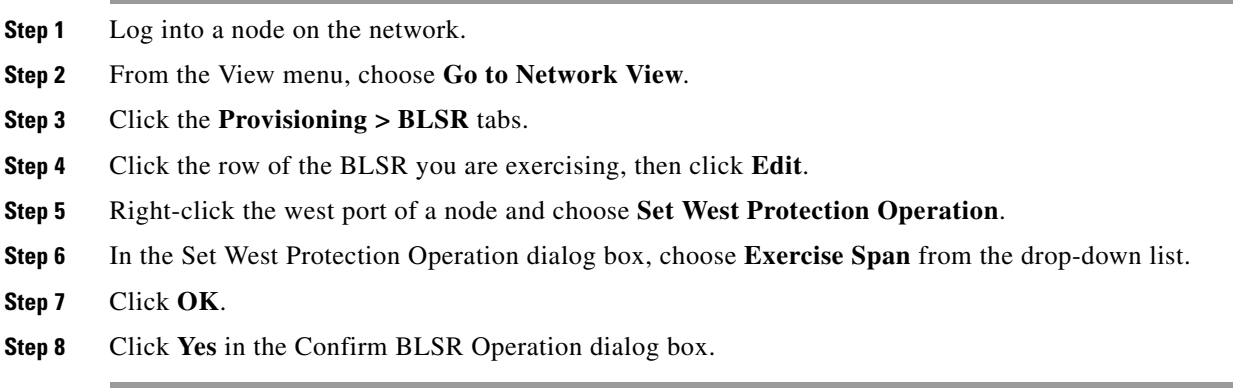

## **Clear a BLSR External Switching Command**

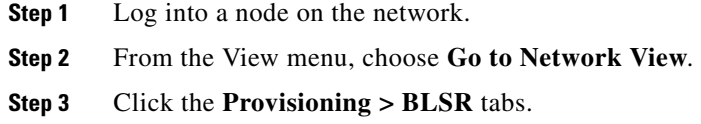

- **Step 4** Click the BLSR you want to clear.
- **Step 5** Right-click the west port of the BLSR node where you invoked the switch and choose **Set West Protection Operation**.
- **Step 6** In the Set West Protection Operation dialog box, choose **Clear** from the drop-down list.
- **Step 7** Click **OK**.
- **Step 8** Click **Yes** in the Confirm BLSR Operation dialog box.

# **2.10.3 CTC Card Resetting and Switching**

This section gives instructions for resetting traffic cards, TCC2/TCC2Ps, and cross-connect cards.

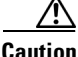

**Caution** For TXP and MXP cards placed in a Y-cable protection group, do not perform a software reset on both cards simultaneously. Doing so will cause a traffic hit of more than one minute. For more information about Y-cable protection groups, refer to the *Cisco ONS 15454 DWDM Installation and Operations Guide*.

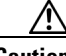

**Caution** Resetting the active card in a Y-cable group will cause a traffic outage if the standby card is down for any reason.

**Note** When an AIC-I card is rest in CTC, any subsequent user client operations (such as CTC or TL1 activity) is paused for approximately 5-10 seconds. The reset does not cause any conditions to be raised.

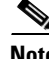

**Note** For more information about MXP and TXP cards, refer to the *Cisco ONS 15454 DWDM Installation and Operations Guide*.

#### <span id="page-238-0"></span>**Reset a Traffic Card in CTC**

- **Step 1** Log into a node on the network. If you are already logged in, continue with [Step 2.](#page-238-0)
- **Step 2** In node view, position the cursor over the optical or electrical traffic card slot reporting the alarm.
- **Step 3** Right-click the card. Choose **Reset Card** from the shortcut menu.
- **Step 4** Click **Yes** in the Resetting Card dialog box.

#### **Reset an Active TCC2/TCC2P Card and Activate the Standby Card**

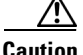

**Caution** Resetting an active TCC2/TCC2P can be service-affecting.

п

<span id="page-239-0"></span>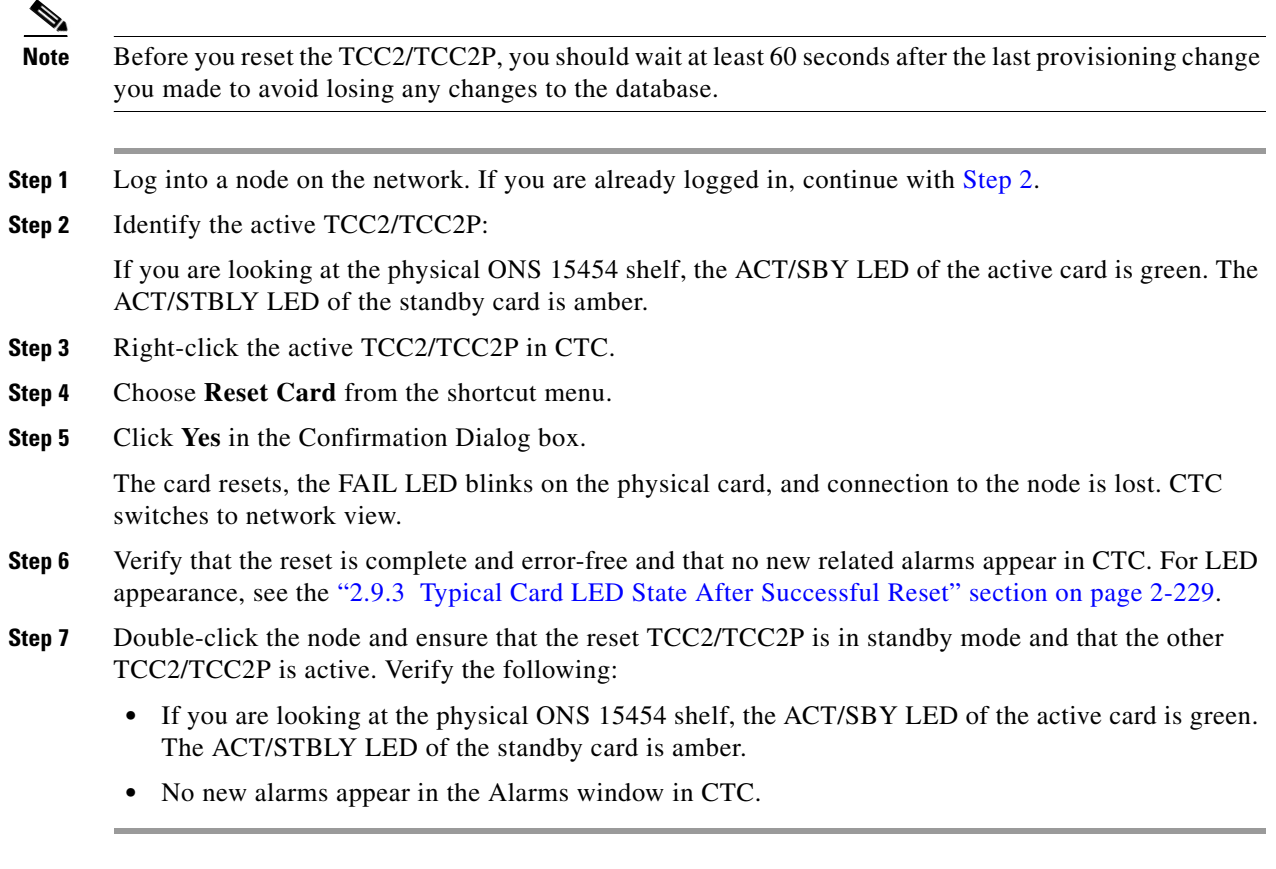

# **Side Switch the Active and Standby Cross-Connect Cards**

<span id="page-239-1"></span>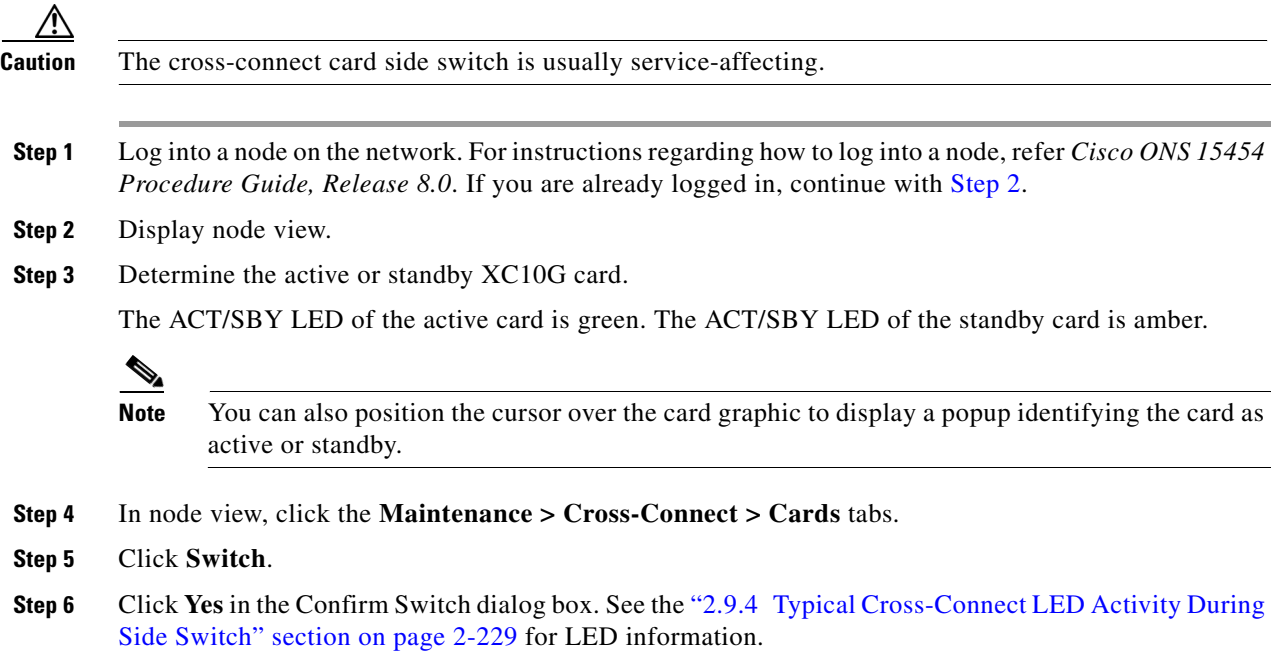

**Note** During a maintenance side switch or soft reset of an active XC10G card, the 1+1 protection group might display a protection switch. To disallow the protection switch from being displayed, the protection group should be locked at the node where XC switch or soft reset of an active XC switch is in progress.

**Caution** Active cross connect (XC10G/XCVT) cards should not be physically removed.

The following rules must be followed for removing an Active Cross Connect Card (XC10G/XCVT):

If the active cross connect has to be removed, perform an XCVT/XC10G side switch to change the status of the card from active to standby and then remove the cross connect card once it goes back to standby.

OR

Perform a lockout on all circuits that originate from the node whose active cross connect card has to be removed (performing a lockout on all spans will also accomplish the same goal).

## **2.10.4 Physical Card Reseating, Resetting, and Replacement**

This section gives instructions for physically reseating and replacing TCC2/TCC2P, cross-connect, and traffic cards.

**Caution** Do not physically replace a card without first making provisions to switch or move traffic to a different card or circuit. General procedures for this are located in the ["2.10.2 Protection Switching, Lock](#page-230-0)  [Initiation, and Clearing" section on page 2-231](#page-230-0). In-depth traffic switching procedures and information can be found in the "Maintain the Node" chapter of the *Cisco ONS 15454 Procedure Guide.*

#### **Remove and Reinsert (Reseat) the Standby TCC2/TCC2P Card**

**Caution** Always use the supplied electrostatic discharge wristband when working with a powered ONS 15454. Plug the wristband cable into the ESD jack located on the lower-right edge of the shelf assembly.

**Caution** Do not perform this action without the supervision and direction of Cisco TAC (1 800 553-2447).

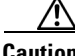

**Caution** The TCC2/TCC2P reseat could be service-affecting. Refer to the "2.10.2 Protection Switching, Lock [Initiation, and Clearing" section on page 2-231](#page-230-0) for traffic-switching procedures.

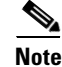

**Note** Before you reset the TCC2/TCC2P, you should wait at least 60 seconds after the last provisioning change you made to avoid losing any changes to the database.

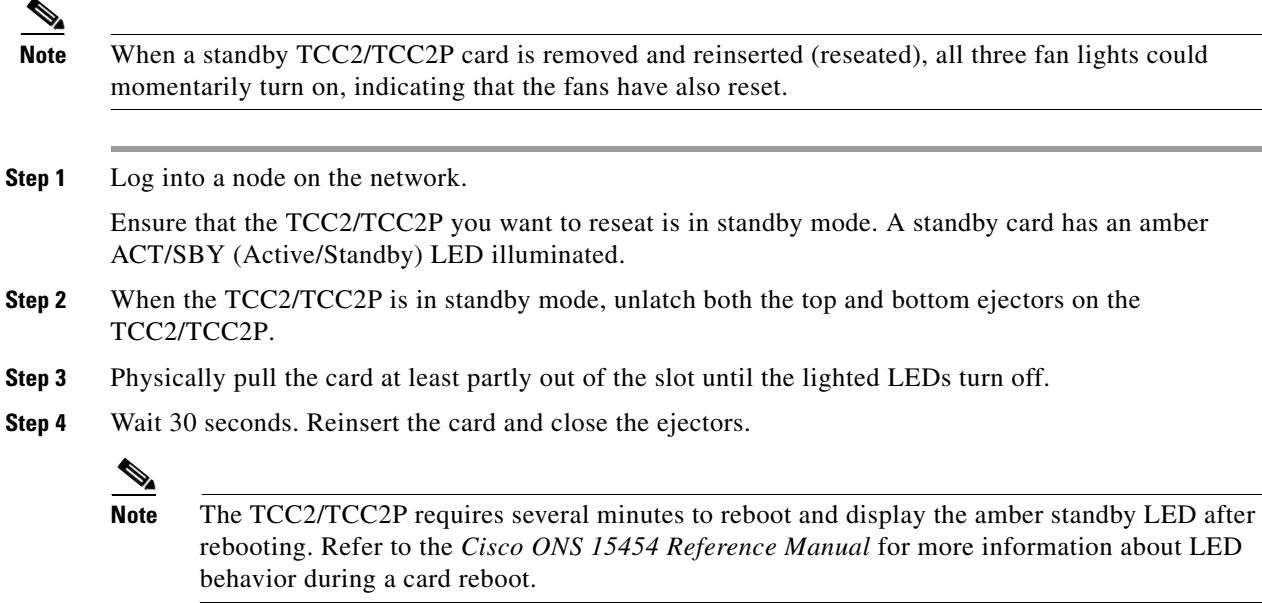

## **Remove and Reinsert (Reseat) Any Card**

**Caution** Always use the supplied electrostatic discharge wristband when working with a powered ONS 15454. Plug the wristband cable into the ESD jack located on the lower-right edge of the shelf assembly. **Step 1** Open the card ejectors. **Step 2** Slide the card halfway out of the slot along the guide rails.

**Step 3** Slide the card all the way back into the slot along the guide rails.

**Step 4** Close the ejectors.

#### <span id="page-241-0"></span>**Physically Replace a Traffic Card**

**Caution** Always use the supplied electrostatic discharge wristband when working with a powered ONS 15454. Plug the wristband cable into the ESD jack located on the lower-right edge of the shelf assembly.

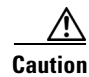

**Caution** Removing an active card can cause a traffic hit. To avoid this, perform an external switch if a switch has not already occurred. See the ["2.10.2 Protection Switching, Lock Initiation, and Clearing" section on](#page-230-0)  [page 2-231](#page-230-0) for commonly used traffic-switching procedures.

When you replace a card with the identical type of card, you do not need to make any changes to the database.

- **Step 1** Open the card ejectors.
- **Step 2** Slide the card out of the slot.
- **Step 3** Open the ejectors on the replacement card.
- **Step 4** Slide the replacement card into the slot along the guide rails.
- **Step 5** Close the ejectors.

#### **Physically Replace an In-Service Cross-Connect Card**

**Caution** The cross-connect reseat could be service-affecting. Refer to the "2.10.2 Protection Switching, Lock [Initiation, and Clearing" section on page 2-231](#page-230-0) for traffic-switching procedures prior to completing this procedure. **Note** This procedure is placed in the chapter as a quick guide for the user's convenience. A more detailed procedure is located in the "Maintain the Node" chapter of the *Cisco ONS 15454 Procedure Guide*. When you replace a card with the identical type of card, you do not need to make any changes to the database. **Step 1** Determine the active cross-connect card (XCVT/XC10G/XC-VXC-10G). The ACT/SBY LED of the active card is green. The ACT/SBY LED of the standby card is amber.  $\begin{picture}(20,5) \put(0,0){\line(1,0){155}} \put(0,0){\line(1,0){155}} \put(0,0){\line(1,0){155}} \put(0,0){\line(1,0){155}} \put(0,0){\line(1,0){155}} \put(0,0){\line(1,0){155}} \put(0,0){\line(1,0){155}} \put(0,0){\line(1,0){155}} \put(0,0){\line(1,0){155}} \put(0,0){\line(1,0){155}} \put(0,0){\line(1,0){155}} \put(0,0){\line(1,$ **Note** You can also place the cursor over the card graphic to display a popup identifying the card as active or standby. **Step 2** Switch the active cross-connect card to standby: **a.** In the node view, click the **Maintenance > Cross-Connect** tabs. **b.** Under Cross Connect Cards, choose **Switch**. **c.** Click **Yes** in the Confirm Switch dialog box. **Note** After the active cross-connect card becomes standby, the original standby slot becomes active. This causes the ACT/SBY LED to become green on the former standby card. **Step 3** Physically remove the new standby cross-connect card from the ONS 15454. **Note** An improper removal (IMPROPRMVL) alarm is raised when a card reseat is performed, unless the card is first deleted in Cisco Transport Controller (CTC). The alarm clears after the card is replaced.

**Step 4** Insert the replacement cross-connect card into the empty slot.

The replacement card boots up and becomes ready for service after approximately one minute.

# **2.10.5 Generic Signal and Circuit Procedures**

This section gives instructions for verify BER thresholds, deleting circuits, provisioning SDCC terminations, and clearing loopbacks.

## **Verify the Signal BER Threshold Level**

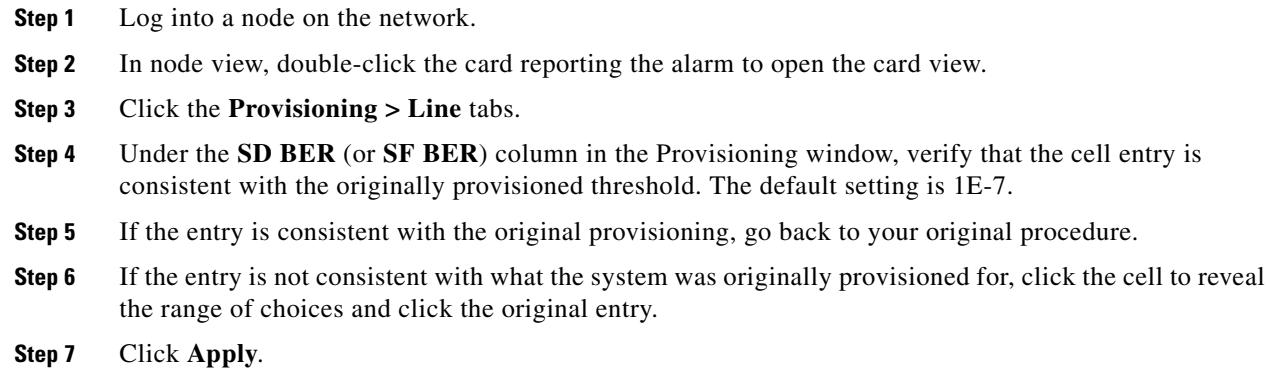

## <span id="page-243-0"></span>**Delete a Circuit**

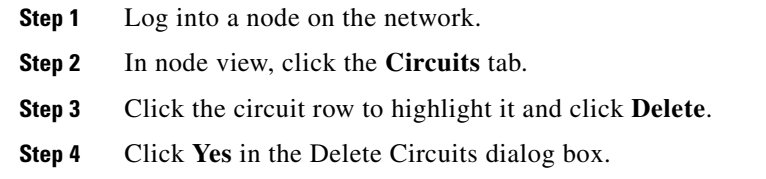

## **Verify or Create Node Section DCC Terminations**

<span id="page-243-1"></span>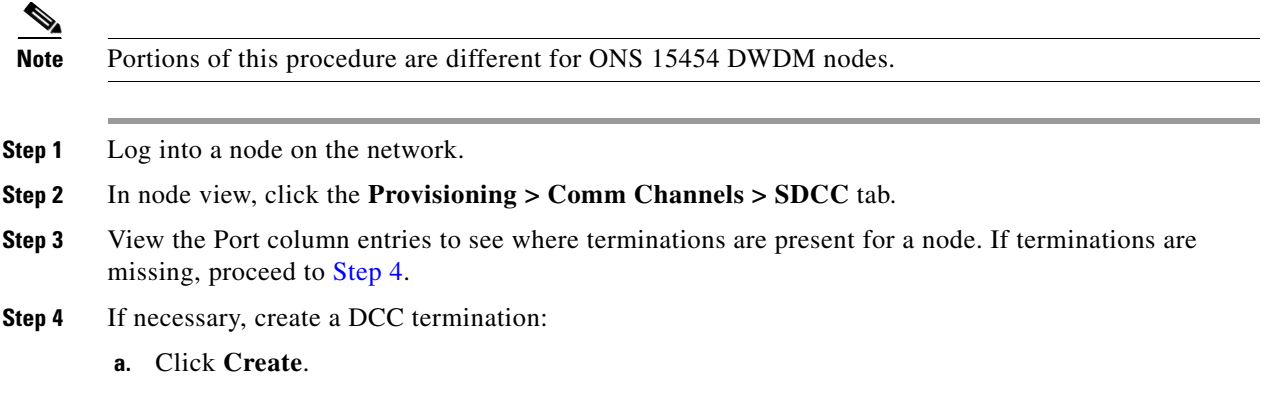

- **b.** In the Create SDCC Terminations dialog box, click the ports where you want to create the DCC termination. To select more than one port, press the Shift key.
- **c.** In the port state area, click the **Set to IS** radio button.
- **d.** Verify that the Disable OSPF on Link check box is unchecked.
- **e.** Click **OK**.

### **Clear an OC-N Card Facility or Terminal Loopback Circuit**

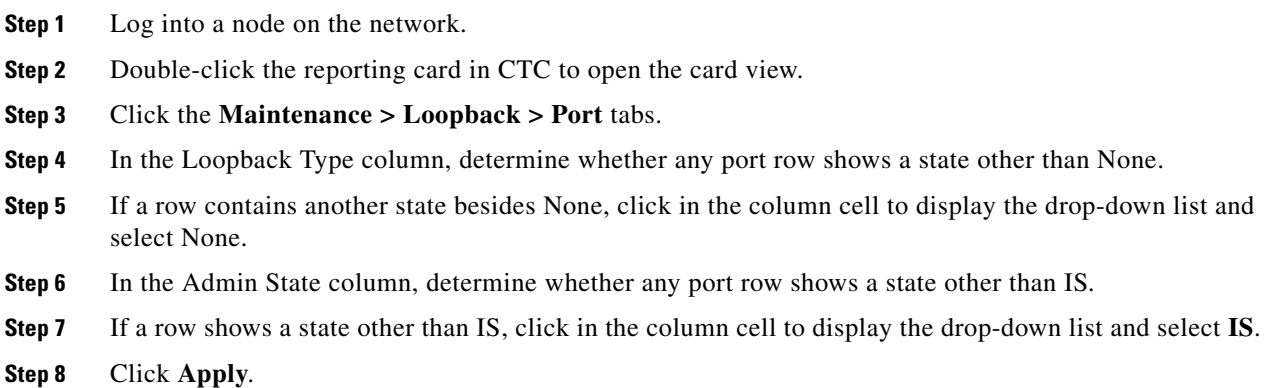

## **Clear an OC-N Card Cross-Connect (XC) Loopback Circuit**

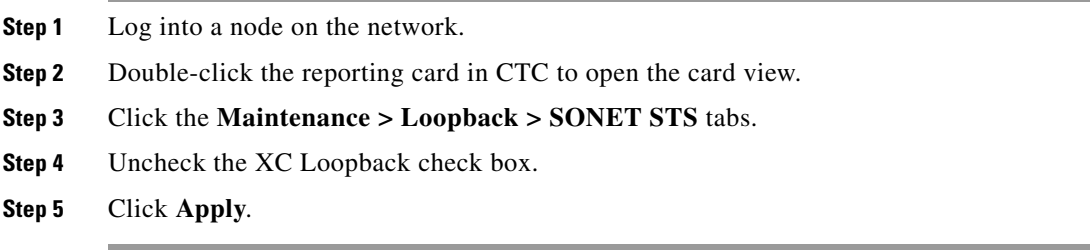

#### **Clear a DS3XM-6, DS3XM-12, or DS3E-12 Card Loopback Circuit**

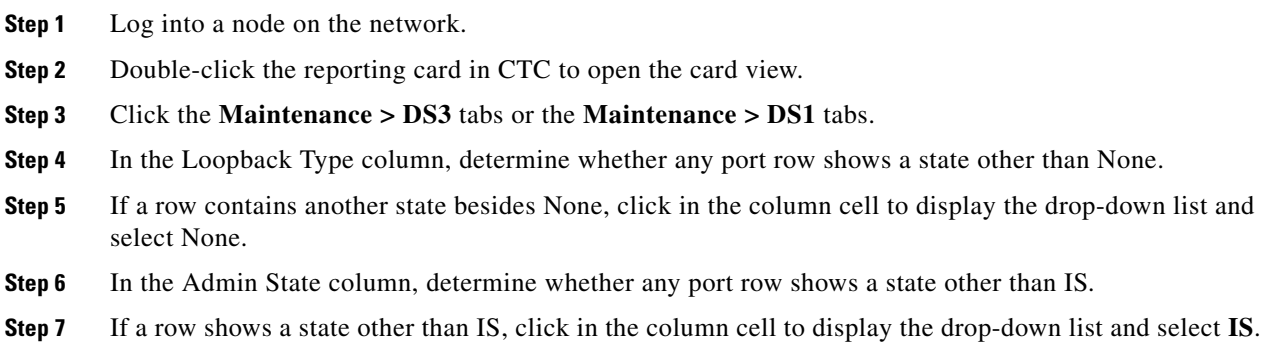

 $\overline{\phantom{a}}$ 

**Step 8** Click **Apply**.

## **Clear Other Electrical Card, CE-100T-8, or Ethernet Card Loopbacks**

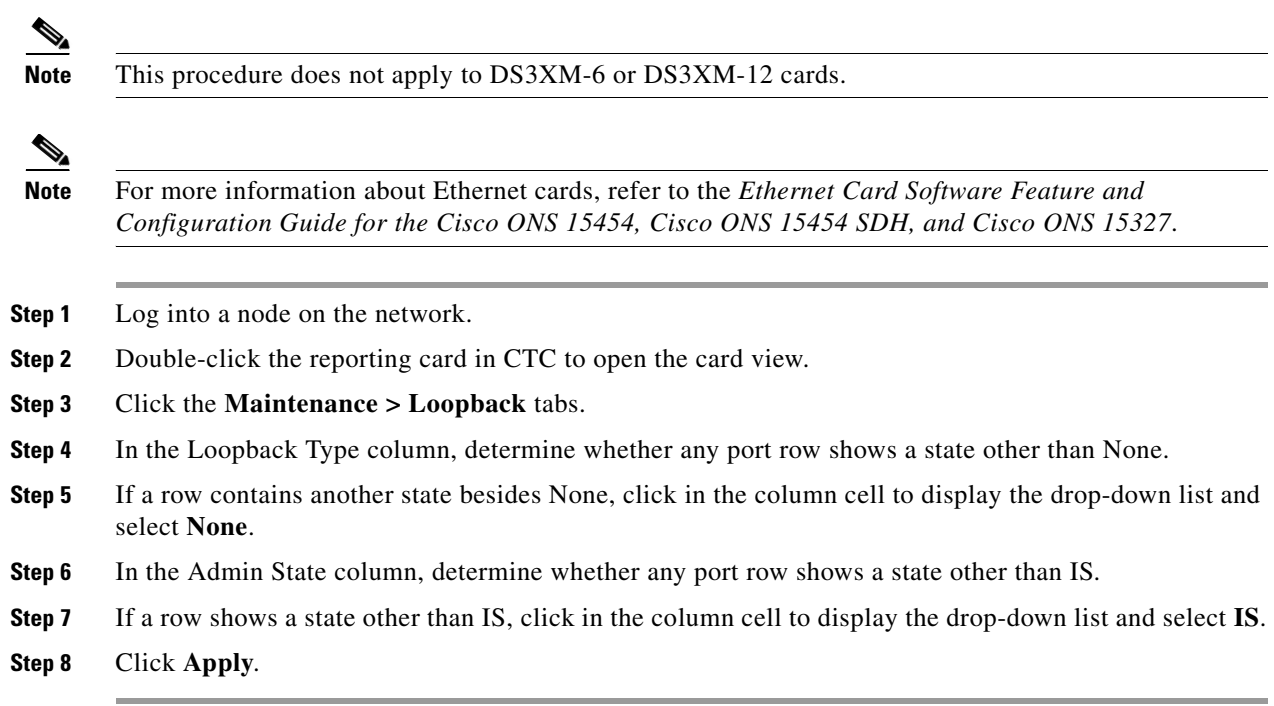

## **Clear an MXP, TXP, or FC\_MR-4 Card Loopback Circuit**

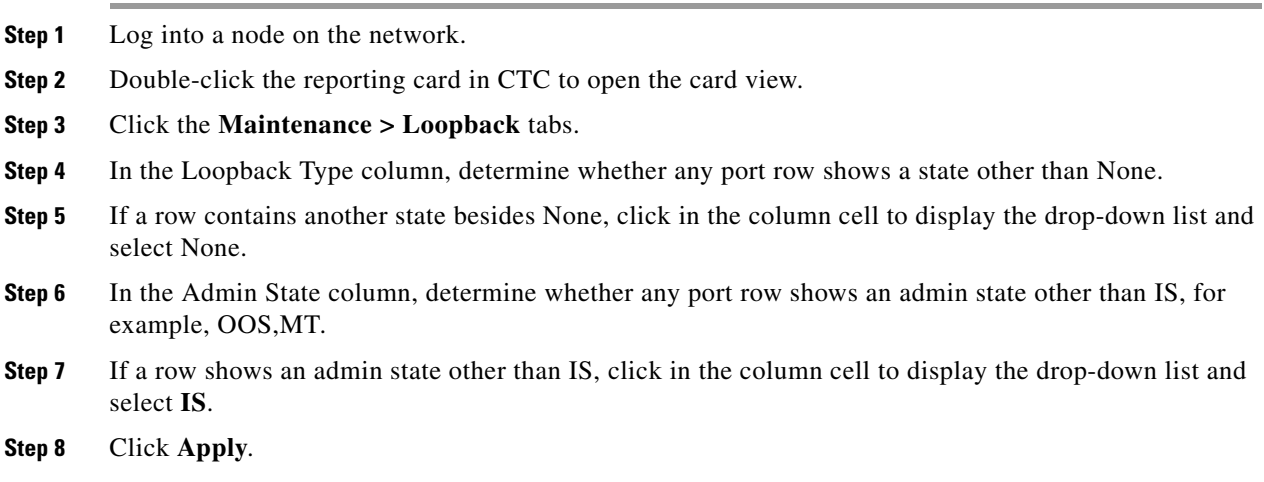

# **2.10.6 Air Filter and Fan Procedures**

This section gives instructions for cleaning or replacing the air filter and reseating or replacing the fan tray assembly.

## <span id="page-246-1"></span>**Inspect, Clean, and Replace the Reusable Air Filter**

To complete this task, you need a vacuum cleaner or detergent and water faucet, a spare filter, and a pinned hex key.

**Warning Do not reach into a vacant slot or chassis while you install or remove a module or a fan. Exposed circuitry could constitute an energy hazard.** Statement 206

> Although the filter works if it is installed with either side facing up, Cisco recommends that you install it with the metal bracing facing up to preserve the surface of the filter.

∕∖∖

**Caution** Always use the supplied electrostatic discharge wristband when working with a powered ONS 15454. Plug the wristband cable into the ESD jack located on the lower-right edge of the shelf assembly.

- **Step 1** Verify that you are replacing a reusable air filter. The reusable filter is made of a gray, open-cell, polyurethane foam that is specially coated to provide fire and fungi resistance. NEBS 3E and later versions of the ONS 15454 use a reusable air filter.
- **Step 2** If the air filter is installed in the external filter brackets, slide the filter out of the brackets while being careful not to dislodge any dust that could have collected on the filter. If the filter is installed beneath the fan tray and not in the external filter brackets, open and remove the front door assembly by completing the following steps:
	- **a.** Open the front door of the shelf assembly by completing the following substeps. (If it is already open or if the shelf assembly does not have a front door, continue with [Step 3.](#page-246-0))
		- **•** Open the front door lock.
		- **•** Press the door button to release the latch.
		- **•** Swing the door open.
	- **b.** Remove the front door by completing the following substeps (optional):
		- Detach the ground strap from either the door or the chassis by removing one of the Kepnuts.
		- Place the Kepnut back on the stud after the ground strap is removed to avoid misplacement.
		- **•** Secure the dangling end of the ground strap to the door or chassis with tape.
- <span id="page-246-0"></span>**Step 3** Push the outer side of the handles on the fan-tray assembly to expose the handles.
- **Step 4** Pull the handles and slide the fan-tray assembly one inch (25.4 mm) out of the shelf assembly and wait until the fans stop.
- **Step 5** When the fans have stopped, pull the fan-tray assembly completely out of the shelf assembly.
- **Step 6** Gently remove the air filter from the shelf assembly. Be careful not to dislodge any dust that could have collected on the filter.
- **Step 7** Visually inspect the air filter material for dirt and dust.

**Step 8** If the reusable air filter has a concentration of dirt and dust, either vacuum or wash the air filter. Prior to washing the air filter, replace the dirty air filter with a clean air filter and also reinsert the fan-tray assembly. Wash the dirty air filter under a faucet with a light detergent.

Spare ONS 15454 filters should be kept in stock for this purpose.

 $\begin{picture}(20,5) \put(0,0) {\line(1,0){15}} \put(0,0) {\line(1,0){15}} \put(0,0) {\line(1,0){15}} \put(0,0) {\line(1,0){15}} \put(0,0) {\line(1,0){15}} \put(0,0) {\line(1,0){15}} \put(0,0) {\line(1,0){15}} \put(0,0) {\line(1,0){15}} \put(0,0) {\line(1,0){15}} \put(0,0) {\line(1,0){15}} \put(0,0) {\line(1,0){15}} \put(0,0) {\line(1,0){15}} \put(0,0$ 

**Note** Cleaning should take place outside the operating environment to avoid releasing dirt and dust near the equipment.

**Step 9** If you washed the filter, allow it to completely air dry for at least eight hours.

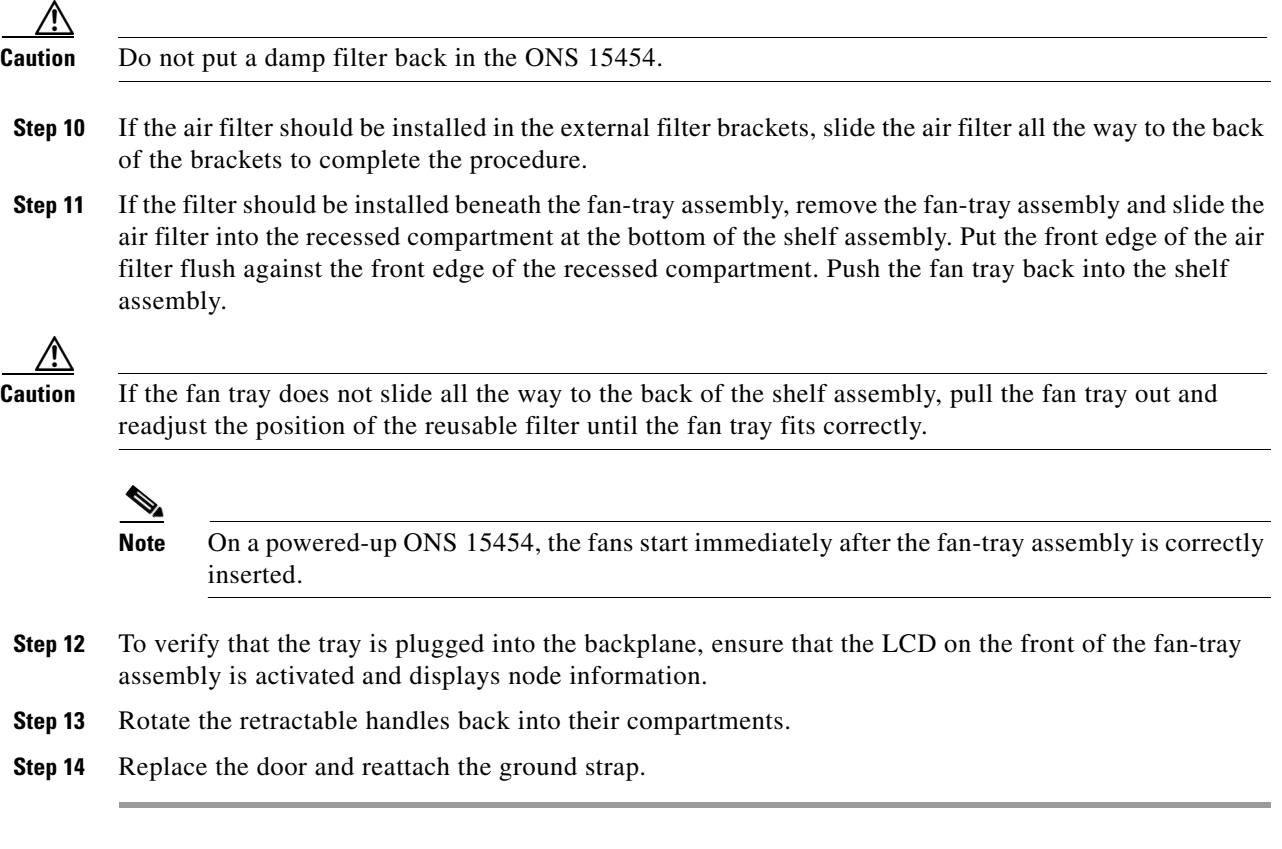

### **Remove and Reinsert a Fan-Tray Assembly**

**Step 1** Use the retractable handles embedded in the front of the fan-tray assembly to pull it forward several inches. **Step 2** Push the fan-tray assembly firmly back into the ONS 15454. **Step 3** Close the retractable handles.

a ka

# **Replace the Fan-Tray Assembly**

<span id="page-248-0"></span>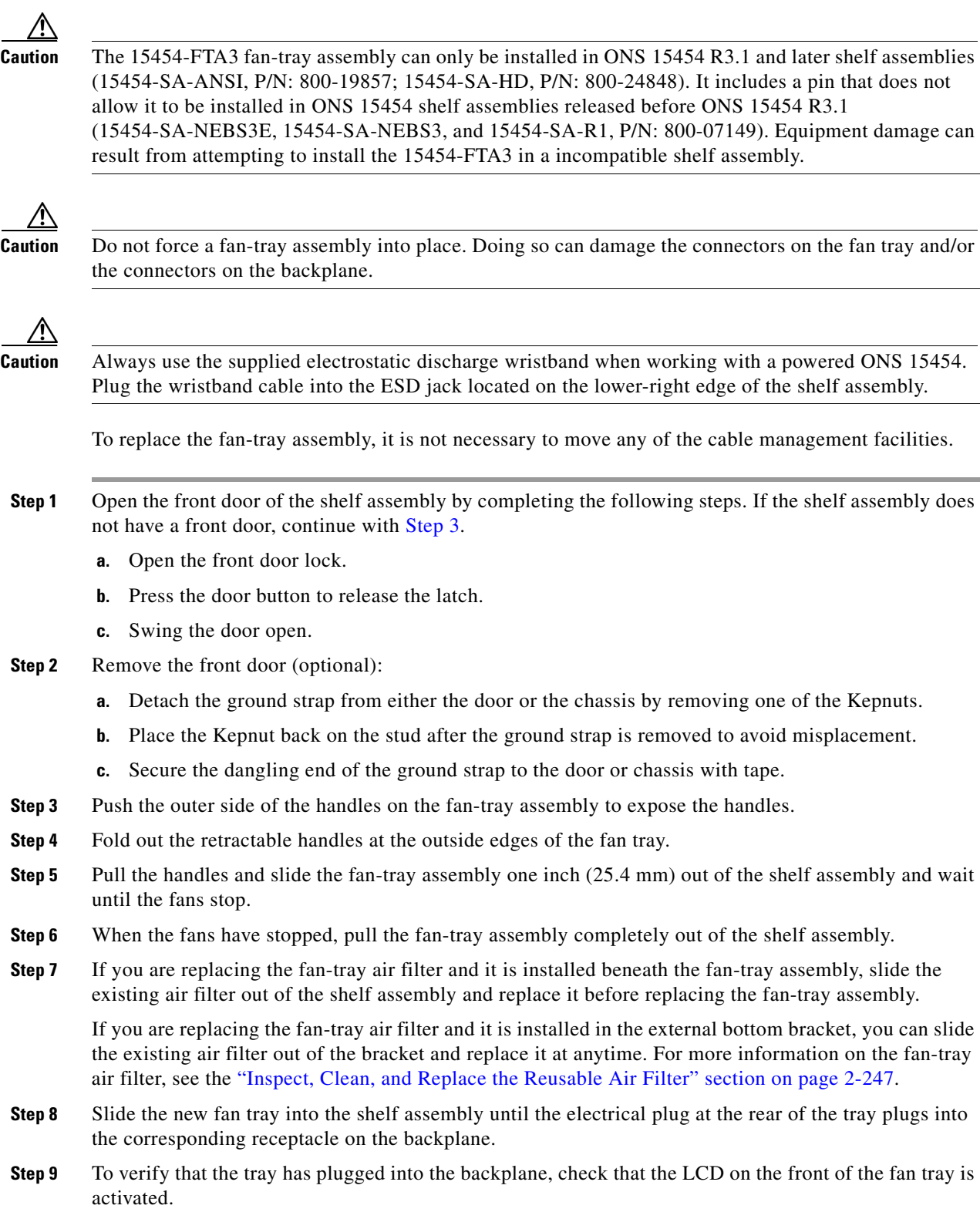

 $\blacksquare$ 

**Step 10** If you replace the door, be sure to reattach the ground strap.

# **2.10.7 Interface Procedures**

This section includes instructions for replacing an EIA and an AIP.

#### **Replace the Electrical Interface Assembly**

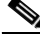

**Note** You need a #2 Phillips screwdriver. If you use high-density BNC EIAs, you also need a BNC insertion and removal tool.

- **Step 1** To remove the lower backplane cover, loosen the five screws that secure it to the ONS 15454 and pull it away from the shelf assembly.
- **Step 2** Loosen the nine perimeter screws that hold the backplane sheet metal cover or EIA in place. Do not remove the interior screws.

If you are removing an AMP Champ EIA, remove the fastening plate before proceeding. To remove the fastening plate, loosen the two thumbscrews.

- **Step 3** If a backplane cover is attached to the ONS 15454, lift the panel by the bottom to remove it from the shelf assembly and store the panel for later use.
- **Step 4** If an EIA is attached to the ONS 15454, lift the EIA handles and gently pull it away from the backplane.

**Note** Attach backplane sheet metal covers whenever EIAs are not installed.

- **Step 5** Line up the connectors on the new EIA with the mating connectors on the backplane.
- **Step 6** Gently push the EIA until both sets of connectors fit together snugly.
- **Step 7** Replace the nine perimeter screws that you removed while removing the backplane cover.
- **Step 8** If you are installing an AMP Champ EIA, attach the fastening plate with the two thumbscrews.
- **Step 9** Reattach the lower backplane cover.

#### **Replace the Alarm Interface Panel**

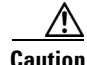

**Caution** Do not use a 2A AIP with a 5A fan-tray assembly; doing so causes a blown fuse on the AIP.

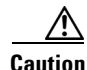

**Caution** If any nodes in an Ethernet circuit are not using Software R4.0 or later, there is a risk of Ethernet traffic disruptions. Contact Cisco TAC at 1 800 553-2447 when prompted to do so in the procedure.

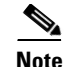

**Note** Perform this procedure during a maintenance window. Resetting the active TCC2/TCC2P can cause a service disruption of less then 50 ms to OC-N or DS-N traffic. Resetting the active TCC2/TCC2P can cause a service disruption of 3 to 5 minutes on all Ethernet traffic due to spanning tree reconvergence if any nodes in the Ethernet circuit are not using Software R4.0 or later.

**Caution** Do not perform this procedure on a node with live traffic. Hot-swapping the AIP can affect traffic and result in a loss of data. For assistance with AIP replacement contact Cisco TAC (1 800 553-2447).

**Caution** Always use the supplied electrostatic discharge wristband when working with a powered ONS 15454. Plug the wristband cable into the ESD jack located on the lower-right edge of the shelf assembly.

This procedure replaces an existing AIP with a new AIP on an in-service node without affecting traffic. Ethernet circuits that traverse nodes with a software release prior to R4.0 is affected.

You need a #2 Phillips screwdriver.

- **Step 1** Ensure that all nodes in the affected network are running the same software version before replacing the AIP and repairing circuits:
	- **a.** In network view, click the **Maintenance > Software** tabs. The working software version for each node is listed in the Working Version column.
	- **b.** If you need to upgrade the software on a node, refer to the release-specific software upgrade document for procedures. No hardware should be changed or circuit repair performed until after the software upgrade is complete. If you do not need to upgrade software or have completed the software upgrade, proceed to [Step 2](#page-250-0).
- <span id="page-250-0"></span>**Step 2** Record the MAC address of the old AIP:
	- **a.** Log into the node where you are replacing the AIP. For login procedures, refer to the "Connect the PC and Log into the GUI" chapter in the *Cisco ONS 15454 Procedure Guide*.
	- **b.** In node view, click the **Provisioning > Network > General** tabs.
	- **c.** Record the MAC address.
- **Step 3** Call Cisco TAC (1 800 553-2447) for assistance in replacing the AIP and maintaining the original MAC address.
- **Step 4** Unscrew the five screws that hold the lower backplane cover in place.
- **Step 5** Grip the lower backplane cover and gently pull it away from the backplane.
- **Step 6** Unscrew the two screws that hold the AIP cover in place.
- **Step 7** Grip the cover and gently pull away from the backplane.

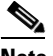

**Note** On the 15454-SA-HD (P/N: 800-24848), 15454-SA-NEBS3E, 15454-SA-NEBS3, and 15454-SA-R1 (P/N: 800-07149) shelves the AIP cover is clear plastic. On the 15454-SA-ANSI shelf (P/N: 800-19857), the AIP cover is metal.

- **Step 8** Grip the AIP and gently pull it away from the backplane.
- **Step 9** Disconnect the fan-tray assembly power cable from the AIP.

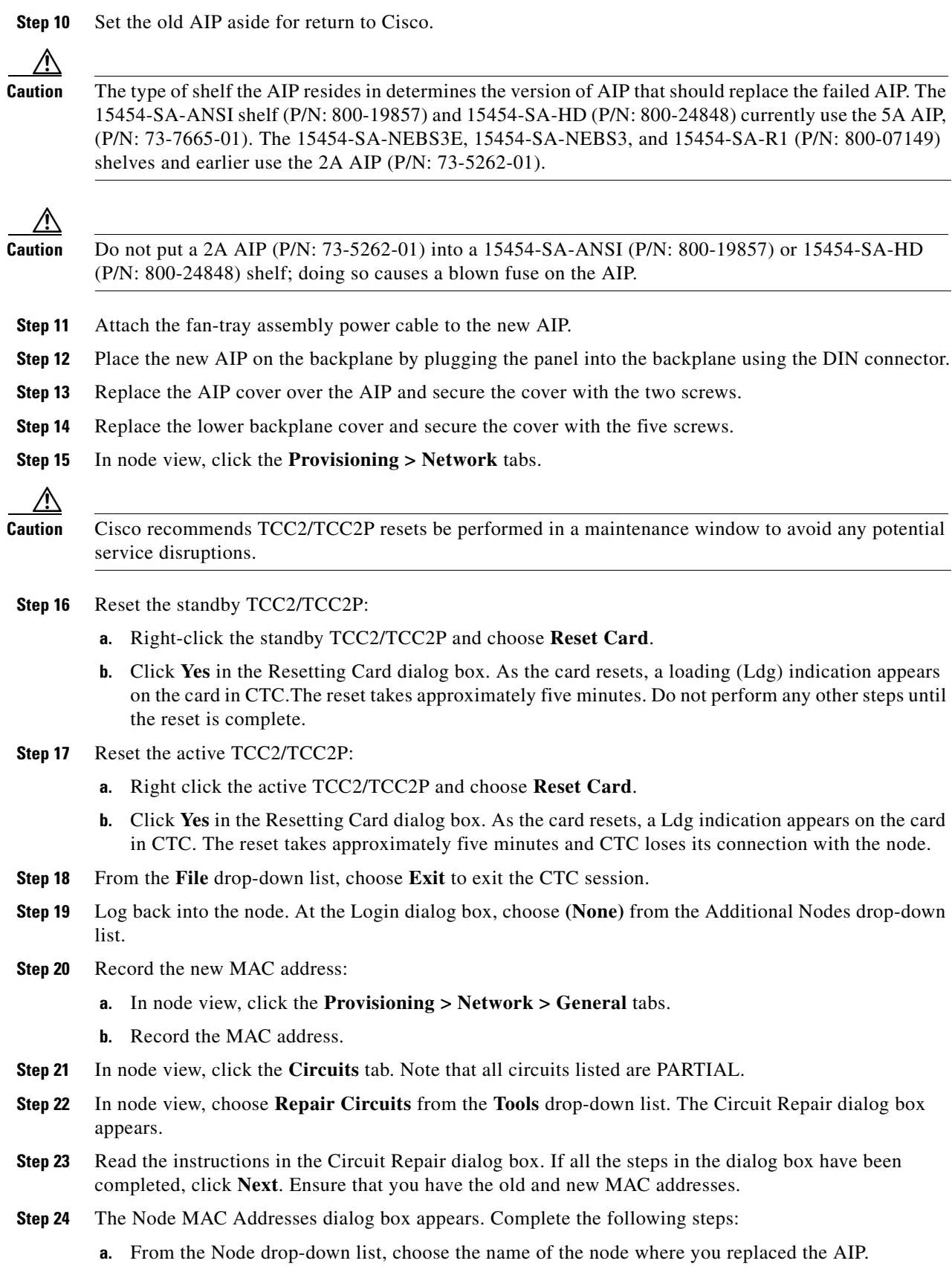

П
- **b.** In the Old MAC Address field, enter the old MAC address that was recorded in [Step 2](#page-250-0).
- **c.** Click **Next**.
- **Step 25** The Repair Circuits dialog box appears. Read the information in the dialog box and click **Finish**.

The CTC session freezes until all circuits are repaired. Circuit repair can take up to five minutes or more depending on the number of circuits provisioned on it.

When the circuit repair is complete, the Circuits Repaired dialog box appears.

- **Step 26** Click **OK**.
- **Step 27** In the node view of the new node, click the **Circuits** tab. Note that all circuits listed are DISCOVERED. If all circuits listed do not have a DISCOVERED status, call the Cisco TAC (1 800 553-2447) to open a Return Material Authorization (RMA).

 $\mathbf{r}$ 

П